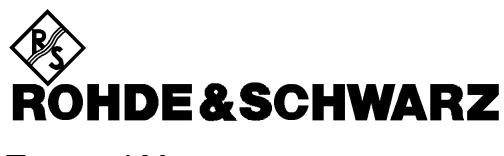

Test and Measurement Division

**Service Manual** 

# **SIGNALGENERATOR**

# **SML01**

**1090.3000.11**

# **SML02**

**1090.3000.12**

# **SML03**

**1090.3000.13**

Volume 2 Service manual consists of 2 volumes

Printed in the Federal Republic of Germany

### **Tabbed Divider Overview**

**Safety Instructions Certificate of Quality Support Center Address List of R&S Representatives**

**VOLUME 1**

**Basic Documents**

**Testing and Repair of Modules**

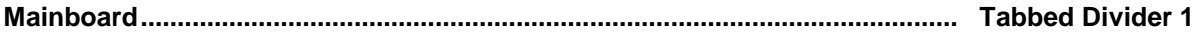

#### **VOLUME 2**

#### **Testing and Repair of Modules**

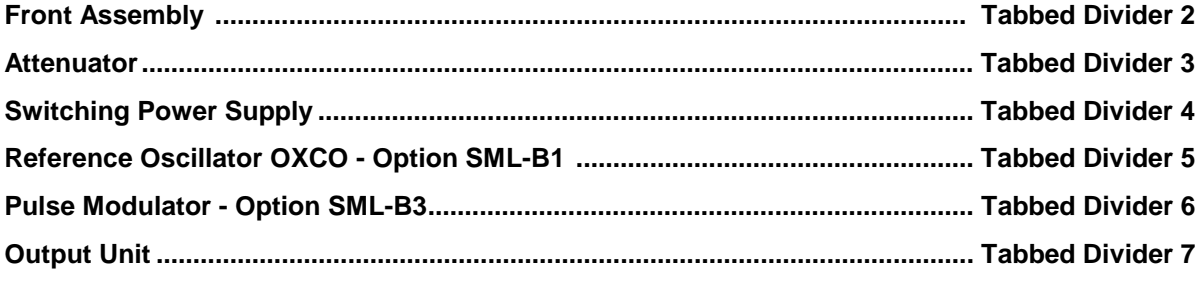

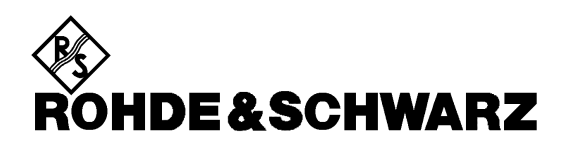

**Serviceunterlagen**

**Frontmodul**

**1104.1409.12**

ENGLISH SERVICE MANUAL FOLLOWS FIRST COLOURED DEVIDER

Printed in the Federal Republic of Germany

### **Inhaltsverzeichnis**

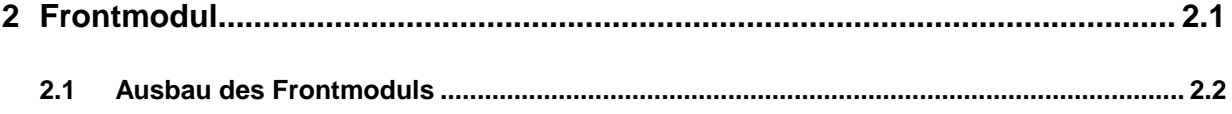

**SML** 

## **2 Frontmodul**

Das Frontmodul enthält die Tastatur, den Drehgeber und das Display mit DC/AC-Wandler für die Beleuchtung. An der Frontplatte befinden sich außerdem der HF- bzw. RF-Ausgang und zwei BNC-Buchsen (MOD, LF).

Tastatur, Drehgeber und Display werden direkt vom Mainboard aus angesteuert (Stecker X119, X118 und X117). Auch der DC/AC-Wandler für die Display-Beleuchtung wird von Mainboard aus versorgt (Stecker X116). Hinweise für die Fehlersuche und die Schnittstellenbeschreibungen finden Sie in den Serviceunterlagen zum Mainboard. Alle Komponenten enthalten keine Abgleichpunkte und müssen im Fehlerfalle ausgewechselt werden.

#### **Achtung!**

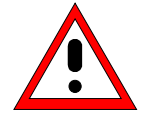

Befolgen Sie bitte genau die Anweisungen der folgenden Abschnitte, damit eine Beschädigung des Geräts oder eine Gefährdung von Personen vermieden wird. Beachten Sie bitte auch die allgemeinen Sicherheitshinweise am Anfang dieses Handbuchs.

Zum Ausbau des Frontmoduls verfahren Sie wie folgt:

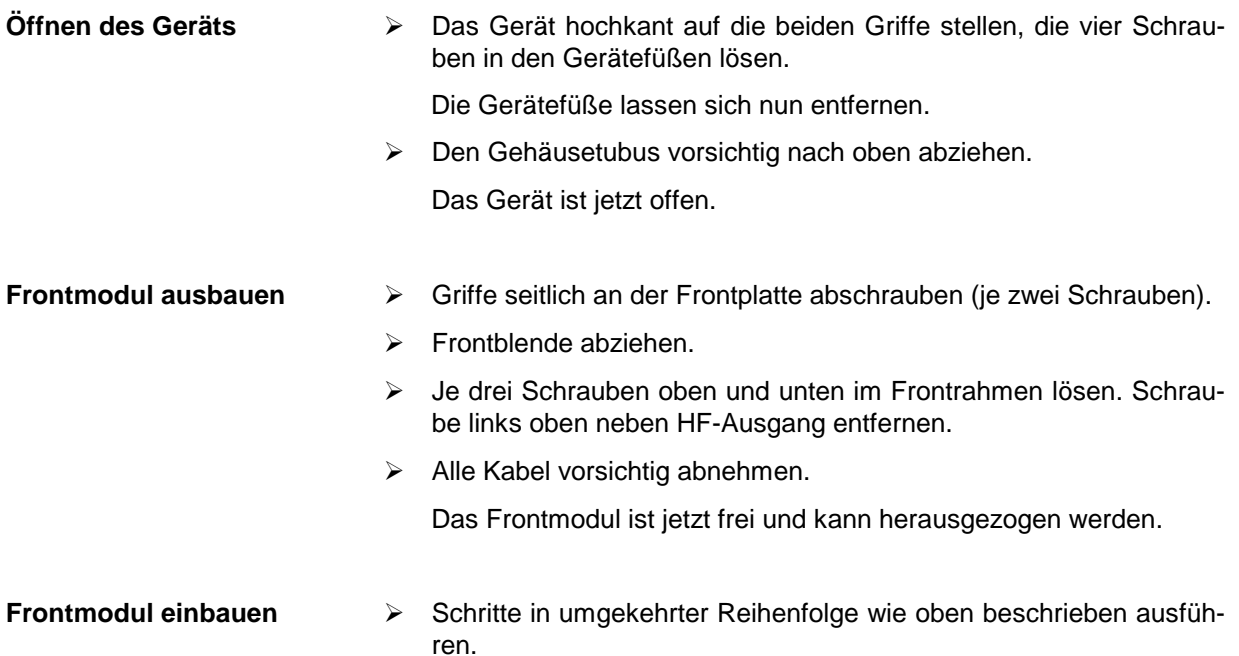

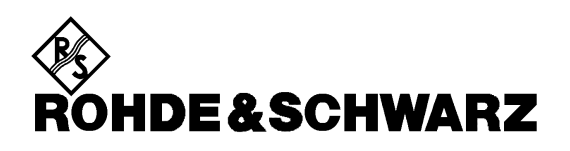

**Service Documents**

**Front Assembly**

**1104.1409.12**

Printed in the Federal Republic of Germany

#### **SML**

#### **Contents**

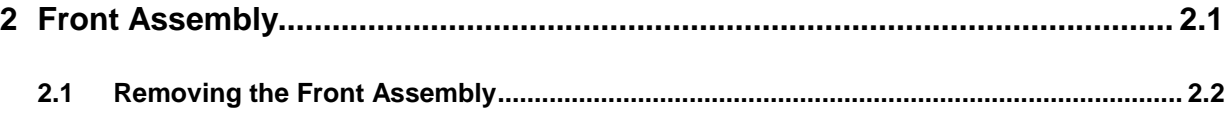

<u>and the state of the state of the state of the state of the state of the state of the state of the state of th</u>

### **2 Front Assembly**

The Front Assembly contains the keyboard, the spinwheel and the display with DC/AC converter for the illumination. Besides, the front panel accommodates the RF output and four BNC connectors. Three of these connectors are modulation inputs (EXT1, EXT2, PULSE). The forth connector is the input EXT ALC for the external level control.

Keyboard, spinwheel and display are directly controlled from Mainboard A (connector X119, X118 and X117). The DC/AC converter for the display illumination is also supplied from Mainboard A (connector X116). Information on troubleshooting and the interface descriptions are to be found in the service documents of Mainboard A. All the components do not include any trimming facilities and must be replaced in the case of an error.

### **2.1 Removing the Front Assembly**

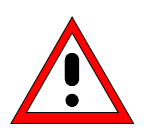

#### **Caution!**

Make sure to follow the instructions given in the following paragraphs in order not to cause damage to the instrument or endanger anybody. Please also observe the general safety instructions at the beginning of this manual.

For removing the front module proceed as follows:

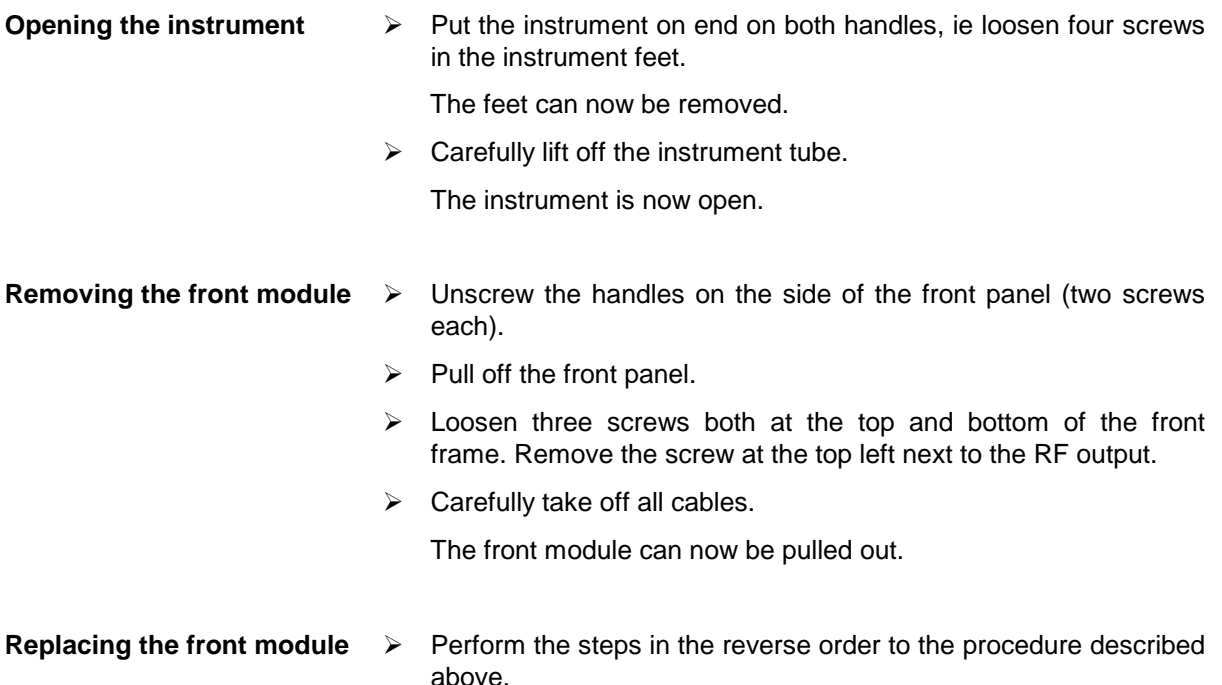

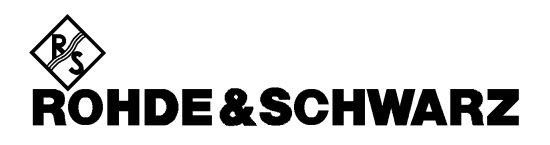

**Serviceunterlagen**

**Elektrische Eichleitung 1.1 GHz**

**1090.3700.02**

ENGLISH SERVICE MANUAL FOLLOWS FIRST COLOURED DEVIDER

Printed in the Federal Republic of Germany

#### **Inhaltsverzeichnis**

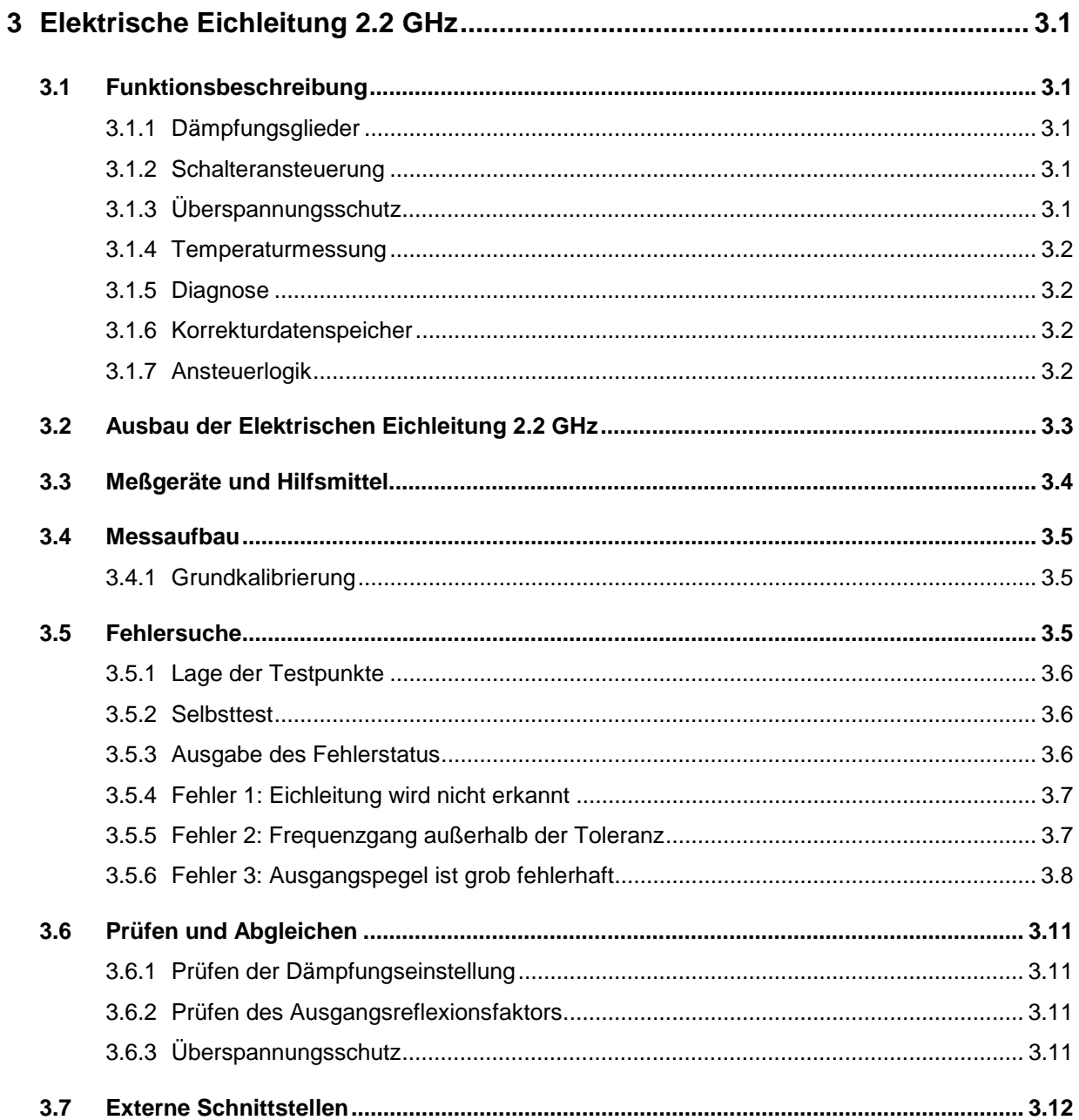

### **Index**

#### $\mathbf{A}$

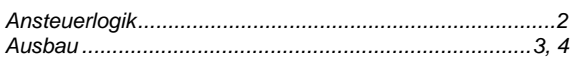

#### D

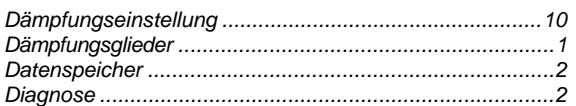

#### $\mathsf E$

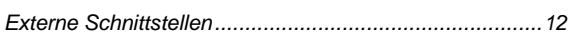

#### $\bar{\mathsf{F}}$

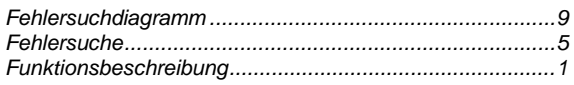

#### $\mathsf{M}$

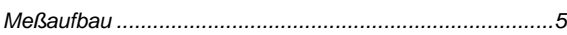

#### Ö

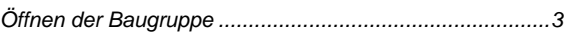

#### $\mathsf{P}$

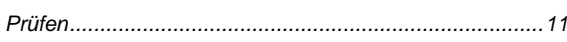

#### $\mathbf{s}$

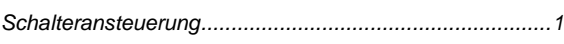

#### $\mathbf{T}$

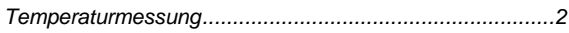

#### Ü

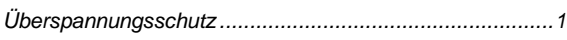

### **3 Elektrische Eichleitung 2.2 GHz**

Die Baugruppe Elektrische Eichleitung 2.2. GHz erlaubt im Frequenzbereich 9 kHz bis 2.2 GHz eine Dämpfungsvariation im Bereich 0 bis 125 dB in 5 dB-Stufen.

### **3.1 Funktionsbeschreibung**

Die Baugruppe Elektrische Eichleitung 2.2 GHz besteht aus den elektronisch umschaltbaren Dämpfungsgliedern, Schalteransteuerung, Überspannungsschutz, Temperaturmessung, Diagnoseteil, Korrekturdatenspeicher und Ansteuerlogik (siehe Stromlauf 1090.3700.02 S, Bl.-Nr. 1).

#### **3.1.1 Dämpfungsglieder**

**Funktion** Dämpfungseinstellung 0 bis 125 dB in 5 dB-Stufen.

**Eigenschaften** Die Abstufung der Dämpfungsglieder in 5, 10, 15, 30, 40 dB gestattet die Dämpfungseinstellung im Bereich 0 bis 125 dB mit 5 dB-Auflösung. Die Dämpfungsglieder sind in 5 Gruppen zusammengefaßt und mit GaAs-Schaltern geschaltet.

#### **3.1.2 Schalteransteuerung**

**Funktion** Aufbereitung der Steuersignale für die GaAs-Dämpfungschalter.

**Eigenschaften** Umwandlung der gespeicherten Einstelldaten mit logischem LV-Pegel in entsprechend verknüpfte symmetrische Steuerspannungen für GaAs-Schalter. Die Steuerspannungen sind abhängig vom eingestellten Dämpfungswert aufbereitet.

#### **3.1.3 Überspannungsschutz**

- **Funktion** Abschalten des HF-Ausgangs bei einer Überlastung der Eichleitung, falls externes Signal unzulässiger Größe am Ausgang der Eichleitung eingespeist wird.
- **Eigenschaften** Nach einer Überschreitung des eingestellten Grenzwertes (Typ. 20 dBm) wird über die Gleichrichterausgänge DET1 (2, 3) und Komparatoren U3, bzw. U4 das Flip-Flop D1 aktiviert und der Störzustand gespeichert. Über die logische Verknüpfung am D8 wird das Relais K1 ausgeschaltet und damit auch das Störsignal. Gleichzeitig wird Interrupt MI\_OVRL an der Schnittstelle X301.17 ausgegeben. Während der Reaktionszeit der Schutzschaltung wird das Störsignal durch V4+V5 auf einen zulässigen Wert begrenzt. Nach Beseitigung der Störungsursache muß D1 durch positiven Impuls an der Leitung OL\_CLEAR wieder in den normalen Zustand versetzt werden (bei SML bewirkt HF-ON den notwendigen Reset). Beim Einschalten des Gerätes wird durch die Zeitkonstante R247+C161 der HF-Ausgang definiert ausgeschaltet. Das erste Einschalten des Relais K1 nach 'Power\_On' wird nicht zu den registrierten Überlastungsvorgängen gezählt.

#### **3.1.4 Temperaturmessung**

- **Funktion** Die Temperaturmessung dient der Temperaturkorrektur der Dämpfungsdaten der Eichleitung.
- **Eigenschaften** Die Differenz der aktuellen Temperaturspannung D\_TEMP und der Ausgangsspannung D MEM des D/A-Wandlers wird vom Fensterkomparator U2 überwacht. Der gesetzte Interrupt MI\_TEMP am X301.19 signalisiert Bedarf einer Aktualisierung der Dämpfungsdaten durch veränderte Temperatur der Baugruppe. Durch die Korrektur der Einstellung des D/A-Wandlers (U1+N6) wird die aktuelle Temperaturspannung D TEMP mit der Ausgangsspannung des D/A-Wandlers D\_MEM kompensiert und der Interrupt MI\_TEMP gelöscht. Bei reduzierten Anforderungen kann die Ausgabe des Interrupts über TMESS\_ON (=0) unterdrückt werden.

#### **3.1.5 Diagnose**

**Funktion** Bestimmung der Spannungswerte an den signifikanten Diagnosestellen der Eichleitung.

**Eigenschaften** Die Auswahl der Diagnosestellen und Ausgabe der Meßwerte an der Schnittstelle X301.18 (V DIAG) wird über den programmierbaren Analogmultiplexer D4 getroffen.

#### **3.1.6 Korrekturdatenspeicher**

**Funktion** Identifikation der Baugruppe.

**Eigenschaften** Der Datenspeicher enthält Daten zur Baugruppenidentifikation, Statistik- und Servicedaten sowie Korrekturdaten der Baugruppe und vereinfacht dadurch den Baugruppenaustausch. Die Kommunikation mit dem Korrekturdatenspeicher D13 erfolgt über die serielle Schnittstelle X301.14(EEDATA), X301.16(EECLK M), selektiert über X301.11 (MS ATTEN N).

#### **3.1.7 Ansteuerlogik**

Funktion Kommunikation mit der Gerätesteuerung über seriellen Datenbus.

**Eigenschaften** Die Ansteuerlogik wandelt die seriellen Einstelldaten SERDATA\_N (X301.13) parallel um und speichert sie auf der Baugruppe. Im Register D10 sind Einstelldaten der Dämpfungsschalter, im Register D11 sind Einstelldaten des DAC und im Register D12 sind Einstelldaten für Diagnose und Überspannungsschutz abgelegt. Die Kommunikation mit der Baugruppe erfolgt über die serielle Schnittstelle X301.13 (SERDATA\_N), X301.15 (SERCLK\_N), X301.12(STROBE\_N). Die Baugruppe wird über X301.11 (MS\_ATTEN\_N) selektiert. Nach der Übertragung eines 24 Bit-Datenwortes werden die Daten mit STROBE\_N in den Registerspeicher als gültige Einstellung übernommen (Bild 3-1).

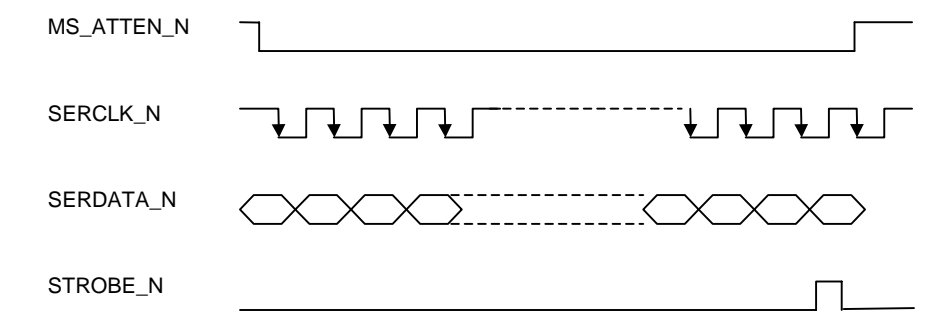

Bild 3-1 Eichleitungsprogrammierung, Zeitablauf an der Schnittstelle X301.

### **3.2 Ausbau der Elektrischen Eichleitung 2.2 GHz**

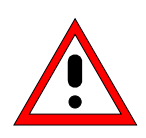

#### **Achtung!**

Befolgen Sie bitte genau die Anweisungen der folgenden Abschnitte, damit eine Beschädigung des Geräts oder eine Gefährdung von Personen vermieden wird. Beachten Sie bitte auch die allgemeinen Sicherheitshinweise am Anfang dieses Handbuchs.

Zum Öffnen der Eichleitung 2.2. GHz verfahren Sie wie folgt:

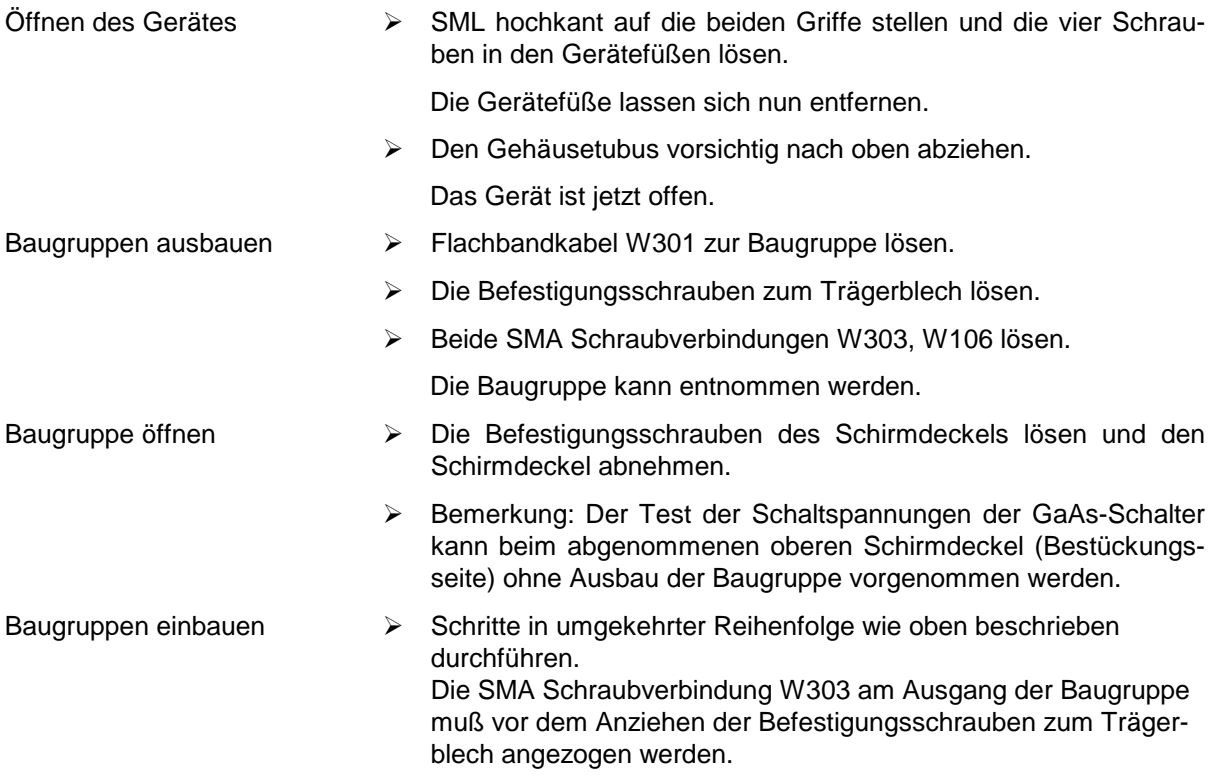

Die in der folgenden Tabelle aufgelisteten Geräte sind zum Prüfen der Baugruppe Elektrische Eichleitung 2.2 GHz erforderlich.

### **3.3 Meßgeräte und Hilfsmittel**

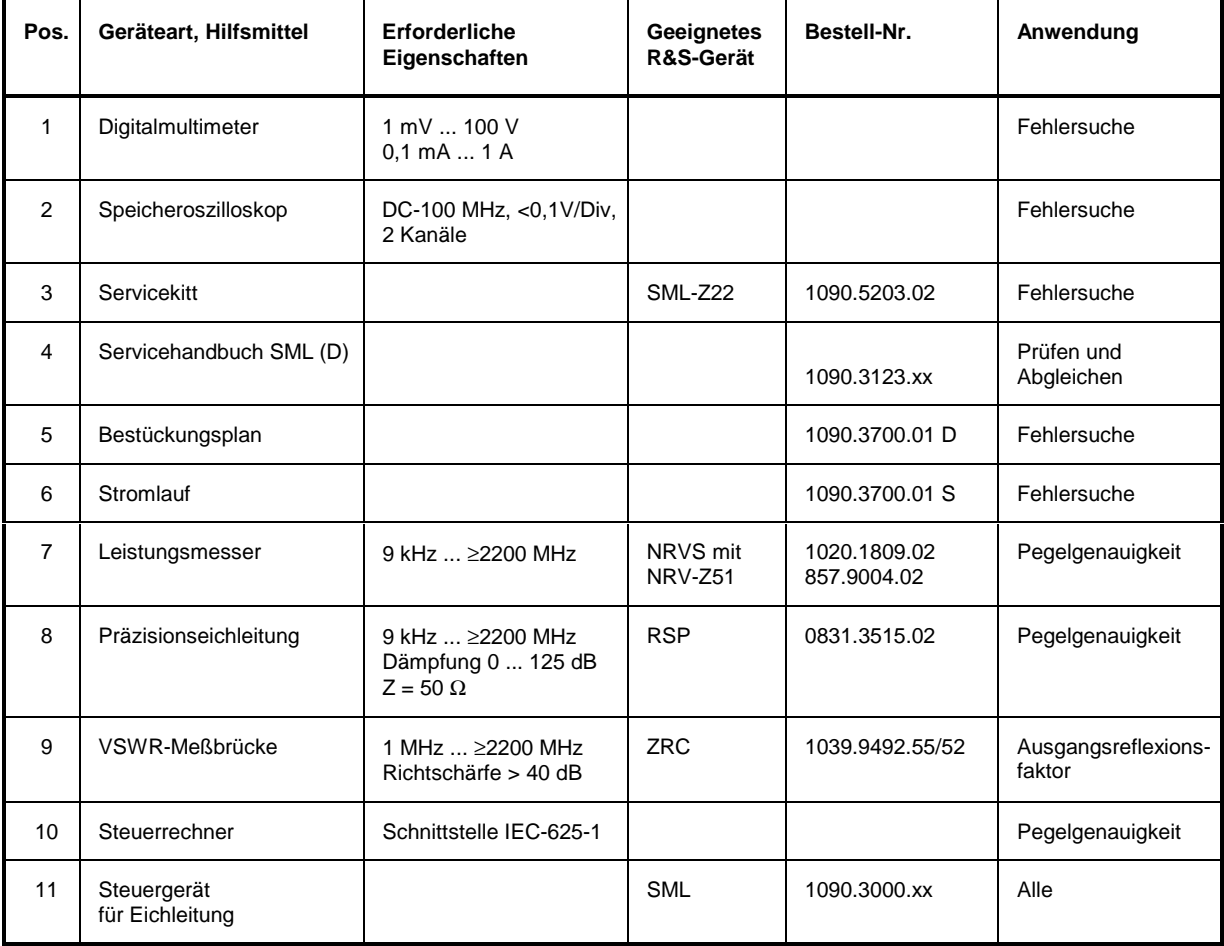

Tabelle 3-1 Elektrische Eichleitung 2.2. GHz – Hilfsmittel

### **3.4 Meßaufbau**

### **3.4.1 Grundkalibrierung**

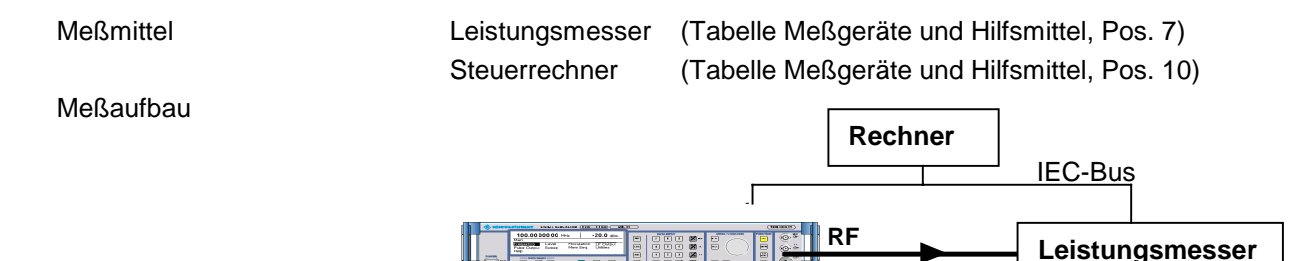

### **3.5 Fehlersuche**

Kurze Einleitung zur Fehlersuche auf der Elektrischen Eichleitung 2.2 GHz.

Die Fehler können auf der Basis des SML-Fehlerstatus-Reports und mit Hilfe des Servicekitts SML-Z22 im Grundgerät SML lokalisiert werden. Im Menüpunkt 'Direct Mode ' können auch komplizierte Einstellungen an der Eichleitung vorgenommen werden. Bei der Fehlerdiagnose ist zu beachten, daß mehrere Fehler eventuell eine gemeinsame Ursache haben können (z. B. kein Signal am HF-Ausgang).

Die DC-Spannungen an den im Schaltplan der Eichleitung, Blatt 4, angegebenen Diagnosepunkten D\_XXX (z. B. D\_TEMP) können im Display des SML angezeigt werden. Für die Eichleitung (SML-Modul 6) ist ein Diagnosetestbereich 600-605 reserviert. Hierzu wird im Untermenü Utilities/Diag/Tpoint die Diagnose-Anzeige aktiviert (**State On**) und der gewünschte Diagnosepunkt (siehe Tabelle 3-2) eingegeben.

Tabelle 3-2 Auswahl der Diagnosepunkte

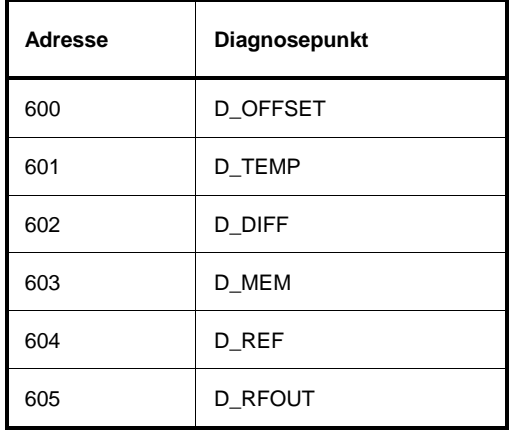

Mit Hilfe des Servicekitts SML-Z22 kann die Baugruppe schnell getestet werden. Für den Funktionstest ist im Hauptmenü die Option 'Check / ATT2'zu wählen. Die Testergebnisse werden im Testprotokoll festgehalten und zusätzlich im Blockschaltbild graphisch dargestellt.

Im Menü 'Direct Mode / Modules & Options / Att2 / Direct Mode ATT2' können auch gezielte Einstellungen (Tabelle 3-3) an der Eichleitung bei der Fehlersuche vorgenommen werden.

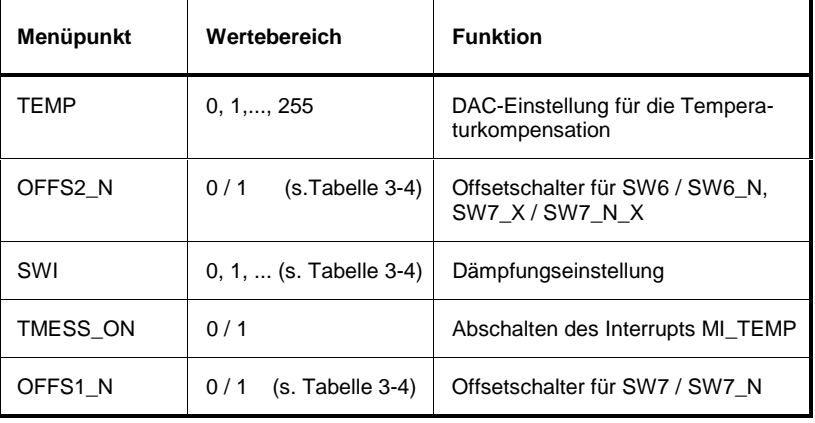

Tabelle 3-3 Einstellungen im Menü 'Direct Mode ATT2'.

### **3.5.1 Lage der Testpunkte**

Die Diagnosetestpunkte befinden sich auf der unteren Seite (A-Seite im Bestückungsplan) der Eichleitung. Die genaue Position der Testpunkte (Bauelementanschluß) ist aus dem Bestückungsplan 1090.370.01 D ersichtlich.

Für die RF-Signalverfolgung und den Test der Steuerspannungen der GaAs-Schalter ist der Zugang zu der Bestückungsseite (B-Seite im Bestückungsplan) nach Abnahme des oberen Schirmdeckels ausreichend.

### **3.5.2 Selbsttest**

Nach dem Einschalten des SML werden Selbsttestmessungen durchgeführt. Ein fehlerhafter Selbsttestparameter führt zur Ausgabe einer Warnung 'Err.....' im Display. Eine Kurzinformation über die Ursache der Warnung, den Fehlerstatus, kann mit der Taste 'ERROR' abgerufen werden. Weitere Informationen über den Zustand der Baugruppe können im Menü **Utilities/Diag/Tpoint** abgerufen werden.

### **3.5.3 Ausgabe des Fehlerstatus**

Der vollständige Fehlerstatus kann über die Fernbedienungsschnittstellen des SML (RS-232-C oder IEC-Bus-Schnittstelle) abgefragt werden. Die Grundsätze der SML-Fernbedienung sind im Betriebshandbuch SML, Kapitel 5 zusammengefaßt.

Fehlerstatus-Abfrage: **"STAT:ERR?"**

### **3.5.4 Fehler 1: Eichleitung wird nicht erkannt**

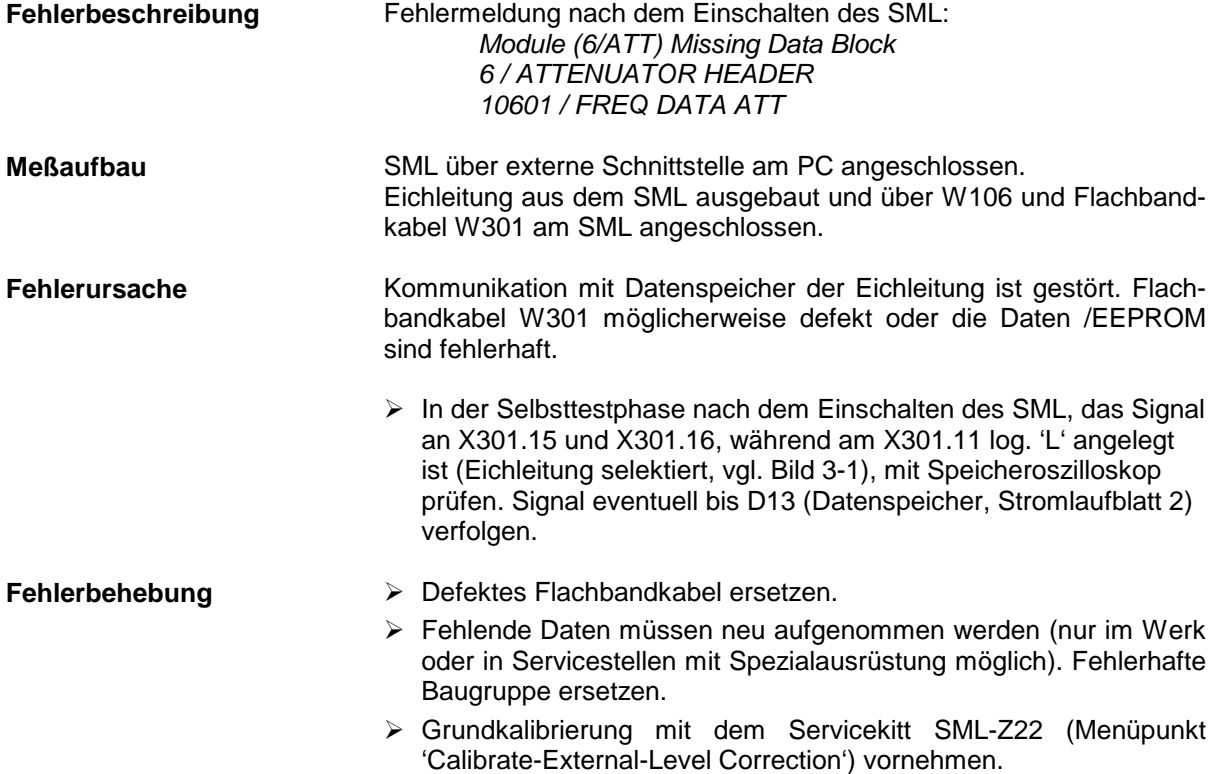

### **3.5.5 Fehler 2: Frequenzgang außerhalb der Toleranz**

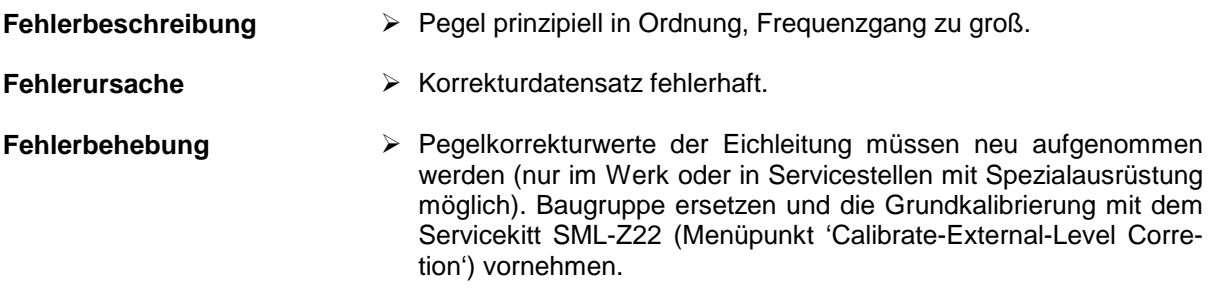

### **3.5.6 Fehler 3: Ausgangspegel ist grob fehlerhaft**

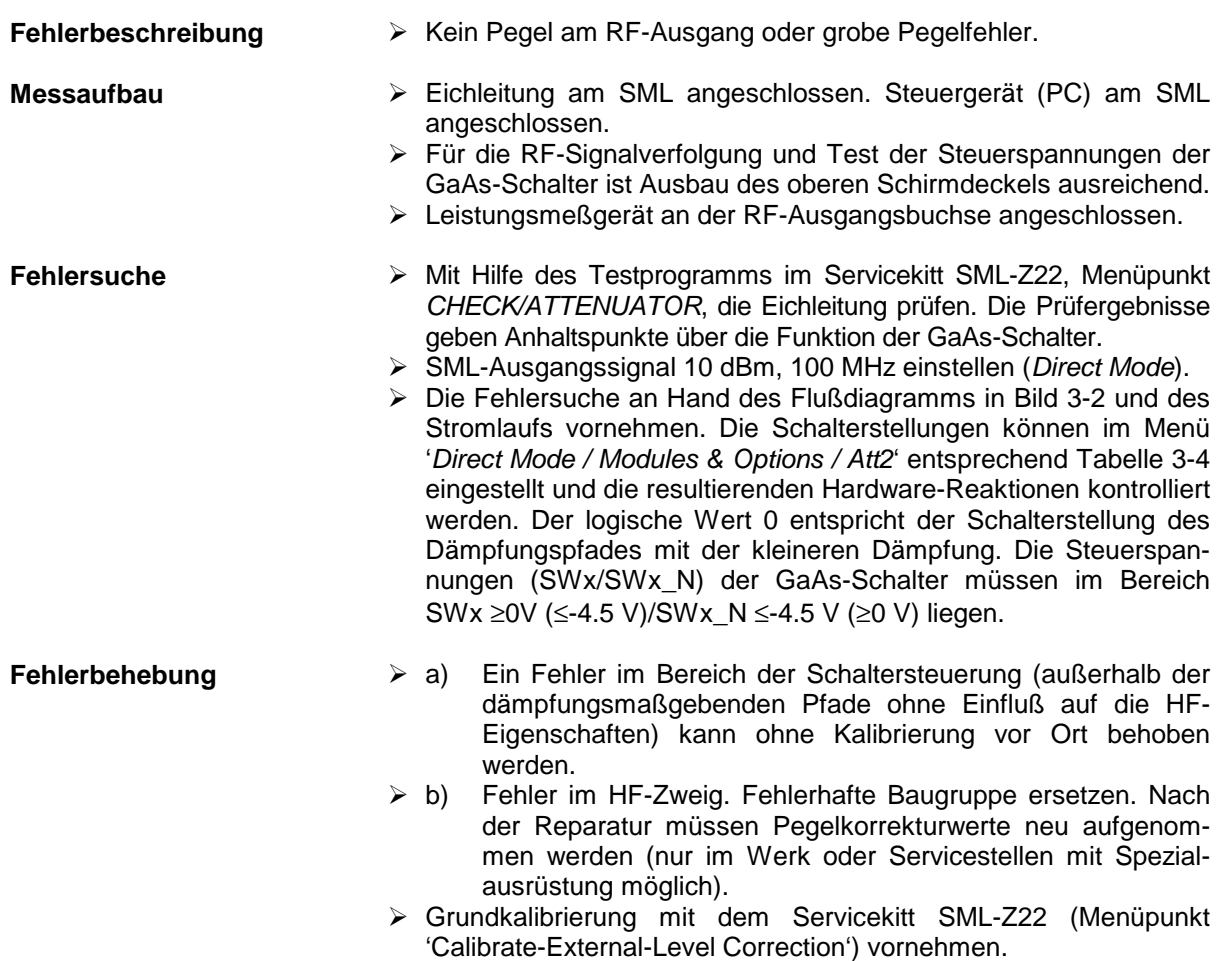

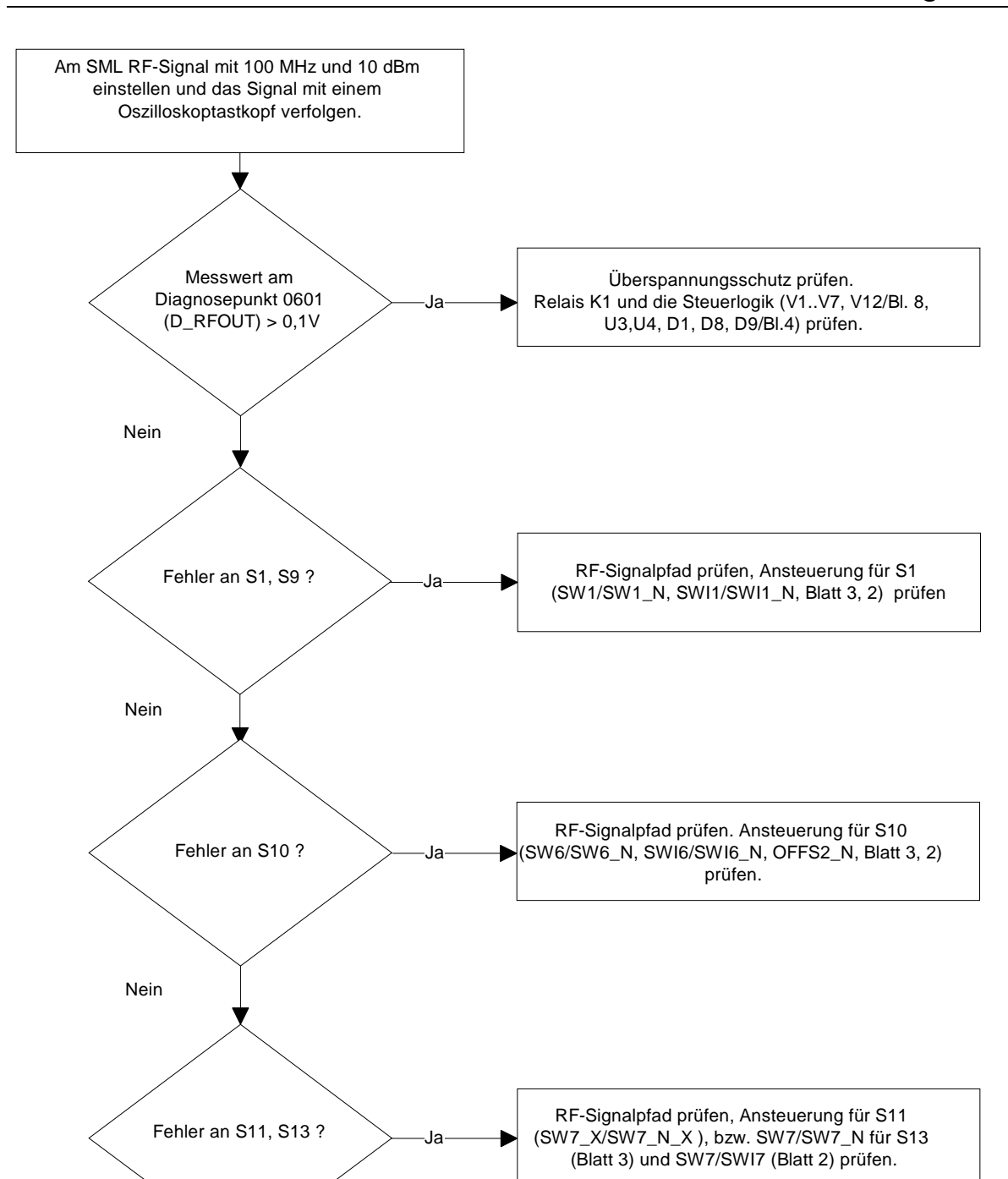

Bild 3-2 Fehlersuchdiagramm

| Dämpfungs-<br>stufe /dB | Ausgangspe-<br>gelbereich @<br>X303/dB | SWI1         | SWI <sub>2</sub> | SWI3         | SW <sub>I4</sub> | SWI <sub>5</sub> | SWI6         | SWI7         | Einstellwert<br>SWI | OFFS2_N      | OFFS1_N      |
|-------------------------|----------------------------------------|--------------|------------------|--------------|------------------|------------------|--------------|--------------|---------------------|--------------|--------------|
| $\pmb{0}$               | > 5                                    | $\mathbf 0$  | $\mathbf 0$      | $\mathbf 0$  | 0                | $\mathbf 0$      | $\mathbf 0$  | $\mathbf 0$  | 00h                 | $\mathbf 0$  | $\mathbf 0$  |
| 5                       | 5 > 0                                  | $\mathbf{1}$ | $\Omega$         | $\Omega$     | 0                | $\pmb{0}$        | 0            | $\Omega$     | 01h                 | $\pmb{0}$    | $\pmb{0}$    |
| 10                      | 0 > 5                                  | $\mathbf{1}$ | $\mathbf{1}$     | $\mathbf 0$  | 0                | $\mathbf 0$      | $\mathbf 0$  | $\mathbf 0$  | 03h                 | $\mathbf 0$  | $\mathbf 0$  |
| 15                      | $-5$ $>10$                             | 1            | 1                | $\mathbf{1}$ | 0                | 0                | 0            | $\mathbf 0$  | 07h                 | $\mathbf 0$  | $\pmb{0}$    |
| 20                      | $-10$ > -15                            | $\mathbf{1}$ | $\mathbf 0$      | $\mathbf 0$  | $\mathbf{1}$     | $\pmb{0}$        | 0            | $\Omega$     | 09h                 | $\pmb{0}$    | $\mathbf{1}$ |
| 25                      | $-15 > -20$                            | 1            | $\mathbf{1}$     | $\mathbf 0$  | 1                | $\pmb{0}$        | $\mathbf 0$  | $\mathbf 0$  | 0Bh                 | $\mathbf{1}$ | $\mathbf{1}$ |
| 30                      | $-20$ > -25                            | $\mathbf{1}$ | 1                | $\mathbf{1}$ | $\mathbf{1}$     | 0                | 0            | $\mathbf 0$  | 0Fh                 | $\mathbf{1}$ | $\mathbf{1}$ |
| 35                      | $-25 > 30$                             | $\mathbf{1}$ | $\Omega$         | $\Omega$     | $\mathbf{1}$     | $\mathbf{1}$     | 0            | $\Omega$     | 19h                 | $\mathbf{1}$ | $\mathbf{1}$ |
| 40                      | $-30$ $>35$                            | 1            | $\mathbf{1}$     | $\pmb{0}$    | $\mathbf{1}$     | $\mathbf{1}$     | 0            | $\pmb{0}$    | 1Bh                 | $\mathbf{1}$ | $\mathbf{1}$ |
| 45                      | $-35 > 40$                             | $\mathbf{1}$ | $\mathbf 0$      | $\mathbf 0$  | 0                | $\pmb{0}$        | 0            | 1            | 41h                 | $\pmb{0}$    | $\mathbf{1}$ |
| 50                      | $-40$ $> -45$                          | $\mathbf{1}$ | $\mathbf{1}$     | $\mathbf 0$  | 0                | $\mathbf 0$      | 0            | $\mathbf{1}$ | 43h                 | $\mathbf 0$  | 1            |
| 55                      | $-45 > -50$                            | 1            | $\mathbf{1}$     | $\mathbf{1}$ | 0                | $\mathbf 0$      | 0            | $\mathbf{1}$ | 47h                 | $\pmb{0}$    | $\mathbf{1}$ |
| 60                      | $-50$ $> -55$                          | $\mathbf{1}$ | $\mathbf 0$      | $\mathbf 0$  | $\mathbf{1}$     | $\mathbf 0$      | 0            | $\mathbf{1}$ | 49h                 | $\mathbf{1}$ | $\mathbf{1}$ |
| 65                      | $-55 > 60$                             | $\mathbf{1}$ | $\mathbf{1}$     | $\mathbf 0$  | $\mathbf{1}$     | $\pmb{0}$        | 0            | $\mathbf{1}$ | 4Bh                 | $\mathbf{1}$ | $\mathbf{1}$ |
| 70                      | $-60 > -65$                            | 1            | $\mathbf{1}$     | $\mathbf{1}$ | 1                | $\pmb{0}$        | 0            | $\mathbf{1}$ | 4Fh                 | $\mathbf{1}$ | $\mathbf{1}$ |
| 75                      | $-65$ > 70                             | 1            | $\mathbf 0$      | 0            | 1                | $\mathbf{1}$     | 0            | $\mathbf{1}$ | 59h                 | $\mathbf{1}$ | $\mathbf{1}$ |
| 80                      | $-70$ > 75                             | 1            | $\mathbf{1}$     | $\mathbf 0$  | $\mathbf{1}$     | $\mathbf{1}$     | 0            | $\mathbf{1}$ | 5Bh                 | $\mathbf{1}$ | $\mathbf{1}$ |
| 85                      | $-75 > -80$                            | $\mathbf{1}$ | $\Omega$         | $\mathbf 0$  | 0                | 0                | $\mathbf{1}$ | 1            | 61h                 | $\pmb{0}$    | $\mathbf{1}$ |
| 90                      | $-80 > -85$                            | $\mathbf{1}$ | $\mathbf{1}$     | 0            | 0                | $\mathbf 0$      | $\mathbf{1}$ | $\mathbf{1}$ | 63h                 | $\pmb{0}$    | $\mathbf{1}$ |
| 95                      | $-85 > -90$                            | 1            | $\mathbf{1}$     | $\mathbf{1}$ | $\pmb{0}$        | $\pmb{0}$        | $\mathbf{1}$ | $\mathbf{1}$ | 67h                 | $\pmb{0}$    | $\mathbf{1}$ |
| 100                     | $-90 > -95$                            | $\mathbf{1}$ | $\mathbf 0$      | 0            | $\mathbf{1}$     | 0                | $\mathbf{1}$ | $\mathbf{1}$ | 69h                 | $\mathbf{1}$ | 1            |
| 105                     | $-95 > 100$                            | $\mathbf{1}$ | $\mathbf{1}$     | $\Omega$     | $\mathbf{1}$     | $\mathbf 0$      | $\mathbf{1}$ | $\mathbf{1}$ | 6Bh                 | $\mathbf{1}$ | $\mathbf{1}$ |
| 110                     | $-100$ > -105                          | $\mathbf{1}$ | $\mathbf{1}$     | $\mathbf{1}$ | $\mathbf{1}$     | $\pmb{0}$        | $\mathbf{1}$ | 1            | 6Fh                 | $\mathbf{1}$ | $\mathbf{1}$ |
| 115                     | $-105$ > -110                          | 1            | $\mathbf 0$      | $\pmb{0}$    | 1                | $\mathbf{1}$     | $\mathbf{1}$ | $\mathbf{1}$ | 79h                 | $\mathbf{1}$ | $\mathbf{1}$ |
| 120                     | $-110$ > -115                          | $\mathbf{1}$ | $\mathbf{1}$     | $\pmb{0}$    | $\mathbf{1}$     | $\mathbf{1}$     | $\mathbf{1}$ | $\mathbf{1}$ | 7Bh                 | $\mathbf{1}$ | $\mathbf{1}$ |
| 125                     | $-115$ > 120                           | 1            | 1                | $\mathbf{1}$ | 1                | $\mathbf{1}$     | 1            | 1            | 7Fh                 | $\mathbf 1$  | $\mathbf{1}$ |

Tabelle 3-4 Servicekitt SML-Z22, Dämpfungseinstellung.

Die Einstellungen werden im D10, OFFS1\_N wird im D12.12, gespeichert.

### **3.6 Prüfen und Abgleichen**

Die Baugruppe enthält keine Abgleichelemente, die Prüfung erfolgt zusammen mit dem SML nach BHB Abschnitt 10, Performance Test – Pegel. Die Kalibrierung der Baugruppe ist nur im Werk oder in den Servicestellen mit Spezialausrüstung möglich.

### **3.6.1 Prüfen der Dämpfungseinstellung**

Die Prüfung wird mit einem SML nach der Grundkalibrierung mit der geprüften Eichleitung gemäß BHB Abschnitt 10, Performance Test /Pegelfrequenzgang und /Pegellinearität, vorgenommen.

### **3.6.2 Prüfen des Ausgangsreflexionsfaktors**

Die Prüfung wird mit einem SML nach der Grundkalibrierung mit der geprüften Eichleitung mit dem Servicekitt SML-Z22 gemäß BHB Abschnitt 10, Performance Test/Ausgangsreflexionsfaktor vorgenommen.

### **3.6.3 Überspannungsschutz**

Die Prüfung wird mit einem SML gemäß Abschnitt 10, Performance Test/Überspannungsschutz vorgenommen.

### **3.7 Externe Schnittstellen**

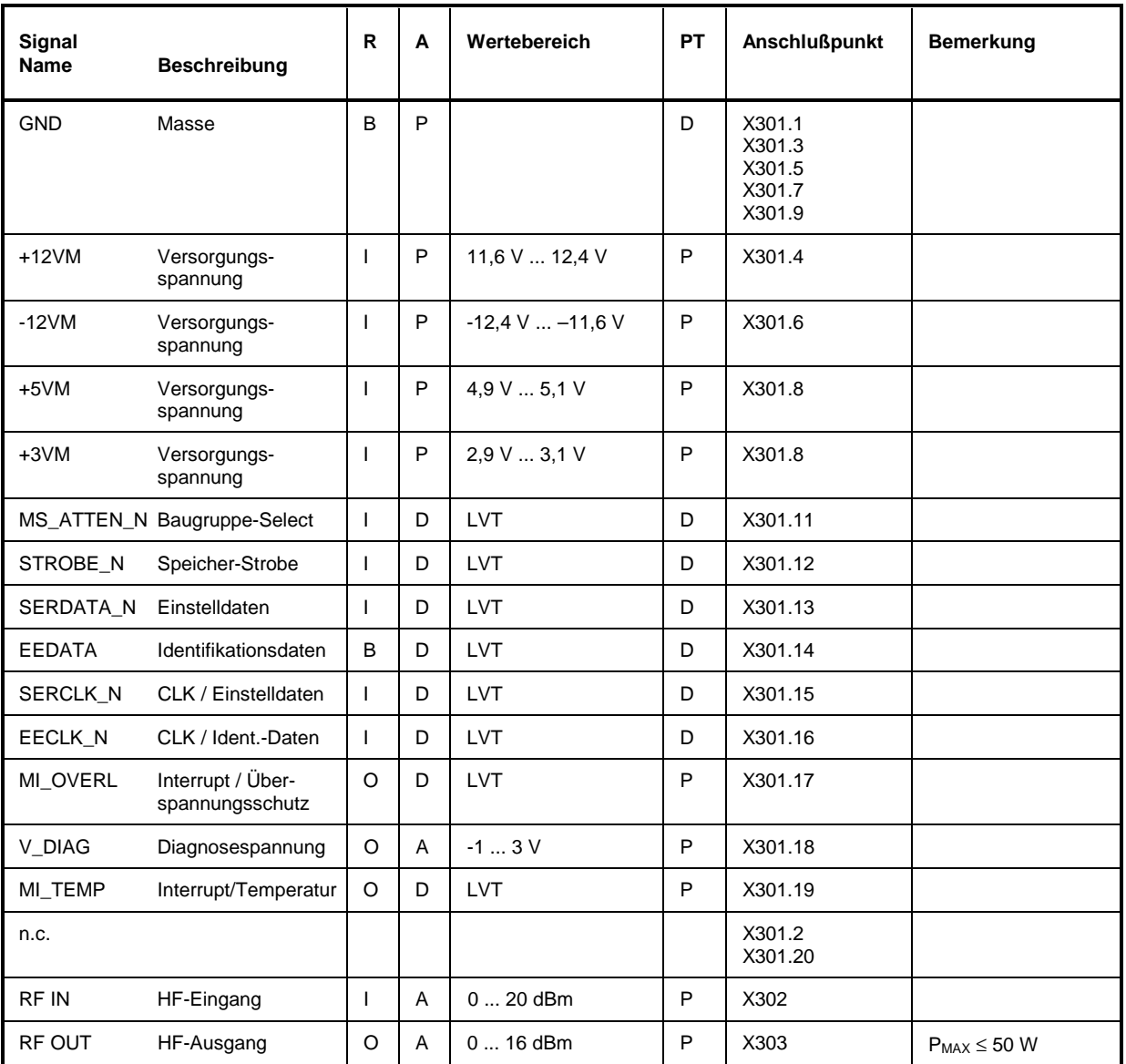

Tabelle 3-5 Externe Schnittstellen

Eintrag in der Spalte R (**R**ichtung): **O** = Ausgang **I** = Eingang **B** = Bidirektional Eintrag in der Spalte A (**A**rt): **A** = Analog **D** = Digital **P** = Power Eintrag in der Spalte PT: **P** = Prüfwert **T** = Trimmwert **D** = Typprüfwert **E** = Einstellwert (**P**rüf- und **T**rimmplan)

Abkürzungen: LVT:  $V_{OH} \ge 2V$ ,  $V_{OL} \le 0.55V$ 

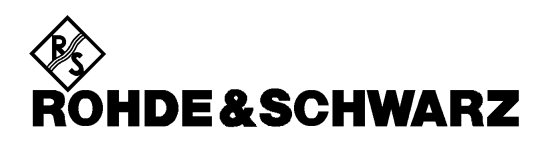

**Service Documents**

**Electronic Attenuator 1.1 GHz**

**1090.3700.02**

Printed in the Federal Republic of Germany

# **SML**

**Contents** 

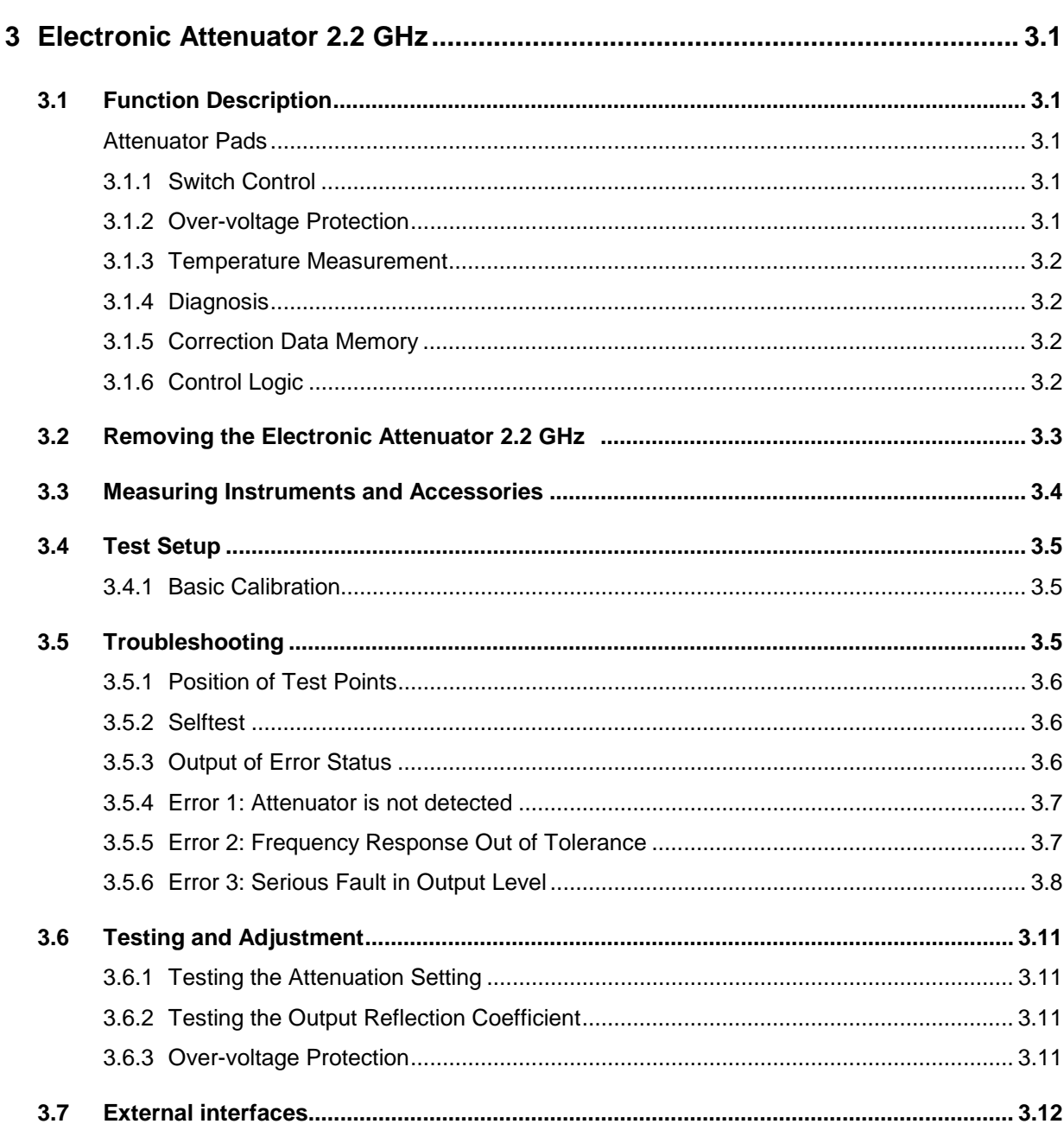

### **Index**

#### $\mathsf{A}$

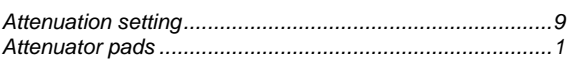

#### $\mathbf c$

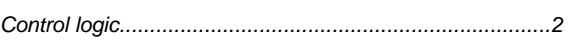

#### D

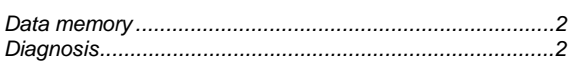

#### $\mathsf{E}$

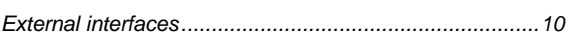

#### $\mathsf F$

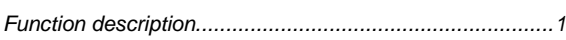

#### M

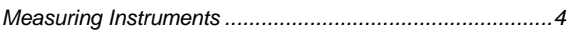

#### $\mathbf{o}$

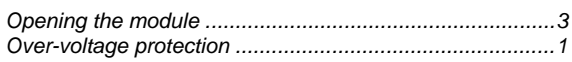

#### $\mathbf{s}$

#### $\mathbf{T}$

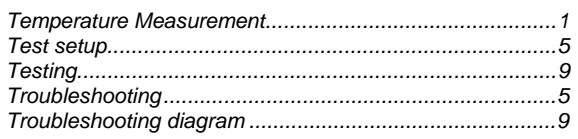
# **3 Electronic Attenuator 2.2 GHz**

The Electronic Attenuator 2.2 GHz module permits the attenuation to be varied in the range from 0 to 125 dB in 5-dB steps in the frequency range 9 kHz to 2.2 GHz.

## **3.1 Function Description**

The Electronic Attenuator 2.2 GHz module consists of the electronically switchable attenuator pads, switch control, over-voltage protection, temperature measurement, diagnostic unit, correction data memory and control logic (see circuit diagram 1090.3700.01 S, sheet no. 1).

### **3.1.1 Attenuator Pads**

**Function** Attenuation setting 0 to 125dB in 5-dB steps

**Characteristics** The different attenuator pads of 5, 10, 15, 30, 40dB permit to set the attenuation in the range from 0 to 125dB with 5-dB resolution. The attenuator pads are combined in 5 groups and switched with GaAs switches.

### **3.1.2 Switch Control**

**Function** Conditioning of control signals for GaAs attenuation switches.

**Characteristics** Conversion of stored setting data with logic LV level into correspondingly linked balanced control voltages for GaAs switches. The control voltages are conditioned depending on the set attenuation value.

## **3.1.3 Over-voltage Protection**

**Function** The RF output is switched off when the attenuator is overloaded if an external signal of illegal magnitude is applied at the output of the attenuator.

**Characteristics** After the set limit value (typ. 20dBm) has been exceeded, flip-flop D1 is activated via the detector outputs DET1(2,3) and comparators U3 or U4 and the error status stored. The relay K1 is switched off via the logic operation at D8, thus switching off the spurious signal. At the same time, interrupt MI\_OVRL is output at interface X301.17. During the response time of the protection circuit, the spurious signal is limited to a permissible value by V4+V5. After elimination of the cause of malfunction, D1 must be reset by a positive pulse at the OL\_CLEAR line (in the case of SML HF-ON causes the necessary reset).

> When the instrument is switched on, the time constant R247+C161 causes defined switch-off of the RF output. The first switch-on of the relay K1 after 'Power On' is not taken into account in the registered overloads.

### **3.1.4 Temperature Measurement**

**Function** The temperature measurement is used for temperature correction of the attenuation data of the attenuator.

**Characteristics** The difference between the current temperature voltage D\_TEMP and the output voltage D  $MEM$  of the D/A converter is monitored by window comparator U2. When the interrupt  $MI$  TEMP at X301.19 is set, the attenuation data need be updated since the module temperature has changed. By correcting the D/A converter setting (U1+N6), the current temperature voltage  $D$ <sub>TEMP</sub> is compensated by the output voltage of the D/A converter D\_MEM and the interrupt MI\_TEMP deleted. In the case of reduced requirements, output of the interrupt can be suppressed via TMESS\_ON (=0).

### **3.1.5 Diagnosis**

**Function** Determination of voltage values at the significant diagnostic points of the attenuator. **Characteristics** The selection of the diagnostic points and output of the measured values at interface X301.18 (V\_DIAG) is possible via the programmable analog multiplexer D<sub>4</sub>

### **3.1.6 Correction Data Memory**

**Function** Identification of the module **Characteristics** The data memory contains data for module identification, statistical and service data as well as correction data of the module and thus simplifies module replacement. The communication with the correction data memory D13 is possible via the serial interface  $X301.14(EEDATA)$ ,  $X301.16(EECLK_N)$ , the module is selected via X301.11 (MS\_ATTEN\_N).

### **3.1.7 Control Logic**

**Function** Communication with the instrument control via the serial data bus

**Characteristics** The control logic converts the serial setting data SERDATA N (X301.13) into parallel data and stores them on the module. Register D10 contains setting data of the attenuation switches, register D11 setting data of the DAC and register D12 setting data for the diagnosis and over-voltage protection. The communication with the module is possible via serial interface X301.13 (SERDATA\_N), X301.15 (SERCLK M), X301.12(STROBE\_N). The module is selected via X301.11 (MS\_ATTEN\_N). After the transmission of a 24-bit data word, the data are transferred as valid setting to the register memory with STROBE\_N (Fig. 3-1).

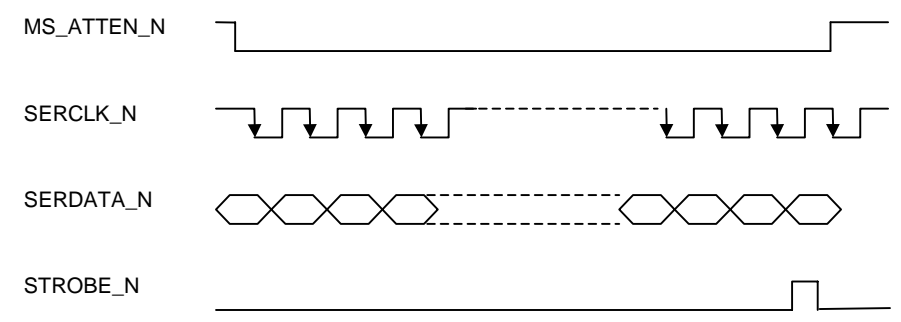

Fig. 3-1 Programming of attenuator, timing at interface X301.

## **3.2 Removing the Electronic Attenuator 2.2 GHz**

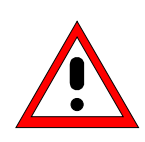

### **Caution!**

Make sure to observe the instructions given in the following in order not to cause damage to the instrument or endanger anybody. Please also note the general safety instructions at the beginning of this manual.

To open the Electronic Attenuator 2.2. GHz proceed as follows:

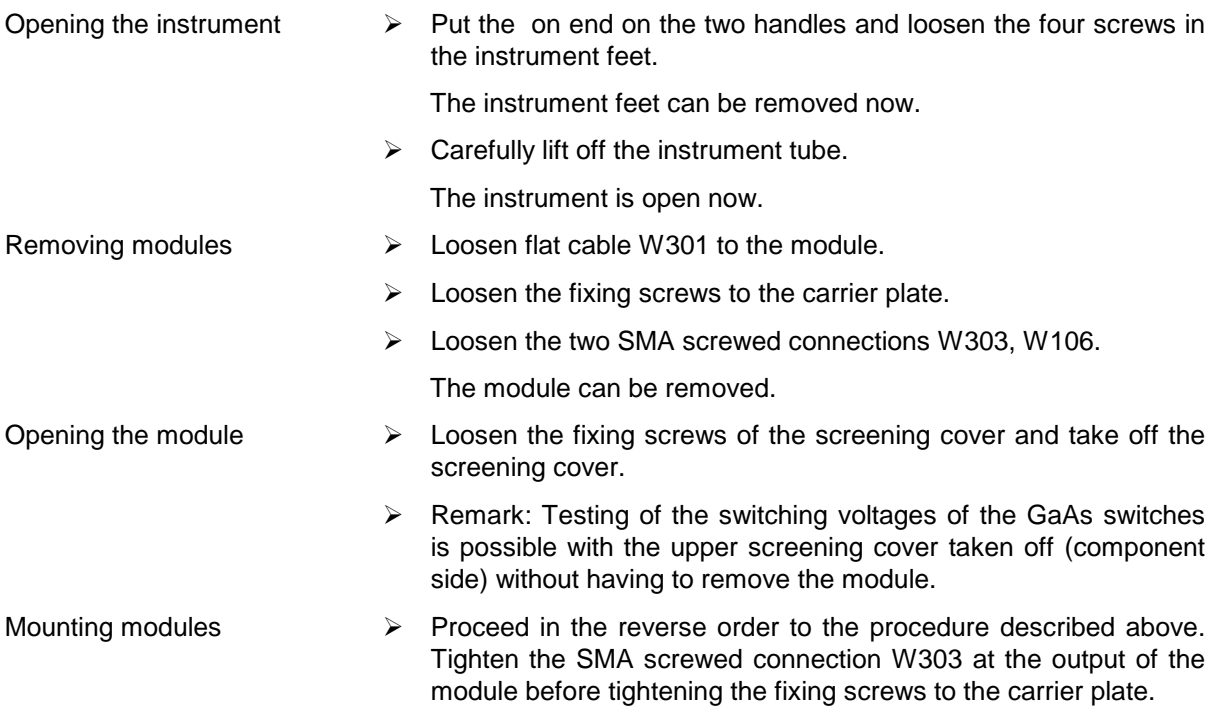

The instruments listed in the following table are required for testing the Electronic Attenuator 2.2 GHz.

# **3.3 Measuring Instruments and Accessories**

| <b>Item</b>    | Type of instrument,<br>accessories | <b>Specifications</b>                                            | Appropriate<br><b>R&amp;S device</b> | Order No.                   | <b>Use</b>                      |
|----------------|------------------------------------|------------------------------------------------------------------|--------------------------------------|-----------------------------|---------------------------------|
| 1              | Digital multimeter                 | 1 mV to 100 V<br>0.1 mA to 1 A                                   |                                      |                             | Troubleshooting                 |
| $\overline{2}$ | Storage oscilloscope               | DC-100 MHz, <0,1V/Div,<br>2 channels                             |                                      |                             | Troubleshooting                 |
| 3              | Service kit                        |                                                                  | <b>SML-Z22</b>                       | 1090.5203.02                | Troubleshooting                 |
| 4              | Service manual SML (E)             |                                                                  |                                      | 1090.3123.xx                | Testing and<br>Adjustment       |
| 5              | Component location plan            |                                                                  |                                      | 1090.3700.01 D              | Troubleshooting                 |
| 6              | Circuit diagram                    |                                                                  |                                      | 1090.3700.01 S              | Troubleshooting                 |
| $\overline{7}$ | Power meter                        | 9 kHz to >2200 MHz                                               | NRVS with<br><b>NRV-Z51</b>          | 1020.1809.02<br>857.9004.02 | Level accuracy                  |
| 8              | RF step attenuator                 | 9 kHz to ≥2200 MHz<br>Attenuation 0 to 125 dB<br>$Z = 50 \Omega$ | <b>RSP</b>                           | 0831.3515.02                | Level accuracy                  |
| 9              | VSWR bridge                        | 1 MHz to >2200 MHz<br>directivity $> 40$ dB                      | <b>ZRC</b>                           | 1039.9492.55/52             | Output reflection<br>coeffcient |
| 10             | Controller                         | Interface IEC-625-1                                              |                                      |                             | Level accuracy                  |
| 11             | Control unit for attenuator        |                                                                  | <b>SML</b>                           | 1090.3000.xx                | All                             |

Table 3-1 Electronic Attenuator 2.2 GHz – Accessories

## **3.4 Test Setup**

## **3.4.1 Basic Calibration**

Test equipment **Power meter** (Table Measuring instruments and accessories, item 7) Controller (Table Measuring instruments and accessories, item 10) Test setup **Controller**

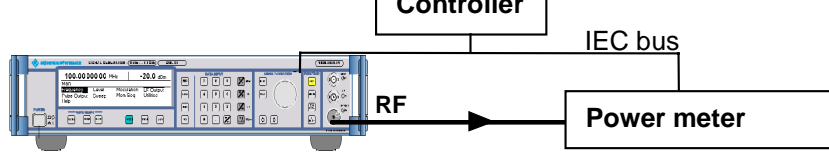

## **3.5 Troubleshooting**

Brief introduction to troubleshooting on the Electronic Attenuator 2.2. GHz.

The faults can be located in the basic instrument SML using the SML error status report and the service kit SML-Z22. The menu item 'Direct Mode ' also permits to make complicated settings on the attenuator. For the error diagnosis note that several faults might be due to the same cause (eg no signal at RF output).

The DC voltages at the diagnostic points D\_XXX (e. g. D\_TEMP) given in the connection diagram of the attenuator, sheet 4, can be indicated in the SML display. A diagnostic test range 600-605 is reserved for the attenuator (SML module 6). To this end, the diagnostic display is activated in the submenu **Utilities/Diag/Tpoint** (**State On**) and the desired diagnostic point entered (see Table 3-2).

Table 3-2 Selection of diagnostic points

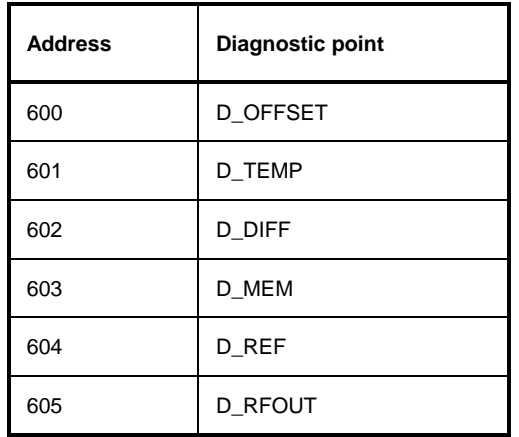

Using the service kit SML-Z22, the module can be tested quickly. For the function test, select the option 'Check / ATT2' in the main menu. The test results are recorded in the test report and additionally represented graphically in the block diagram.

The menu 'Direct Mode / Modules & Options / Att2 / Direct Mode ATT2' permits to perform specific settings (Table 3-2) on the attenuator during troubleshooting.

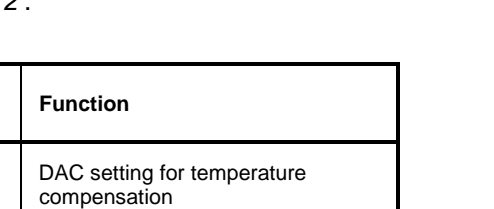

SW7\_X / SW7\_N\_X

Table 3-3 Settings in the menu 'Direct Mode ATT2'

**Menu item | Value range** 

 $TEMP$  0, 1, to 255

## **3.5.1 Position of Test Points**

The diagnostic test points are located at the bottom (Page A in the component location plan) of the attenuator. The exact position of the test points (component terminal) can be obtained from component location plan 1090.370.01 D.

OFFS2\_N | 0 / 1(see Table 3-4) | Offset switch for SW6 / SW6\_N,

TMESS\_ON | 0/1 | Switching off interrupt MI\_TEMP

OFFS1\_N  $\vert$  0 / 1 (see Table 3-4)  $\vert$  Offset switch for SW7 / SW7\_N

SWI 0, 1, ... (see Table 3-4) Attenuation setting

For tracing the RF signal and testing the control voltages of the GaAs switches, it is sufficient to have access to the component side (page B in the component location plan) after removing the upper screening cover.

## **3.5.2 Selftest**

After power-on of the SML, selftest measurements are performed. A faulty selftest parameter causes the output of a warning 'Err.....' in the display. A brief information on the cause of the warning, i.e. the error status, can be called up using the 'ERROR' key. Further information on the status of the module can be obtained from the **Utilities/Diag/Tpoint** menu.

## **3.5.3 Output of Error Status**

The complete error status can be checked via the remote control interfaces of the SML (RS-232-C or IEC-bus interface). The principles of SML remote control are summarized in the Operating Manual SML, Chapter 5.

Polling of error status: **"STAT:ERR?"**

## **3.5.4 Error 1: Attenuator is not detected**

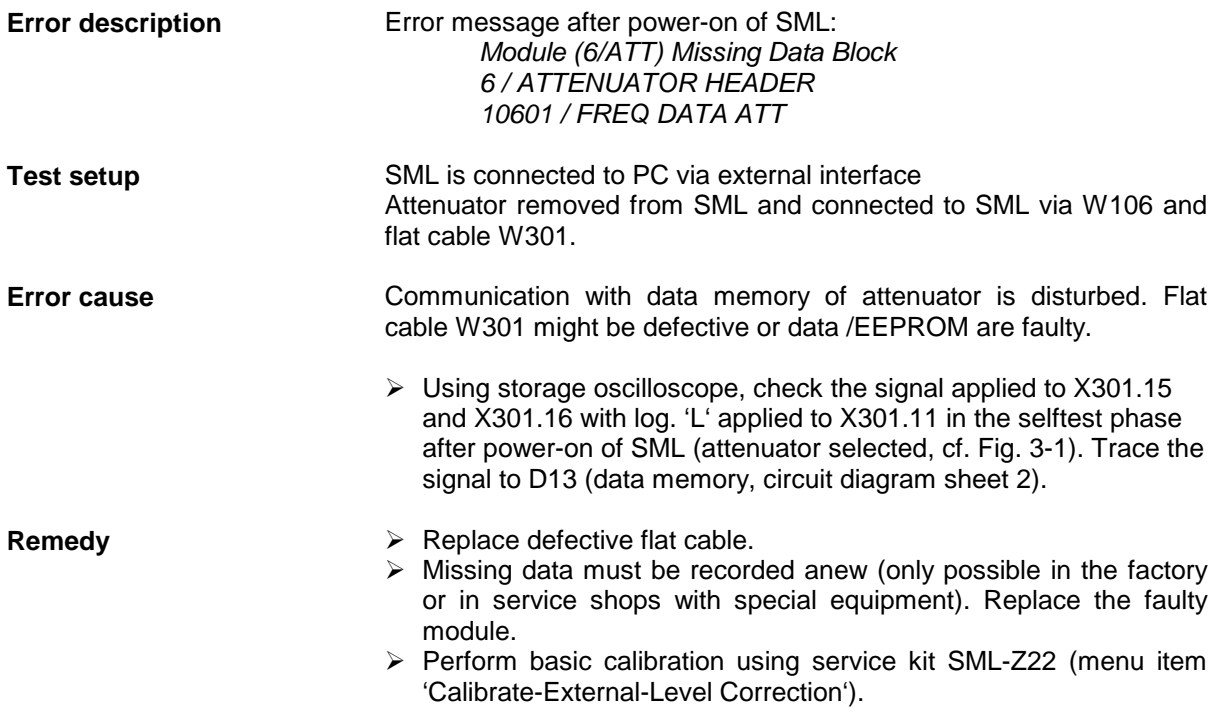

## **3.5.5 Error 2: Frequency Response Out of Tolerance**

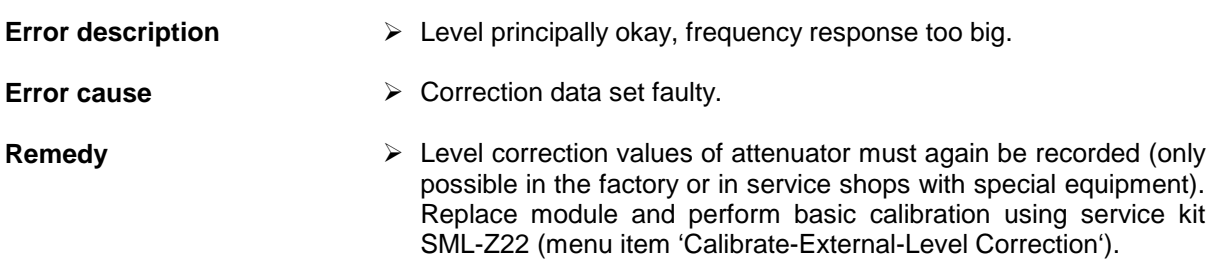

## **3.5.6 Error 3: Serious Fault in Output Level**

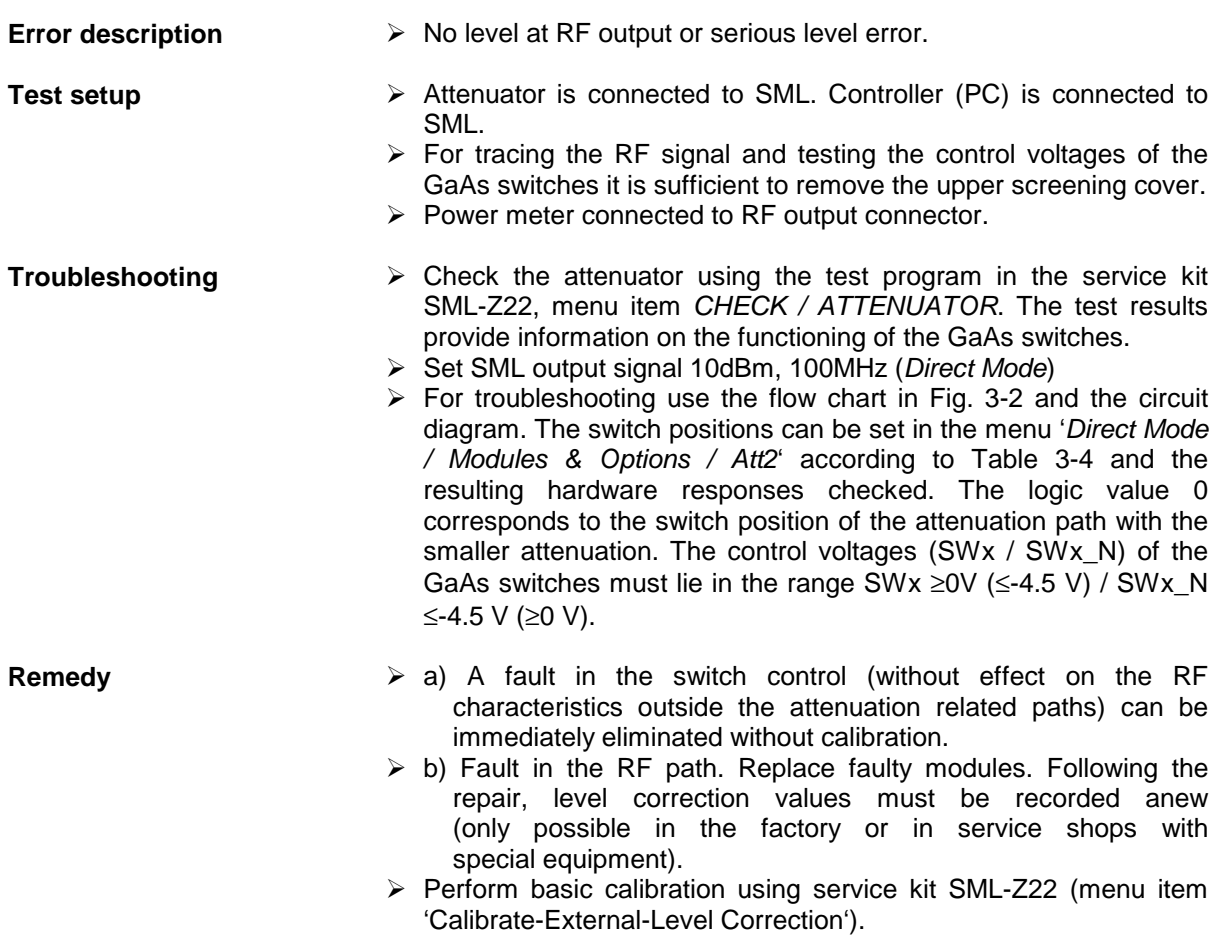

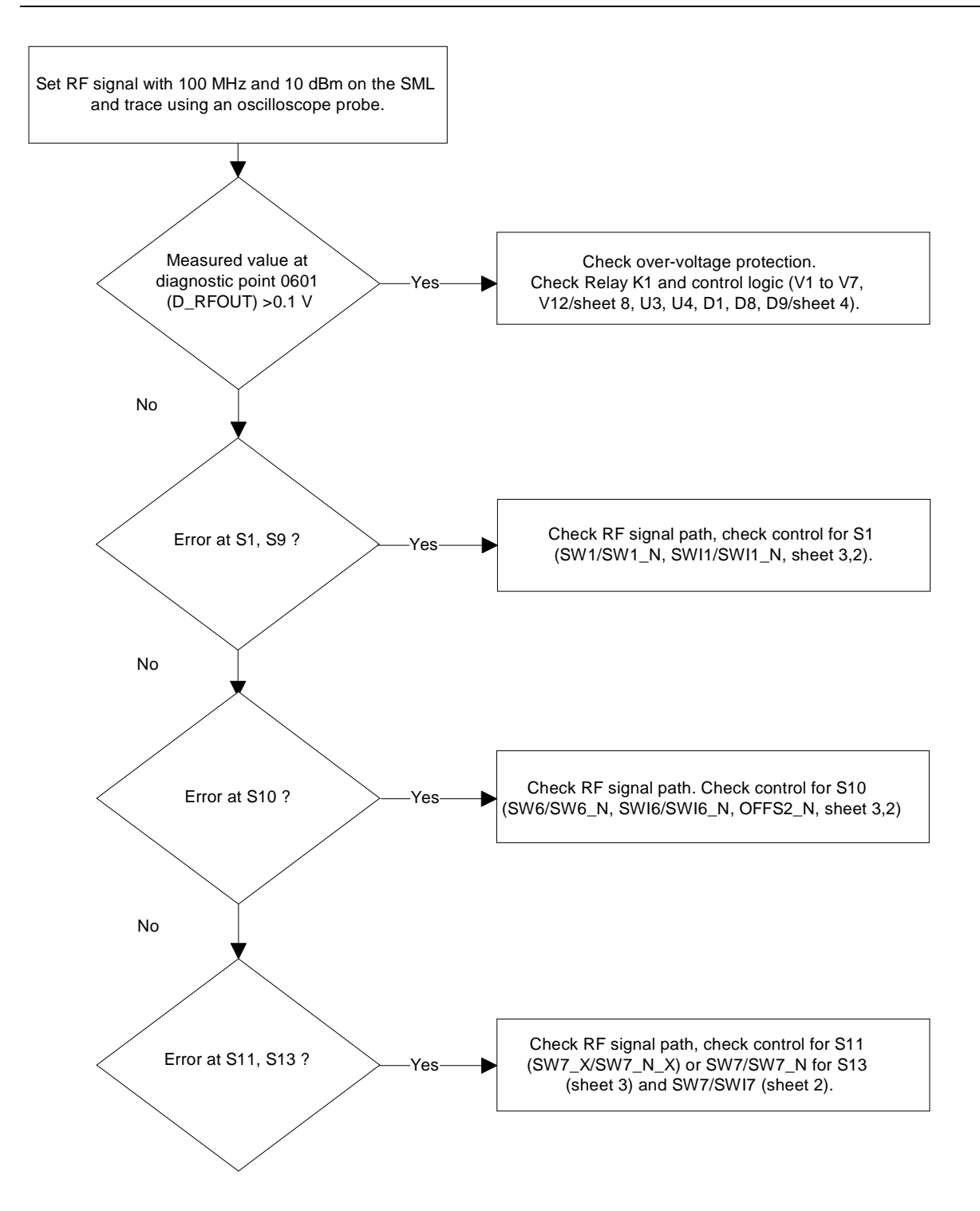

Fig. 3-2 Troubleshooting diagramm

### **Electronic Attenuator 2.2 GHz SML**

| <b>Attenuation</b><br>step/dB | <b>Output level</b><br>range @ X303<br>/dB | SWI1         | SWI <sub>2</sub> | SWI3         | SWI4         | SWI5         | SW <sub>I6</sub> | SWI7         | <b>Setting</b><br>value SWI | OFFS2_N      | OFFS1_N      |
|-------------------------------|--------------------------------------------|--------------|------------------|--------------|--------------|--------------|------------------|--------------|-----------------------------|--------------|--------------|
| $\mathbf 0$                   | > 5                                        | $\mathbf 0$  | $\mathbf 0$      | 0            | $\mathbf 0$  | 0            | $\mathbf 0$      | 0            | 00h                         | 0            | $\mathbf 0$  |
| ${\bf 5}$                     | $5$ to $> 0$                               | 1            | 0                | $\pmb{0}$    | 0            | 0            | $\pmb{0}$        | 0            | 01h                         | $\mathbf 0$  | $\pmb{0}$    |
| 10                            | $0$ to $> 5$                               | $\mathbf{1}$ | $\mathbf{1}$     | $\mathbf 0$  | $\pmb{0}$    | 0            | $\pmb{0}$        | 0            | 03h                         | $\pmb{0}$    | $\pmb{0}$    |
| 15                            | $-5$ to $> -10$                            | 1            | $\mathbf{1}$     | $\mathbf{1}$ | $\pmb{0}$    | 0            | $\pmb{0}$        | 0            | 07h                         | $\mathbf 0$  | $\pmb{0}$    |
| 20                            | $-10$ to $> -15$                           | 1            | 0                | 0            | $\mathbf{1}$ | 0            | 0                | 0            | 09h                         | $\mathbf 0$  | $\mathbf{1}$ |
| 25                            | $-15$ to $>-20$                            | 1            | $\mathbf{1}$     | $\mathbf 0$  | $\mathbf{1}$ | 0            | 0                | 0            | 0Bh                         | 1            | 1            |
| 30                            | $-20$ to $>-25$                            | $\mathbf{1}$ | $\mathbf{1}$     | $\mathbf{1}$ | $\mathbf{1}$ | 0            | $\pmb{0}$        | 0            | 0Fh                         | $\mathbf{1}$ | $\mathbf{1}$ |
| 35                            | $-25$ to $>-30$                            | $\mathbf{1}$ | $\pmb{0}$        | 0            | $\mathbf{1}$ | $\mathbf{1}$ | 0                | $\pmb{0}$    | <b>19h</b>                  | 1            | $\mathbf{1}$ |
| 40                            | $-30$ to $>35$                             | $\mathbf{1}$ | $\mathbf{1}$     | $\mathbf 0$  | $\mathbf{1}$ | $\mathbf{1}$ | $\mathbf 0$      | 0            | 1Bh                         | $\mathbf{1}$ | $\mathbf{1}$ |
| 45                            | $-35$ to $> -40$                           | 1            | 0                | $\pmb{0}$    | $\mathbf 0$  | 0            | $\pmb{0}$        | 1            | 41h                         | $\pmb{0}$    | $\mathbf{1}$ |
| 50                            | $-40$ to $>-45$                            | 1            | $\mathbf{1}$     | 0            | $\mathbf 0$  | 0            | 0                | 1            | 43h                         | $\mathbf 0$  | $\mathbf{1}$ |
| 55                            | $-45$ to $> -50$                           | 1            | $\mathbf{1}$     | $\mathbf{1}$ | $\mathbf 0$  | 0            | $\mathbf 0$      | $\mathbf{1}$ | 47h                         | $\mathbf 0$  | $\mathbf{1}$ |
| 60                            | $-50$ to $> -55$                           | 1            | 0                | 0            | $\mathbf{1}$ | 0            | 0                | 1            | 49h                         | $\mathbf{1}$ | $\mathbf{1}$ |
| 65                            | $-55$ to $> -60$                           | 1            | $\mathbf{1}$     | $\mathbf 0$  | $\mathbf{1}$ | 0            | 0                | $\mathbf{1}$ | 4Bh                         | $\mathbf{1}$ | $\mathbf{1}$ |
| 70                            | $-60$ to $>-65$                            | 1            | $\mathbf{1}$     | $\mathbf{1}$ | $\mathbf{1}$ | 0            | $\mathbf 0$      | $\mathbf{1}$ | 4Fh                         | $\mathbf{1}$ | $\mathbf{1}$ |
| 75                            | $-65$ to $>-70$                            | $\mathbf{1}$ | $\pmb{0}$        | $\mathbf 0$  | $\mathbf{1}$ | $\mathbf{1}$ | $\mathbf 0$      | $\mathbf{1}$ | 59h                         | $\mathbf{1}$ | $\mathbf{1}$ |
| 80                            | $-70$ to $> -75$                           | 1            | $\mathbf{1}$     | 0            | $\mathbf{1}$ | $\mathbf{1}$ | $\pmb{0}$        | $\mathbf{1}$ | 5Bh                         | $\mathbf{1}$ | $\mathbf{1}$ |
| 85                            | $-75$ to $> -80$                           | $\mathbf{1}$ | $\mathbf 0$      | 0            | $\mathbf 0$  | 0            | $\mathbf{1}$     | $\mathbf{1}$ | 61h                         | $\mathbf 0$  | $\mathbf{1}$ |
| 90                            | $-80$ to $>-85$                            | $\mathbf{1}$ | $\mathbf{1}$     | $\mathbf 0$  | $\pmb{0}$    | 0            | $\mathbf{1}$     | 1            | 63h                         | $\pmb{0}$    | $\mathbf{1}$ |
| 95                            | $-85$ to $>-90$                            | $\mathbf{1}$ | $\mathbf{1}$     | $\mathbf{1}$ | $\pmb{0}$    | 0            | $\mathbf{1}$     | $\mathbf{1}$ | 67h                         | $\mathbf 0$  | $\mathbf{1}$ |
| 100                           | $-90$ to $>-95$                            | $\mathbf{1}$ | $\mathbf 0$      | $\mathbf 0$  | $\mathbf{1}$ | 0            | $\mathbf{1}$     | 1            | 69h                         | 1            | $\mathbf{1}$ |
| 105                           | $-95$ to $>-100$                           | $\mathbf{1}$ | $\mathbf{1}$     | $\mathbf 0$  | $\mathbf{1}$ | 0            | $\mathbf{1}$     | $\mathbf{1}$ | 6Bh                         | $\mathbf{1}$ | $\mathbf{1}$ |
| 110                           | $-100$ to $> -105$                         | 1            | $\mathbf{1}$     | $\mathbf{1}$ | $\mathbf{1}$ | 0            | $\mathbf{1}$     | 1            | 6Fh                         | $\mathbf{1}$ | $\mathbf{1}$ |
| 115                           | $-105$ to $> -110$                         | $\mathbf{1}$ | $\mathbf 0$      | $\mathbf 0$  | $\mathbf{1}$ | $\mathbf{1}$ | $\mathbf{1}$     | $\mathbf{1}$ | 79h                         | $\mathbf{1}$ | $\mathbf{1}$ |
| 120                           | $-110$ to $> -115$                         | 1            | $\mathbf{1}$     | $\pmb{0}$    | $\mathbf{1}$ | $\mathbf{1}$ | $\mathbf{1}$     | 1            | 7Bh                         | $\mathbf{1}$ | $\mathbf{1}$ |
| 125                           | $-115$ to $> -120$                         | 1            | $\mathbf{1}$     | $\mathbf{1}$ | $\mathbf{1}$ | $\mathbf{1}$ | $\mathbf{1}$     | 1            | 7Fh                         | $\mathbf{1}$ | $\mathbf{1}$ |

Table 3-4 Service kit SML-Z22, attenuation setting.

The settings are stored in D10, OFFS1\_N is stored in D12.12.

## **3.6 Testing and Adjustment**

The module does not include any trimmers, the test is made together with the SML according to Section 10, Performance Test – Level. Calibration of the module is only possible in the factory or in service shops with special equipment.

## **3.6.1 Testing the Attenuation Setting**

The test is made using an SML after the basic calibration with the tested attenuator according to Section 10, Performance Test /Level Frequency Response and /Level Linearity.

## **3.6.2 Testing the Output Reflection Coefficient**

The test is made using an SML after the basic calibration with the tested attenuator using service kit SML-Z22 according to Section 10, Performance Test / Output Reflection Coefficient.

## **3.6.3 Over-voltage Protection**

The test is made using an SML according to Section 10, Performance Test /Over-voltage Protection.

# **3.7 External interfaces**

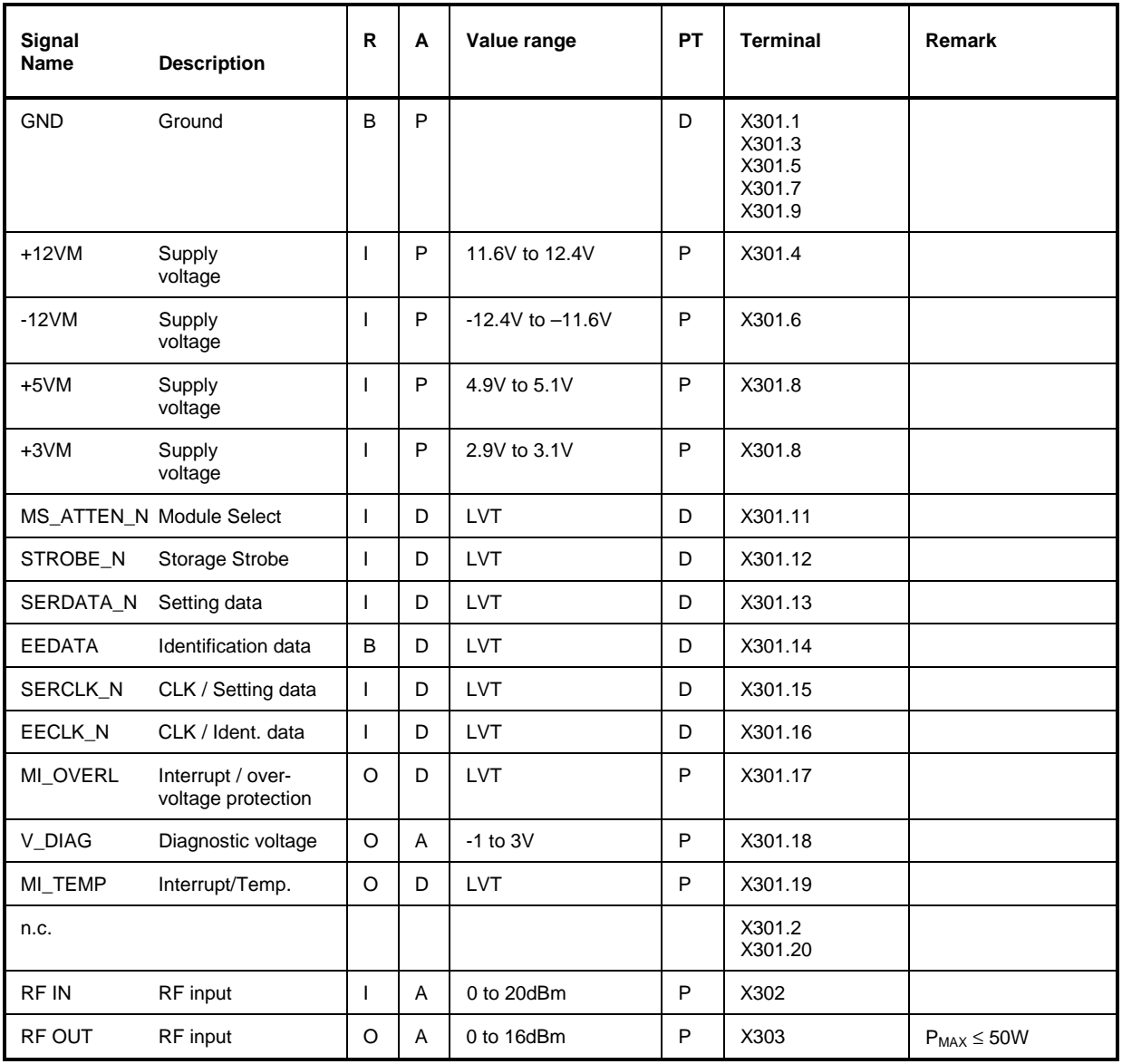

Entry in column R (direction): **O** = Output **I** = Input **B** = Bidirectional Entry in column A (type): **A** = Analog **D** = Digital **P** = Power

Entry in column PT: **P** = Test value **T** = Trim value **D** = Type test value **E** = Setting value

(Test and trim plan)

Abbreviations: LVT:  $V_{OH} \ge 2V$ ,  $V_{OL} \le 0.55V$ 

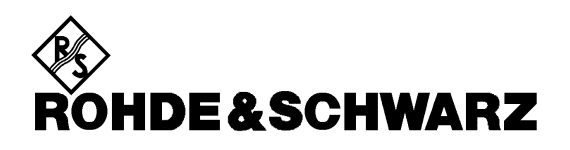

**Serviceunterlagen**

**Schaltnetzteil**

**1104.2463.00**

ENGLISH SERVICE MANUAL FOLLOWS FIRST COLOURED DEVIDER

Printed in the Federal Republic of Germany

## **Inhaltsverzeichnis**

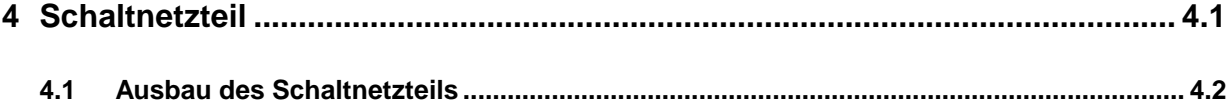

# **4 Schaltnetzteil**

Das Schaltnetzteil erzeugt vier Versorgungsspannungen (+ 5 V, -12 V, +12 V, +24 V). Es paßt sich automatisch an alle Netzspannungen zwischen 100 V und 240 V Wechselspannung an und kann an 50-Hzund 60-Hz-Netzen betrieben werden.

Das Netzteil erfordert keinen Abgleich. Im Falle eines Defekts muß es ausgetauscht werden.

## **4.1 Ausbau des Schaltnetzteils**

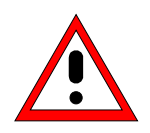

### **Achtung!**

Befolgen Sie bitte genau die Anweisungen der folgenden Abschnitte, damit eine Beschädigung des Geräts oder eine Gefährdung von Personen vermieden wird. Beachten Sie bitte auch die allgemeinen Sicherheitshinweise am Anfang dieses Handbuchs.

Zum Ausbau des Schaltnetzteils verfahren Sie wie folgt:

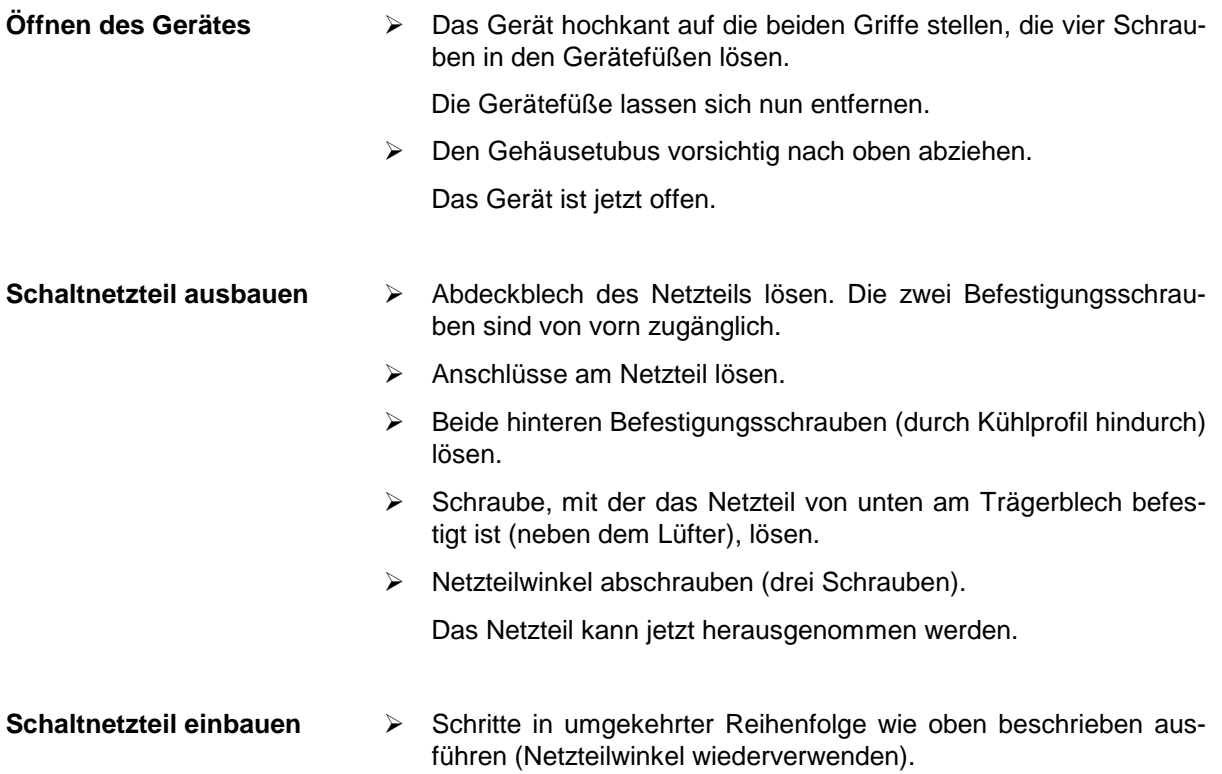

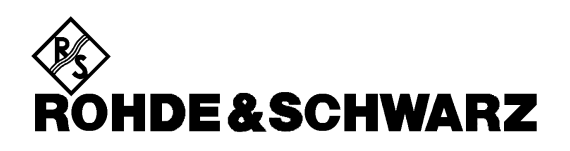

**Service Documents Switching Power Supply 1104.2463.00**

Printed in the Federal Republic of Germany

## **Contents**

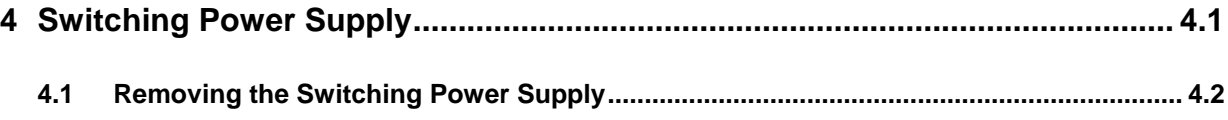

# **4 Switching Power Supply**

The switching power supply generates four supply voltages (+ 5 V, -12 V, +12 V, +24 V). It automatically adapts to all AC supply voltages between 100 V and 240 V and can be operated from 50-Hz and 60-Hz networks.

The power supply requires no adjustment. In the event of a fault, it must be replaced.

## **4.1 Removing the Switching Power Supply**

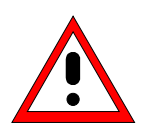

### **Caution!**

Make sure to follow the instructions given in the following paragraphs in order not to cause damage to the instrument or endanger people. Please also observe the general safety instructions at the beginning of this manual.

To remove the switching power supply proceed as follows:

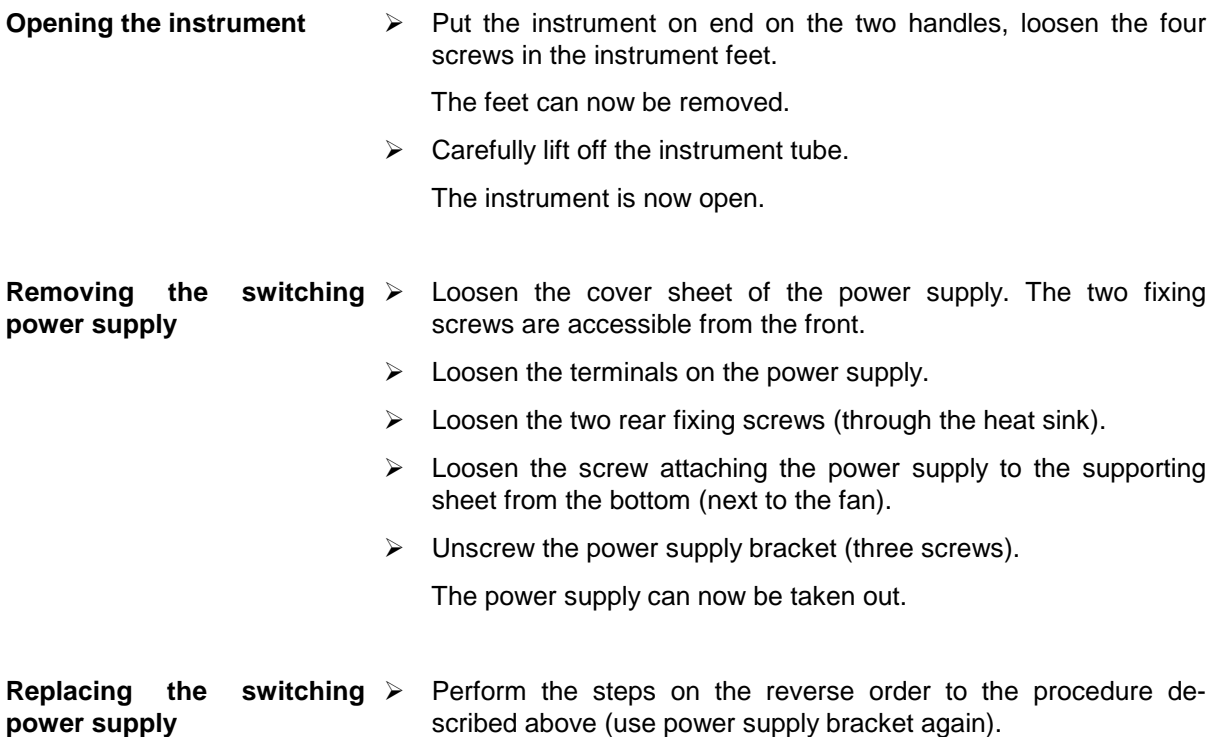

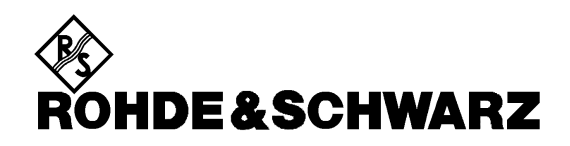

**Serviceunterlagen Referenzoszillator 1090.5810.02 Option SML-B1**

ENGLISH SERVICE MANUAL FOLLOWS FIRST COLOURED DEVIDER

Printed in the Federal Republic of Germany

## **Inhaltsverzeichnis**

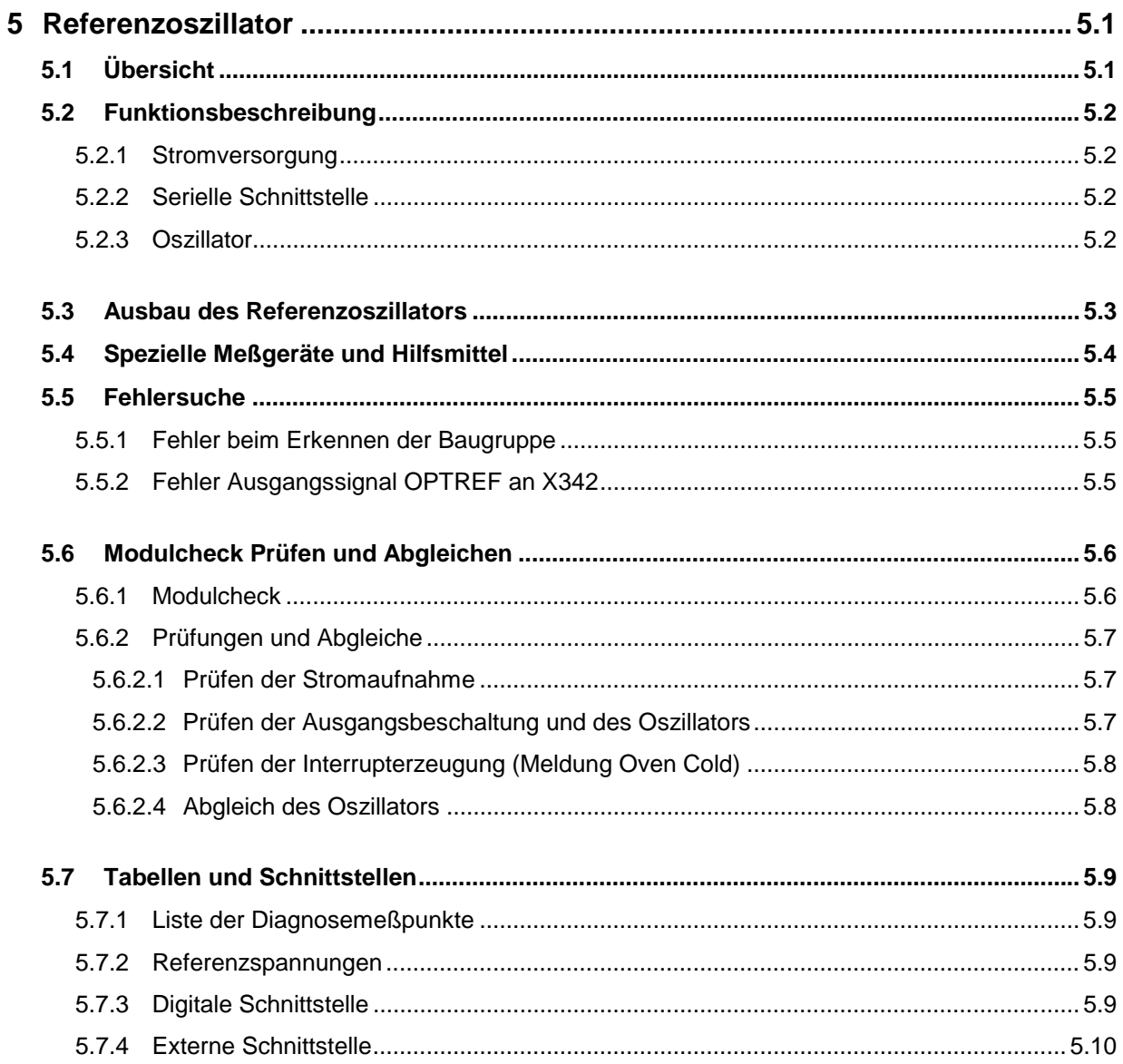

# **5 Referenzoszillator**

# **5.1 Übersicht**

Die Baugruppe Referenzoszillator ersetzt den 10 MHz-Referenzoszillator des Mainboards durch einen hochwertigen themostatgeregelten Quarzoszillator (OCXO), wodurch die Gerätedaten bezüglich Alterung, Temperatureinfluß und Phasenrauschen verbessert werden. Der Referenzoszillator befindet sich auf der Geräteunterseite des SML.

Die Baugruppe enthält außer dem eigentlichen Oszillator noch Bausteine für die interne Datenübertragung, Datenspeicherung und Diagnose sowie Schaltungen für die Erzeugung des Interrupts zur Anzeige der "Oven Cold"-Meldung und für die Abschaltung des Ausgangssignals.

**Hinweis:** Die Baugruppe ist in zwei Kammern aufgeteilt. Es sind allerdings keine Schirmwände bestückt. Die Baugruppe besitzt keinen Schirmdeckel.

## **5.2 Funktionsbeschreibung**

## **5.2.1 Stromversorgung**

Die Baugruppe bezieht die benötigten Spannungen vom Mainboard über den Schnittstellenstecker (X342). Zur Verfügung stehen +24 V, +12 V, -12 V, +5 V und +3 V.

Aus den Spannungen +24 V und +12 V wird über einen Spannungsregler (N1, V1) die Versorgung für den OCXO gewonnen. Die Regelspannung wird durch Zehnerdioden (V2, V9) bestimmt. Als Schutz vor zu großen Spannungen am OCXO im Falle eines Fehlers beschränken zwei weitere Zehnerdioden (V3, V7) die Ausgangsspannung des Reglers.

Aus der +12 V-Spannung wird durch Spannungsteilung und elektronische Siebung (V4) die Spannung +3 V\_REF gewonnen, die zur Versorgung der Ausgangsbeschaltung der Baugruppe dient.

Ab Änderungsindex 07.03 wird an G1 eine 5 V-Versorgungsspannung für den OCXO erzeugt.

## **5.2.2 Serielle Schnittstelle**

Die Baugruppe wird über eine serielle Schnittstelle vom Mainboard aus gesteuert. Über den Schnittstellenstecker (X342) werden die seriellen Daten, die Daten für das Baugruppen-EEPROM (D1) und die Spannungsversorgungen auf die Baugruppe geführt. Mittels eines Registers (D6) werden die Daten zur Ansteuerung des Ausgangsgatters, der Interrupterzeugung und der Diagnose verteilt.

Die EEDATA-Datenleitung (X341/14) dient als bidirektionale Datenleitung zum Beschreiben und Auslesen des EEPROMS (D1). Der Datenclock hierzu (EECLK\_N, X341/16) wird invertiert (D2) und im Pegel gewandelt (V8). Für den Betrieb des EEPROMS ist es erforderlich, daß die Steckbrücken X1 und X2 gesetzt sind.

Zur Auswahl von Diagnosespannungen dient ein Multiplexer (D3), der über das Schnittstellenregister (D6) angesteuert wird. Die gewählte Diagnoseleitung wird über den Schnittstellenstecker (X341/18) dem Mainboard zugeführt.

## **5.2.3 Oszillator**

Der thermostatgeregelte Quarzoszillator (B1) wird mit einer geregelten und gesiebten 12 V-Versorgung (vgl. Abschnitt 5.2.1) betrieben. Der Oszillator ist über das vom Schnittstellenstecker kommende Signal OPTTUNE (X341/20) in seiner Frequenz abstimmbar. Das Ausgangssignal des Oszillators hat eine Frequenz von 10 MHz und kann mittels des Ausgangsgatters (D5) abgeschaltet werden. Ab Änderungsindex 07.03 wird zusätzlich auch die 5 V-Versorgungsspannung des Oszillators geschaltet.

Im weiteren wird das Rechtecksignal tiefpaßgefiltert (10 MHz) und wieder zu einem Rechtecksignal gewandelt (V11). Durch die Filterung werden Rauschanteile aus dem Oszillator unterdrückt. Das Ausgangssignal der Baugruppe wird dann zum Stecker (X342) geführt.

## **5.3 Ausbau des Referenzoszillators**

### **Achtung!**

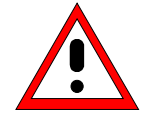

Befolgen Sie bitte genau die Anweisungen der folgenden Abschnitte, damit eine Beschädigung des Geräts oder eine Gefährdung von Personen vermieden wird. Beachten Sie bitte auch die allgemeinen Sicherheitshinweise am Anfang dieses Handbuchs.

**Hinweis: Die Baugruppe muß zum Abgleichen nicht ausgebaut oder geöffnet werden! Kalibrierungen, die mit geöffnetem Mainboard durchgeführt werden, können unter Umständen die Daten des Gerätes verschlechtern. Sie sollten auf jeden Fall beim vollständig montierten und warmgelaufenen Gerät wiederholt werden.**

Die Baugruppe Referenzoszillator besitzt keinen Schirmdeckel. Zum Ein- und Ausbau der Baugruppe verfahren Sie wie folgt:

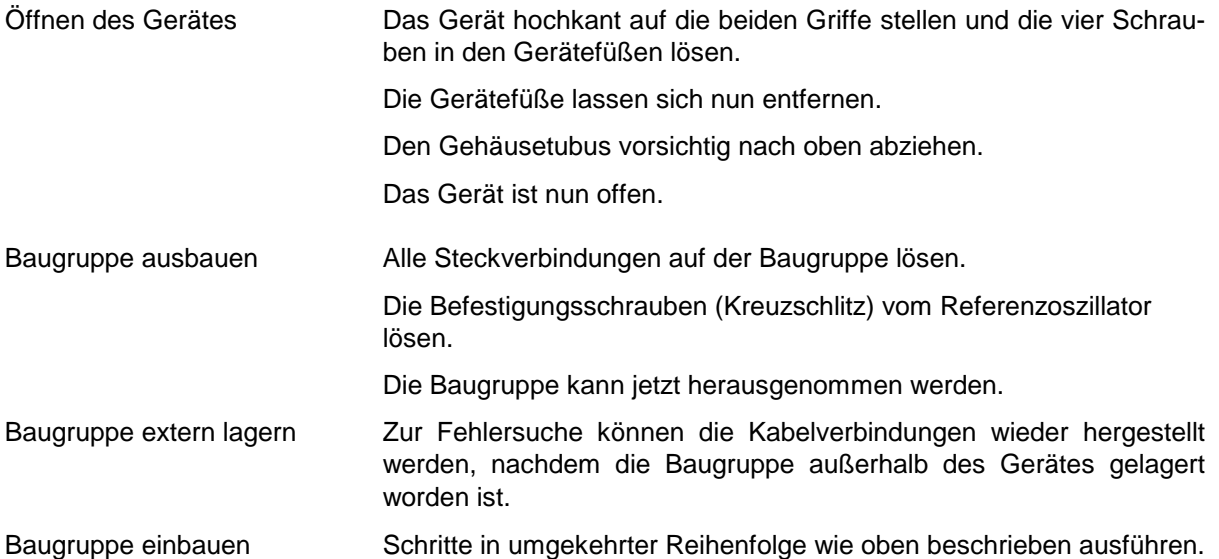

# **5.4 Spezielle Meßgeräte und Hilfsmittel**

Die in der folgenden Tabelle aufgelisteten Geräte sind zum Prüfen und zum Abgleich des Mainboards erforderlich.

| Pos. | Geräteart             | Erforderliche<br>Eigenschaften           | <b>Geeignetes</b><br>R&S-Gerät | Bestell-Nr.                  | Anwendung              |
|------|-----------------------|------------------------------------------|--------------------------------|------------------------------|------------------------|
| 1    | Digitalmultimeter DC  | 1 mV100 V<br>$0.1 \text{ mA}1 \text{ A}$ |                                |                              | alle DC-Messungen      |
| 3    | Frequenzzähler        | 1 MHz  10 MHz                            |                                |                              | Abgleich OCXO          |
| 4    | Oszilloskop           | DC-100 MHz, 2 Kanäle                     |                                |                              | Ausgangssignal<br>OCXO |
| 5    | RF-Spektrumanalysator | 9 kHz  1.1 GHz                           | <b>FSEA/FSP</b>                |                              | Spektrale Reinheit     |
| 10   | IEC-Bus-Kabel         | Verbindung nach IEC625                   | <b>PCK</b>                     | 0292.2013.10<br>1006.3008.03 | Serviceprogramm        |
| 11   | RS232-Kabel           | Alternative zu 10                        |                                | 1050.0346.00                 | Serviceprogramm        |
| 12   | Service-Kit           |                                          | SML-Z <sub>2</sub>             | 1090.5203.02                 | Fehlersuche            |

Tabelle 5-1 Referenzoszillator – spezielle Hilfsmittel

# **5.5 Fehlersuche**

Die DC-Spannungen an den im Stromlauf mit D\_XXXXXXX bezeichneten Testpunkten (z.B. D\_TUNE) können im Display des SML angezeigt werden. Hierzu wird im Untermenü **Utilities/Diag/Tpoint** die Testpunkt-Anzeige aktiviert und der gewünschte Diagnosepunkt (siehe Tabelle Diagnosepunkte) eingegeben.

Ein vollständiger Test aller auf der Baugruppe Referenzoszillator vorhandenen Testpunkte kann mit Hilfe des Service-Programms SML\_SERV.EXE durchgeführt werden. Eventuell auftretende Fehler können somit sehr schnell und einfach lokalisiert werden.

## **5.5.1 Fehler beim Erkennen der Baugruppe**

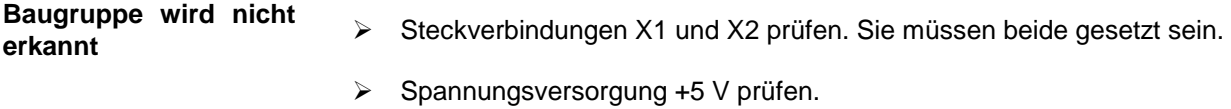

Schnittstellenstecker (X341) und Kabelverbindung prüfen.

## **5.5.2 Fehler Ausgangssignal OPTREF an X342**

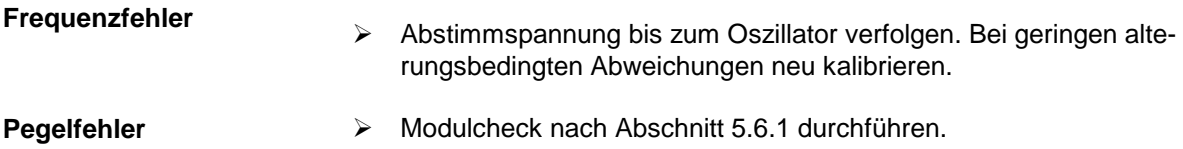

## **5.6 Modulcheck Prüfen und Abgleichen**

Die Lage der Steckbrücken und Meßpunkte kann aus der Bestückungszeichnung (siehe Stromlauf) entnommen werden.

Zur Prüfung der Baugruppe ist das Serviceprogramm SML\_SERV.EXE notwendig. Hiermit kann eine umfangreiche Prüfung der Baugruppe erfolgen. Dazu kann im Menüpunkt "Check" das Prüfen der einzelnen Baugruppe ("Reference Oscillator") oder der gesamten Baugruppe ("ALL") ausgewählt werden. Im Block-Diagramm werden nun alle Komponenten, die außer Toleranz liegen, durch rote Markierungen gekennzeichnet. Die genaue Auflistung aller Meßwerte kann im "Report"-Fenster angezeigt werden. Im Menü Directmode kann man einzelne Ansteuerbits auf der Baugruppe einstellen, um damit eine gezielte Prüfung einzelner Komponenten durchzuführen.

Alle aufgeführten Meßwerte ohne Toleranzangaben sind als Richtwerte zu verstehen. Spannungsangaben ohne weitere Bezeichnung bedeuten DC-Spannungen.

Zu Beginn eines jeden Abgleichs bzw. einer jeden Meßprozedur ist die Baugruppe, soweit nicht anders erwähnt, in den Presetzustand zu setzen.

## **5.6.1 Modulcheck**

Zum Test der einzelnen Module wird nun das Serviceprogramm gestartet und ein Check der Baugruppe ausgeführt. Mit Hilfe des Testreports kann man sehen, welche Testpunkte außer Toleranz sind. Die unten aufgelistete Tabelle zeigt nun, um welchen Fehler es sich handeln könnte.

Die Fehlerbeseitigung sollte in der angegebenen Reihenfolge bearbeitet (siehe Tabelle), da die weiter unten genannten Fehler auch Folgefehler der oberen sein können.

| <b>Testpunkt außer Toleranz</b><br><b>Stromlaufblatt</b> |   | <b>Fehlersuche</b>                                  |  |  |  |
|----------------------------------------------------------|---|-----------------------------------------------------|--|--|--|
| D OVEN                                                   |   | Prüfen der Spule L3.<br>⋗                           |  |  |  |
|                                                          |   | Zehnerdioden V2 und V9 prüfen.<br>⋗                 |  |  |  |
|                                                          |   | Prüfen des Spannungsreglers (N1, V1).<br>⋗          |  |  |  |
| D_3VREF                                                  |   | Prüfen des Siebtransistors V4.<br>⋗                 |  |  |  |
|                                                          |   | Prüfen der Spule L3.<br>⋗                           |  |  |  |
| <b>D TUNE</b>                                            | 1 | Prüfen Signal an X341/20.<br>➤                      |  |  |  |
|                                                          |   | Verfolgen des Signalpfades von X341/20 bis P2.<br>⋗ |  |  |  |
| D_REF                                                    |   | Signalpfad von X342 bis B1 verfolgen.<br>⋗          |  |  |  |
|                                                          |   | Prüfe Steuerbit OSC_OFF und Funktion D5.<br>⋗       |  |  |  |
| D_5VOSC                                                  | 1 | (ab Änderungsindex 07.03)                           |  |  |  |
|                                                          |   | Prüfen der 12 V-Versorgung.<br>⋗                    |  |  |  |
|                                                          |   | Prüfen des Spannungsreglers (N2, V10) und G1.<br>⋗  |  |  |  |

Tabelle 5-2 Fehlersuche mit Modulcheck

## **5.6.2 Prüfungen und Abgleiche**

### **5.6.2.1 Prüfen der Stromaufnahme**

Die Stromaufnahme bei +24 V ist während der Aufheizphase höher und soll dann nach ca. 3 min. bei 25° C Umgebungstemperatur auf den stabilen Wert sinken.

Tabelle 5-3 Stromaufnahme

| Spannung (V)   | <b>Maximale Stromaufnahme (mA)</b> |
|----------------|------------------------------------|
| +24 V (heizen) | 290                                |
| +24 V (stabil) | 100                                |
| $+12V$         | 20                                 |
| $-12V$         | 10                                 |
| $+5V$          | 5                                  |
| $+3.3 V$       | 5                                  |

### **5.6.2.2 Prüfen der Ausgangsbeschaltung und des Oszillators**

Es wird die Funktion sowie der Abstimmbereich des Oszillators überprüft.

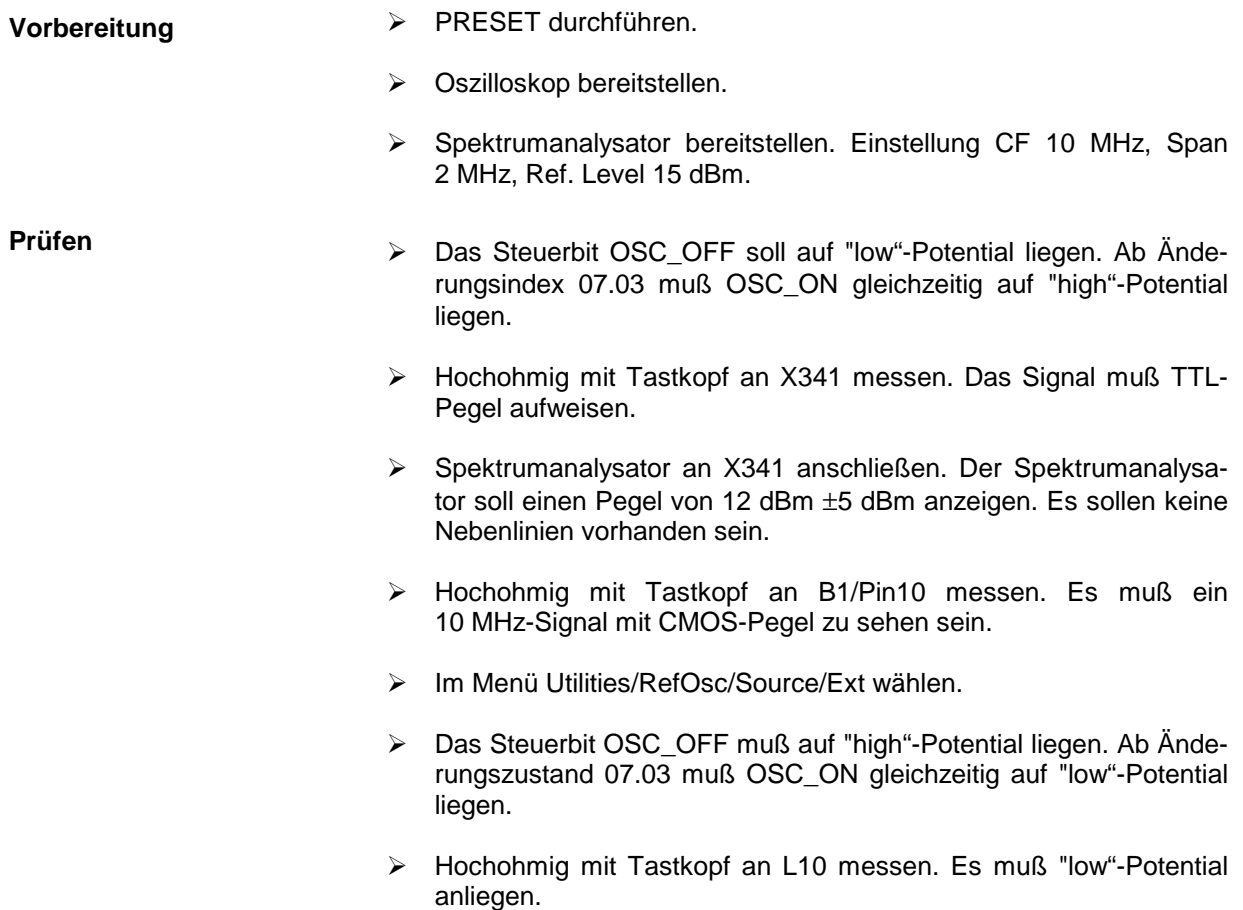

### **5.6.2.3 Prüfen der Interrupterzeugung (Meldung "Oven Cold")**

Solange der Thermostat des Quarzoszillators die Solltemperatur nicht erreicht hat, liegt das Signal MI\_OPTREF (X341/17) auf "high"-Potential. Das wird vom Rechner auf dem Mainboard erkannt und führt zur Meldung "Oven Cold" im Display.

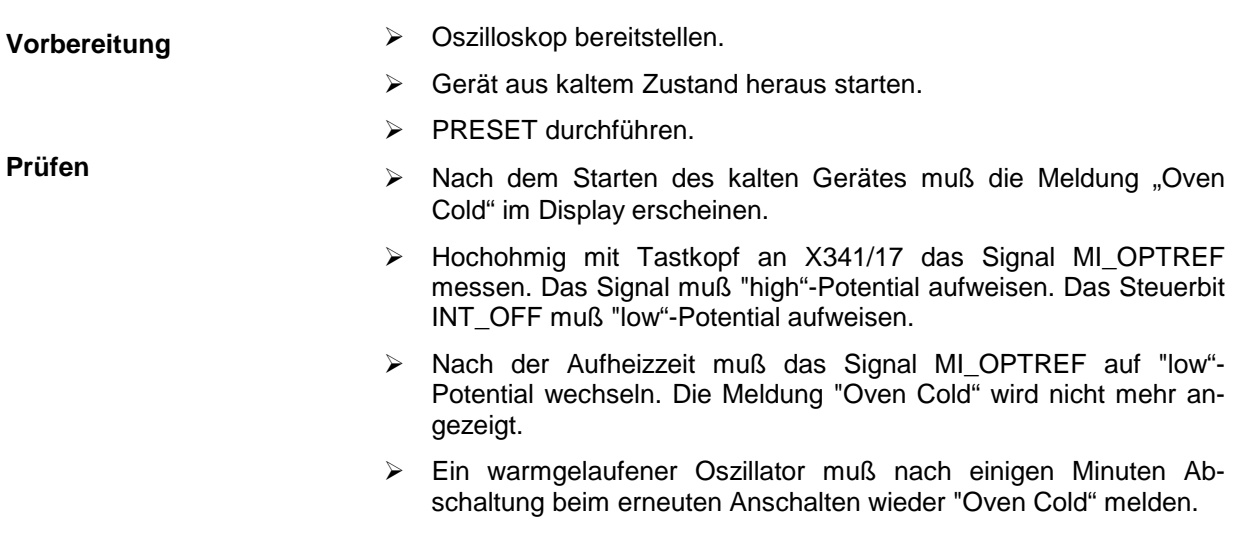

### **5.6.2.4 Abgleich des Oszillators**

Vor der Messung muß die Baugruppe wenigstens 30 Minuten warmlaufen.

**Vorbereitung** Kalibrierten Frequenzzähler an X341 anschließen

- **Abgleich** Im Menü Utilities/Protect/Lock Level 2 auf OFF setzen. (Passwort: 261339).
	- Im Menü Utilities/Calib/RefOsc/CalibrationData den Wert verändern, bis der Frequenzzähler 10.0000000 MHz anzeigt.
	- Im Menü Utilities/Calib/RefOsc StoreCalibrationData betätigen. Es erscheint kurz die Anzeige "WRITE DATA BLOCK TO EEPROM" im Display.
# **5.7 Tabellen und Schnittstellen**

## **5.7.1 Liste der Diagnosemeßpunkte**

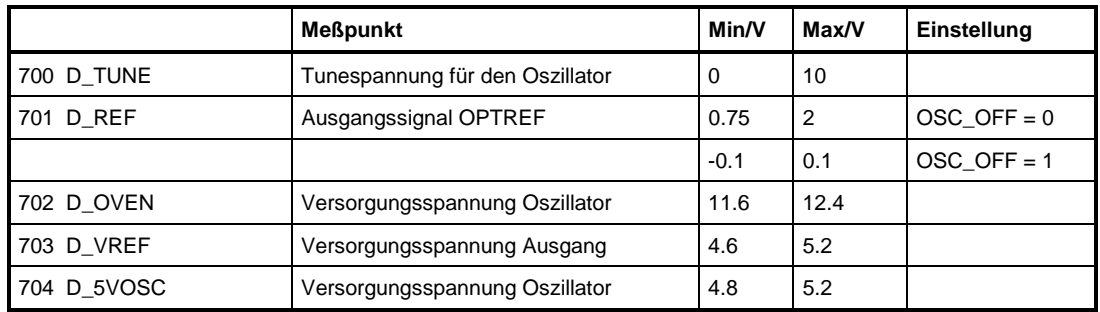

Tabelle 5-4 Diagnosepunkte Rechner und Versorgungsspannungen

### **5.7.2 Referenzspannungen**

Tabelle 5-5 Referenzspannungen

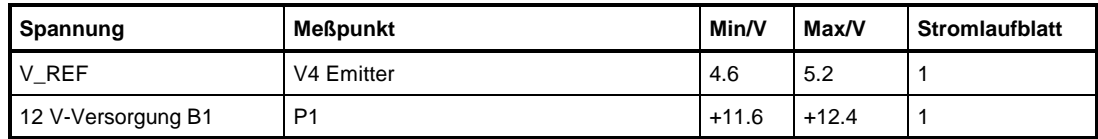

Ab Änderungsindex 07.03:

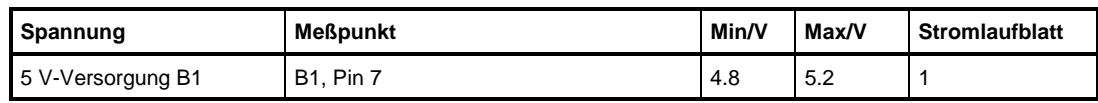

## **5.7.3 Digitale Schnittstelle**

In den folgenden Tabellen sind die Einstellbits für die Grundeinstellung des Gerätes (Presetzustand) aufgeführt. Die Einstellung der Bits kann an den Schieberegisterausgängen nachgemessen werden. Die Pinbelegung kann den Stromlaufunterlagen entnommen werden.

| <b>Byte</b> | Bit | <b>Bezeichnung</b>  | <b>Funktion</b>                               | <b>Bemerkung</b> |
|-------------|-----|---------------------|-----------------------------------------------|------------------|
| $\Omega$    | 7   |                     |                                               |                  |
|             | 6   | OSC ON              | Abschaltung der 5 V-Versorgung für Oszillator | Presetzustand: 1 |
|             | 5   | INT OFF             | (ab Änderungsindex 07.03)                     | Presetzustand: 0 |
|             | 4   | OSC OFF             | Interruptsignal rücksetzen                    | Presetzustand: 0 |
|             | 3   | DMUX0 ON            | Abschaltung des Signals OPTREF                | Presetzustand: 0 |
|             | 2   | DMUXAD <sub>2</sub> | Auswahl Diagnosemultiplexer                   |                  |
|             |     | DMUXAD1             | Adresse D.-Multiplexer MSB                    |                  |
|             | 0   | DMUXAD0             | Adresse D.-Multiplexer LSB                    |                  |

Tabelle 5-6 Digitale Schnittstelle

## **5.7.4 Externe Schnittstelle**

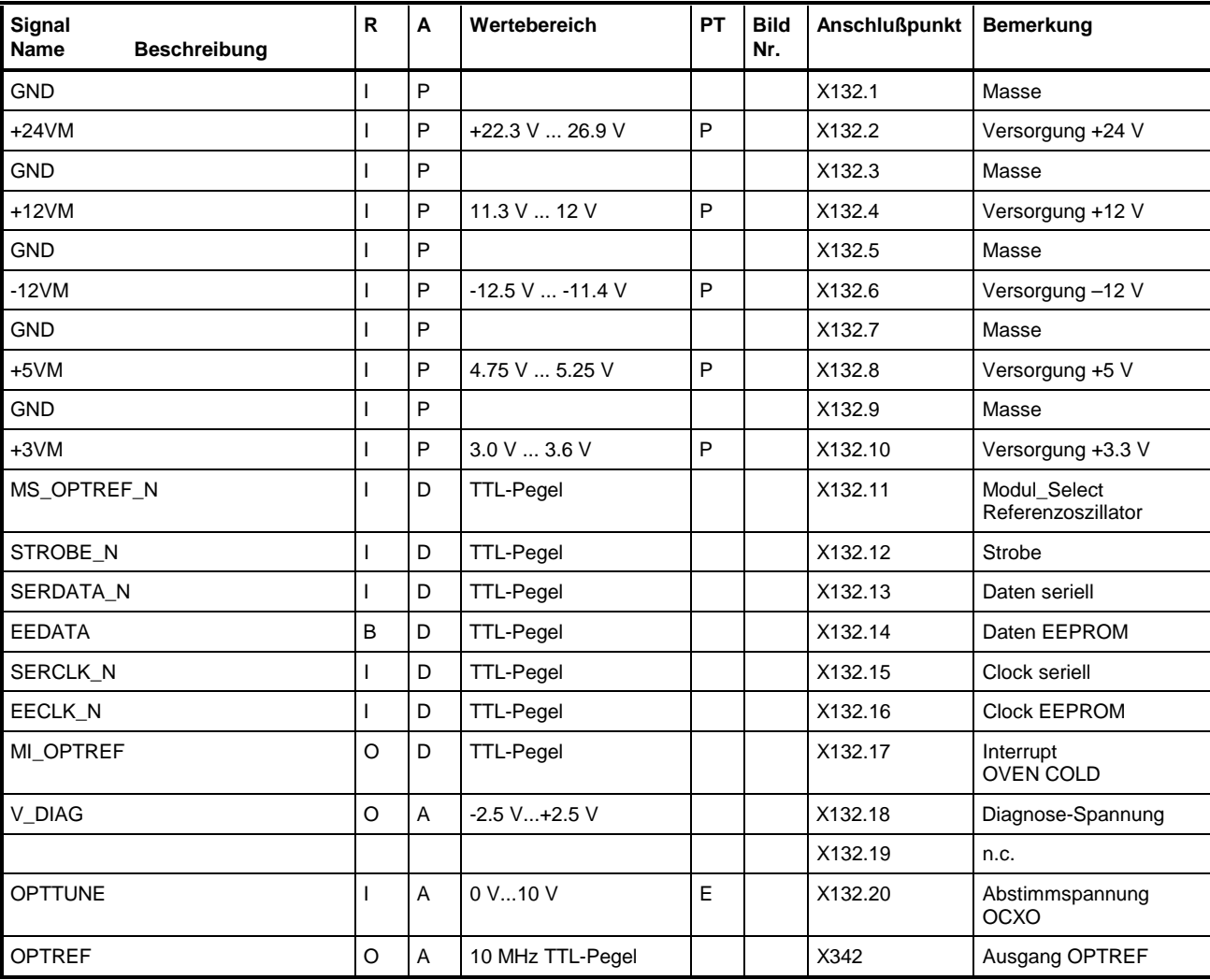

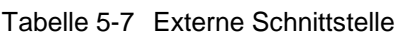

Eintrag in der Spalte R (**R**ichtung): **O** = Ausgang **I** = Eingang **B** = Bidirektional Eintrag in der Spalte A (**A**rt): **A** = Analog **D** = Digital **P** = Power Eintrag in der Spalte PT: **P** = Prüfwert **T** = Trimmwert **D** = Typprüfwert **E** = Einstellwert (**P**rüf- und **T**rimmplan)

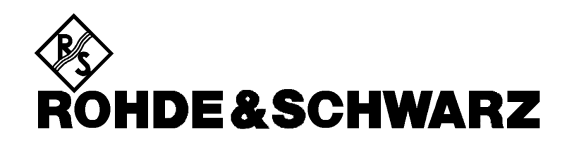

**Service Documents Reference Oscillator 1090.5810.02 Option SML-B1**

Printed in the Federal Republic of Germany

## **CONTENTS**

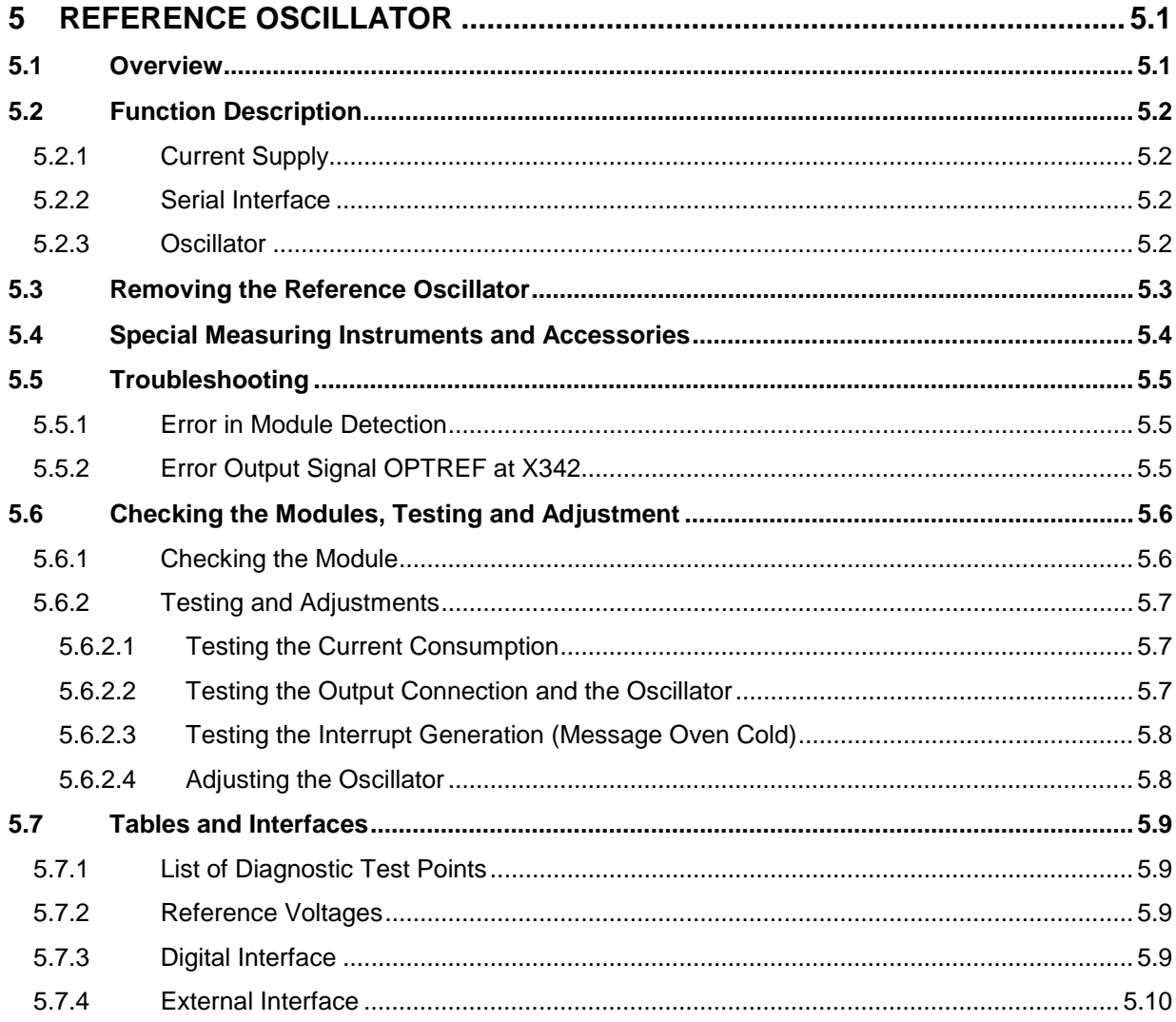

# **5 Reference Oscillator**

## **5.1 Overview**

The Reference Oscillator replaces the 10-MHz reference oscillator of the mainboard by a high-quality, oven-controlled crystal oscillator (OCXO), thus improving the instrument data in terms of aging, temperature effect and phase noise.

The reference oscillator is located at the bottom of the SML.

In addition to the oscillator, the module also contains components for internal data transfer, data storage and diagnosis as well as circuits for generation of the interrupt for the display of the "Oven Cold" message and for switching off the output signal.

**Note:** The module is divided into two chambers. However, no screening panels are fitted. The module does not feature a screening cover.

## **5.2 Function Description**

### **5.2.1 Current Supply**

The module derives the required voltages from the mainboard via the interface connector (X342). +24 V, +12 V, -12 V, +5 V and +3 V are available.

From the voltages +24 V and +12 V the supply for the OCXO is obtained via a voltage regulator (N1, V1). The control voltage is determined by Zener diodes (V2, V9). As a protection against excessive voltages at the OCXO in the case of a fault, two further Zener diodes (V3, V7) limit the output voltage of the regulator.

The 3 V\_REF voltage is derived from the +12-V voltage by voltage division and electronic filtering (V4), serving as supply of the output circuitry of the module.

With revision 07.03 or higher, a 5-V supply voltage is generated at G1 for the OCXO.

### **5.2.2 Serial Interface**

The module is controlled via a serial interface from the mainboard. The serial data, the data for the module EEPROM (D1) and the voltage supplies are taken to the module via the interface connector (X342). A register (D6) is used to distribute the data for control of the output gate, the interrupt generation and diagnosis.

Die EEDATA data line (X341/14) serves as bidirectional data line for writing to and reading of the EEPROM (D1). The required data clock (EECLK\_N, X341/16) is inverted (D2) and its level converted (V8). For operation of the EEPROM jumpers X1 and X2 must be inserted.

For selecting diagnostic voltages, a multiplexer (D3) is provided which is controlled via interface register (D6). The selected diagnostic line is applied to the main board via the interface connector (X341/18).

### **5.2.3 Oscillator**

The oven-controlled crystal oscillator (B1) is operated from a controlled and filtered 12-V supply (cf. 1.2.1). The frequency of the oscillator can be tuned via the OPTTUNE signal (X341/20) that is applied via the interface connector. The output signal of the oscillator features a frequency of 10 MHz and can be switched off by means of the output gate (D5). With revision 07.03 or higher, the 5-V supply voltage of the oscillator is additionally connected.

In the following, the squarewave signal is filtered in a lowpass (10MHz) and converted back to a squarewave signal (V11). Filtering serves to suppress noise components from the oscillator. The output signal of the module is then taken to connector (X342).

# **5.3 Removing the Reference Oscillator**

### **Caution!**

Make sure to observe the instructions given below in order not to cause damage to the instrument or endanger anybody. Please also note the general safety instructions at the beginning of this manual.

### **Note: The module need not be removed or opened for the adjustment! Calibrations performed with open mainboard may cause deterioration of the instrument data. They should be repeated in any case with the instrument completely mounted and warmed up.**

The reference oscillator module is not equipped with a screening cover. For removal and replacement of the module proceed as follows:

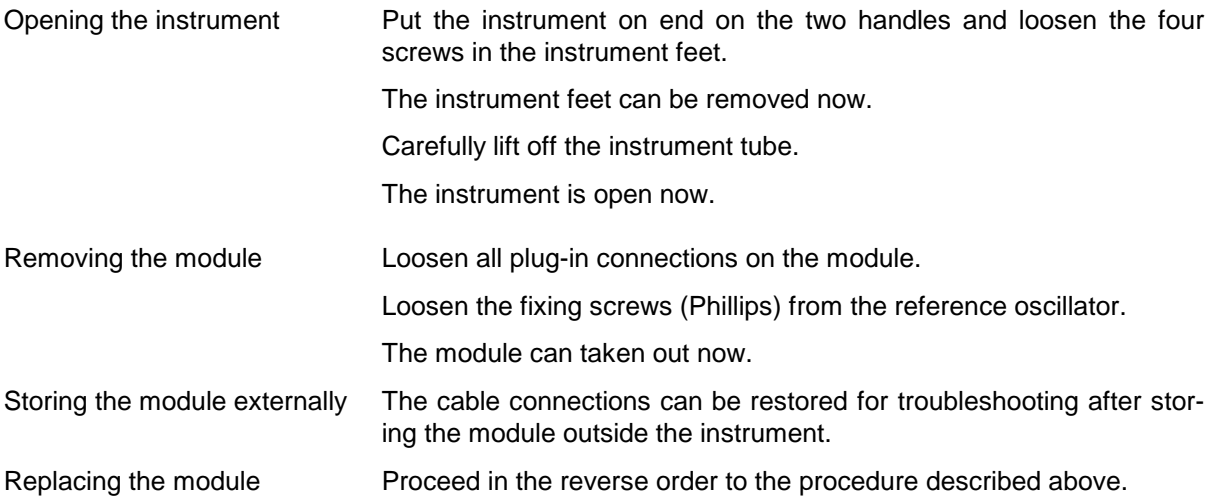

# **5.4 Special Measuring Instruments and Accessories**

The instruments listed in the following table are required for testing and adjustment of the mainboard.

| Item | <b>Type of instrument</b> | <b>Specifications</b>            | Appropriate<br><b>R&amp;S device</b> | Order No.                    | <b>Use</b>         |
|------|---------------------------|----------------------------------|--------------------------------------|------------------------------|--------------------|
| 1    | Digital multimeter DC     | 1 mV to 100 V<br>$0.1$ mA to 1 A |                                      |                              | all DC measurments |
| 3    | Frequency counter         | 1 MHz to 10 MHz                  |                                      |                              | Adjustment OCXO    |
| 4    | Oscilloscope              | DC-100 MHz, 2 channels           |                                      |                              | Output signal OCXO |
| 5    | RF spectrum analyzer      | 9 kHz to 1.1 GHz                 | <b>FSEA/FSP</b>                      |                              | Spectral purity    |
| 10   | IEC-bus cable             | Connection to IEC625             | <b>PCK</b>                           | 0292.2013.10<br>1006.3008.03 | Service program    |
| 11   | RS232 cable               | Alternative to 10.               |                                      | 1050.0346.00                 | Service program    |
| 12   | Service kit               |                                  | SML-Z2                               | 1090.5203.02                 | Troubleshooting    |

Table 5-1 Reference oscillator – special accessories

# **5.5 Troubleshooting**

The DC voltages at the test points (e.g. D\_TUNE) marked with D\_XXXXXXX in the connection diagram can be indicated in the SML display. For this purpose, activate the test point display in the submenu **Utilities/Diag/Tpoint** and enter the desired diagnostic point (see Table Diagnostic Points). A complete test of all test points available on the reference oscillator can be performed using the service program SML\_SERV.EXE. Possible faults can thus be located quickly and easily.

### **5.5.1 Error in Module Detection**

- **Module is not detected** <br>
Echeck plug-in connections X1 and X2. Both must be inserted.
	- $\triangleright$  Check voltage supply +5 V.
	- $\triangleright$  Check interface connector (X341) and cable connection.

### **5.5.2 Error Output Signal OPTREF at X342**

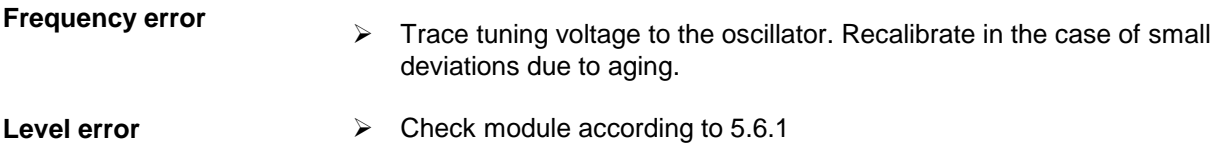

## **5.6 Checking the Modules, Testing and Adjustment**

The position of the jumpers and test points can be obtained from the component location plan (see connection diagram).

For checking the module, the service program SML\_SERV.EXE is required. It permits comprehensive testing of the module. For this purpose, the menu item "Check" permits to check the individual module ("Reference Oscillator") or the complete module ("ALL"). In the block diagram, all the components that are out of tolerance are marked by red color. The detailed list of all measured values can be obtained in the "Report" window. The Directmode menu permits to set, individual control bits on the module for specific testing of individual components.

All measured values listed without tolerance are meant to be understood as rough values. Voltage values without further designation are DC voltages.

Before starting an adjustment or a measurement procedure set the module to the preset status unless otherwise specified.

### **5.6.1 Checking the Module**

For testing the modules, the service program is started. The test report shows the test points that are out of tolerance. The table listed below indicates the faults that might be involved.

For fault elimination, proceed in the order given in the table, since the faults that are further down may result from those mentioned above.

| Test point out of<br>tolerance | Circuit diagram<br>sheet | Troubleshooting                                                     |
|--------------------------------|--------------------------|---------------------------------------------------------------------|
| D_OVEN                         | 1                        | Check coil L3.<br>$\blacktriangleright$                             |
|                                |                          | Check Zener diodes V2 and V9.<br>$\blacktriangleright$              |
|                                |                          | Check voltage regulator (N1, V1).<br>$\blacktriangleright$          |
| D 3VREF                        | 1                        | Check filter transistor V4.<br>$\blacktriangleright$                |
|                                |                          | Check coil L3.<br>$\blacktriangleright$                             |
| <b>D TUNE</b>                  | 1                        | Check signal at X341/20<br>➤                                        |
|                                |                          | Trace signal path from X341/20 to P2<br>$\blacktriangleright$       |
| D_REF                          |                          | Trace signal path from X342 to B1.<br>⋗                             |
|                                |                          | Check control bit OSC_OFF and function D5.<br>$\blacktriangleright$ |
| D_5VOSC                        | 1                        | (after revision index 07.03)                                        |
|                                |                          | Check 12-V supply.<br>➤                                             |
|                                |                          | Check voltage regulator (N2, V10) and G1.<br>➤                      |

Table 5-2 Troubleshooting with module checking

### **5.6.2 Testing and Adjustments**

### **5.6.2.1 Testing the Current Consumption**

The current consumption at +24 V is higher during the warming-up period and should then decrease after approx. 3 min. to a stable value at an ambient temperature of 25°C.

Table 5-3 Current consumption

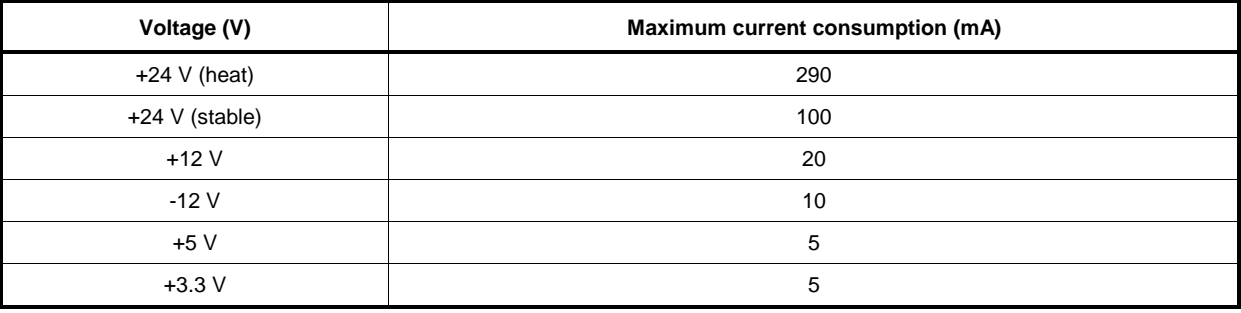

### **5.6.2.2 Testing the Output Connection and the Oscillator**

Both the function and the tuning range of the oscillator are checked

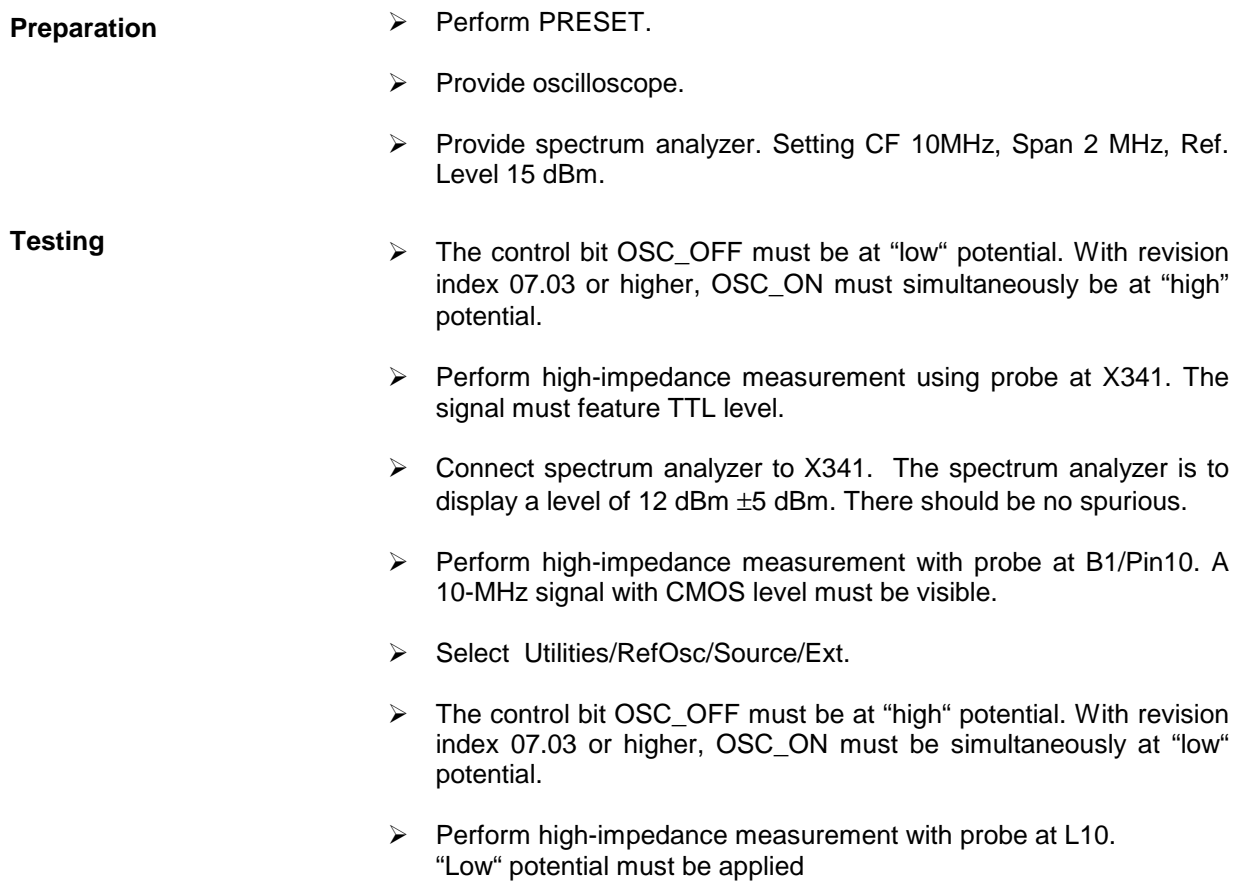

### **5.6.2.3 Testing the Interrupt Generation (Message Oven Cold)**

As long as the thermostat of the crystal oscillator has not reached the nominal temperature, the signal MI\_OPTREF (X341/17) is at "high" potential. This is noticed by the computer on the mainboard and leads to the message "Oven Cold" in the display.

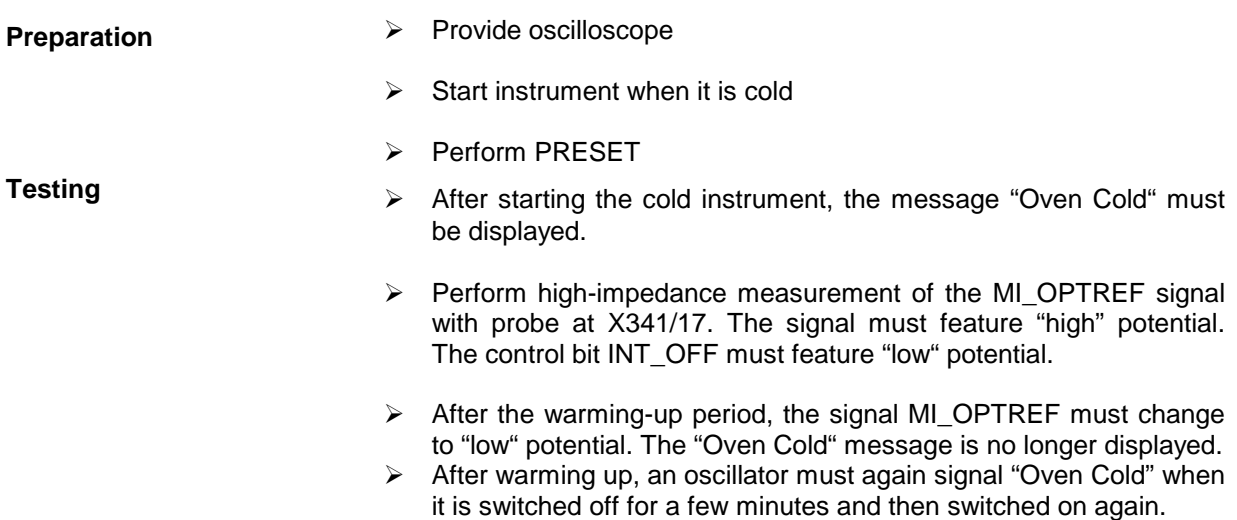

### **5.6.2.4 Adjusting the Oscillator**

Prior to the measurement allow the module to warm up for at least 30 minutes.

**Preparation**  $\rightarrow$  Connect calibrated frequency counter to X341

- Adjustment<br>
Set Level 2 to OFF in the menu Utilities/Protect/Lock. (Password: 261339).
	- Change the value in the Utilities/Calib/RefOsc/Calibration Data menu until the frequency counter displays 10.0000000 MHz.
	- Select Utilities/Calib/RefOsc/StoreCalibrationData in the menu. The message "WRITE DATA BLOCK TO EEPROM" will be briefly displayed.

## **5.7 Tables and Interfaces**

### **5.7.1 List of Diagnostic Test Points**

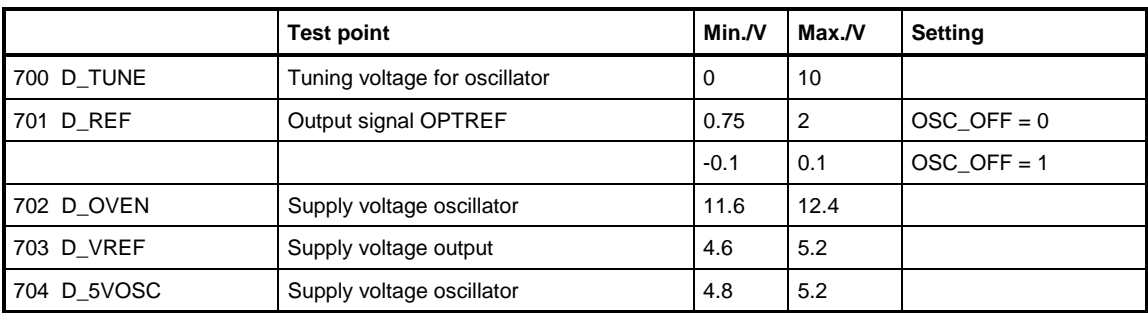

Table 5-4 Diagnostic points controller and supply voltages

### **5.7.2 Reference Voltages**

Table 5-5 Reference Voltages

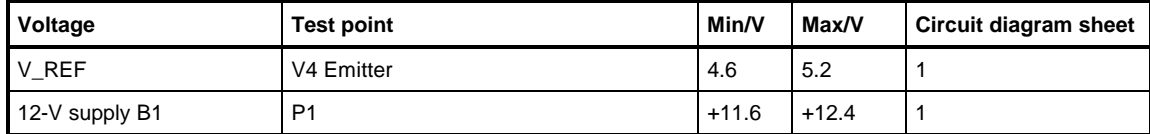

With revision index 07.03 or higher:

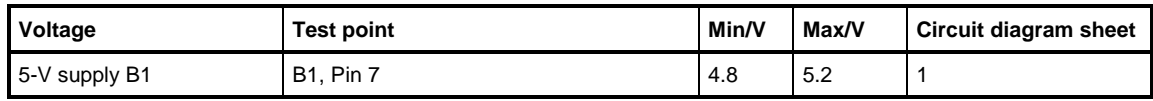

## **5.7.3 Digital Interface**

The following tables list the setting bits for the default setting of the instrument (Preset). The setting of the bits can be checked at the shift register outputs. The pin assignment can be obtained from the circuit diagram.

Table 5-6 Digital interface

| <b>Byte</b> | Bit                               | <b>Designation</b>                                                                    | <b>Function</b>                                                                                                    | Remark                                                                       |
|-------------|-----------------------------------|---------------------------------------------------------------------------------------|----------------------------------------------------------------------------------------------------|------------------------------------------------------------------------------|
| $\Omega$    | 6<br>5<br>4<br>3<br>2<br>$\Omega$ | OSC ON<br>INT OFF<br>OSC OFF<br>DMUX0 ON<br>DMUXAD <sub>2</sub><br>DMUXAD1<br>DMUXAD0 | Switch-off of 5-V supply for oscillator<br>(from revision index 07.03)<br>Reset interrupt signal<br>Switch-off of signal OPTREF<br>Selection of diagnostic multiplexer<br>Address D.-Multiplexer MSB<br>Address D.-Multiplexer LSB | Preset status: 1<br>Preset status: 0<br>Preset status: 0<br>Preset status: 0 |

## **5.7.4 External Interface**

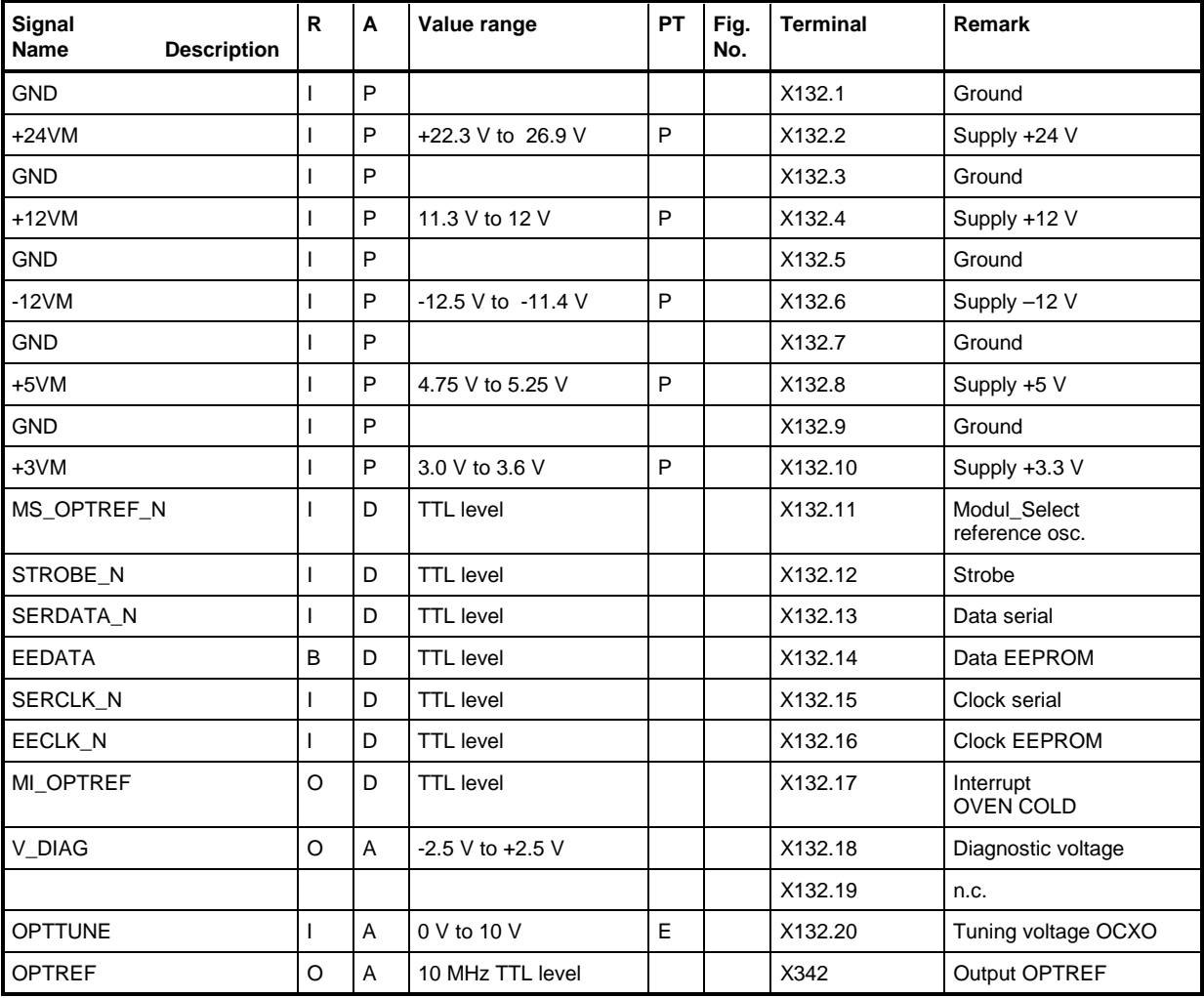

Table 5-7 External interface

Entry in column R (direction): **O** = Output **I** = Input **B** = Bidirectional

Entry in column A (type): **A** = Analog **D** = Digital **P** = Power

(test and trim plan)

Entry in column PT: **P** = Test value **T** = Trim value **D** = Type test value **E** = Setting value

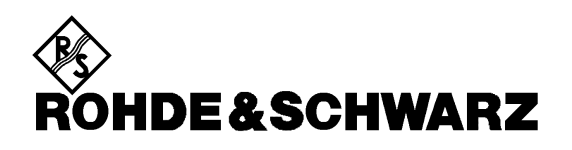

**Serviceunterlagen Pulsmodulator 1090.5410.02 Option SML-B3**

ENGLISH SERVICE MANUAL FOLLOWS FIRST COLOURED DEVIDER

Printed in the Federal Republic of Germany

**Inhaltsverzeichnis** 

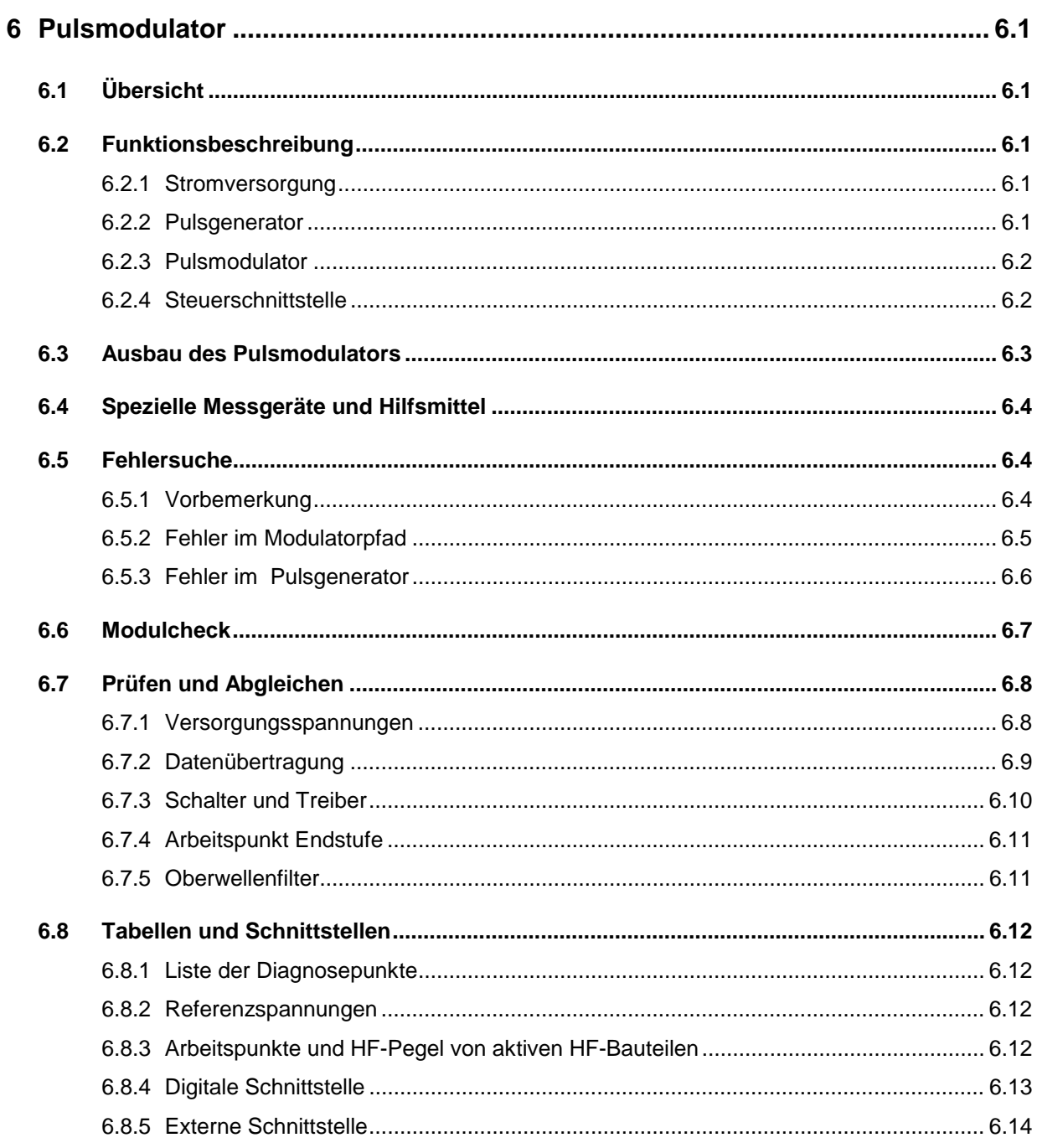

# **6 Pulsmodulator**

# **6.1 Übersicht**

Die Option Pulsmodulator erweitert die Modulationsarten des SML um eine Pulsmodulation mit sehr hoher Dynamik von typisch 90 dB und sehr kurzen Pulsanstiegs- bzw. Abfallzeiten von weniger als 10 ns. Zusätzlich stellt sie einen Pulsgenerator mit einstellbarer Pulsperiode von 100 ns...85 s und Pulsdauer von 20 ns...1.34 s zur Verfügung. Ein externer Triggereingang und ein eigener Pulsausgang sind vorhanden. Der Pulsmodulator liegt im HF-Pfad direkt vor der Eichleitung.

### **6.2 Funktionsbeschreibung**

Die Baugruppe Pulsmodulator besteht aus den Komponenten Pulsgenerator (Xilinx-FPGA PGEN) und dem Modulator (GaAs-Switches mit Ansteuerung und RF-Verstärker). Sie wird über eine serielle Steuerschnittstelle vom SML angesprochen.

**Hinweis:** Ein Blockschaltbild befindet sich auf Blatt 1 der Schaltplan-Unterlagen.

### **6.2.1 Stromversorgung**

Stromlauf Blatt 6, 3

Die Stromversorgung der Baugruppe Pulsmodulator erfolgt vom Mainboard aus. Dabei werden die Betriebsspannungen +24 V, +12 V, -12 V, +5 V und +3 V über die Siebglieder L9...L14 und C73,C19...23 und die Durchführungsfilter Z6...Z10 in die Kammern geführt.

Aus der Spannung +24 V wird eine Referenzspannung von +10 V mit N7 erzeugt.

### **6.2.2 Pulsgenerator**

Stromlauf Blatt 4

Der Pulsgeneratorbaustein D4 erzeugt ein TTL-kompatibles Digitalsignal, mit dem der Pulsmodulator über die Logikbausteine D3 und D12 angesteuert wird. D3 dient hierbei der Verknüpfung des Digitalsignales mit internen Steuersignalen, D12 erzeugt die komplementären Ansteuersignale PULS\_LOW und PULS\_HIGH. Über einen externen Triggereingang PULSE (X384) kann das Pulssignal mit anderen Taktquellen synchronisiert bzw. verknüpft werden. Das erzeugte Pulssignal kann über das Auswahlmenü Pulse Output auf der Gerätebuchse PULSE VIDEO (X385) über den Pufferbaustein D11 zur Verfügung gestellt werden.

Über die Eingangsbuchse X384 kann der Pulsgenerator mit einem externen Signal getriggert bzw. ein Modulationssignal eingespeist werden. Die Impedanz des Eingangs kann mit der Steckbrücke X5 zwischen 50 Ω (Brücke gesetzt) und 10 kΩ gewählt werden. Die Diode V3 dient als Schutz vor zu hohen Signalspannungen an Gatter D7.

Die Konfiguration des FPGA D4 erfolgt beim Einschalten des Gerätes. Als Zeitbasis ist eine baugruppeneigene 100 MHz-Referenz G1 vorhanden. Mit der Steckbrücke X6 kann die interne Referenz abgeschaltet werden, für Service- und Testzwecke kann ein externes Signal eingespeist werden.

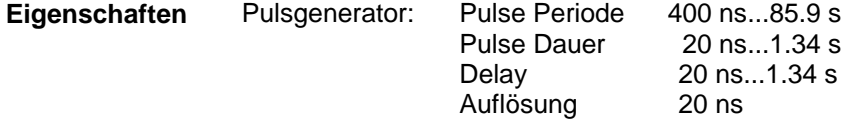

### **6.2.3 Pulsmodulator**

Stromlauf Blatt 2, 3

Der Modulator schaltet die HF mit 3 GaAs-Schaltern S1...S3 ein bzw. aus. Die für die Ansteuerung der GaAs-Schalter notwendigen negativen Ansteuerspannungen werden von schnellen OP-Amps N1...N6 erzeugt. V17 stabilisiert die Betriebsspannung des Pufferbausteines D6. (Stromlauf Blatt 2)

Die entstehende Durchgangsdämpfung wird durch einen nachfolgenden Verstärker N8 ausgeglichen. Die Betriebsspannung des GaAs-Fet N8 wird aus +24 V erzeugt. Dazu wird über R123/R199 und V5 eine stabilisierte Spannung von ca. 16 V erzeugt. V1 regelt die Spannung an R203 auf 9 V und legt damit den Strom durch N8 mit R31/R104 fest. (Stromlauf Blatt 3)

Am Ausgang sorgt ein Filter, dessen Eckfrequenz mit einer Pindiode V23 zwischen 1.9 GHz und 3.3 GHz umgeschaltet werden kann, für einen ausreichenden Oberwellenabstand. Die Umschaltung erfolgt mit dem Transistor V19 durch das Bit OW\_HIGH.

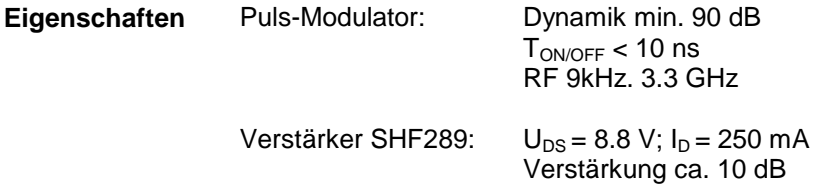

### **6.2.4 Steuerschnittstelle**

Stromlauf Blatt 5, 6

Über die 20polige Steckerleiste X381-11...20 werden die Steuerbits über Durchführungsfilter Z3...Z5 und Z11...Z14 auf die Baugruppe geführt.

Bei Anliegen des Modul-Select-Signals MS\_PULS\_N (Low-Aktiv) werden die Daten seriell in die Schieberegister D8...D10 eingelesen und mit dem Strobe-Signal STROBE\_MOD in die Ausgangsregister übernommen bzw. an das FPGA übergeben.

Im EEPROM D1 sind Variante, Änderungszustand und Baugruppenkennung eingespeichert. V15 dient als Pegelwandler von 3,3 V...5 V.

VDIAG\_MOD führt eine analoge Diagnosespannung von –2,5 V...+2,5 V zur weiteren Auswertung auf das Mainboard. Der Multiplexer D5 ermöglicht die Auswahl zwischen 8 verschiedenen Diagnosepunkten.

## **6.3 Ausbau des Pulsmodulators**

### **Achtung!**

Befolgen Sie bitte genau die Anweisungen der folgenden Abschnitte, damit eine Beschädigung des Geräts oder eine Gefährdung von Personen vermieden wird. Beachten Sie bitte auch die allgemeinen Sicherheitshinweise am Anfang dieses Handbuchs.

Zum Öffnen des Pulsmodulators verfahren Sie wie folgt:

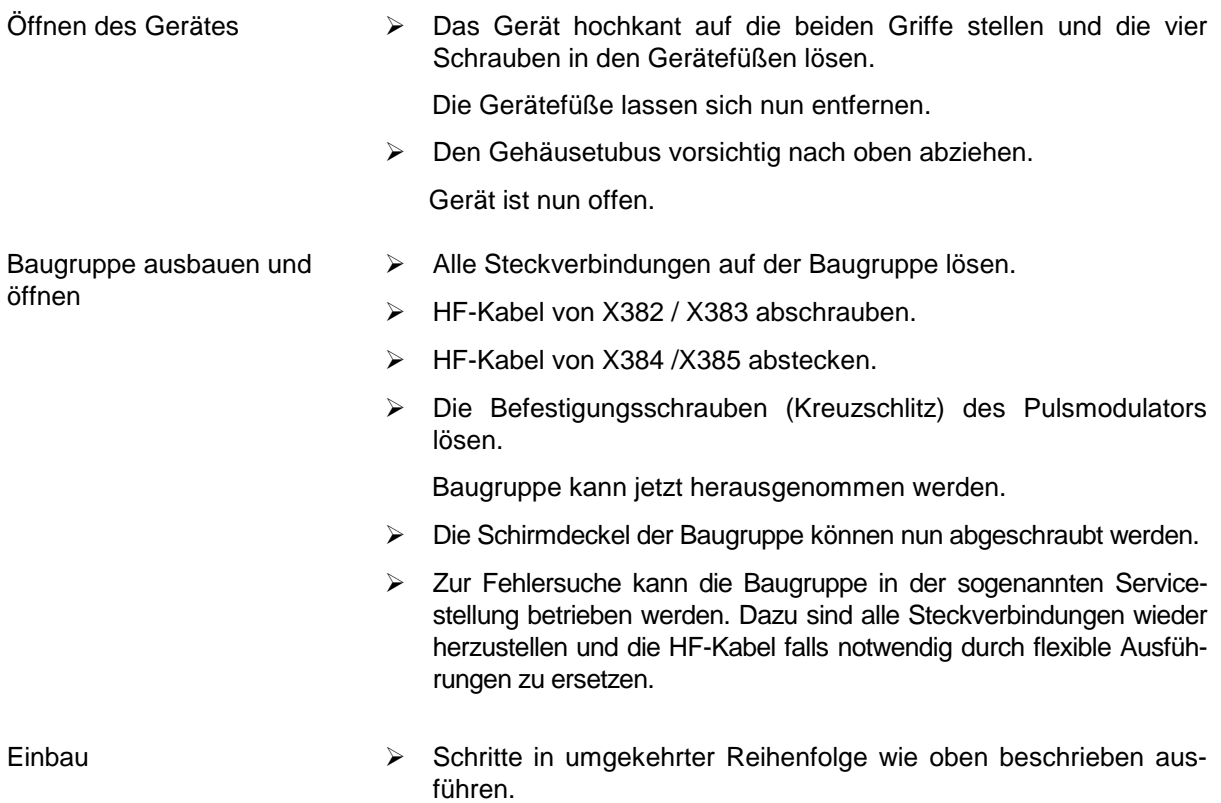

## **6.4 Spezielle Meßgeräte und Hilfsmittel**

Eine Liste der für den SML häufig gebrauchten Meßgeräte und Hilfsmittel befindet sich am Anfang dieses Handbuchs. Die in der folgenden Tabelle aufgelisteten Geräte sind speziell zum Prüfen und zum Abgleich des Pulsmodulators erforderlich.

| Pos.           | Geräteart                             | <b>Erforderliche Eigen-</b><br>schaften     | Geeignetes<br>R&S-Gerät   | Bestell-Nr. | Anwendung             |
|----------------|---------------------------------------|---------------------------------------------|---------------------------|-------------|-----------------------|
| 1              | Digitalmultimeter                     | 1 mV $$ 100 V<br>$0.1 \text{ mA}$ 1 A       |                           |             | Seite 6.9, 6.10, 6.11 |
| $\overline{2}$ | Oszilloskop                           | DC-100 MHz, 2 Kanäle<br>Samplingoszilloskop |                           |             | Seite 6.10            |
| 3              | Spektrumanalysater                    | 100 Hz5 GHz                                 | <b>FSB</b><br><b>FSBA</b> |             | Seite 6.11            |
| 4              | HF-Tastkopf mit DC-<br><b>Blocker</b> | 9 kHz3.3 GHz                                |                           |             | Seite 6.10            |

Tabelle 6-1 Meßgeräte

## **6.5 Fehlersuche**

### **6.5.1 Vorbemerkung**

Vor der eigentlichen Fehlersuche auf dem Pulsmodulator muß sichergestellt sein, daß alle Versorgungsspannungen ordnungsgemäß anliegen (siehe Kapitel 6.7.1). Weiterhin muß per Diagnosemessung überprüft werden, ob die Referenzspannung anliegt. Dazu ist der Diagnosepunkt D\_UREF auf seinen Sollwert zu überprüfen (siehe Tabelle Kapitel 6.8.1).

Die DC-Spannungen an den im Schaltplan mit D\_XXXXXXX bezeichneten Testpunkten (z.B. D\_TEMP) können im Display des SML angezeigt werden. Hierzu wird im Untermenü **Utilities/Diag/Tpoint** die Testpunkt-Anzeige aktiviert und der gewünschte Diagnosepunkt (siehe Tabelle Diagnosepunkte) eingegeben.

Ein vollständiger Test aller auf der Baugruppe Pulsmodulator vorhandenen Testpunkte kann mit Hilfe des Service-Programms SML\_SERV.EXE durchgeführt werden. Eventuell auftretende Fehler können somit sehr schnell und einfach lokalisiert werden.

## **6.5.2 Fehler im Modulatorpfad**

Einstellungen am SML

Modulation: Pulse:PulseSource:Off (Presetstellung)

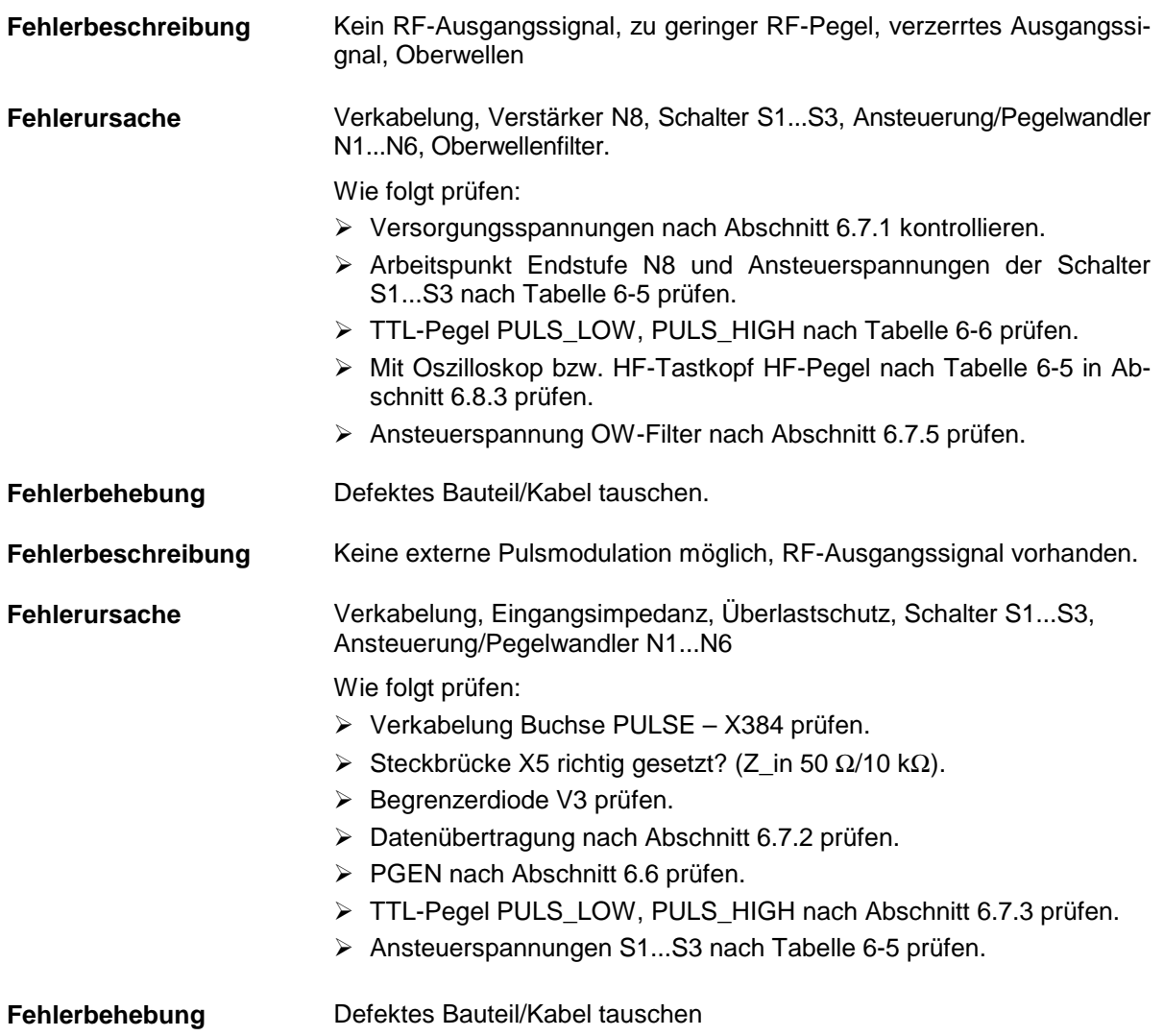

## **6.5.3 Fehler im Pulsgenerator**

Voraussetzung: RF-Pegel ist hinter der Baugruppe vorhanden. Einstellungen am SML: Modulation:Pulse:PulseSource:PulseGen

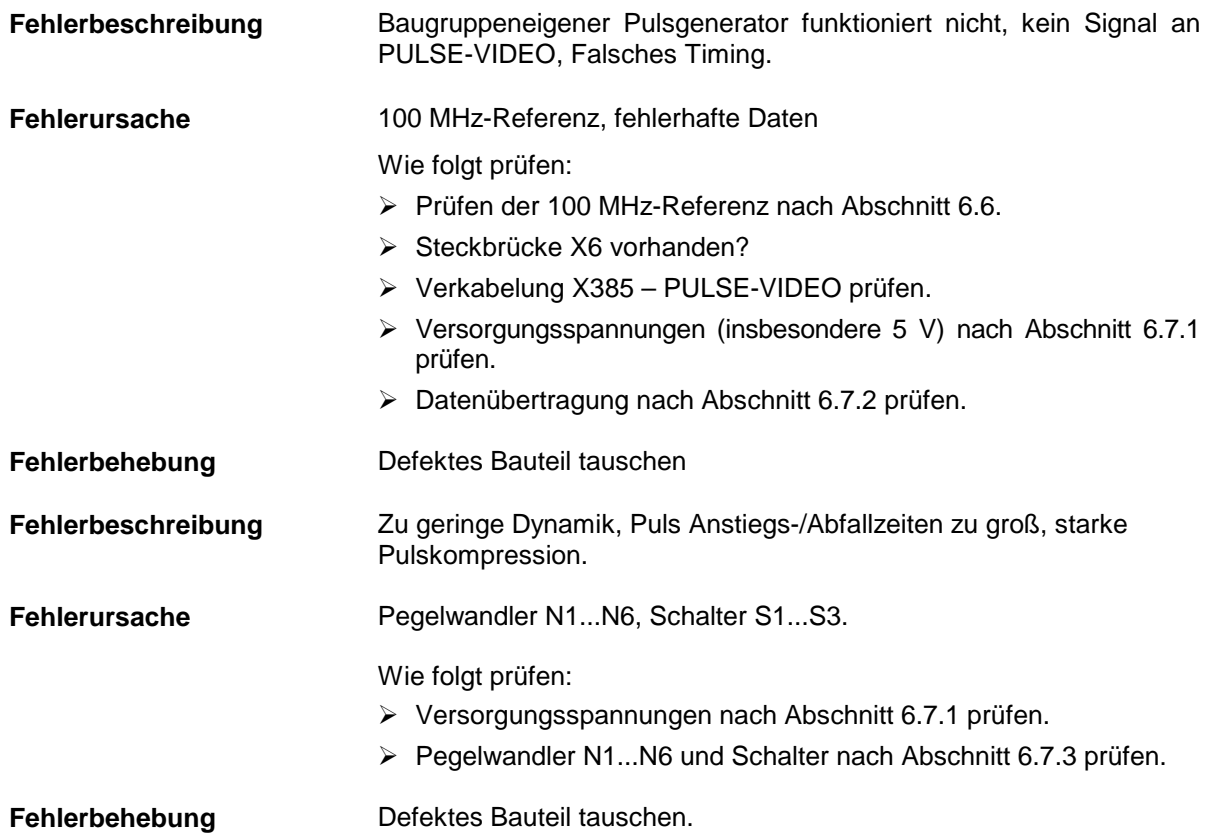

## **6.6 Modulcheck**

Zum Test des Pulsmodulators wird das Serviceprogramm gestartet und ein Check der Baugruppe Pulsmodulator ausgeführt. Aus dem Fehlerbericht ist ersichtlich, welche Testpunkte außer Toleranz sind. Die unten aufgelistete Tabelle zeigt, auf welchen Fehler dies hindeuten könnte.

Zur Fehlerbeseitigung sollte in der angegebenen Reihenfolge vorgegangen werden (siehe Tabelle), da die weiter unten genannten Fehler auch Folgefehler der oberen sein können.

| <b>Testpunkt außer</b><br>Toleranz | Stromlauf-<br>blatt | Fehlersuche                                                   |
|------------------------------------|---------------------|---------------------------------------------------------------|
| D DONE                             | 4                   | Signalisiert die erfolgreiche Initialisierung des FPGA        |
|                                    |                     | Überprüfen der Datenübertragung It. Abschnitt 6.7.2<br>⋗      |
| <b>D UREF</b>                      | 3                   | Zeigt die Größe der Referenzspannung 10 V                     |
|                                    |                     | Überprüfen der Versorgungsspannungen It. Abschnitt 6.7.1<br>⋗ |
| <b>D OSZ100</b>                    | 4                   | Funktion der 100 MHz-Referenz                                 |
|                                    |                     | Überprüfen von Oszillator G1<br>⋗                             |
| D_TEMP                             | 5                   | Baugruppentemperatur in 10 mV/°C                              |
|                                    |                     | Überprüfen des Sensors<br>⋗                                   |
| D_AMP                              | 3                   | Ausgangspegel hinter der Endstufe                             |
|                                    |                     | Überprüfen der Endstufe It. Abschnitt 6.7.4<br>⋗              |
| D_PULS                             | 2                   | Pegel hinter den Schaltern, vor der Endstufe                  |
|                                    |                     | Überprüfen der Schalter It. Abschnitt 6.7.3<br>⋗              |
| D_SWA                              | 2                   | Summe der Steuerspannungen SW1SW3 Puls_Low                    |
|                                    |                     | Überprüfen der Treiber N1N6<br>⋗                              |
| D_SWB                              | 2                   | Summe der Steuerspannungen SW1SW3 Puls_High                   |
|                                    |                     | Überprüfen der Treiber N1N6<br>⋗                              |

Tabelle 6-2 Fehler bei der Diagnose

## **6.7 Prüfen und Abgleichen**

### **Vorbemerkung:**

Zum Servicebetrieb kann die Baugruppe aus dem SML gelöst werden. Die HF-Verbindungen und die Strom- und Datenversorgung sind ausreichend lang, um alle notwendigen Meßpunkte zu erreichen. Eventuell müssen die Semi-Rigid-Leitungen durch flexible Leitungen ersetzt werden.

### **6.7.1 Versorgungsspannungen**

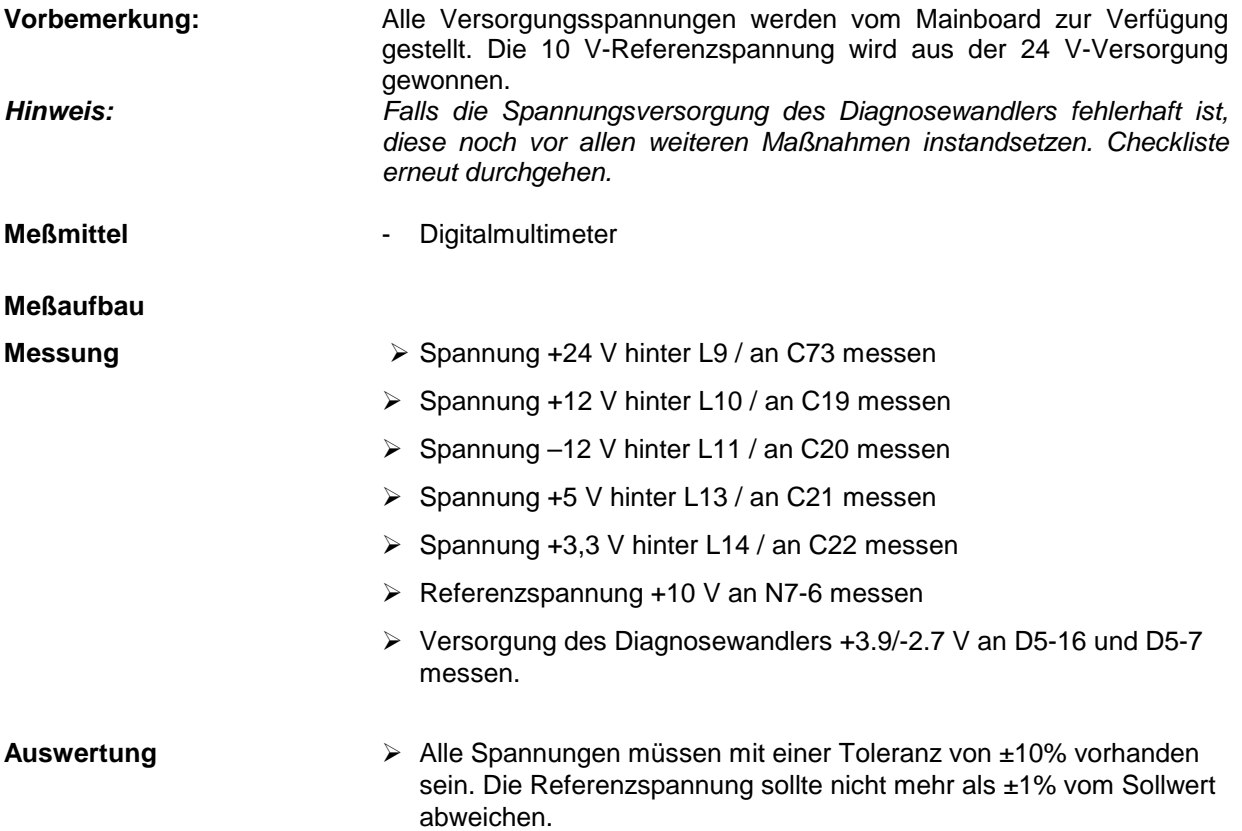

# **6.7.2 Datenübertragung**

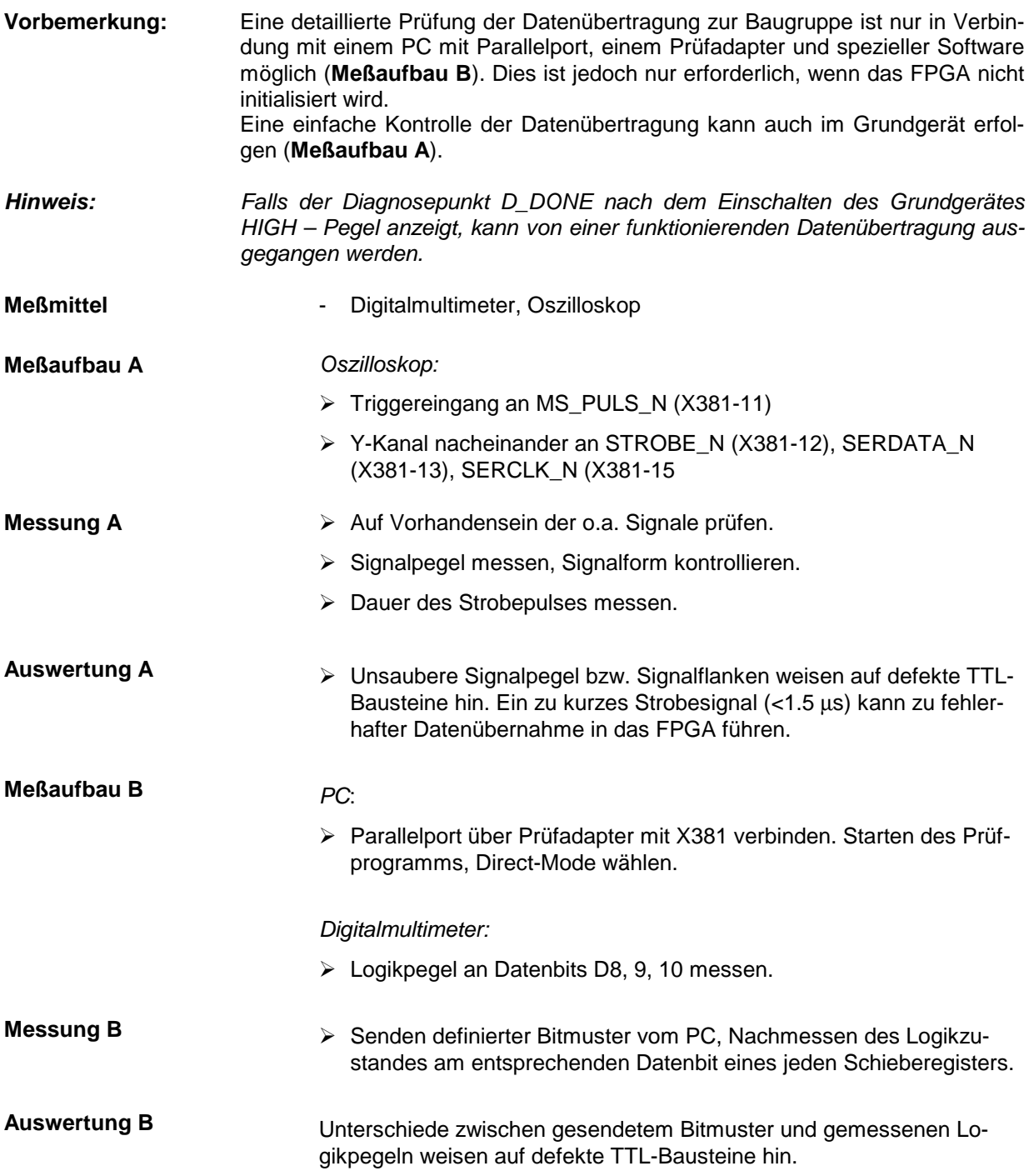

### **6.7.3 Schalter und Treiber**

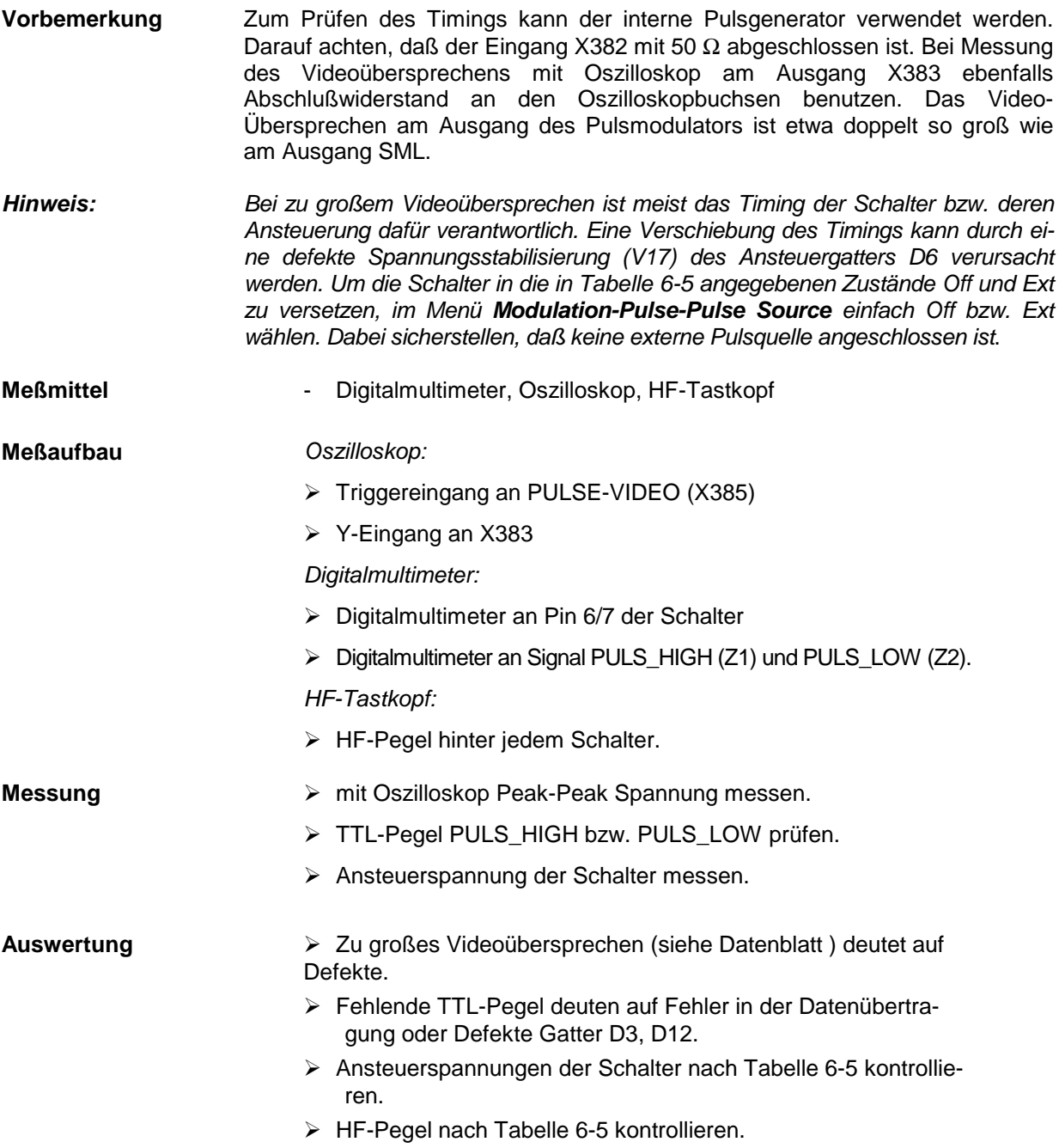

## **6.7.4 Arbeitspunkt Endstufe**

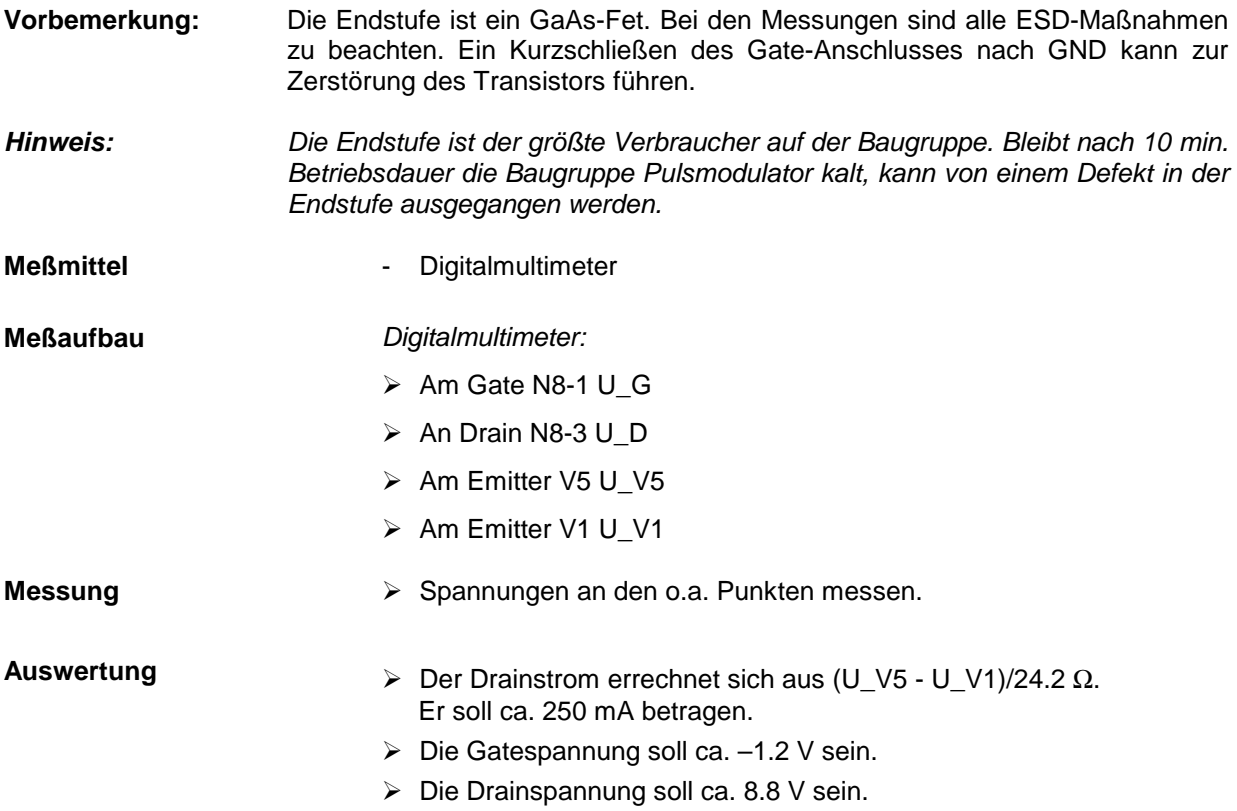

### **6.7.5 Oberwellenfilter**

**Hinweis:** Die vollständige Funktion des Oberwellenfilters kann am besten mit einem Spektrumanalysator bzw. Netzwerkanalysator überprüft werden. Zum Testen der Ansteuerung genügt ein Digitalmultimeter, Meßpunkte wie unten angeben.

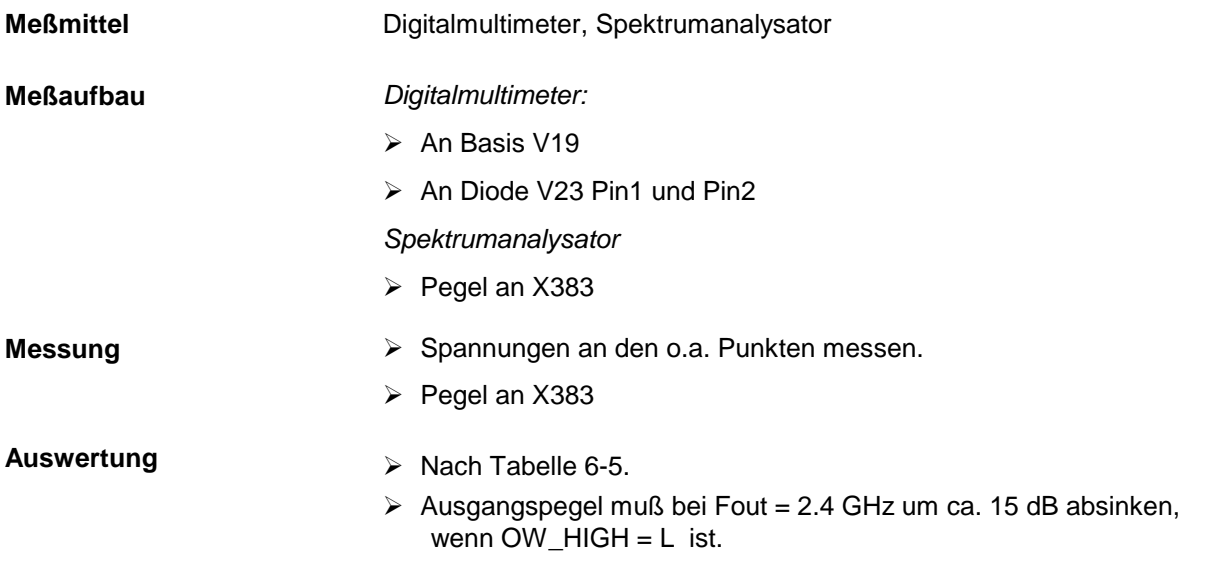

## **6.8 Tabellen und Schnittstellen**

### **6.8.1 Liste der Diagnosepunkte**

Diagnosepunkte Rechner und Versorgungsspannungen:

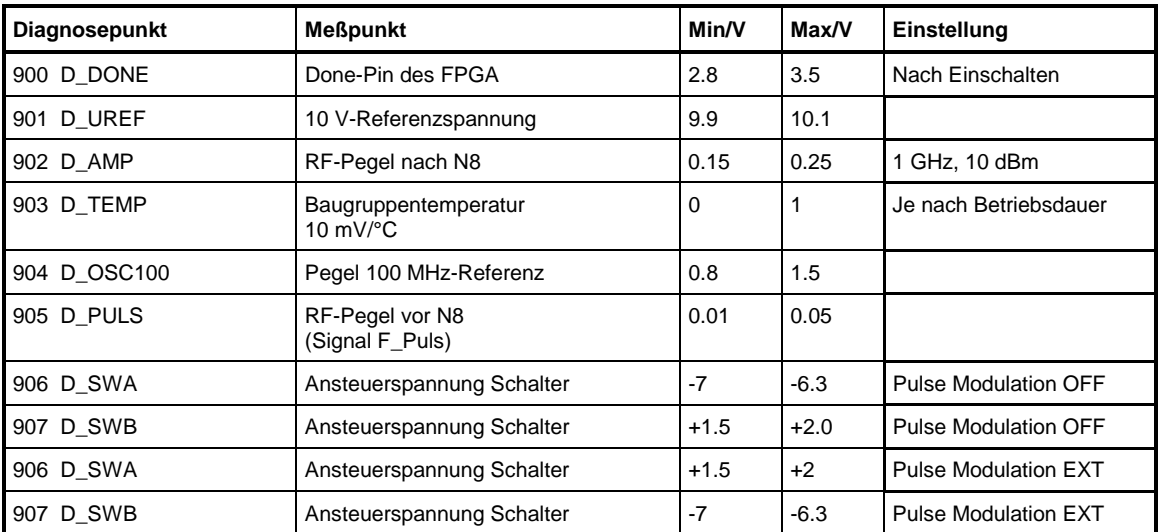

Tabelle 6-3 Diagnosepunkte

### **6.8.2 Referenzspannungen**

Tabelle 6-4 Referenzspannungen

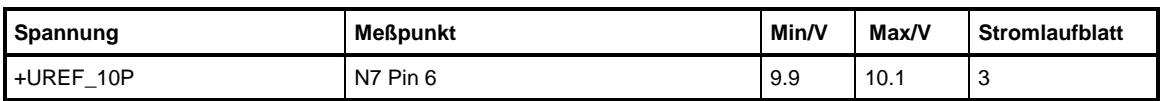

## **6.8.3 Arbeitspunkte und HF-Pegel von aktiven HF-Bauteilen**

Die angegebenen Einstellungen müssen ausgehend vom Presetzustand des Gerätes vorgenommen werden. Die Bauteile sind in der Reihenfolge, in der sie im HF-Pfad liegen, aufgeführt.

| <b>Bauteil</b>                      | <b>Arbeitspunkt</b> | Eingangspegel<br>in dBm (ca.) | Ausgangspegel<br>in dBm (ca.) | Einstellung                |
|-------------------------------------|---------------------|-------------------------------|-------------------------------|----------------------------|
| S3-Pin6/7                           | $-6.7 V/ + 1.6 V$   | 11                            | 9                             | <b>Pulse Source OFF</b>    |
| S3-Pin6/7                           | $+1.5$ V/-6.7 V     | 11                            |                               | Pulse Source EXT           |
| S <sub>2</sub> -Pin <sub>6</sub> /7 | $+1.5$ V/-6.7 V     | 9                             | 8                             | Pulse Source OFF           |
| S <sub>2</sub> -Pin <sub>6</sub> /7 | $-6.7 V/+1.4 V$     | $\overline{\phantom{a}}$      | ۰                             | <b>Pulse Source EXT</b>    |
| S1-Pin6/7                           | $-6.7 V/+0.5 V$     | 8                             | 7                             | Pulse Source OFF           |
| S1-Pin6/7                           | $+0.8$ V/-6.7 V     |                               |                               | Pulse Source EXT           |
| N <sub>8</sub>                      | 8.8 V/250 mA        | $\overline{4}$                | 15                            | $F = 1$ GHz, Lout = 10 dBm |
| V <sub>23</sub>                     | $-12V$              | $\overline{\phantom{a}}$      | -                             | Fout $\epsilon$ = 1.85 GHz |
| V <sub>23</sub>                     | $+0.8V$             |                               |                               | Fout >1.85 GHz             |

Tabelle 6-5 Arbeitspunkte und Pegel

## **6.8.4 Digitale Schnittstelle**

In der folgenden Tabelle sind die Einstellbits für die Grundeinstellung des Gerätes (Presetzustand) aufgeführt. Die Einstellung der Bits kann größtenteils an den Schieberegisterausgängen nachgemessen werden. Die Pinbelegung ist den Stromlaufunterlagen zu entnehmen.

| <b>Byte</b>    | <b>Bit</b>     | <b>Bezeichnung</b> | <b>Funktion</b>            |            | Preseteinstellung |
|----------------|----------------|--------------------|----------------------------|------------|-------------------|
| 3              | $\overline{7}$ | EN_WR              | Enable Write Pulsgen       |            |                   |
|                | 6              | CTRL_2             | nPROGRAM                   |            |                   |
|                | $\sqrt{5}$     | CTRL_1             | nCS0                       |            |                   |
|                | $\overline{4}$ | CTRL_0             | nCS                        |            |                   |
|                | 3              | A3_PUM             | Adressen Pulsgen           | <b>MSB</b> |                   |
|                | $\overline{2}$ | A2_PUM             | ,,                         |            |                   |
|                | $\mathbf{1}$   | A1_PUM             | ,,                         |            |                   |
|                | $\mathbf 0$    | A0_PUM             | n                          | <b>LSB</b> |                   |
| $\overline{2}$ | $\overline{7}$ | D7_PUM             | Daten Pulsgen              | <b>MSB</b> |                   |
|                | 6              | D6_PUM             | ,,                         |            |                   |
|                | 5              | D5_PUM             | ,,                         |            |                   |
|                | $\overline{4}$ | D4_PUM             | ,,                         |            |                   |
|                | 3              | D <sub>3_PUM</sub> | ,,                         |            |                   |
|                | $\overline{2}$ | D <sub>2_PUM</sub> | ,,                         |            |                   |
|                | $\mathbf{1}$   | D1_PUM             | ,,                         |            |                   |
|                | $\mathbf 0$    | D0_PUM             | ,,                         | <b>LSB</b> |                   |
| $\mathbf{1}$   | $\overline{7}$ | OW_HIGH            | Umschalten OW-Filter       |            |                   |
|                | 6              | DIR_ONOFF          | Ein- /Ausschalten HF-Pfad  |            |                   |
|                | 5              | DIS_PGEN           | Sperrt Ausgang Pulsgen     |            |                   |
|                | $\overline{4}$ | RESET_N            | Hardwarereset FPGA         |            |                   |
|                | 3              | <b>PUMDIAGEN</b>   | Enable Diagnosemultiplexer |            |                   |
|                | $\overline{2}$ | PUMDIAGA2          | Adresse Diagnosepunkt      | <b>MSB</b> |                   |
|                | $\mathbf{1}$   | PUMDIAGA1          | 33                         |            |                   |
|                | 0              | PUMDIAGA0          | ,,                         | <b>LSB</b> |                   |

Tabelle 6-6 Steuerbits

### **6.8.5 Externe Schnittstelle**

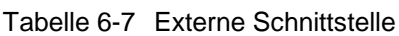

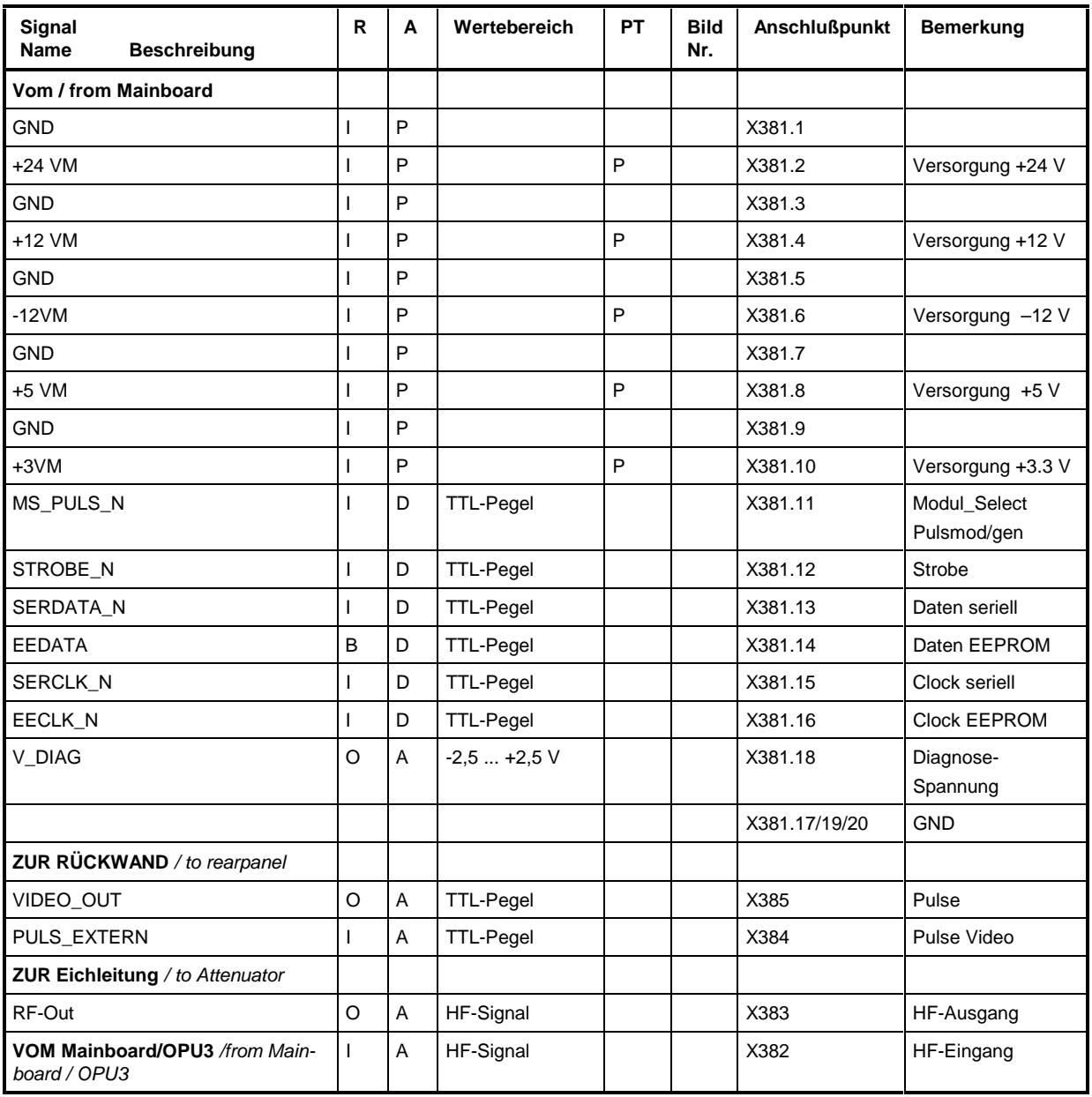

Eintrag in der Spalte R (**R**ichtung): **O** = Ausgang **I** = Eingang **B** = Bidirektional Eintrag in der Spalte A (**A**rt): **A** = Analog **D** = Digital **P** = Power Eintrag in der Spalte PT: **P** = Prüfwert **T** = Trimmwert **D** = Typprüfwert **E** = Einstellwert (**P**rüf- und **T**rimmplan)

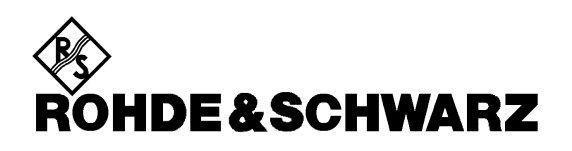

**Service Documents Pulse Modulator 1090.5410.02 Option SML-B3**

Printed in the Federal Republic of Germany
#### **SML**

## **Contents**

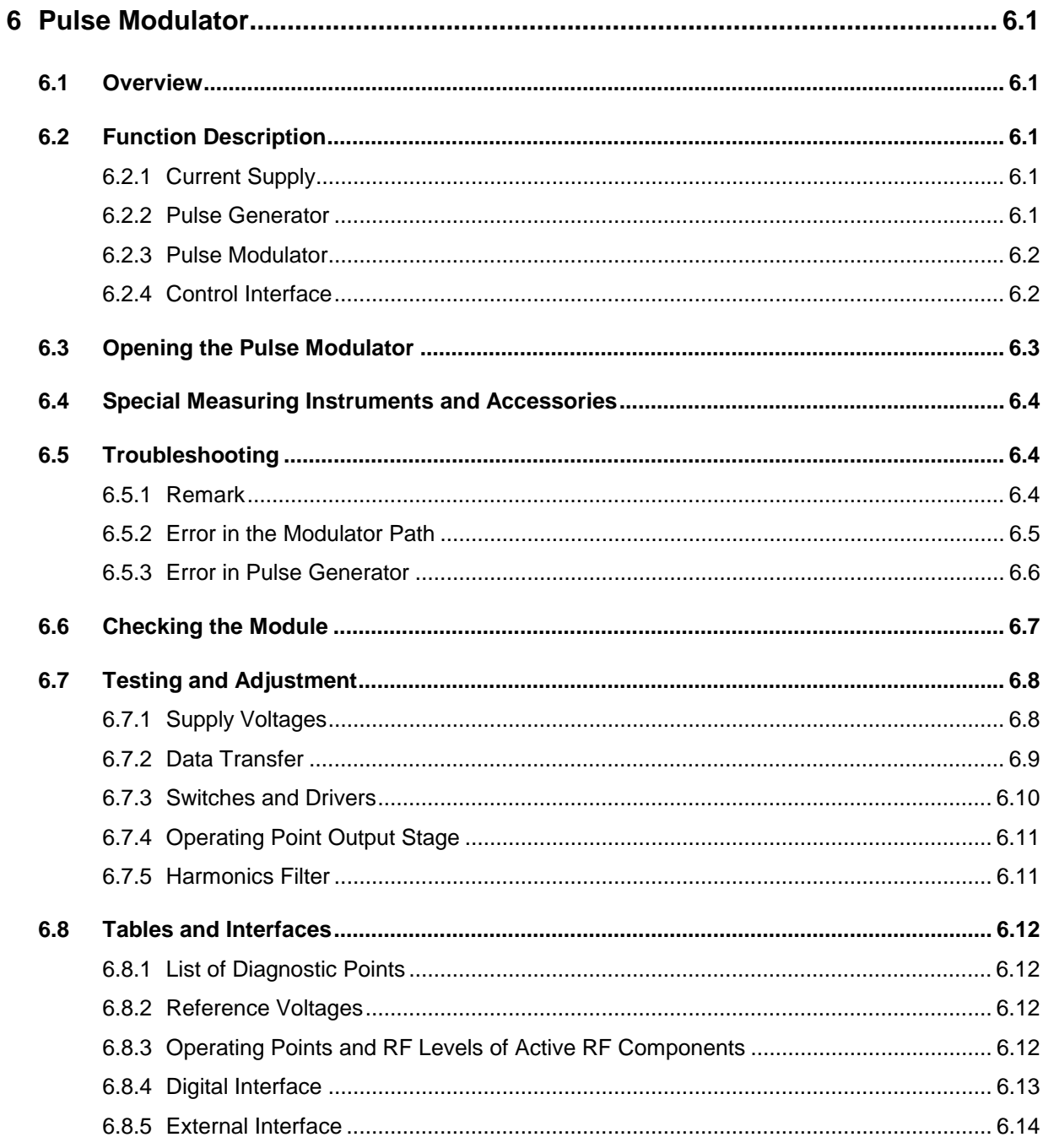

# **6 Pulse Modulator**

## **6.1 Overview**

The option Pulse Modulator expands the modulation types of the SML by a pulse modulation with a very high dynamic range of typically 90 dB and very short pulse rise or fall times of less than 10 ns. In addition, it provides a pulse generator with an adjustable pulse period of 100 ns to 85 s and a pulse duration of 20 ns to 1.34 s. An external trigger input and an extra pulse output are provided. In the RF path, the pulse modulator is located directly before the attenuator.

## **6.2 Function Description**

The Pulse Modulator consists of the components pulse generator (Xilinx-FPGA PGEN) and modulator (GaAs switches with control and RF amplifier). It is addressed by the SML via a serial control interface.

**Note:** A block diagram is to be found on sheet 1 of the connection diagram.

## **6.2.1 Current Supply**

Circuit diagram sheet 6, 3

The pulse modulator module is supplied with current from the mainboard. The operating voltages +24 V, +12 V, -12 V, +5 V and +3 V are routed into the chambers via filter sections L9 to L14 and C73,C19 to 23 and lead-through filter Z6 to Z10.

A reference voltage of +10 V is generated from the +24-V voltage using N7.

## **6.2.2 Pulse Generator**

Circuit diagram sheet 4

The pulse generator D4 generates a TTL-compatible digital signal, which is used to control the pulse modulator via logic devices D3 and D12. D3 is used to link the digital signal with internal control signals, D12 generates the complementary control signals PULS\_LOW and PULS\_HIGH.

Via an external trigger input PULSE (X384), the pulse signal can be synchronized or linked with other clock sources. The generated pulse signal can be provided via the Pulse Output menu at the instrument connector PULSE VIDEO (X385) via buffer D11.

Via input connector X384, the pulse generator can be triggered by an external signal or a modulation signal can be fed in. An input impedance of 50 Ω (jumper inserted) or 10 kΩ can be selected using jumper X5. Diode V3 is used to protect against excessive signal voltages at gate D7.

The FPGA D4 is configured on power-on of the instrument. A 100-MHz reference G1 is provided on the module as time base. Jumper X6 permits to switch off the internal reference and apply an external signal for servicing and testing purposes.

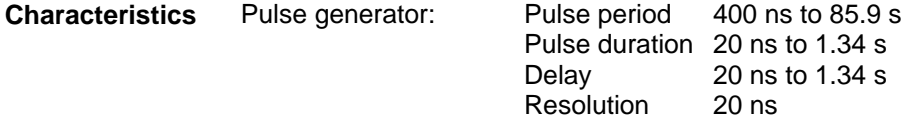

## **6.2.3 Pulse Modulator**

Circuit diagram sheet 2, 3

The modulator switches the RF on or off by means of 3 GaAs switches S1 to S3. The negative control voltages required for control of the GaAs switches are generated by high-speed OP amps N1 to N6. V17 stabilizes the operating voltages of buffer D6. (circuit diagram sheet 2)

The resulting insertion loss is compensated by a subsequent amplifier N8. The operating voltage of the GaAs Fet N8 is generated from +24V. For this purpose, a stabilized voltage of approx. 16 V is generated via R123/R199 and V5. V1 adjusts the voltage at R203 to 9V, thus determining the current flowing through N8 with R31/R104. (Circuit diagram sheet 3)

At the output, sufficient harmonics suppression is ensured by a filter the cutoff frequency of which can be switched between 1.9 GHz and 3.3 GHz with a pin diode V23. The switchover is performed by transistor V19 via bit OW\_HIGH.

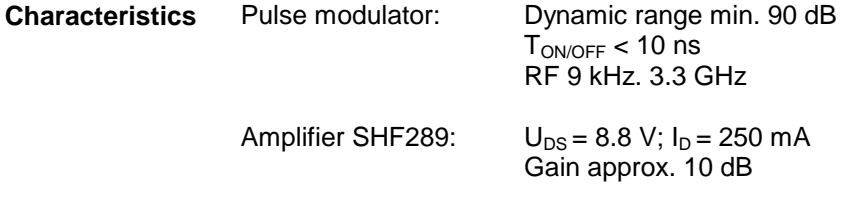

## **6.2.4 Control Interface**

Circuit diagram sheet 5, 6

The 20-contact multi-point connector X381-11 to 20 is used to apply the control bits via lead-through filters Z3 to 5 and Z11 to 14 to the module.

When the module select signal MS\_PULS\_N (Low active) is applied, the data is serially read into shift registers D8 to D10 and transferred into the output registers or to the FPGA using the strobe signal STROBE\_MOD.

EEPROM D1 contains the version, revision and module identification. V15 is used as level converter from  $3.3 \text{ V} \rightarrow 5 \text{ V}$ .

VDIAG\_MOD takes an analog diagnostic voltage of –2.5 V to +2.5 V to the mainboard for further analysis. Multiplexer D5 permits to select between 8 different diagnostic points.

# **6.3 Removing the Pulse Modulator**

#### **Caution!**

Make sure to observe the instructions given in the following in order not to cause damage to the instrument or endanger anybody. Please also note the general safety instructions at the beginning of this manual.

To open the Pulse Modulator proceed as follows:

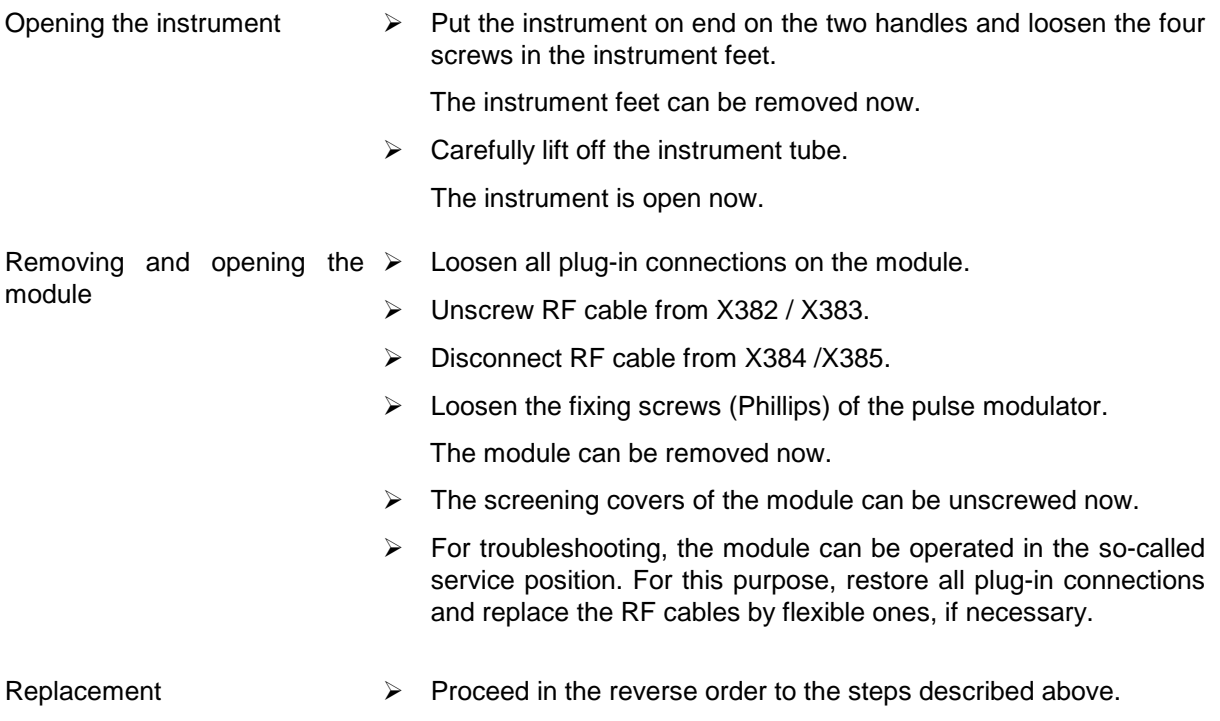

# **6.4 Special Measuring Instruments and Accessories**

A list of the measuring instruments and accessories frequently required for the SML is to be found at the beginning of this manual. The instruments listed in the following table are required in particular for testing and adjustment of the Pulse Modulator.

| Item | <b>Type of instrument</b>   | <b>Specifications</b>                              | <b>Suitable</b><br>R&S device | Order No. | Use             |
|------|-----------------------------|----------------------------------------------------|-------------------------------|-----------|-----------------|
|      | Digital multimeter          | 1 mV to 100 V<br>$0.1 \text{ mA}$ to $1 \text{ A}$ |                               |           | Page 10, 11, 13 |
| 2    | Oscilloscope                | DC-100 MHz, 2 channels<br>Sampling oscilloscope    |                               |           | Page 10         |
| 3    | Spectrum analyzer           | 100 Hz to $5$ GHz                                  | <b>FSB</b><br><b>FSBA</b>     |           | Page 13         |
| 4    | RF probe with DC<br>blocker | 9 kHz to 3.3 GHz                                   |                               |           | Page 11         |

Table 6-1 Measuring instruments

# **6.5 Troubleshooting**

## **6.5.1 Remark**

Before starting troubleshooting on the pulse modulator, make sure that all supply voltages are applied properly (see section 6.6.1). Besides, check in a diagnostic measurement whether the reference voltage is applied. For this purpose, check diagnostic point D\_UREF for its nominal value (see Table section 6.7.1).

The DC voltages at the test points (e.g. D\_TEMP) marked with D\_XXXXXXX in the connection diagram can be indicated in the SML display. For this purpose, activate the test point display in the submenu **Utilities/Diag/Tpoint** and enter the desired diagnostic point (see Table Diagnostic points).

A complete test of all test points provided on the pulse modulator can be performed using the service program SML\_SERV.EXE. Possible faults can thus be located very quickly and easily.

## **6.5.2 Error in the Modulator Path**

Settings on the SML:<br>Modulation: Pulse

Pulse: PulseSource: OFF (Preset)

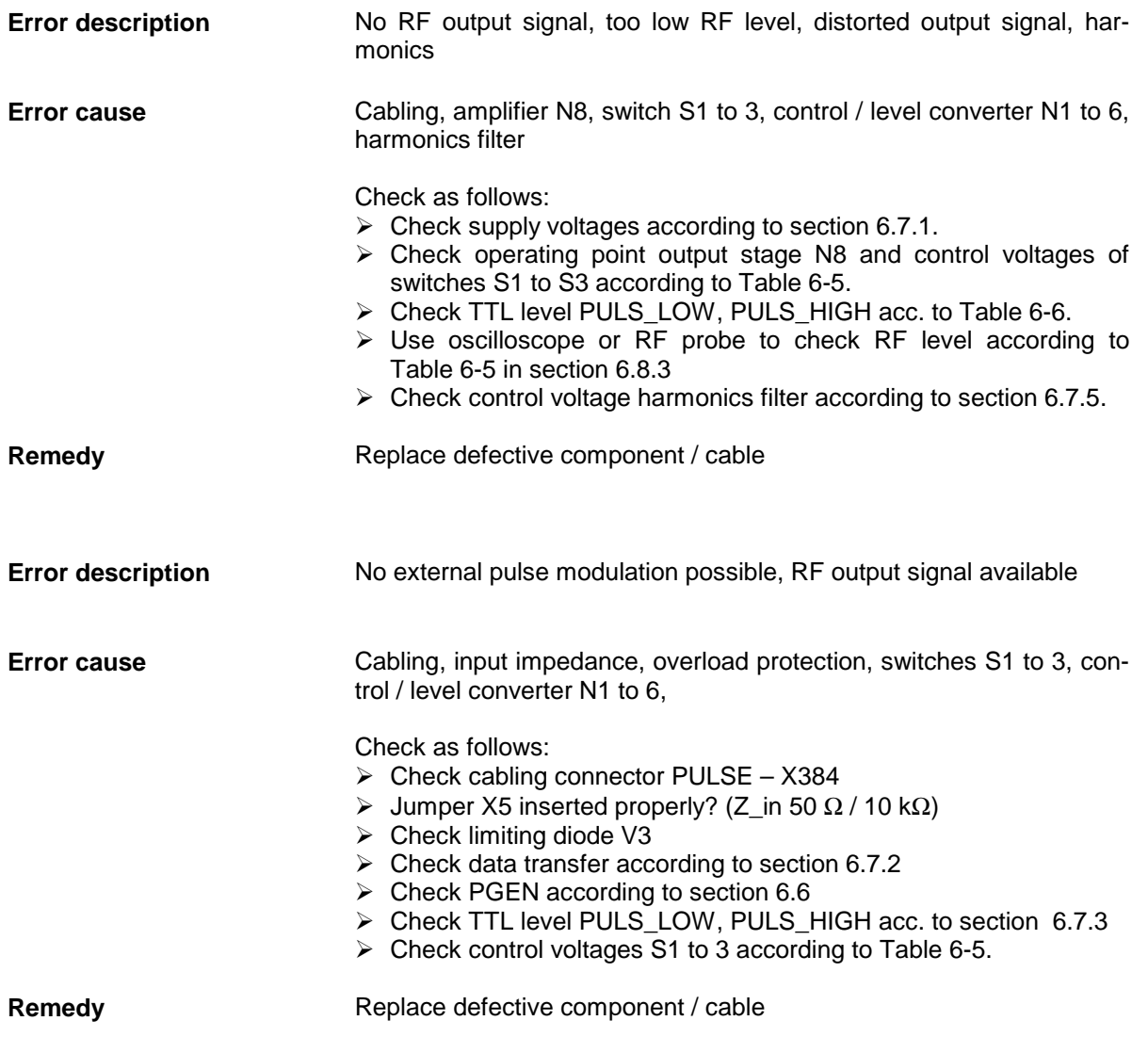

## **6.5.3 Error in Pulse Generator**

Prerequisite: RF level is provided after the module. Settings on the SML: Modulation:Pulse:PulseSource:PulseGen

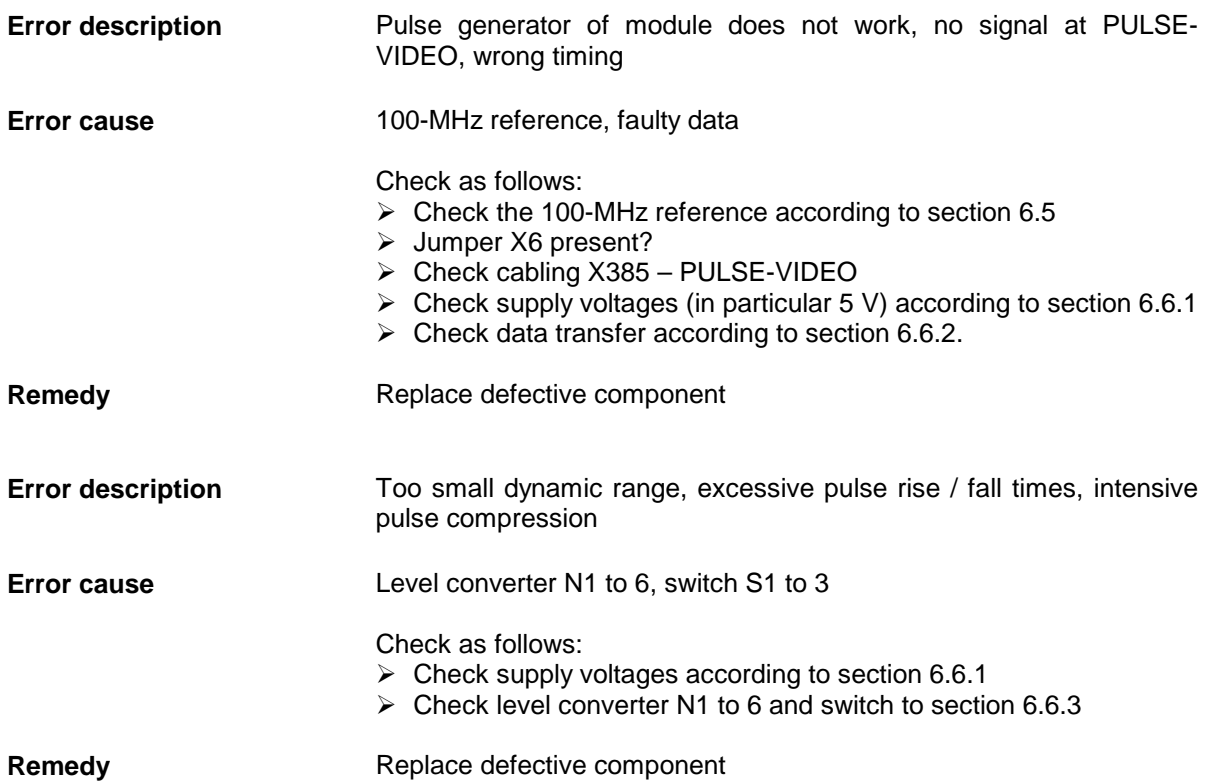

# **6.6 Checking the Module**

For testing the pulse modulator, the service program is started and the pulse modulator module checked. The test points that are out of tolerance can be obtained from the error report. The table listed below indicates the possible errors.

To eliminate the error, it is advisable to proceed in the order given in the table, since the errors mentioned further below might result from those indicated above.

| Test point out of<br>tolerance | <b>Circuit</b><br>diagram<br>sheet | Troubleshooting                                                                                                    |  |
|--------------------------------|------------------------------------|----------------------------------------------------------------------------------------------------|--|
| D DONE                         | 4                                  | Signals successful initialization of the FPGA.<br>Check the data transfer according to section 6.6.2<br>⋗          |  |
| <b>D UREF</b>                  | 3                                  | Indicates the magnitude of the reference voltage 10 V<br>Check the supply voltages according to section 6.6.1<br>⋗ |  |
| <b>D OSZ100</b>                | 4                                  | Function of the 100-MHz reference<br>Check oscillator G1<br>⋗                                                      |  |
| D_TEMP                         | 5                                  | Module temperature 10 mV/°C<br>Check the sensor<br>⋗                                                               |  |
| D_AMP                          | 3                                  | Output level after output stage<br>Check output stage according to section 6.6.4<br>⋗                              |  |
| D_PULS                         | 2                                  | Level after the switches, before output stage<br>Check the switches according to section 6.7.3<br>⋗                |  |
| D SWA                          | 2                                  | Sum of control voltages SW1 to SW3 Puls_Low<br>Check drivers N1 to N6<br>⋗                                         |  |
| D SWB                          | $\overline{2}$                     | Sum of control voltages SW1 to SW3 Puls_High<br>Check drivers N1 to N6<br>⋗                                        |  |

Table 6-2 Error during diagnosis

# **6.7 Testing and Adjustment**

#### **Preliminary remark:**

For service operation, the module can be taken out of the SML. The RF connections and the current and data supply are long enough to reach all the necessary test points. It may be necessary to replace the semi-rigid lines by flexible lines.

## **6.7.1 Supply Voltages**

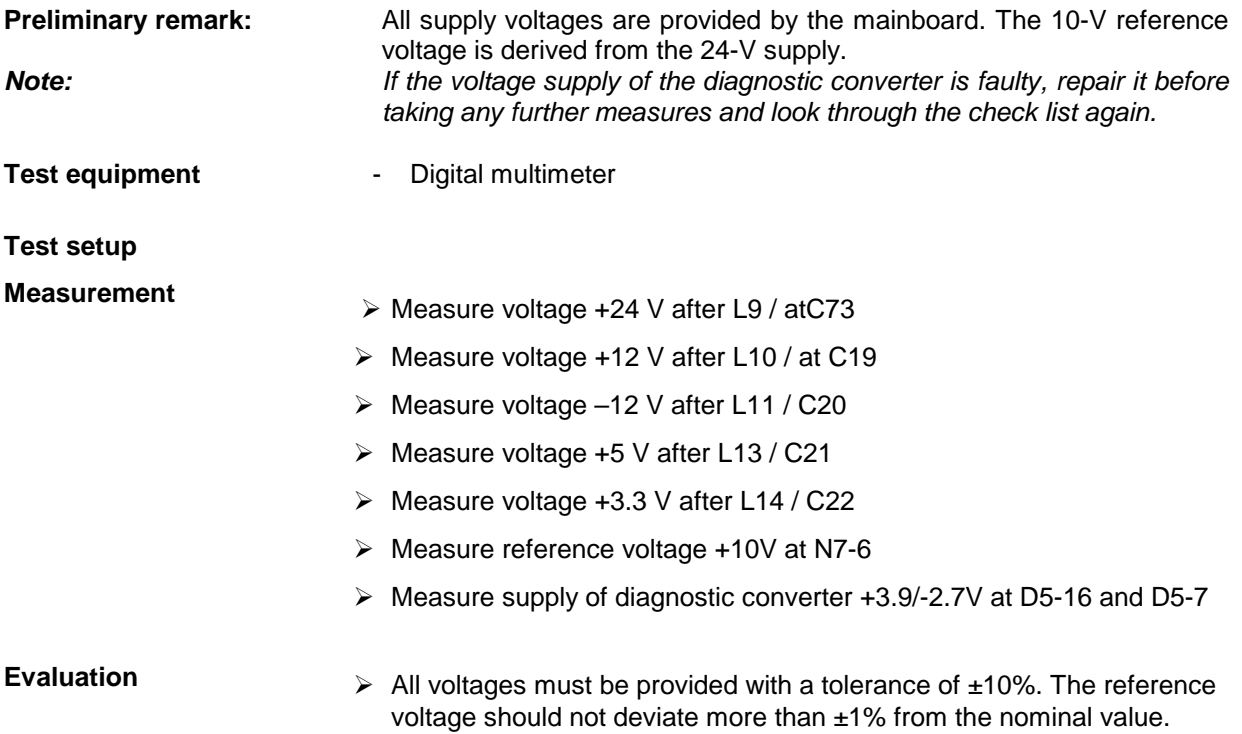

## **6.7.2 Data Transfer**

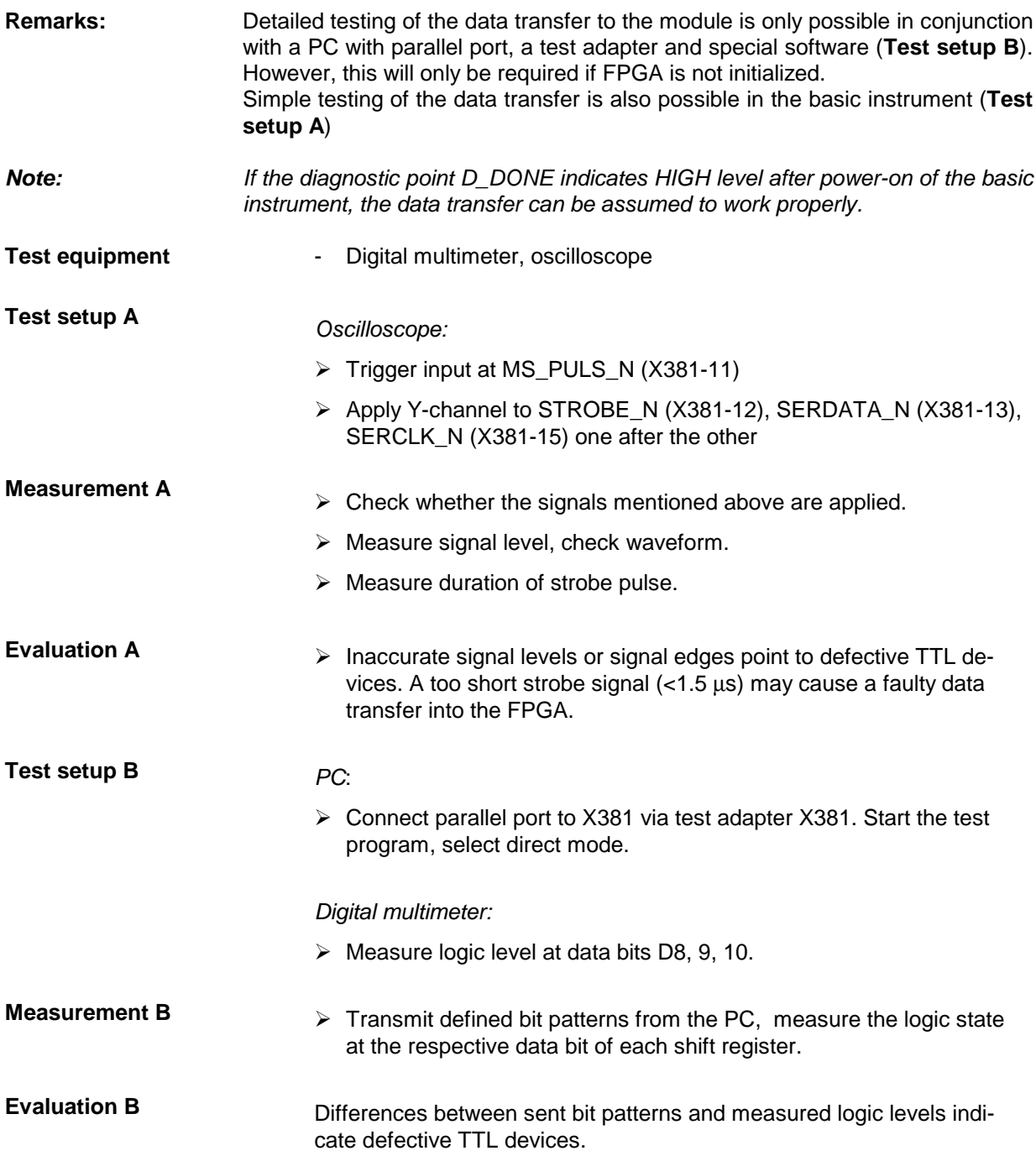

## **6.7.3 Switches and Drivers**

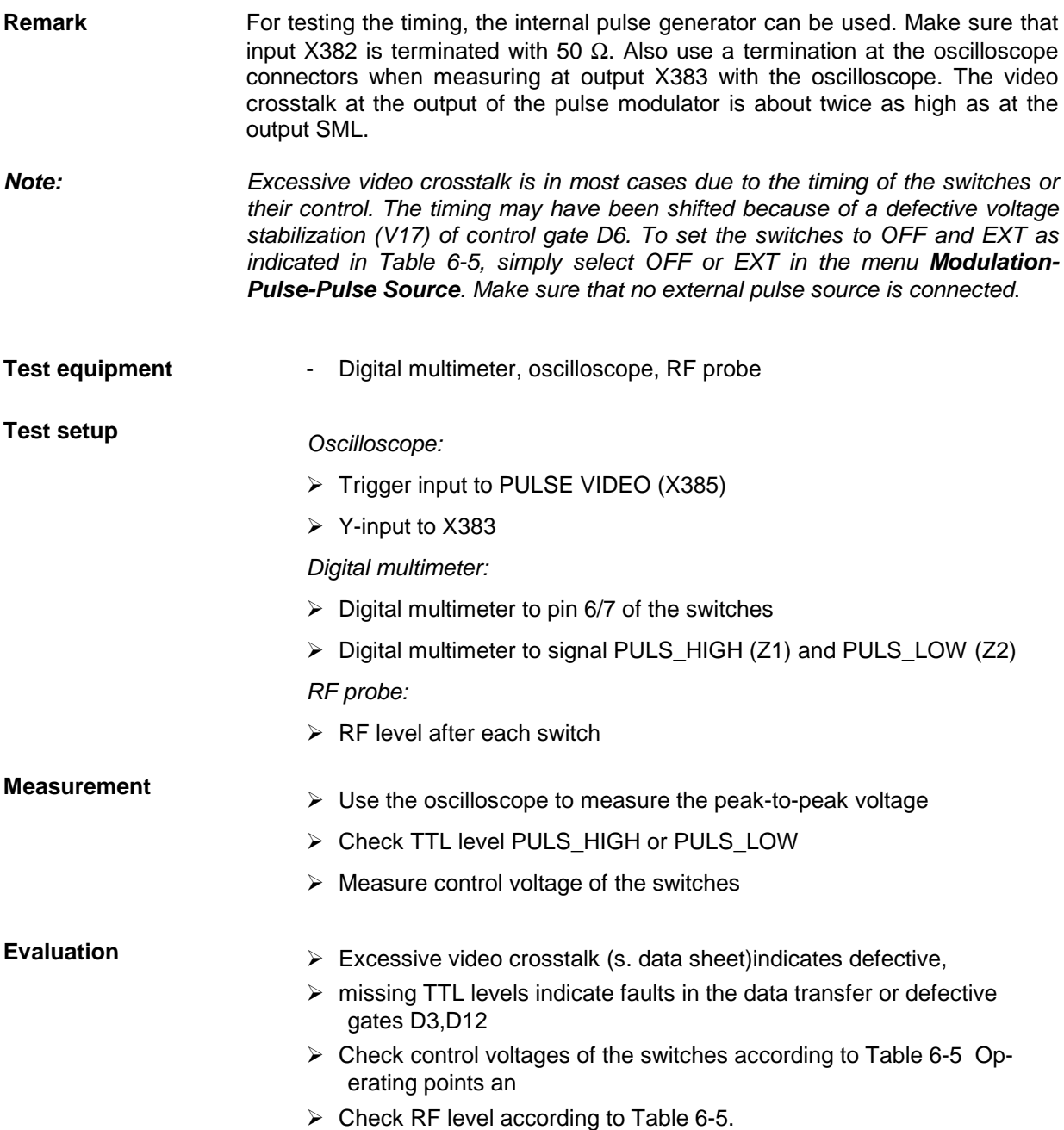

## **6.7.4 Operating Point Output Stage**

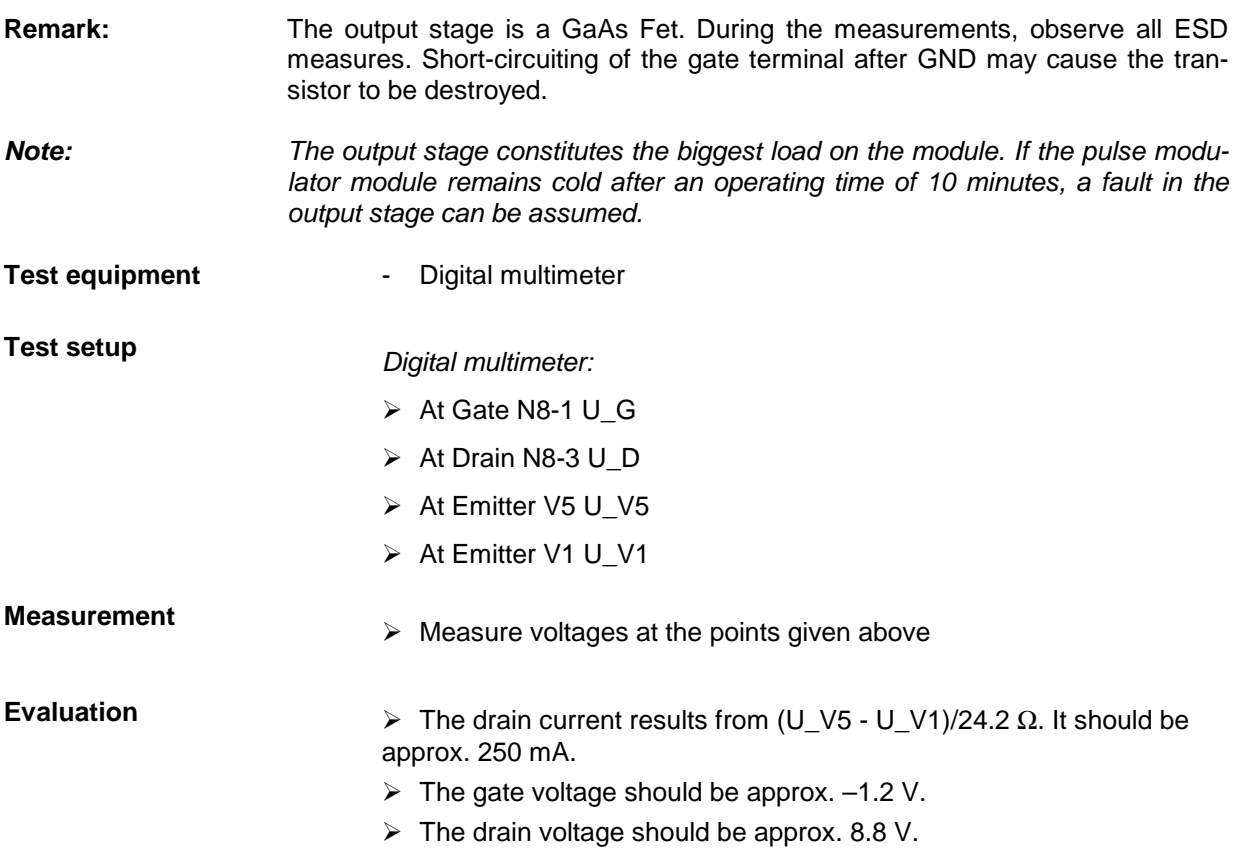

## **6.7.5 Harmonics Filter**

**Note:** Complete functioning of the harmonics filter can best be checked using a spectrum analyzer or network analyzer. A digital multimeter is sufficient for testing the control, test points as indicated below.

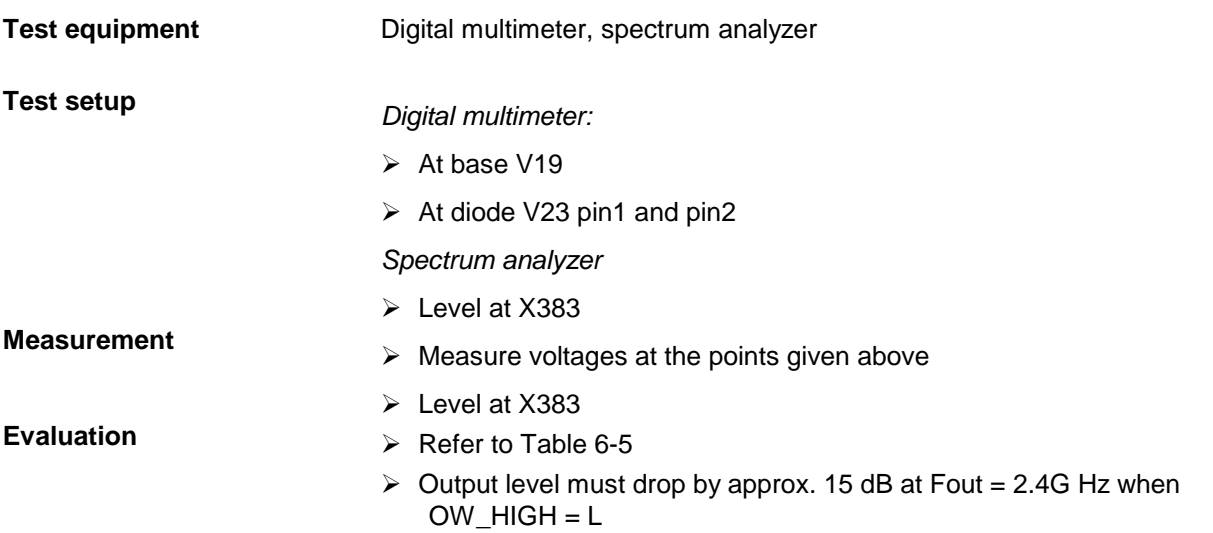

## **6.8 Tables and Interfaces**

## **6.8.1 List of Diagnostic Points**

Diagnostic points computer and supply voltages:

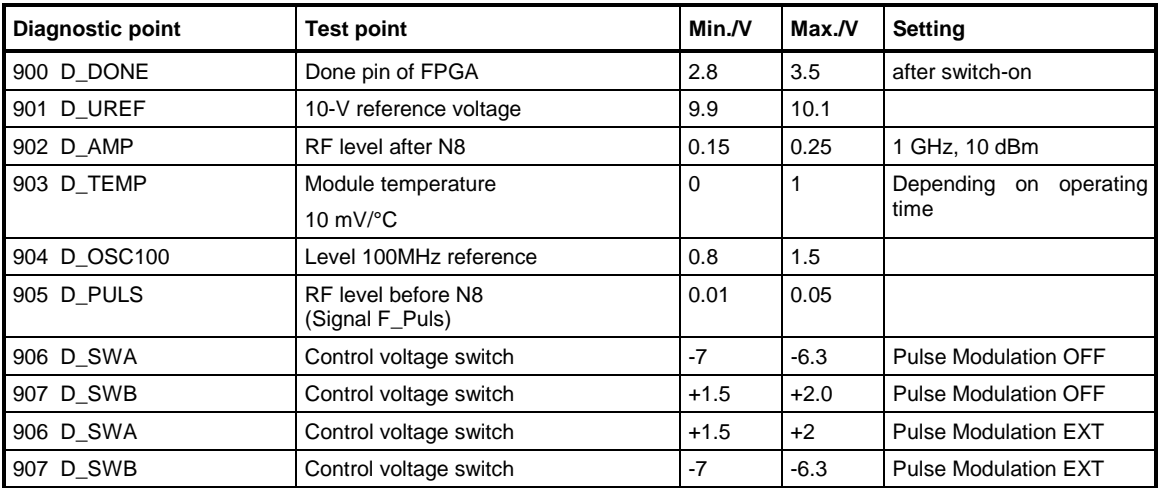

Table 6-3 Diagnostic points

## **6.8.2 Reference Voltages**

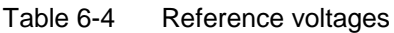

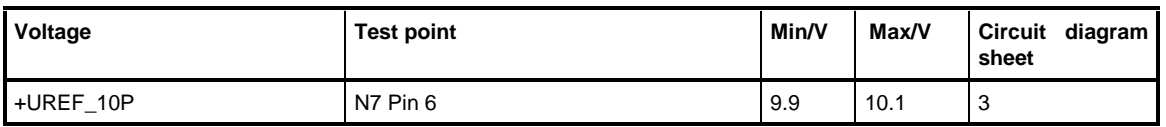

## **6.8.3 Operating Points and RF Levels of Active RF Components**

The given settings must be made with the instrument in the Preset condition. The components are listed in the order in which they are to be found in the RF path.

| Component                           | <b>Operating point</b> | level<br>Input<br>in I<br>dBm (approx.) | Output level in<br>dBm (approx.) | <b>Setting</b>            |
|-------------------------------------|------------------------|-----------------------------------------|----------------------------------|---------------------------|
| S3-Pin6/7                           | $-6.7 V/ + 1.6 V$      | 11                                      | 9                                | <b>Pulse Source OFF</b>   |
| S3-Pin6/7                           | $+1.5$ V/-6.7 V        | 11                                      |                                  | Pulse Source EXT          |
| S <sub>2</sub> -Pin <sub>6</sub> /7 | $+1.5$ V/-6.7 V        | 9                                       | 8                                | Pulse Source OFF          |
| S <sub>2</sub> -Pin <sub>6</sub> /7 | $-6.7 V/+1.4 V$        |                                         |                                  | Pulse Source EXT          |
| S1-Pin6/7                           | $-6.7 V/ +0.5 V$       | 8                                       | 7                                | <b>Pulse Source OFF</b>   |
| S1-Pin6/7                           | $+0.8$ V/-6.7 V        |                                         |                                  | Pulse Source EXT          |
| N <sub>8</sub>                      | 8.8 V/250 mA           | 4                                       | 15                               | $F = 1$ GHz, Lout = 10dBm |
| V <sub>23</sub>                     | $-12V$                 |                                         | ۰                                | Fout $<$ = 1.85 GHz       |
| V <sub>23</sub>                     | $+0.8V$                |                                         |                                  | Fout $>1.85$ GHz          |

Table 6-5 Operating points and levels

## **6.8.4 Digital Interface**

The following table lists the setting bits for the default setting of the instrument (preset condition). The setting of the bits can be measured at the shift register outputs to a large extent. The pin assignment is to be obtained from the circuit diagrams.

| <b>Byte</b> | <b>Bit</b>       | Designation        | <b>Function</b><br><b>Preset</b> |            |  |
|-------------|------------------|--------------------|----------------------------------|------------|--|
| 3           | $\overline{7}$   | EN_WR              | Enable Write Pulsgen             |            |  |
|             | 6                | CTRL_2             | nPROGRAM                         |            |  |
|             | 5                | CTRL_1             | nCS0                             |            |  |
|             | 4                | CTRL_0             | nCS                              |            |  |
|             | 3                | A3_PUM             | Addresses Pulsgen                | <b>MSB</b> |  |
|             | $\boldsymbol{2}$ | A2_PUM             | 33                               |            |  |
|             | 1                | A1_PUM             | ,,                               |            |  |
|             | 0                | A0_PUM             | ,,                               | <b>LSB</b> |  |
| $\mathbf 2$ | $\overline{7}$   | D7_PUM             | Data Pulsgen                     | <b>MSB</b> |  |
|             | 6                | D6 PUM             | 33                               |            |  |
|             | 5                | D5_PUM             | ,,                               |            |  |
|             | 4                | D4_PUM             | ,,                               |            |  |
|             | $\mathsf 3$      | D3_PUM             | 33                               |            |  |
|             | 2                | D <sub>2_PUM</sub> | ,,                               |            |  |
|             | 1                | D1_PUM             | ,,                               |            |  |
|             | $\mathbf 0$      | D0_PUM             | ,,                               | <b>LSB</b> |  |
| 1           | $\overline{7}$   | OW_HIGH            | Switchover harmonics filter      |            |  |
|             | 6                | DIR_ONOFF          | Switch-on/off RF path            |            |  |
|             | 5                | DIS_PGEN           | Disables output Pulsgen          |            |  |
|             | 4                | RESET_N            | Hardware reset FPGA              |            |  |
|             | 3                | <b>PUMDIAGEN</b>   | Enable diagnostic multiplexer    |            |  |
|             | $\overline{2}$   | PUMDIAGA2          | Address diagnostic point         | <b>MSB</b> |  |
|             | 1                | PUMDIAGA1          | ,,                               |            |  |
|             | 0                | PUMDIAGA0          | ,,                               | <b>LSB</b> |  |

Table 6-6 Control bits

## **6.8.5 External Interface**

Table 6-7 External Interface

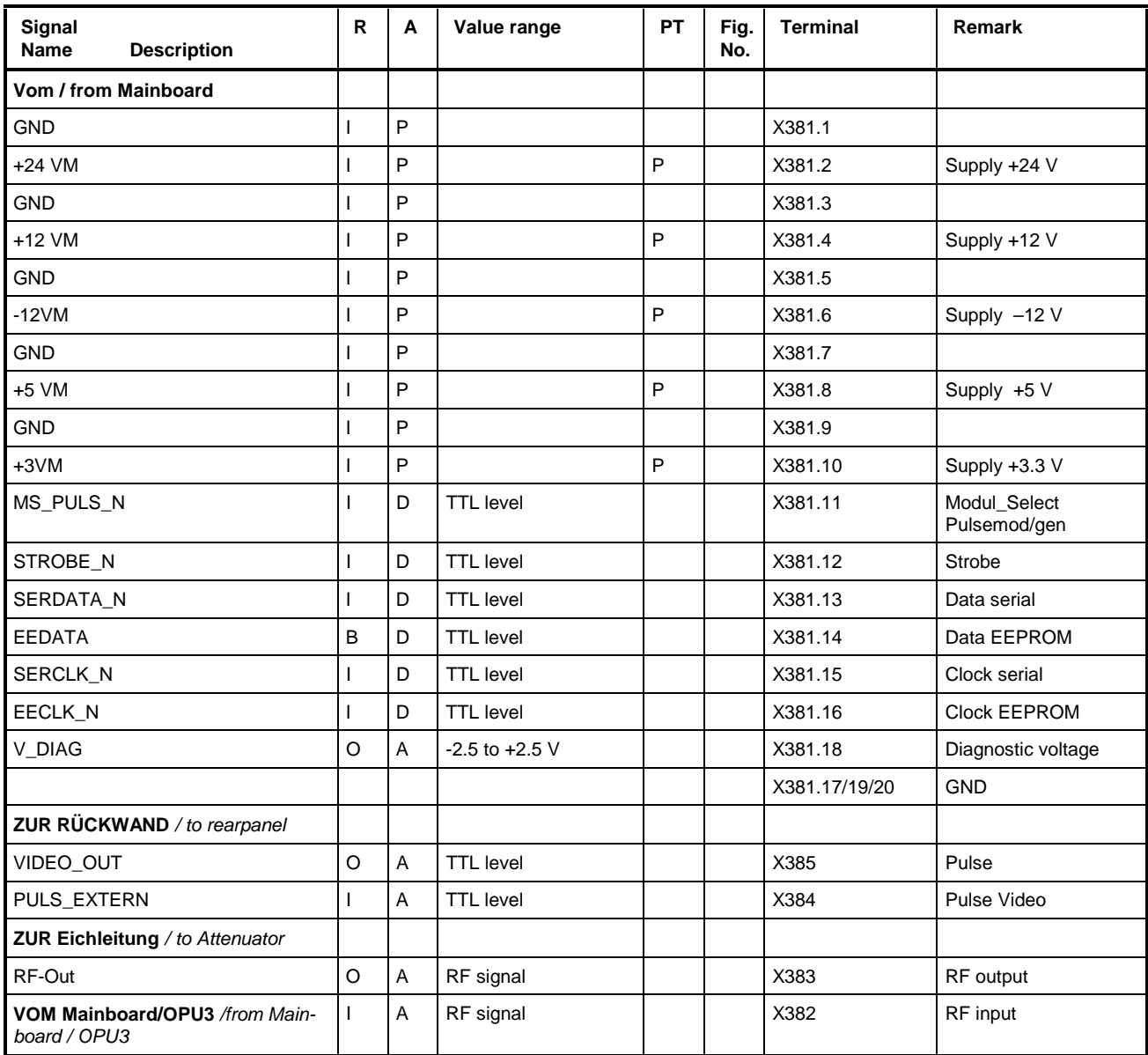

Entry in column R (direction): **O** = Output **I** = Input **B** = Bidirectional Entry in column A (type): **A** = Analog **D** = Digital **P** = Power Entry in column PT: **P** = Test value **T** = Trim value **D** = Type test value **E** = setting value (Test and trim plan)

- 
- 

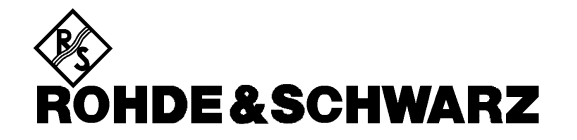

**Serviceunterlagen**

**Ausgangsteil 2 GHz / 3 GHz**

**1090.4007.00**

ENGLISH SERVICE MANUAL FOLLOWS FIRST COLOURED DEVIDER

Printed in the Federal Republic of Germany

## **Inhaltsverzeichnis**

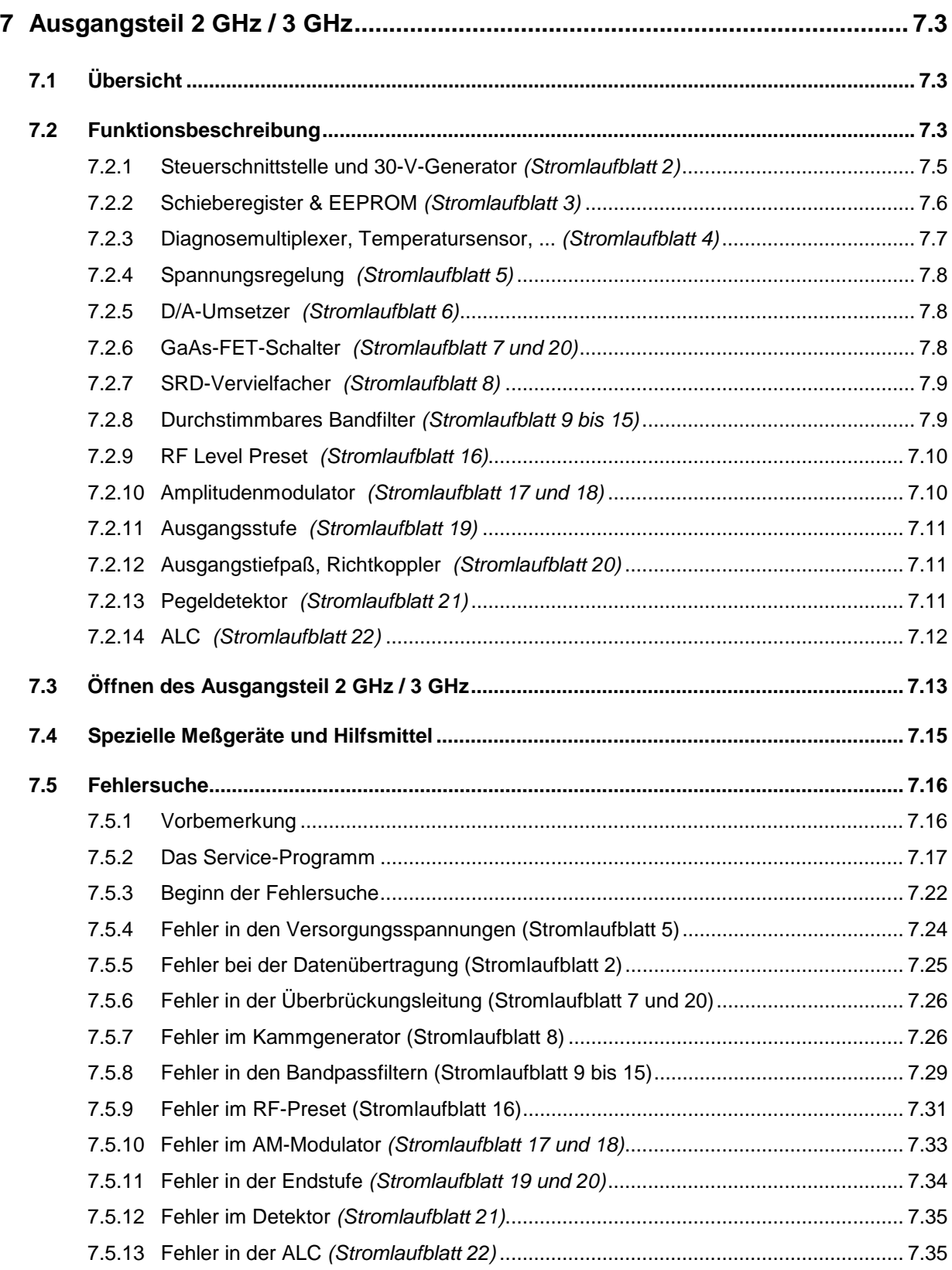

## **Ausgangsteil**

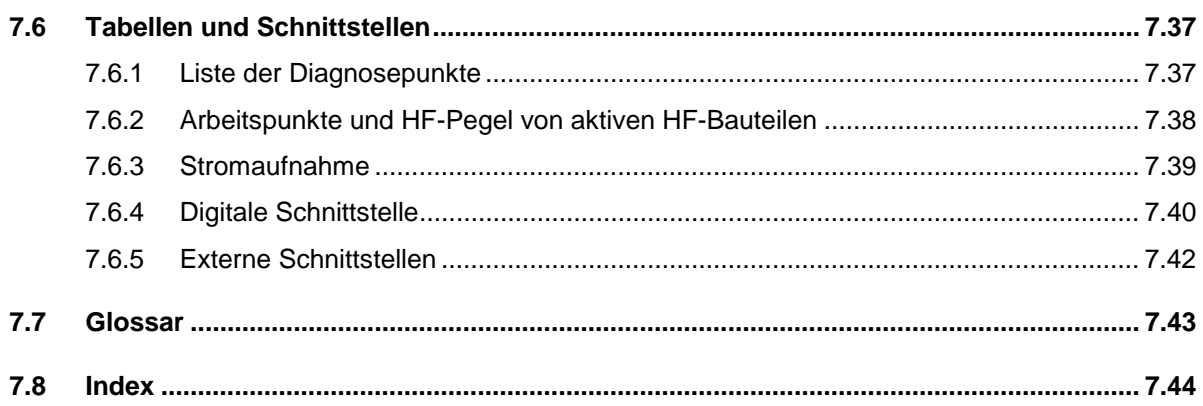

#### **SML**

# **7 Ausgangsteil 2 GHz / 3 GHz**

# **7.1 Übersicht**

Das Ausgangsteil 2 GHz / 3 GHz erweitert in den Messsendern SML, SMV und SFL-S den Frequenzbereich des SML-Mainboards (9 kHz ...1.210,5 MHz) um den Bereich 1.210,5 MHz bis 3.300 MHz. Als Eingangssignal dient hierfür der Frequenzbereich von etwa 600 MHz bis 900 MHz aus dem OPU1 auf dem SML-Mainboard. Das Modul Ausgangsteil 2 GHz / 3 GHz (kurz OPU3) ist mittels zweier GaAs-FET-Schalter-ICs für den Frequenzbereich 9 kHz bis 1.210,5 MHz überbrückbar. Dem Ausgang des Ausgangsteil 2 GHz / 3 GHz folgt bei den Messendern SML03, SMV, SFL-S eine elektronische Eichleitung in 3,3-GHz-Version oder eine in 2,2-GHz-Version in den Messsendern SML01, SML02:

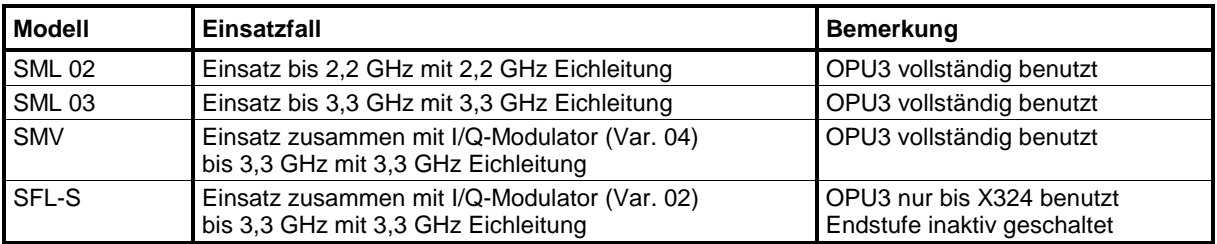

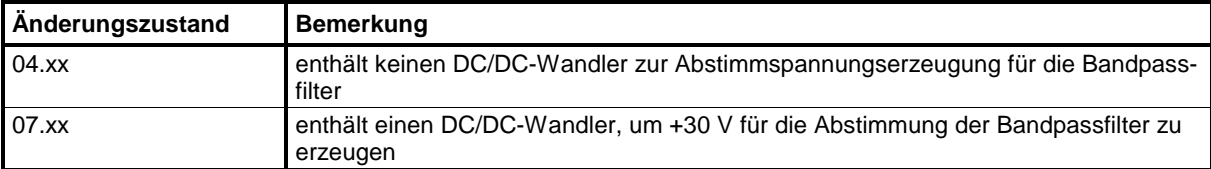

Die eingesetzten Versionen des Ausgangsteils 2 GHz / 3 GHz (OPU3) sind:

## **7.2 Funktionsbeschreibung**

Die Baugruppe Ausgangsteil 2 GHz / 3 GHz (Output Unit 2 GHz / 3 GHz, kurz OPU3) besteht im wesentlichen aus den Blöcken Kammgenerator mit Step Recovery Diode (SRD) , Bandpassfilter zur Aussiebung der gewünschten Oberwelle, RF-Preset, AM-Modulator und 3,3-GHz-Ausgangsverstärker. Eine Reihe von RF-Schaltern sorgen dafür, dass die Baugruppe für Frequenzen zwischen 9 kHz und 1210,5 MHz überbrückt werden kann (Überbrückungsleitung). Für den Anschluss des externen I/Q-Modulators in den Messendern SMV und SFL-S lässt sich der AM-Modulator und der SRD-Vervielfacher umgehen (Umwegleitung RF1200).

Das Modul wird über die übliche serielle Steuerschnittstelle mit Modul-Select-Signal vom SML-Mainboard angesprochen.

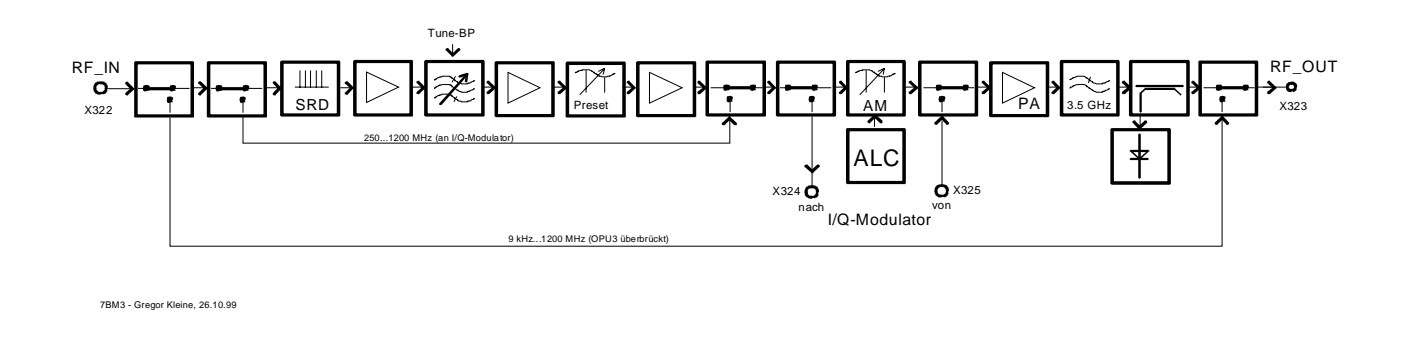

Nachfolgend ist ein vereinfachtes Blockschaltbild gezeigt:

#### Bild 7.2 Vereinfachtes Blockschaltbild des Ausgangsteil 2 GHz / 3 GHz

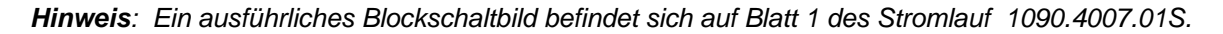

Die Vervielfachung geschieht mit Hilfe einer Step-Recovery-Diode, deren 2fache, 3fache und 4fache Oberschwingung nach folgendem Schema genutzt werden:

|                 | Eingangsfrequenz | Ausgangsfrequenz |  |
|-----------------|------------------|------------------|--|
|                 | 605,25  909 MHz  | 1210,5  1818 MHz |  |
|                 | 606  885 MHz     | 1818  2655 MHz   |  |
| 663,75  825 MHz |                  | 2655  3300 MHz   |  |

Tabelle 7-1 Frequenzschema des Ausgangsteil 2 GHz / 3 GHz

Die Auswahl der gewünschten Spektrallinie erfolgt durch ein abstimmbares dreistufiges Bandfilter, welches auf die gewünschte Frequenz anhand von im Gerät abgelegten Kalibrierwerten über einen D/A-Umsetzer eingestellt werden kann. Dieses Filter unterdrückt unerwünschte Nebenlinien, d. h. benachbarte Spektrallinien aus der Step-Recovery-Diode, auf unter -60 dBc. Die Filterfrequenzbereiche sind wie folgt festgelegt:

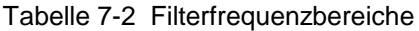

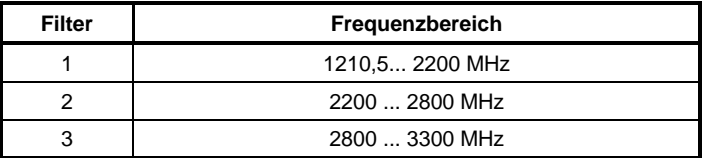

Es folgt ein Level-Preset-Stellglied, das zum Ausgleich der auftretenden Pegelschwankungen dient, damit der nachgeschaltete Amplitudenmodulator immer in seinem optimalen Arbeitspunkt betrieben werden kann. Eine intern ablaufende Kalibrierroutine LEVEL PRESET ermittelt die Einstellwerte des DAC´s für das Presetstellglied (V\_PRESET).

Die nun folgende Modulationsstufe kann zwischen dem internen AM-Modulator und einem extern zuzuschaltenden I/Q-Modulator (IQMOD, 2084.4692.xx bzw. 2084.5218.xx) umgeschaltet werden. Der interne AM-Modulator besitzt eine Dynamik von ca. 45 dB sowie geringe synchrone Phasenmodulation.

Der Ausgangsverstärker muß aufgrund der großen Einfügedämpfung der nachfolgenden Schaltungsteile (vor allem der extern nachgeschalteten Eichleitung) einen sehr hohen Ausgangspegel von bis zu +27 dBm liefern.

Nach einer Tiefpassfilterung mit einer Grenzfrequenz von ca. 3,5 GHz dient ein Richtkoppler als Meßpunkt für die Pegelregelung (ALC). Abschließend folgt der zweite GaAs-Schalter der Überbrückungsleitung.

Der Detektor mit ca. 30 dB linearer Dynamik dient in Verbindung mit einer ALC-Regelung zur Einstellung des genauen Ausgangspegels sowie zur Erzeugung der AM. Die Linearität des Detektors wird ebenfalls über einen D/A-Umsetzer frequenzabhängig mit abgespeicherten Kalibrierdaten optimal eingestellt, um die 25 dB unterbrechungsfreie Pegelabsenkung möglich zu machen. Der Pegel-Führungswert (incl. AM-Modulationssignal) wird vom Mainboard des SML zur Verfügung gestellt.

## **7.2.1** Steuerschnittstelle und 30-V-Generator (Stromlaufblatt 2)

Stecker X321 stellt für den OPU3 die Betriebsspannungen, die digitalen Steuersignale (vergl. Abschnitt 7.2.2) und einige spezielle Steuerleitungen zur Verfügung.

Die fünf Betriebsspannungen sind mit ausreichend dimensionierten Drosseln und Elkos gesiebt, bevor mit Durchführungsfiltern die Verschleppung von RF-Resten verhindert wird.

Die digitalen Steuersignale MS\_OPU3\_N, STROBE\_N, SERDATA\_N, EEDATA, SERCLK\_N und EECLK\_N werden im folgenden Abschnitt näher erläutert.

Ausgangssignal MI\_ALC2 ist ein Interrupt-Signal, welches mit einem High-Logikpegel (+3,3 V) anzeigt, dass die Pegelregelung (ALC) den Ausgangspegel nicht mehr aufrecht erhalten kann.

V DIAG führt eine analoge Diagnosespannung von -2,5 V...+2,5 V zur weiteren Auswertung auf das SML-Mainboard. Die Multiplexer D3 und D4 ermöglichen die Auswahl unter 16 verschiedenen Diagnosepunkten. Da V\_DIAG eine gemeinsame Leitung aller Module im Messender SML, SMV oder SFL-S ist, darf jeweils nur ein Messpunkt durchgeschaltet sein. Alle anderen Module schalten ihre Diagnosemultiplexer dann hochohmig.

Das BLANK-Signal dient zurm schnellen Austasten des RF-Ausgangspegels im Falle von Frequenzoder RF-Pegeländerungen.

Der Pegelführungswert kommt über den Anschluß LEV\_EXT in den OPU3 und dient sowohl zur Pegelstellung als auch zur AM-Modulation mit einer AF-Bandbreite von 50 kHz. Die DC-Lage von LEV\_EXT ist zwischen 0 V und -5V.

Um ggfs. eine höher Abstimmspannung für die Bandpassfilterabstimmung zur Verfügung zu haben, ist im OPU3 ein 30-V-DC/DC-Wandler vorgesehen, der aber zunächst nicht bestückt ist der ab Änderungszustand 07.00 bestückt ist. Er besteht aus dem Step-Up-Schaltregler U4 und ist mit den vor und nachgeschalteten LC-Gliedern wirksam entkoppelt, um Störspannungen aus dem Signalverarbeitungsteil des OPU3 fernzuhalten.

## **7.2.2 Schieberegister & EEPROM** (Stromlaufblatt 3)

Die Einstellungen des OPU3 werden mithilfe einer Schieberegisterkette vorgenommen. Über die 26pol. Steckerleiste X321 werden dazu die Signale SERDATA\_N, SERCLK\_N und STROBE\_N auf die Baugruppe geführt. Da SERDATA\_N, SERCLK\_N und STROBE\_N zu mehreren mainboardexternen Baugruppen des SML führen, gibt es noch ein baugruppenspezifisches Modul-Select-Signal MS\_OPU3\_N, das die Durchschaltung der drei Signale mittels NOR-Gatter D2 bewirkt. Über die Durchführungsfilter Z4, Z6 und Z8 gelangen die Signale DATA, WR und CLK an die Schieberegister D8 ... D12 und den 12-Bit-DAC D13.

Bei Anliegen des Modul-Select-Signales MS\_OPU3\_N (Low-aktiv) werden die Daten seriell in die Schieberegister D8...D12 und den 12-Bit-DAC D13 eingelesen und mit dem Strobe-Signal STROBE\_N in die Ausgangsregister übernommen. Abschnitt 7.6.4 listet in Tabelle 7-18 die Bits mit ihren Funktionen auf.

D1 ist das EEPROM, das die Baugruppendaten (Baugruppenkennung OPU3, Serien-Nr., Änderungszustand, Variante und sonstigen Fertigungsdaten) sowie die Kalibrierdaten hält. Die Steckbrücken X1 und X2 erlauben ggfs. den direkten Zugriff aufs EEPROM via I2C-Bus (SCL und SDA). Die Signalleitung EEDATA führt sowohl die Lese- als auch die Schreibdaten (bidirektional). Der SDA-Ausgang des EEPROMs ist vom Typ Open-Drain und gelangt direkt an die Schnittstelle X321. Ein gemeinsamer Pull-Up-Widerstand für die Leitung EEDATA ist auf dem Mainboard des SML vorhanden. SCL ist der Clockeingang, mit dem Daten in den Baustein hinein- bzw. herausgetaktet werden. Er wird über NOR-Gatter D2 mit dem Modul-Select-Signal MS\_OPU3\_N maskiert, sodass nur beim Zugriff auf den OPU3 ein I2C-Taktsignal an das EEPROM gelangt.

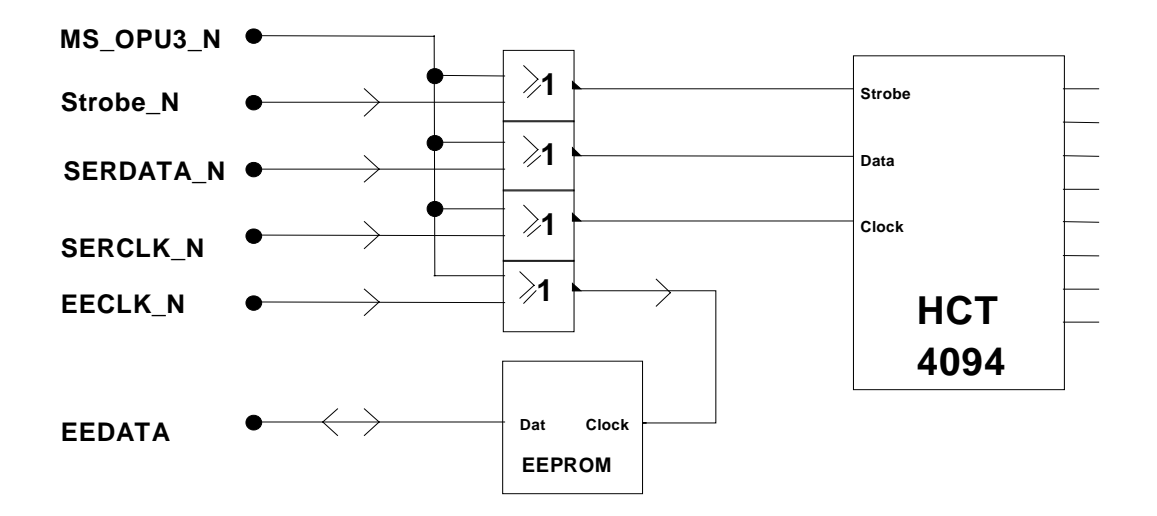

Bild 7.2.2 Serielle Datenschnittstelle des Ausgangsteil 2 GHz / 3 GHz

## **7.2.3** Diagnosemultiplexer, Temperatursensor, ... (Stromlaufblatt 4)

Der Diagnosemultiplexer D3 und D4 dient zur Auswahl einer von 16 Diagnosespannungen. Die Signale DMUX0\_ON und DMUX1\_ON wählen den entsprechenden 8-Bit-Multiplexer aus. Die Inverter D5 in diesen Leitungen sorgen dafür, daß nach einem Power-Up und vor Initialisierung der Schieberegisterkette weder D3 noch D4 aktiviert werden, da auf der Leitung V DIAGVD alle Diagnosespannungen auch anderer Module - zum Mainboard laufen. D3 und D4 werden an der +3,3-V-Versorgung und an einer negativen Versorgungsspannung von ca. -2,7 V betrieben, die mit der Zener-Diode V46 und Vorwiderstand R246 erzeugt wird.

Der Temperatursensor U5 misst die Modul-Innentemperatur und gibt sie via D\_TEMP mit 10 mV/°C aus. Beispiel:  $+40^{\circ}$ C entspricht 0,40 V auf D\_TEMP.

Die Logik um BLANK, BLANK\_ENA, BLANK\_NORM und LEV\_OFF sorgen für die Trägerabschaltung. LEV\_OFF schaltet bei High den Träger ab, wenn entweder BLANK\_ENA = 0 ist. Bei BLANK\_ENA = 1 wirkt der BLANK-Eingang: Bei BLANK\_NORM = 0 schaltet LEV\_OFF nur dann ab, wenn der Eingang BLANK auf 0 steht. Bei BLANK\_NORM = 1 schaltet LEV\_OFF nur dann ab, wenn der Eingang BLANK auf 1 steht.

| <b>BLANK I</b> | <b>BLANK E</b><br>NA | <b>BLANK NO</b><br><b>RM</b> | LEV OF | <b>KLEMM DOW</b> | <b>Bemerkung</b>                                 |
|----------------|----------------------|------------------------------|--------|------------------|--------------------------------------------------|
|                |                      |                              |        |                  |                                                  |
| x              |                      | x                            |        |                  | wenn BLANK $ENA = 0$ , dann wirkt LEV OFF direkt |
|                |                      |                              |        |                  |                                                  |
|                |                      |                              |        |                  | wenn BLANK $ENA = 1$ und BLANK NORM = 0.         |
|                |                      |                              |        |                  | dann wirkt LEV OFF = 1 nur bei BLANK = 0         |
|                |                      |                              |        |                  |                                                  |
|                |                      |                              |        |                  |                                                  |
|                |                      |                              |        |                  | wenn BLANK $ENA = 1$ und BLANK NORM = 1.         |
|                |                      |                              |        |                  | dann wirkt LEV OFF = 1 nur bei BLANK = 1         |
|                |                      |                              |        |                  |                                                  |

Tabelle 7-3 Zusammenspiel der BLANK-Signale mit LEV\_OFF und KLEMM\_DOWN

Die Schaltung um Komparator U3 dient zur Überwachung der ALC-Amplituden-Regelschleife: Steigt die Stellspannung V\_AMOD (vergl. Blatt 22) über +9,4 V, so geht Ausgangspin 1 von U3 auf 0 V und über D5 wird zeitverzögert mit RC-Glied R102, C8 das Interruptsignal ALC\_INT ausgelöst. High-Pegel (+3,3 V) zeigt den Interrupt an. Falls also die Regelschleife nicht mehr nachregeln kann, gibt es über den Interrupt eine Meldung an den Prozessor auf dem SML-Mainboard.

## **7.2.4 Spannungsregelung** (Stromlaufblatt 5)

N11 stellt für alle internen Spannungsregler eine präzise, abgleichfreie Referenzspannung von +10,0 V zur Verfügung. Nach Pufferung mit N29 gelangt diese auf die fünf Regler für die internen Betriebs- und Referenzspannungen. An X5 lassen sich diese Spannungen zentral nachmessen. Tabelle 7-7 in Abschnitt 7.5.4 gibt die Sollwerte wieder.

Des weiteren können alle fünf intern erzeugten Versorgungsspannungen auch mithilfe des Diagnosemultiplexers gemessen werden, wobei sie aber mittels Spannungsteilern in den V\_DIAG-Spannungsbereich von -2,5 V bis + 2,5 V heruntergeteilt werden. Bei Anzeige über das Display des SML werden diese Teilungsfaktoren aber wieder eingerechnet (siehe Abschnitt 7.5.1).

Am Kollektor von V106 wird mittels der zwei Vorwiderstände R276 und R121 die +24-V-Spannung zur thermischen Entlastung des Transistors herabgesetzt. Die Kollektorspannung von V106 sollte aber stets um 1 V bis 2 V über der +17,5-V-Ausgangsspannung des +17-V-Reglers liegen.

## **7.2.5 D/A-Umsetzer** (Stromlaufblatt 6)

Die D/A-Umsetzer U1, U2 und D13 (s. Blatt 3) erzeugen die Steuerspannungen für die abstimmbaren Bandpässe (Blatt 10-15), die Detektor-Linearisierung (Blatt 21) und den PIN-Dioden-Preset-Steller (siehe Blatt 16). In den Abschnitten 7.5.8, 7.5.12 bzw. 7.5.9 sind die Ausgangsspannungen dieser drei DAC-Stufen zur Fehlersuche angegeben.

## **7.2.6 GaAs-FET-Schalter** (Stromlaufblatt 7 und 20)

Der GaAs-FET-Schalter D15 (Stromlauf Blatt 7) und sein Gegenstück D18 (Blatt 20) schalten Eingangsbuchse X322 und Ausgangsbuchse X323 über die gesperrten Kurzschließerdioden V83 und V84 direkt zusammen, um für den Frequenzbereich 9 kHz bis 1210,5 MHz einen Weg zum RF-Ausgang zu schaffen. C167 und C170 sorgen für die notwendige DC-Trennung und sind mit den Leitungsstücken L91, L134 bzw. L137, L93 an 50 Ohm angepasst. L136 dient zur Anpassung der Dioden V83 und V84.

Die Ansteuerspannungen der RF-Schalter D15 und D18 - gemessen auf den Steuerleitungen +8V\_BRIDGED und -8V\_BRIDGED - liegen bei +4,2 V und -8,2 V. Wenn eine der Leitungen auf +4,2 V liegt, so führt die andere -8,2 V. Beim Umschalten wechseln diese Potentiale die Leitung. Diese beiden Spannungswerte kommen von den OpAmps N7 und sind an deren Ausgängen ebenfalls messbar: N7.7. +8,0 V, N7.1: -8,2 V.

Im Betriebsfall des OPU3 geht der Weg über RF1 zum Step-Recovery-Vervielfacher (siehe nachfolgenden Abschnitt). Die PIN-Dioden V83 und V84 schließen den direkten Weg kurz, damit kein Übersprechen vom RF-Eingang X322 auf den RF-Ausgang X323 stattfindet. Diese Kurzschließerdioden werden von N24 angesteuert. Im Betriebszustand OPU3 überbrückt misst man an C289 eine Spannung von etwa -9,5 V. Bei OPU3 aktiv sind es +8,1 V

Der Eingangspegel bei aktivem OPU3 beträgt ca. +15 dBm, da der 1,2-GHz-Ausgangsteil des SML-Mainboards (= OPU1) auf diesen Wert geklemmt ist.

## **7.2.7 SRD-Vervielfacher** (Stromlaufblatt 8)

Das RF1-Signal wird mit dem PIN-Diodenschalter V1, V2, V4 bis V7 entweder auf die Umwegleitung RF1200 geschaltet, die Vervielfacher und Bandpassfilter umgeht, oder auf den Step-Recovery-Dioden-Vervielfacher mit Verstärker N22 und SRD-Diode V31. Die Leitung RF1200 erlaubt, Signale mit 250...1210,5 MHz auf die Anschlüsse des externen I/Q-Modulators (2084.4692.xx bzw. 2084.5218.xx) ohne Vervielfachung und Bandpassfilterung durchzuschalten.

Bei Vervielfacherbetrieb verstärkt N22 das Eingangssignal (ca. 600...900 MHz) auf ca. +18 dBm und gibt dieses auf die breitbandig angepaßte SR-Diode V31. Ein Hochpaß (... L39, L62, ...) unterdrückt die Grundschwingung. Der Equalizer C41/L12 hebt die hohen Vielfachen im Pegel etwas an, damit alle Frequenzlinien (n = 2, n = 3 und n = 4) ungefähr gleichstark mit 0...+5 dBm zu den Bandpässen gelangen. Das Kammspektrum von V31 ist an X9 messbar, wenn X13 auf 1-4 umgelötet wird.

Der Transistor V67 stellt die +7-V-Betriebsspannung für die MMIC-RF-Verstärker N22 (SRD-Vervielfacher, Blatt 8), N19 (AM-Modulator, Blatt 17) und N20 (Endstufe, Blatt 18) bereit. Über D\_+7 kann diese interne Betriebsspannung von aussen gemessen werden.

## **7.2.8 Durchstimmbares Bandfilter** (Stromlaufblatt 9 bis 15)

Über die PIN-Schalter V8, V9, ... und V41, V42, ... wird das Kammspektrum auf die drei durchstimmbaren Bandpaßfilter verteilt. Die PIN-Dioden werden von den Treibern N32 durchgesteuert. Zur Aktivierung des zugehörigen Bandpassfilterzweiges sind die Leitungen PIN\_BP1, PIN\_BP2 und PIN\_BP3 auf die in Tabelle 7-10 im Abschnitt 7.5.8 aufgeführten Spannungen geschaltet.

Im Fehlerfalle empfiehlt es sich, auch die Spannungen an den PIN-Dioden selbst zu kontrollieren. Eine durchgeschaltete Diode hat zwischen Anode und Kathode rund 0,7 V Spannungsabfall, während eine gesperrte Diode zwischen Kathode und Anode mehrere Volt Sperrspannung aufweisen muss. Bei kaskadierten PIN-Dioden ergeben sich im leitenden Fall also Vielfache von 0,7 V.

Die Verteilung des Frequenzbandes 1,2 GHz bis 3,3 GHz auf die drei Teilfilter ist wie folgt:

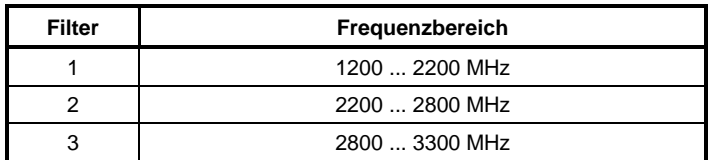

Tabelle 7-4 Filterfrequenzbereiche

Jeder Bandpaßfilterzweig beginnt mit einem Equalizer (z.B. L49, C214, L48, C213), der den Frequenzgang der Streifenleitungsbandpässe im jeweiligen Abstimmbereich verringert. Es folgt ein dreikreisiger Streifenleitungsbandpass, dem ein Verstärker (z.B. N23) nachgeschaltet ist. Diese Anordnung wiederholt sich je Filterzweig dreimal, wobei die letzte Filterstufe keinen Verstärker mehr aufweist. Stattdessen gibt es einen gemeinsamen Verstärker N14 (Blatt 16) hinter dem ausgangsseitigen PIN-Diodenschalter.

Über die Transistoren V71, V70, ... sind immer nur die Verstärker des gerade gewählten Filterzweiges eingeschaltet. Welcher Filterzweig eingeschaltet ist, läßt sich einfach durch Messung der DC-Spannung am Ausgang der beiden MMIC-Verstärker innerhalb Filterzweiges nachprüfen: An den Drosseln L70, L68, ... dieser MMICs müssen im eingeschalteten Fall etwa +3 V bis +3,5 V zu messen sein. Abgeschaltete Filterzweige haben hier stets 0 V.

Die Filtercharakteristik der drei Bandpaßfilter und die korrekte Abstimmung auf die am SML eingestellte Frequenz läßt sich über die SMP-Buchsen X9 und X10 messen, wenn die Lötbrücken X13 (Blatt 8) auf 2-3 und X14 (Blatt 16) auf 1-4 umgelötet sind.

## **7.2.9 RF Level Preset** (Stromlaufblatt 16)

Der PIN-Diodensteller V54/V57 dient als variables Dämpfungsglied mit ca. 20 dB Dynamik. Der von der Stromquelle V40 gelieferte, temperaturstabilisierte Strom wird mittels des Differenzverstärkers V73 abhängig von der Spannung V\_PRESET auf den PIN-Modulator bzw. auf die Diode V52 aufgeteilt. Das Preset-Stellglied dient dazu, den AM-Modulator (Blatt 17) trotz Pegelschwankung der einzelnen Kammfrequenzlinien und Verstärkungsschwankungen in den drei Bandpassfilterzweigen über der Frequenz immer im optimalen Arbeitspunkt zu betreiben. SML-intern Intern abgelegte Kalibrierwerte stellen über den oben beschriebenen DAC die Spannung V\_PRESET so ein, dass der AM-Modulator stets rund 14 dB unterhalb seiner Minimaldämpfung ausgesteuert ist. In diesem Arbeitspunkt stellt die RF-Level-Preset-Stufe dann den Pegel so ein, dass der gewünschte RF-Ausgangspegelwert des SML Messsenders erreicht wird.

Die Ansteuerung des Preset-Stellgliedes erfolgt über die Spanung V\_PRESET, die aus dem 12-Bit-DAC D13 (Blatt 3) und dem zur Pegelverschiebung nachgeschalteten OpAmp N1 (Blatt 6) kommt. Der Spannungsbereich von V\_PRESET liegt zwischen +2,5 V und +4,5 V (vergl. Abschnitt 7.2.9).

Hinter dem PRESET-Steller kommt über PIN-Schalter V81, V82, ... die Umwegleitung RF1200 wieder in den Signalweg, die es erlaubt, die Vervielfacherstufe mit nachfolgendem Bandfilter zu umgehen (vergl. Blockschaltbild). Sie führt die Signale mit den Frequenzen zwischen 250 MHz und 1210,5 MHz auf X324 und darüber bei angeschlossenem in den Messsendern SMV und SFL-S auf den IQ-Modulator (2084.4692.xx bzw. 2084.5218.xx) (siehe Blatt 17 des Stromlaufes). Hier ist der Eingang des IQ-Modulators angeschlossen.

#### **7.2.10 Amplitudenmodulator** (Stromlaufblatt 17 und 18)

Der PIN-Modulator V153 - V158 dient als variables Dämpfungsglied mit ca. 45 dB Dynamik. Der von der Stromquelle V39 gelieferte, temperaturstabilisierte Strom wird mittels des Differenzverstärkers V75 abhängig von der Spannung V\_AMOD auf den PIN-Modulator bzw. auf die Dioden V48 - V50 aufgeteilt. Um den Temperatureinfluß des Differenzverstärkers möglichst gering zu halten, wird - wie beim PRESET - ein gepaartes Transistorarray (BC857) verwendet.

Der rauscharme Verstärker N8 (Blatt 18) hebt den hinter dem AM-Modulator aufgrund des Arbeitspunktes und der zusätzlichen Einfügedämpfung sehr niedrigen Pegel wieder an. Die Aussteuerung des AM-Modulators ist mit dem Preset-Steller so vorgewählt, dass er ca. 12...15 dB unter minimaler Einfügedämpfung betrieben wird. Damit ist eine einwandfreie AM-Modulation möglich.

Die PIN-Schalter V105/V152 und V159/V160 (Blatt 18) erlauben den AM-Modulator aus dem Signalweg heraus und stattdessen einen extern über die Anschlüsse RF\_UNMOD (X324) und RF\_MOD (X325) anzuschaltenden I/Q-Modulator (2084.4692.xx bzw. 2084.5218.xx) anzuschließen.

Der AM-Modulator kann im Fehlerfalle über die RF-Buchsen X324, RF\_UNMOD, und X325, RF\_MOD, auch mit einem Netzwerkanalysator vermessen werden. Dazu sind die Lötbrücken X6 und X4 in Stellung 2-3 sowie - auf Blatt 18 - X7 auf 4-3 und X8 auf 2-3 umzulöten. Abschnitt 7.5.10 zeigt in Bild 7.5.9 den zugehörigen Plot.

## **7.2.11 Ausgangsstufe** (Stromlaufblatt 19)

**Hinweis:** Im Messsender SFL-S wird die Ausgangsstufe nicht benutzt und ist inaktiv geschaltet.

Die 3,3-GHz-Ausgangsstufe besteht aus dem 3-stufigen Verstärker N20, V66 und V23, der den Pegel auf bis zu +27 dBm verstärkt. Vorgeschaltet ist ein Entzerrer mit C257/L4, der den Verstärkungsabfall von Ausgangstiefpass und externer Eichleitung zu hohen Frequenzen hin kompensiert.

Die Ausgangsstufe sowie eine Reihe von weiteren Verstärkern ist über die Leitung OPU3\_ON abschaltbar, um ggfs. bei Betrieb unterhalb 1210,5 MHz den Stromverbrauch zu minimieren. V65 und V28 schalten die Spannungsversorgung von der Endstufe ab. V55 dient zusammen mit Zenerdiode V59 dazu, bei Ausfall der negativen Versorgungsspannung ein Einschalten der Endstufe zu vermeiden, da andernfalls die GaAs-FETs V66 und V23 maximalen Drain-Source-Strom ziehen würden, was zu Beschädigungen dieser Verstärker führen kann. In diesem Zusammenhang ist auch der Hinweis am Beginn von Kapitel 7.5 zum Betrieb der Endstufe bei der Fehlersuche zu beachten.

## **7.2.12 Ausgangstiefpaß, Richtkoppler** (Stromlaufblatt 20)

**Hinweis:** Im Messsender SFL-S wird der Ausgangsteil nicht benutzt und ist inaktiv geschaltet.

Um den geforderten Oberwellenabstand von mindestens 30 dBc einzuhalten, ist im Anschluß an die Endstufe ein Oberwellen-Tiefpassfilter mit einer Eckfrequenz von 3,4 GHz geschaltet. Er besteht aus gedruckten Strukturen, wobei Leitungsstücke die Induktivitäten und Kreissektorflächen die Kapazitäten des Tiefpasses bilden.

Der Richtkoppler T1 zusammen mit R322, R406 und R476 koppelt mit ca. -12 dB ein Signal für den Pegeldetektor aus. Es folgt mit D18 der zweite GaAs-FET-Schalter, der die Überbrückungsleitung des OPU3 (Signal RF0) wahlweise auf den Ausgang zu schalten gestattet. Hier bildet C171 einen mit den Leitungsstücken L103 und L104 an das 50-Ohm-System angepassten DC-Trennkondensator.

Die Einfügedämpfung von Ausgangstiefpass, Richtkoppler und GaAs-FET-Schalter-IC beträgt bei tiefen Frequenzen (z.B. 100 MHz) 3 dB und steigt bei 3,3 GHz bis auf 5 dB an.

## **7.2.13 Pegeldetektor** (Stromlaufblatt 21)

**Hinweis:** Im Messsender SFL-S wird der Pegeldetektor nicht benutzt.

Die Detektordiode V35 sorgt in Verbindung mit C165 für die Gleichrichtung des Ausgangspegels. Die zweite Hälfte der Dioden V35 dient zur Temperaturkompensation. FET V56 gestattet es, für tiefe Trägerfrequenzen die Kapazität C110 dem Ladekondensator des Gleichrichters parallel zu schalten.

Eine Linearisierung der Gleichrichtspannung erfolgt mit dem über V36 und V37 temperaturkompensierten Logarithmierer N6. Die nutzbare lineare Dynamik des Detektors beträgt ca. 30 dB (Fehler < 1 dB).

Die frequenzabhängige Kalibrierung der Linearisierung erfolgt mit der Abstimmspannung TUNE\_DET (Blatt 6) über die Vorströmung der Dioden V35. Die Ermittlung der DAC-Werte DET0...DET7 erfolgt in der Endprüfung über die Messung von jeweils zwei RF-Signalpegeln von z.B. +15 dBm und -5 dBm. Dann muss die Ausgangsspannung V\_DETOUT beim niedrigeren Pegel genau ein Zehntel (= -20 dB) der Spannung beim hohen Pegel betragen. Die so gewonnenen frequenzabhängigen DAC-Werte werden als Kalibrierwerte im nichtflüchtigen Speicher des SML-Mainboards abgelegt.

#### **7.2.14 ALC** (Stromlaufblatt 22)

**Hinweis:** Im Messsender SFL-S wird die ALC nicht benutzt und ist inaktiv geschaltet.

Die ALC-Regelung erfolgt über den OpAmp N5, dessen Rückkopplungspfad mit den CMOS-Schaltern D47 und D52 auf mehrere Konfigurationen umschaltbar ist. Als externe Steuerspannung für den Ausgangspegel dient das Signal V\_LEVEXT, welches als Gleichspannung im Bereich -5V bis 0V vom SML-Mainboard generiert wird. Im Falle von AM-Modulation ist dieser Gleichspannung das AF-Signal überlagert.

N5 bildet den Regelverstärker für die ALC, deren Schleife über den Pegeldetektor und den AM-Modulator (Steuerspannung V\_AMOD) geschlossen wird. Mit den Schaltern D52 kann am PI-Regler N5 zwischen 3 verschiedenen Bandbreiten umgeschaltet werden.

Mit dem CMOS-Schalter D47 kann der Regler im ALC\_OFF-Modus zu einem invertierenden Verstärker umgeschaltet werden (Bit ALC ON = 1). Dann wird der Ausgangspegel über die Spannung V\_LEVEXT gestellt. Sie geht dann mit der negativen Verstärkung -(R313/R312) in die Stellspannung V\_AMOD über.

Das Signal KLEMM\_DOWN bewirkt das maximale Absenken des Pegels mit dem AM-Modulator (z. B. bei Frequenzwechseln), indem über V218 und R230 eine hohe positive Spannung auf N5 gegeben wird. KLEMM\_DOWN kann entweder von der externen Leitung BLANK oder vom Bit LEV\_OFF aus dem Schieberegister aktiviert werden (vergl. Tabelle 7-3 in Abschnitt 7.2.3).

Das Signal KLEMM\_UP klemmt den Ausgangspegel fest auf einen hohen Pegelwert (ca. +13 dBm am Geräteausgang), indem über R227 eine hohe negative Spannung auf den Regelverstärker gegeben wird. V LEVEXT ist in diesem Zustand abgeschaltet. KLEMM UP kommt vom Schieberegister auf Blatt 3.

# **7.3 Öffnen des Ausgangsteil 2 GHz / 3 GHz**

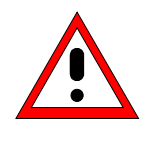

#### **Achtung!**

Befolgen Sie bitte genau die Anweisungen der folgenden Abschnitte, damit eine Beschädigung des Geräts oder eine Gefährdung von Personen vermieden wird. Beachten Sie bitte auch die allgemeinen Sicherheitshinweise am Anfang dieses Handbuchs.

Zum Öffnen des Ausgangsteil 2 GHz / 3 GHz verfahren Sie wie folgt:

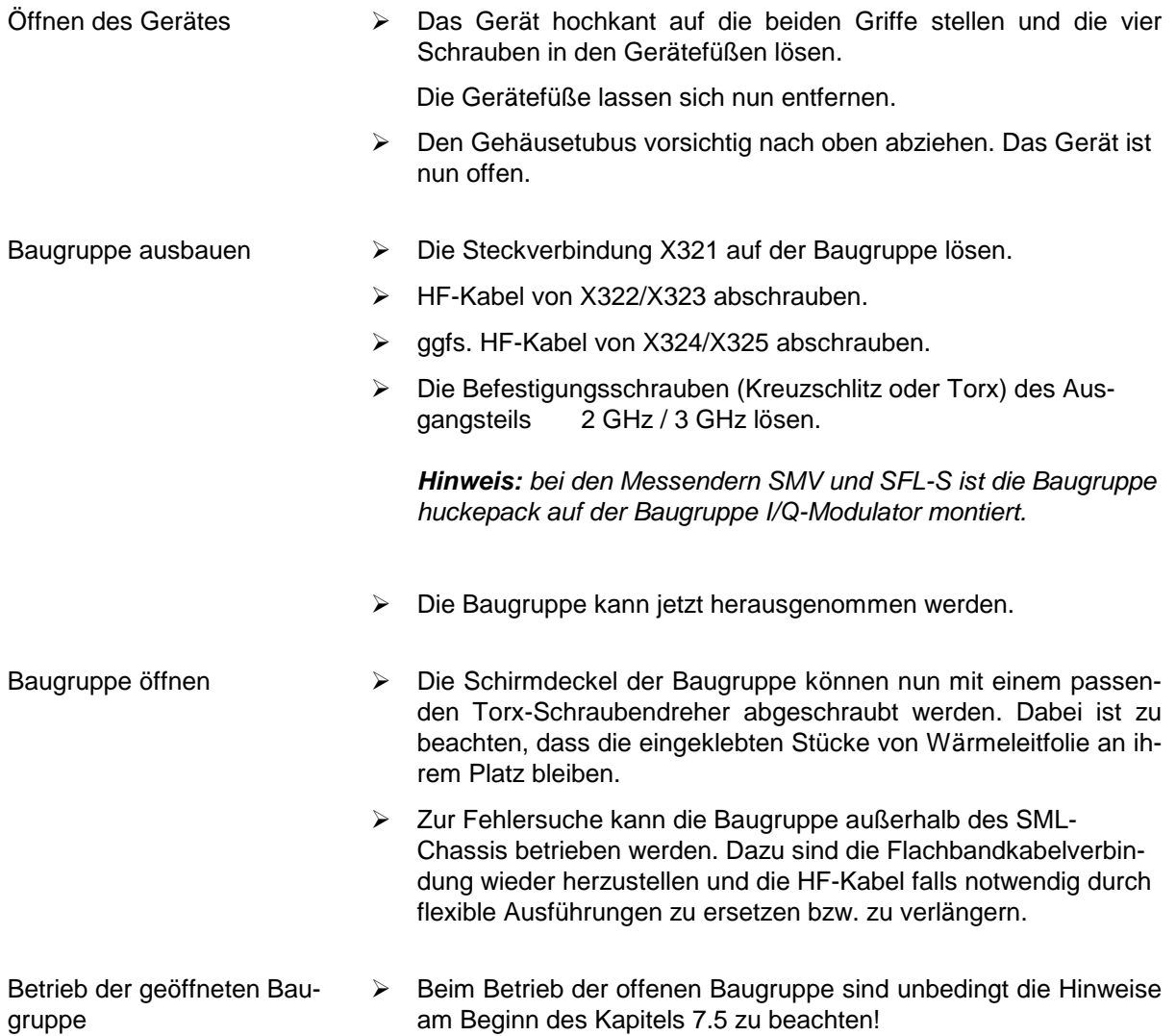

Zum Schließen des Ausgangsteil 2 GHz / 3 GHz verfahren Sie wie folgt:

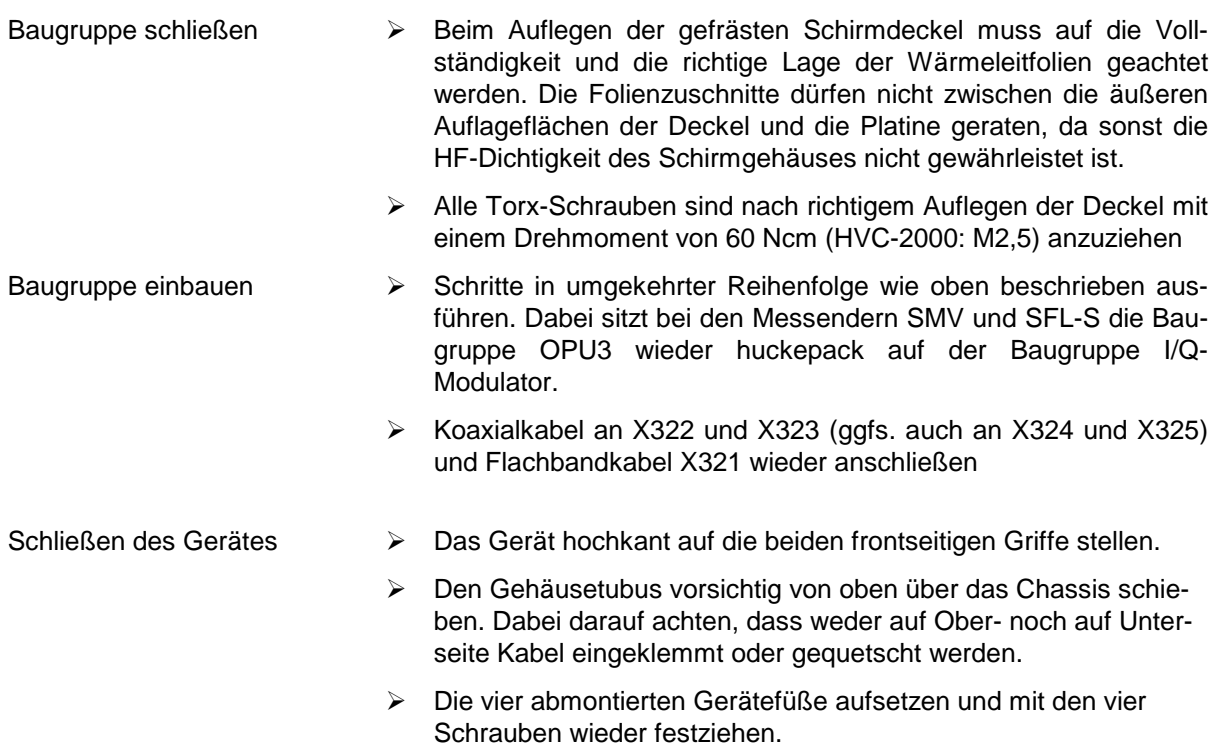

# **7.4 Spezielle Meßgeräte und Hilfsmittel**

Eine Liste der für den SML häufig gebrauchten Meßgeräte und Hilfsmittel befindet sich am Anfang dieses Handbuchs. Die in der folgenden Tabelle aufgelisteten Geräte sind speziell zum Prüfen des Ausgangsteil 2 GHz / 3 GHz erforderlich.

| Pos.           | Geräteart, Hilfsmittel                           | Erforderliche<br>Eigenschaften            | <b>Geeignetes</b><br>R&S-Gerät | Bestell-Nr.                  | Anwendung in<br><b>Abschnitt</b> |
|----------------|--------------------------------------------------|-------------------------------------------|--------------------------------|------------------------------|----------------------------------|
|                | Stromlauf                                        |                                           |                                | 1090.4007.01S                |                                  |
| 2              | Bestückungsplan                                  | ٠                                         |                                | 1090.4007.01S                |                                  |
| 3              | 1 mV100 V<br>Digitalmultimeter<br>$0.1$ mA $1$ A |                                           |                                |                              |                                  |
| 4              | Speicheroszilloskop                              | DC-100 MHz, <0,1V/Div,<br>$\geq$ 2 Kanäle |                                |                              | z.B. 7.5.5                       |
| 5              | Spektrumanalysator                               | 100Hz  5GHz                               | <b>FSB</b><br><b>FSBA</b>      | 848.0020.52                  | z.B. 7.5.7                       |
| 6              | Vierpolmessplatz                                 | 300 kHz  3,3 GHz                          | ٠                              |                              | z.B. 7.5.8                       |
| $\overline{7}$ | Leistungsmesser                                  | 9 kHz  ≥2200 MHz                          | NRVS mit<br><b>NRV-Z51</b>     | 1020.1809.02<br>0857.9004.02 | z.B. 7.5.7                       |
| 8              | HF-Tastkopf mit<br>DC-Blocker                    | 9 kHz3.3 GHz                              |                                |                              |                                  |
| 9              | Steuerrechner (PC)                               | Schnittstelle IEC-625-1                   | ٠                              | ۰                            |                                  |
| 10             | Serviceprogramm                                  |                                           |                                | 1090.3500.02                 | z.B. 7.5.2                       |

Tabelle 7-5 Ausgangsteil 2 GHz / 3 GHz – Messgeräte und Hilfsmittel

## **7.5 Fehlersuche**

#### **Achtung!**

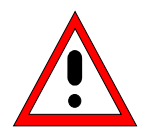

Bei geöffnetem Deckel des Ausgangsteil 2 GHz / 3 GHz fehlt die Wärmeabfuhr im Bereich der Endstufe V66/V23. Dies gefährdet die GaAs-FETs und kann zu einer nicht direkt erkennbaren Dauerschädigung der Transistoren und damit zu Langzeitausfällen führen. Deshalb ist bei Arbeiten am OPU3, die nicht die Endstufe betreffen Steckbrücke X11 zu entfernen, was die Endstufe stromlos macht.

Arbeiten an der Endstufe V66/V23 selbst sollten entweder nur kurzzeitig oder mithilfe einer provisorischen Kühlhilfe (aufgeklemmtes Blech, o.ä.) erfolgen.

## **7.5.1 Vorbemerkung**

Vor der eigentlichen Fehlersuche auf dem Ausgangsteil 2 GHz / 3 GHz muß sichergestellt sein, daß alle Versorgungsspannungen ordnungsgemäß anliegen (siehe Abschnitt 7.2.4).

Die DC-Spannungen an den im Schaltplan mit D\_XXXXXXX bezeichneten Testpunkten (z.B. D\_TEMP) können im Display des SML angezeigt werden. Hierzu wird im Untermenü **Utilities/Diag/Tpoint** die Testpunkt-Anzeige aktiviert und der gewünschte Diagnosepunkt (siehe Tabelle 7-14 Diagnosepunkte in Abschnitt 7.6.1) eingegeben. Die Diagnosepunkte im Ausgangsteil 2 GHz / 3 GHz sind ab DTP-Nr. 500 zu finden.

Einstieg und Abschluss der Fehlersuche sollte die Kontrolle mit dem im nachfolgenden Abschnitt 7.5.3 beschriebenen Serviceprogramm bilden, um sicherzustellen, dass nach erfolgter Reparatur die vollständige Funktion des Ausgangsteil 2 GHz / 3 GHz wieder gegeben ist.

#### **Hinweise zum Umgang mit den Lötbrücken**

Im Folgenden wird die Fehlersuche beschrieben, die auf der Signalverfolgung durch die einzelnen Stufen des Ausgangsteil 2 GHz / 3 GHz mithilfe eines Spektrumanalyzers und der Untersuchung mithilfe eines Vierpolmessplatzes basiert. Läßt das Serviceprogramm bereits erkennen, dass das Signal ab einer bestimmten Stufe fehlt oder danach nicht in Ordnung ist (Pegelfehler), so sollte die weitere Fehlersuche mit dem entsprechenden Abschnitt dieses Kapitels aufgenommen werden. Hilfreich ist es, dazu im Bereich der betroffenen Schaltungsstufen zunächst die in Tabelle 7-15, Abschnitt 7.6.2, angegebenen DC-Arbeitspunkte nachzumessen. Die verdächtigten Schaltungsabschnitte, wie etwa die abstimmbaren Bandpassfilter oder die Endstufe werden dann mit einem Netzwerkanalysator kontrolliert.

Zur impedanzrichtigen Messung von Teilstrecken des Signalpfades enthält das Ausgangsteil 2 GHz / 3 GHz Prüfbuchsen, die an den für den Abgleich des Moduls notwendigen Stellen in Form von SMP-Buchsen ausgeführt sind. Sie werden durch Umlöten von Lötbrücken impedanzrichtig in den Signalweg eingeschleift. Vierfache Lötflecken dienen dazu, die Prüfbuchse sowohl als Ausgang für den vorhergehenden Abschnitt als auch als Eingang für die folgenden Stufen zu verwenden.

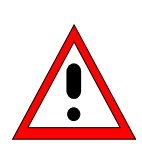

#### **Zum Umgang mit den Lötbrücken sind folgende Hinweise zu beachten:**

- Arbeiten in der Schaltung stets bei stromloser Baugruppe ausführen. Dazu wird der Messsender an seinem Netzschalter abgeschaltet. Nach dem Umbau der Lötbrücken / Koppelkondensatoren Gerät wieder einschalten und das Hochfahren abwarten. Eventuell muss das Serviceprogramm neu gestartet werden.
- es gibt Lötbrücken, die werksseitig mit 0-Ohm-Widerständen der Bauform 0603 bestückt sind. Diese sind nur zur Vereinfachung der Fertigung maschinell eingesetzt und dürfen im Reparaturfall durch Brücke aus Lötzinn ersetzt werden.
- die Lötbrücken sollen mit niedriger Kolbentemperatur gelötet werden
- überflüssiges Lötzinn kann mit Entlötlitze entfernt werden
- Prüfbuchse nicht gleichzeitig mit ankommenden und abgehendem Signalweg verbinden. Dies führt zu Fehlmessungen
- es ist unbedingt darauf zu achten, dass der Kontakt der Messbuchse nach Beendigung der Messung nicht mit dem Signalweg verbunden bleibt
- auch ungewollte Verbindungen zum abgekoppelten Signalweg verfälschen das Messergebnis. Daher bei nicht ausreichenden Verstärkungswerten die Lötbrücken an den benutzten Prüfbuchsen mit einer Lupe kontrollieren. Ggfs. mit ein wenig Lötzinn nochmal nachlöten, sodass sich die fehlerhafterweise verbundenen Pads trennen.

#### **Hinweise zur Messung bis 3 GHz**

Beim Messen über einen Frequenzbereich bis zu 3 GHz sind die Eigenschaften der verwendeten Messkabel zu beachten. Deshalb arbeitet man in der Regel mit kalibrierten Messaufbauten. D.h., dass die mit zunehmender Frequenz steigenden Kabeldämpfungen mit einem Kalibrierstandard herausgemessen und abgespeichert wird. Damit kann der Messplatz dann den korrekten Pegel oder Frequenzgang errechnen.

Hat man keinen kalibrierbaren Messplatz zur Verfügung, so sollte man mit realtiv kurzen Kabeln arbeiten. Je nach Qualität der Messkabel können bis 3 GHz Dämpfungen bis zu einigen Dezibel (dB) auftreten. Dies ist dann bei Messungen zu berücksichtigen und entsprechend zu korrigieren.

## **7.5.2 Das Service-Programm**

Das SML Serviceprogramm dient zur Unterstützung bei der Fehlersuche und dem Modultest. Es ermöglicht die Bedienung der internen Steuerbits und das Auslesen der vorhandenen Diagnosepunkte. Zudem lässt sich das Programm zum Übertragen von grundlegenden Fernbedienungs-Befehlen benutzen. Das Programm läuft unter dem Betriebssystem Windows (95, 98, NT und 2000). Die Fernsteuerung des Gerätes erfolgt mittels IEC-Bus (GPIB / IEC625 / IEEE488) oder der RS232-Schnittstelle.

Zur Installation des Programms legen Sie die Installationsdiskette aus dem Service-Kit in ihr Diskettenlaufwerk ein und rufen Sie die Datei "setup.exe" auf. Folgen Sie den Anweisungen des Installationsprogramms. Das Serviceprogramm benötigt die CVI-Runtime-Engine aus LabWindows von National Instruments. Diese wird, falls auf dem System noch nicht vorhanden, installiert.

Zum Starten des Programms klicken Sie mit der linken Maustaste auf den Eintrag "SML\_SERV" im Startmenü. Der Pfad innerhalb des Startmenüs richtet sich nach den während der Installation gemachten Angaben. Alternativ können Sie im Programmverzeichnis die Datei "sml\_serv.exe" aufrufen.

#### Ausgangsteil **SML**

Beim Start des Programms wird nach der gewünschten Verbindungsart zum Messender SML, SMV oder SFL-S gefragt. Es besteht die Wahl zwischen IEC-Bus (GPIB) und RS232-Schnittstelle. Zur Konfiguration der IEC-Bus-Schnittstelle muss lediglich die am Gerät eingestellte IEC-Bus-Adresse eingeben werden. Vor dem Bestätigen mit "OK" muss das Verbindungskabel zwischen PC und SML verbunden sein.

Für die Kommunikation über die RS232-Schnittstelle wird der Port COM1 verwendet. Der Messender SML, SMV bzw. SFL-S wird über ein Nullmodemkabel mit dem PC verbunden. Die am Gerät eingestellten Konfigurationswerte werden vom Programm abgefragt.

Bild 7.5-1 zeigt die Hauptansicht des Serviceprogrammes. Neben den Gerätedaten (Device) des Messenders findet man die installierten Module mit ihren Varianten und Änderungsindizes. Die internen Temperaturen werden im nächsten Block angezeigt. Schliesslich gibt es im Fenster Errors noch alle akutell bestehenden Fehlermeldungen).

|       | SML/SMV/SFL SERVICE UTILITY |                                                                                                    |
|-------|-----------------------------|----------------------------------------------------------------------------------------------------|
| Check | Calibrate DirectMode! Help  | Exit                                                                                                    |
|       |                             | <b>Device:</b><br>SFL <sub>S</sub><br>Serial Number: 833926/0015<br>Firmware Belease: 1.03.13<br>Operating Time: 842 hours<br>Power-On Counts: 378<br>Modules:<br>MBRD Var02 Rev08<br>ATT2 Var02 Rev04<br>OPU3 Var02 Rev04<br>IQMOD1 Var02 Rev04<br>no options detected<br>Temperature:                          |
|       |                             | Mainboard:<br>$51.5^{\circ}$ C<br>39.9°C<br>Attenuator:<br>OPU3:<br>43.5°C<br>10 Modulator:<br>57.5°C<br>Errors:<br>-313, Calibration memory lost; Vector Mod<br>-313, Calibration memory lost ; Mult Filter<br>-313, Calibration memory lost ; Harmonic Filter<br>-315, Configuration memory lost ; EEPROM data |

**Bild 7.5-1:** Hauptfenster des Serviceprogrammes

Durch Aufruf des Modultests Check Output Unit 3 (Bild 7.5-2) gelangt man zu einer Darstellung des Ausgangsteil 2 GHz / 3 GHz in Form eines Blockschaltbildes (Bild 7.5-3). Darin gibt es Messpunkte, die während des Modultests geprüft und bei Fehlern auf rot geschaltet werden. Ist die Spannung am jeweilen Messpunkt in Ordnung, so schaltet das zugehörige Feld auf grün. Der ablaufende Test zeigt unmittelbar an, in welchem Bereich ein Fehler vorliegt. Das Blockschaltbild des Ausgangsteil 2 GHz / 3 GHz im Serviceprogramm erlaubt zu erkennen, ob es im Signalpfad Unterbrechungen oder zu geringe Verstärkungen gibt. Dies läßt wiederum Rückschlüsse auf die fehlerhafte Stufe zu. Auch die Peripherie, wie Spannungsregler und D/A-Umsetzer, werden im Serviceprogramm mit dem Modultest weitgehend überprüft.
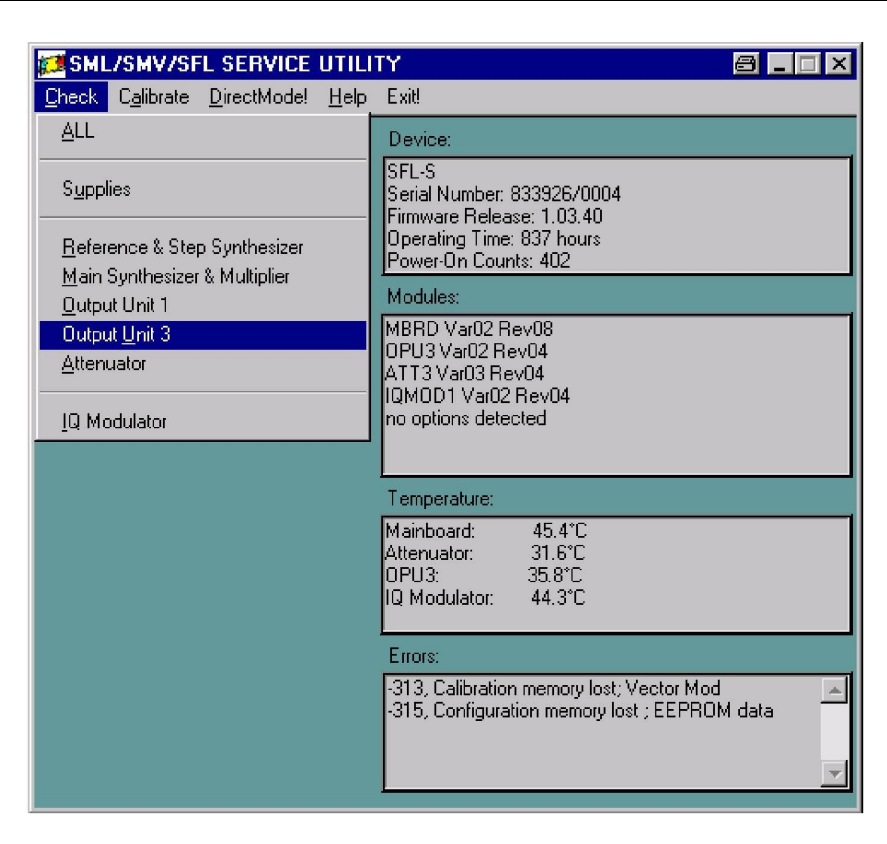

**Bild 7.5-2** Aufruf des Modul Checks

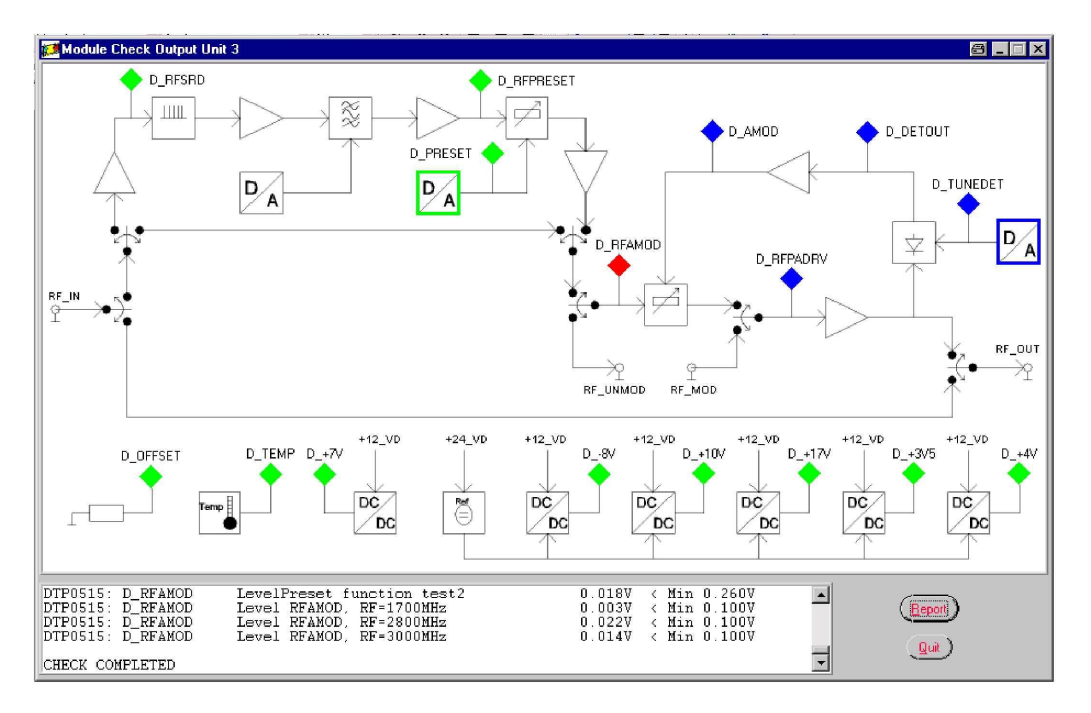

Bild 7.5-3 Blockschaltbild im Modul Check des Ausgangsteil 2 GHz / 3 GHz

Die Ergebnisse des Modultests lassen sich tabellarisch in Form eines Test Reports (Bild 7.5-4) übersichtlich darstellen. Die Lage des einzelnen gemessenen Spannungswertes wird mithilfe eines Sternchens in eckigen Klammern dargestellt. Minimumunterschreitungen oder Maximumüberschreitungen sind auffällig eingetragen. Fehlgeschlagene Funktionstest werden mit failed markiert.

| Device: SEL-S<br>Serial Number: 833926/0004<br>Firmware Release: 1.03.40<br>OPU3 Var02 Rev04<br>Temperature on OPU3: 37.9°C<br>$02 - 20 - 2002$ $08:09:55$<br>Check Output Unit 3:                                                                                                    |                                                                                                    |  |
|----------------------------------------------------------------------------------------------------|----------------------------------------------------------------------------------------------------|--|
|                                                                                                    |                                                                                                    |  |
|                                                                                                    |                                                                                                    |  |
|                                                                                                    |                                                                                                    |  |
| Offset module OPU3<br>DTP0500: D OFFSET<br>DTP0508: D TEMP<br>Temperature on OPU3<br>DTP0507: D +7V<br>$Supp1v + 7V$<br>DTP0502: D -8V<br>$Supp1v - 8V$<br>DTP0501: D_+10V<br>Supply +10V<br>DTP0503: D +17V<br>Supply +17V<br>DTP0504: D +3V5<br>$Supply +3V5$<br>$Supply +4V$<br>DTP0505: D +4V<br>DTP0506: D_PRESET<br>DAC minimal voltage<br>DTP0506: D PRESET<br>DAC function test<br>DTP0506: D PRESET<br>DAC reference voltage<br>DTP0512: D_RFSRD<br>SRD @ 666MHz<br>SRD @ 777MHz<br>DTP0512: D RFSRD<br>SRD @ 888MHz<br>DTP0512: D RFSRD<br>DTP0514: D RFPRESET<br>TestBP1: 1211MHz<br>DTP0514: D RFPRESET<br>TestBP1: 1700MHz<br>TestBP1: 2200MHz<br>DTP0514: D RFPRESET<br>DTP0514: D RFPRESET<br>TestRP2: 2201MHz<br>DTP0514: D RFPRESET<br>TestBP2: 2500MHz | 0.000V<br>0.376V<br>7.016V<br>$-8.188V$<br>9.973V<br>17.465V<br>¥<br>3.320V<br>$\ast$<br>3.998V<br>×<br>2.501V<br>×<br>₩<br>4.436V<br>0.870V<br>0.830V<br>0.462V<br>$\bullet$<br>0.054V<br>0.087V<br>0.095V<br>0.058V<br>¥<br>0.108V |  |

**Bild 7.5-4:** Test Report als Ergebnis des Modul Checks

Einstellungen einzelner Steuerbits oder von D/A-Umsetzern sind im Direct Mode (**Bild 7.5-5**) möglich. **Zu beachten ist jedoch, dass eine veränderte Einstellung erst nach Betätigen des Buttons Send im angeschlossenen Messender SML, SMV oder SFL-S wirksam wird.**

| <b>Direct Mode</b> |                                   |        |                        |                | $\mathbf{I}$ $\times$<br>81 - |
|--------------------|-----------------------------------|--------|------------------------|----------------|-------------------------------|
| Diagnostics        | Manual Control!<br>Remote Control |        |                        |                |                               |
| <b>CPU</b>         |                                   |        |                        |                |                               |
| <b>MOD</b>         | <b>DMUXAD</b>                     | 0      | <b>BLANK ENA</b>       | $\overline{0}$ | MI_OPTREF                     |
| <b>FRE</b>         | DMUX0_ON                          | 0      | LEV_OFF                |                |                               |
| SYN                | DMUX1 ON                          | 0      | KLEMM UP               | ū              | MI_PLL800                     |
| OPU1               | PRESET                            | 4095   | AUX1                   | 0              | MI_PLLSYN                     |
| OPU3               | AUX2                              | Ω      | BLANK_NORM             | 0              |                               |
|                    | DETSLOW OFF<br>OPU3 BRIDGED       |        | BP3<br>BP <sub>2</sub> | 0              | MI_ALC1                       |
| ATT3               | MULTIP_ON                         | Ō<br>0 | BP1                    | 0<br>0         | MI_ALC2                       |
|                    | AMSLOW2_ON                        | 0      | AUX0                   | 0              |                               |
|                    | AMSLOW1_ON                        |        | PRESET_ON              | 1              | MI_OVERL                      |
| <b>IQMOD</b>       | ALC_ON                            | Ō      | OPU3 ON                |                |                               |
|                    | IQ_CW                             | 0      | <b>BP</b>              | 102            |                               |
| Send               | DET                               | 140    |                        |                | No DTP Selected               |
| Read               |                                   |        |                        |                |                               |
| Quit               |                                   |        |                        |                |                               |
|                    |                                   |        |                        |                |                               |

**Bild 7.5-5:** Direct Mode des Serviceprogrammes

Einzelne Testpunkte lassen sich über den Menüpunkt Diagnostics im Direct Mode beobachten (Bild 7.5- 5). Nach Auswahl eines Testpunktes (DTP = dignosis test point) erscheinen die kontinuierlich aufgenommenen Messwerte im Direct-Mode-Fenster unten rechts.

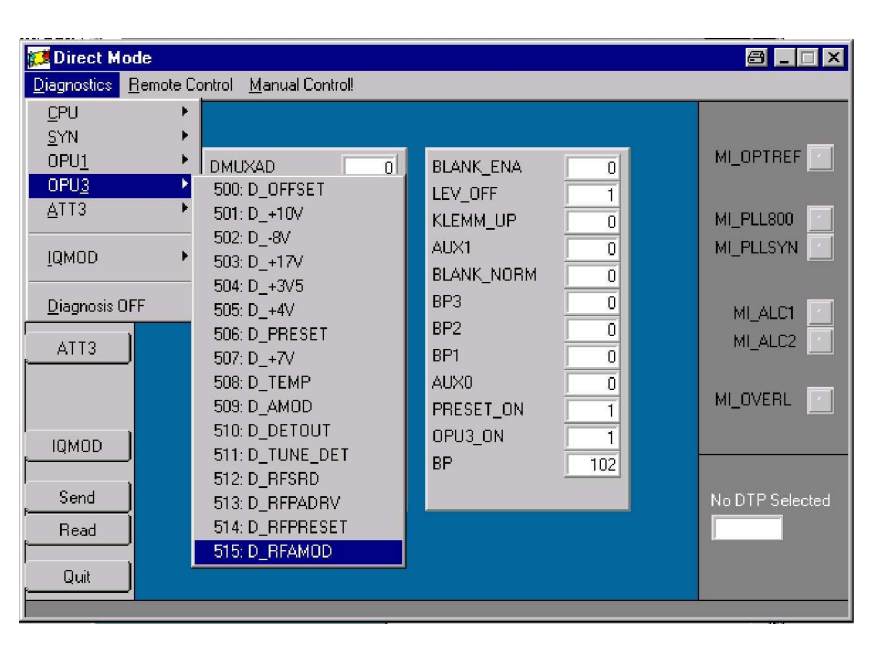

**Bild 7.5-6:** Auswahl eines Diagnosepunktes über Diagnostics

Umschaltungen an der Frontplatte des Messenders (z.B. Frequenzwechsel oder Pegeleinstellungen) können vorgenommen werden, wenn man im Direct Mode in der Kopfleiste Manual Control (**Bild 7.5-6**) auswählt. Mithilfe der Taste Local am Messender schaltet man auf die Bedienung über die Frontplatte zurück und macht die gewünschte Einstellung. Anschliessend kehrt man mit OK wieder in den Direct Mode zurück.

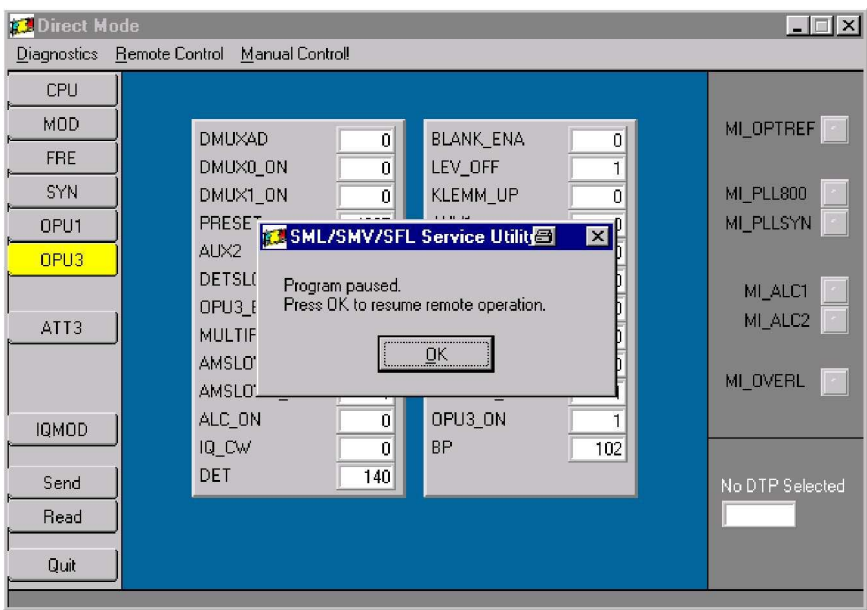

**Bild 7.5-7:** Handbedienung mittels Manual Control

Komfortabler ist die Möglichkeit mittels der Remote Control Einstellungen am Gerät ohne Unterbrechung des IEC-Bus-Betriebs über den Direct Mode vorzunehmen (**Bild 7.5-8**)

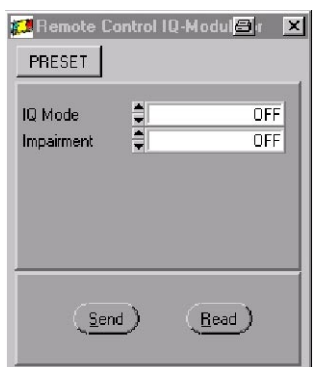

**Bild 7.5-8:** Remote Control

## **7.5.3 Beginn der Fehlersuche**

Ein vollständiger Test aller auf der Baugruppe Ausgangsteil 2 GHz / 3 GHz vorhandenen Testpunkte kann mit Hilfe des Serviceprogramms SML\_SERV.EXE (s. Kapitel 7.5.2) durchgeführt werden. Auftretende Fehler können damit sehr schnell und einfach lokalisiert werden. Das Blockschaltbild des Ausgangsteil 2 GHz / 3 GHz im Serviceprogramm erlaubt unmittelbar zu erkennen, ob es im Signalpfad Unterbrechungen oder zu geringe Verstärkungen gibt. Dies läßt wiederum Rückschlüsse auf die fehlerhafte Stufe zu. Auch die Peripherie, wie Spannungsregler und D/A-Umsetzer, werden im Serviceprogramm mit dem Modul-Check weitgehend überprüft.

Zum Test des Ausgangsteil 2 GHz / 3 GHz wird das Serviceprogramm gestartet und ein Check der Baugruppe durch Check / Output Unit 3 ausgeführt. Mit dem Button Report erhält man einen Fehlerbericht, aus dem ersichtlich ist, welche Testpunkte außer Toleranz sind. Die unten aufgelistete Tabelle 7-6 gibt Hinweise, auf welche Fehler dies hindeuten könnte und mit welchem Abschnitt dieses Kapitels bei der Fehlersuche fortgefahren werden sollte. Die Fehler sollten in der Reihenfolge bearbeitet werden, die die Tabelle 7-6 vorgibt, da nachrangig aufgeführte Außer-Toleranz-Meldungen Folgefehler eines vorrangig genannten sein können

| <b>Testpunkt</b><br>außer Toleranz | <b>Stromlauf</b><br>blatt | <b>Fehlersuche</b>                                                                                                  |
|------------------------------------|---------------------------|----------------------------------------------------------------------------------------------------|
| $D_+10V$                           | 5                         | zeigt die Größe der 10-V-Referenzspannung<br>Überprüfen der Versorgungsspannungen It. Abschnitt 7.5.4               |
| $D - 8V$                           | 5                         | zeigt die Größe der internen -8-V-Versorgungsspannung<br>Überprüfen der Versorgungsspannungen It. Abschnitt 7.5.4   |
| $D + 17V$                          | 5                         | zeigt die Größe der internen +17-V-Versorgungsspannung<br>Überprüfen der Versorgungsspannungen It. Abschnitt 7.5.4  |
| $D + 3V5$                          | 5                         | zeigt die Größe der internen +3,5-V-Versorgungsspannung<br>Überprüfen der Versorgungsspannungen It. Abschnitt 7.5.4 |
| $D_+4V$                            | 5                         | zeigt die Größe der internen +4-V-Versorgungsspannung<br>Überprüfen der Versorgungsspannungen It. Abschnitt 7.5.4   |
| $D_+$ 7V                           | 8                         | zeigt die Größe der internen +7-V-Versorgungsspannung<br>Überprüfen der Versorgungsspannungen It. Abschnitt 7.5.4   |
| D_TEMP                             | 4                         | Baugruppentemperatur in 10mV/°C<br>Überprüfen des Sensors                                                           |
| <b>D PRESET</b>                    | 6                         | gibt die Höhe der DAC-Ausgangsspannung V_PRESET wieder<br>Überprüfen des DACs, s. Abschnitt 7.5.9                   |
| D_TUNEDET                          | 6                         | gibt die Höhe der DAC-Ausgangsspannung TUNE_DET wieder<br>Überprüfen des DACs, s. Abschnitt 7.5.12                  |
| D_RFSRD                            | 8                         | Ausgangspegel des SRD-Treibers<br>Überprüfen des Kammgenerators It. Abschnitt 7.5.7                                 |
| <b>D RFPRESET</b>                  | 16                        | Ausgangspegel hinter den Bandfiltern<br>Überprüfen der Bandfilter It. Abschnitt 7.5.9                               |
| <b>D RFAMOD</b>                    | 17                        | Ausgangspegel des AM-Modulator-Treibers N19<br>Überprüfen des AM-Modulators It. Abschnitt 7.5.10                    |
| D_RFPADRV                          | 18                        | Ausgangspegel hinter dem Endstufentreiber<br>Überprüfen der Endstufe It. Abschnitt 7.5.11                           |
| <b>D DETOUT</b>                    | 21                        | Ausgangsspannung des Detektors<br>Überprüfen des Detektors nach Abschnitt 7.5.12                                    |
| D AMOD                             | 22                        | Ausgangsspannung der ALC<br>Überprüfen der ALC gemäß Abschnitt 7.5.13                                               |

Tabelle 7-6 Fehlersuche mithilfe des Modulchecks aus dem Serviceprogramm

#### **7.5.4 Fehler in den Versorgungsspannungen** (Stromlaufblatt 5)

**Vorbemerkung:** Alle Versorgungsspannungen werden vom SML-Mainboard zur Verfügung gestellt. Die +10-V-Referenzspannung wird aus der +24V Versorgung gewonnen.

**Hinweis:** Falls die Spannungsversorgung des Diagnosewandlers auf dem Mainboard fehlerhaft ist, ist diese noch vor allen weiteren Maßnahmen instand zu setzen und erneut die Checkliste durch zu gehen.

Zunächst sollten die vom SML-Mainboard kommenden Versorgungsspannungen +5V, +3,3V, +12V, - 12V und +24 V nachgemessen werden. Dies kann an den bauteilseitig bestückten Durchführungsfiltern geschehen. Nachfolgende Tabelle 7-7 gibt die notwendigen Spannungen und erlaubte Toleranzen an:

| Durchführungsfilter | Z12      | Z <sub>10</sub> | Z <sub>11</sub> | Z13        | Z6          |
|---------------------|----------|-----------------|-----------------|------------|-------------|
| Nominalspannung     | $+24V$   | $+12V$          | $-12V$          | +5 V       | $+3.3V$     |
| Toleranz            | $+/-1$ V | $+/-0.5$ V      | $+/-0.5$ V      | $+/-0.2$ V | $+/- 0.2 V$ |

Tabelle 7-7 Externe Betriebsspannungen des Ausgangsteil 2 GHz / 3 GHz

Die intern erzeugten Betriebsspannungen sind an Prüfstecker X5 zusammengefasst und können dort gemessen werden. Voraussetzung für die richtige Höhe der verschiedenen Spannungen ist der korrekte Betrag der +10,00V-Referenzspannung, aus der die anderen Spannungen gewonnen werden. Diese Referenzspannung entsteht mithilfe der +24-V-Versorgungsspannung, sodass diese unbedingt korrekt vorhanden sein muss.

Die Tabelle 7-8 gibt Meßpunkt an X5, Bezugsnamen im Stromlauf und Spannungshöhe sowie Toleranz dieser intern erzeugten Betriebsspannungen an:

| <b>Testpunkt</b> | X5.1  | X5.2       | X5.3       | X5.4       | X5.5       | X5.6       | X5.7       |
|------------------|-------|------------|------------|------------|------------|------------|------------|
| Spannung         | Masse | $+10.00V$  | +4V REFVD  | +3V5 REFVD | +17V REFVD | +10V REFVD | -8V REVVD  |
| Sollwert         | 0 V   | $+10.0V$   | $+4.0V$    | $+3.32$ V  | $+17.5$ V  | $+10.0V$   | -8.2 V     |
| Toleranz         |       | $+/-20$ mV | $+/-0.1$ V | $+/-0.1$ V | $+/-0.1$ V | $+/-50$ mV | $+/-0.1$ V |

Tabelle 7-8 Interne Betriebsspannungen des Ausgangsteil 2 GHz / 3 GHz

Weitere intern erzeugte Hilfsspannungen sind zu kontrollieren:

Als negative Versorgungsspannung des Diagnose-Multiplexers D3/D4 (Stromlauf Blatt 4) werden über die Zener-Diode V46 -2,7 V erzeugt. Diese sind jeweils an Pin 7 von D3 und D4 messbar.

Auf Blatt 8 des Stromlaufs befindet sich die Erzeugung der +7-V-Betriebsspannung für die MMIC-Verstärker N22 und N19 (Blatt 17) und N20 (Blatt 18). Am Emitter muss eine Spannung von +6,6 V zu messen sein. Dieser Punkt kann auch über die Diagnoseleitung D\_+7V (Diagnosemesspunkt 507) kontrolliert werden.

Falls bestückt muss auch der 30-V-Generator U4 (Stromlauf Blatt 2) kontrolliert werden: Seine Ausgangsspannung beträgt +30,0 V und kann an Durchführungsfilter Z14 gemessen werden. Der DAC TUNE\_BP kann dann bis auf ca. +25 ... +28 V ausgesteuert werden (vergl. Abschnitt 7.5.8).

#### **7.5.5 Fehler bei der Datenübertragung** (Stromlaufblatt 2)

- **Vorbemerkung:** Die Datenübertragung zum Ausgangsteil 2 GHz / 3 GHz. besteht aus den seriellen Signalen für die Schieberegisterkette und den I2C-Signalen zum Auslesen und Schreiben des auf der Baugruppe vorhandenen EEPROMs. Über dieses EEPROM wird die Baugruppe beim Hochfahren des Messenders SML, SMV oder SFL-S erkannt. Fehlt nach dem Einschalten der Zugriff auf den OPU3 (z.B. auf Diagnosemesspunkte), so muss die I2C-Schnittstelle bzw. das Flachbandkabel an X321 geprüft werden.
- **Hinweis:** Falls über die Menüs des Messenders SML Diagnosepunkte auf dem OPU3 (Diagnosepunkte ab 500) angesprochen werden können (vergl. Tabelle 7-14 in Abschnitt 7.6.1) und zumindest teilweise sinnvolle Messwerte abzulesen sind, so kann zunächst von korrekter Funktion der Datenübertragung ausgegangen werden.

Läßt sich nach dem Einschalten des Messenders SML das Ausgangsteil 2 GHz / 3 GHz nicht ansprechen, so ist die Datenübertragung und das Flachbandkabel X321 zu überprüfen.

Das EEPROM enthält einen Datensatz, der zur Erkennung der Baugruppe Ausgangsteil 2 GHz / 3 GHz dient. Ist dieser Datensatz nicht vorhanden oder zerstört, so kann das SML-Mainboard den OPU3 nicht identifizieren. In diesem Fall sollten zunächst die Eingangsssignale der NOR-Gatter D2 geprüft werden. Dies geschieht am besten mit einem Speicheroszilloskop, welches auf das Signal MS\_OPU3\_N (Stromlaufblatt 3) getriggert wird.

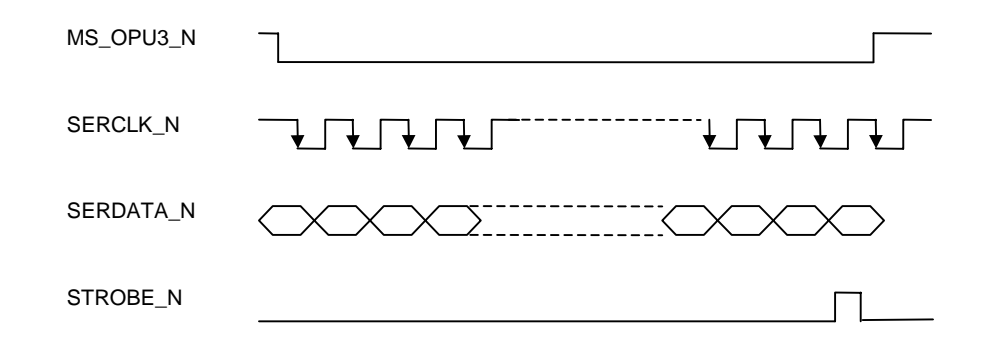

Bild 7.5.4 Impulsdiagramm der digitalen Schnittstelle des OPU3

Anschließend werden die Ausgangssignale von D2 (CLK, DATA, WR) kontrolliert. Diese sind gegenüber den in Bild 7.5.4 gezeigten invertiert. Geeignete Messpunkte für diese drei Signale sind die Durchführungsfilter Z5, Z4 und Z8, die bauteilseitig nach Demontage des oberen Deckels zugänglich sind. Bei auffällig deformierter Signalform muss Baustein D2 kontrolliert und ggfs. getauscht werden.

### **7.5.6 Fehler in der Überbrückungsleitung** (Stromlaufblatt 7 und 20)

Ist der Messender SML, SMV oder SFL-S auf Frequenzen unter 1210,5 MHz eingestellt, so wird der OPU3 mithilfe der Schalter D15 und D18 überbrückt. Die mit einem Vierpolmessplatz nachweisbare Durchgangsdämpfung beträgt 1,5 dB bei 100 MHz und steigt auf 2 dB bei 1210,5 MHz an. Die messbare Rückflußdämpfung (S11 und S22) an den RF-Verbindern X322 und X323 beträgt im Bereich 10 kHz bis 1210,5 MHz über 20 dB.

Bei einem Fehler in der Umwegleitung sind zunächst die Gleichspannungswerte in der Ansteuerung der Schalter D15 und D18 und von OpAmp N4 (Pin 8) gemäß Tabelle 7-15 in Abschnitt 7.6.2 zu kontrollieren. Bei den Kurzschließerdioden V83 und V84 ist ferner die Sperrspannung von ca. -9 V bei aktivierter Umwegleitung zu kontrollieren. Bei Deaktivierung der Umwegleitung (Frequenz > 1210,5 MHz) muss an den Dioden V83 und V84 eine Spannung von +0,7 V messbar sein.

Liegt trotz korrekter Gleichspannungsarbeitspunkte eine erhöhte Dämpfung in der Umwegleitung vor, so ist nach schlechten Lötstellen oder defekten SMD-Bauelementen zu suchen. Finden sich hier keine Fehler und zeigen die Dioden V83 und V84 bezüglich ihrer DC-Arbeitspunkte für Frequenzen unterhalb 1210,5 MHz und oberhalb 1210,5 MHz korrektes Verhalten, so kann der Fehler nur bei den GaAs-FET-Schalter D15 und /oder D18 liegen.

#### **7.5.7** Fehler im Kammgenerator (Stromlaufblatt 8)

Zunächst sind die DC-Arbeitspunkte bei aktiviertem OPU3 gemäß Tabelle 7-15 in Abschnitt 7.6.2 zu kontrollieren. Über D\_RFSRD (Diagnosepunkt 512) kann festgestellt werden, ob der Treiber N22, der die Step-Recovery-Diode V31 zur Erzeugung des Kammspektrums anregt, korrekt arbeitet.

Bei fehlendem Signal an N22 sollten die DC-Arbeitspunkte des RF-Schalters V1, V2, ... kontrolliert werden: Im Falle einer Frequenzeinstellung von größer 1210,5 MHz am SML, SMV oder SFL-S muss der Weg V2, V4, V5 durchgeschaltet sein. Dies ist durch einen Spannungsabfall von jeweils 0,7 V an diesen PIN-Dioden nachweisbar. Der andere Schalterzweig (V1, V6, V7) liegt an einer Sperrspannung von mehr als -5 V (gemessen an Anode von V7). Fehler in der Ansteuerung der PIN-Dioden deuten auf einen Defekt im Bereich des Treibers N4 (Pin 7, s. Blatt 16 des Stromlaufes) hin.

Das Kammspektrum selbst kann an Messpunkt X9 wie folgt kontrolliert werden: Zunächst wird Lötbrücke X13 in Position 1-4 umgelötet, sodass der Stecker X9 mit R449/C41 verbunden ist. Nun kann mit einem Spektrumanalyzer das Kammspektrum auf Form und Pegel kontrolliert werden:

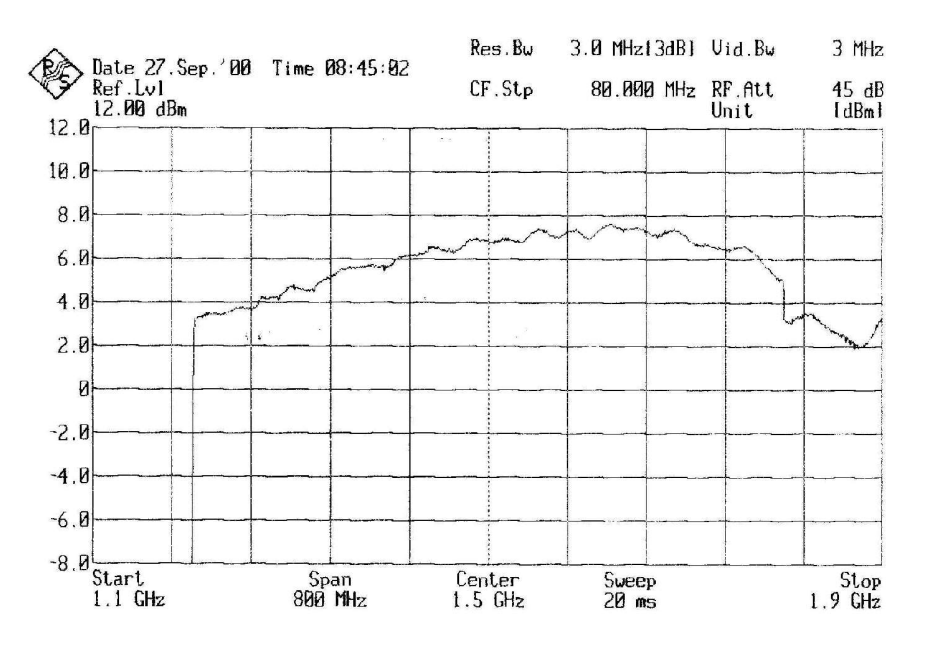

Bild 7.5.6a Kammspektrum am Messpunkt X9,  $n = 2$ ,  $f_{in} = 600...900$  MHz

3 MHz

 $45 dB$ 

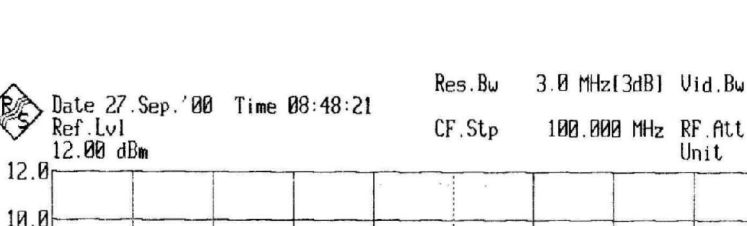

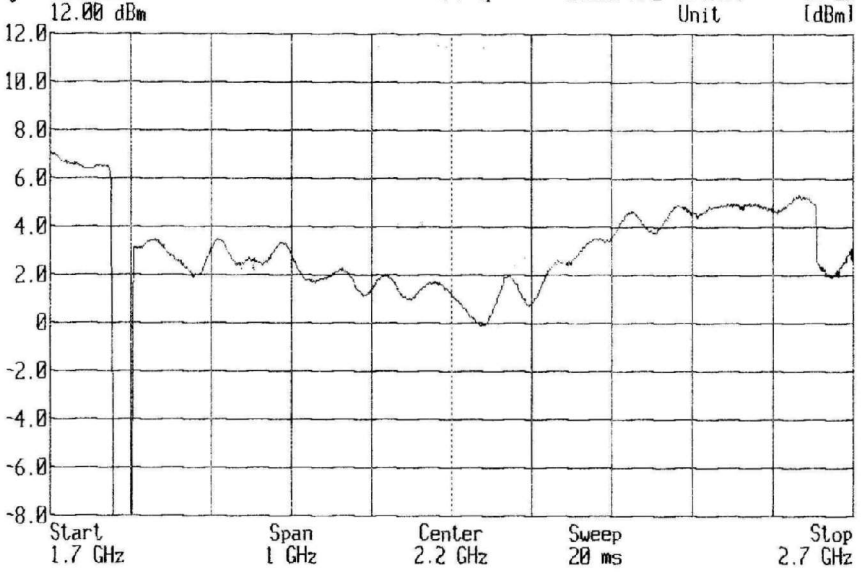

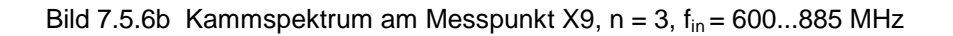

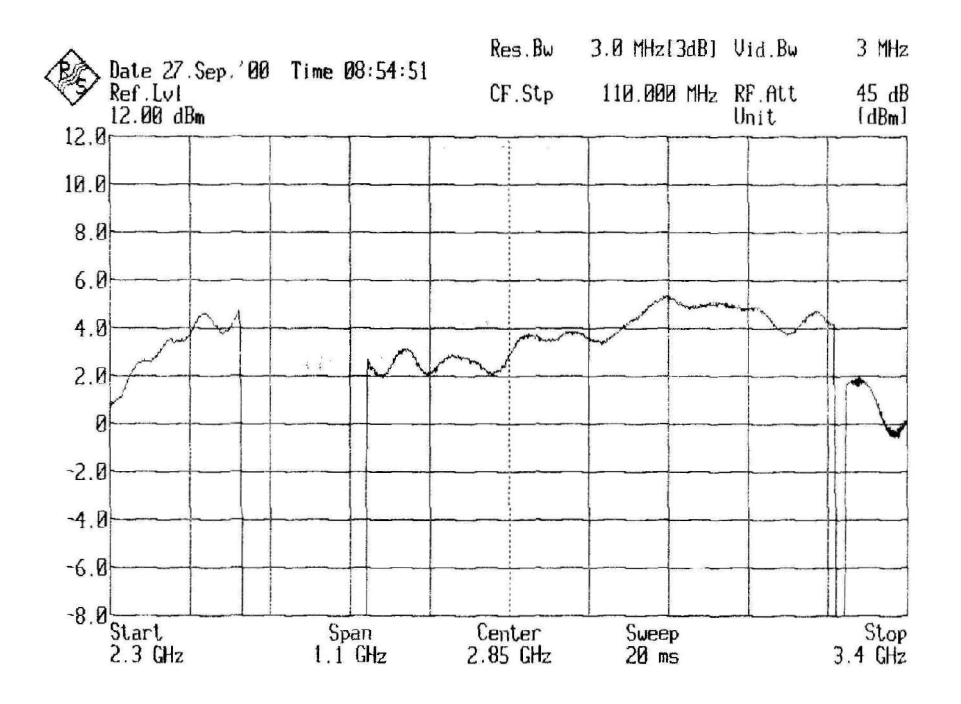

Bild 7.5.6c Kammspektrum am Messpunkt X9,  $n = 4$ ,  $f_{in} = 663, 75...825$  MHz

Die Kammlinien n = 2, n = 3 und n =4 gemäß Formel f<sub>out</sub> = n \* f<sub>in</sub> müssen für Frequenzeinstellung zwischen 1210,5 MHz und 1815 MHz mit Pegelschwankung im Bereich +/-3 dB erhalten bleiben. Sie dürfen nicht abreißen. Es dürfen auch keine rauschförmigen Überhöhungen am Fuß der Linien auftreten.

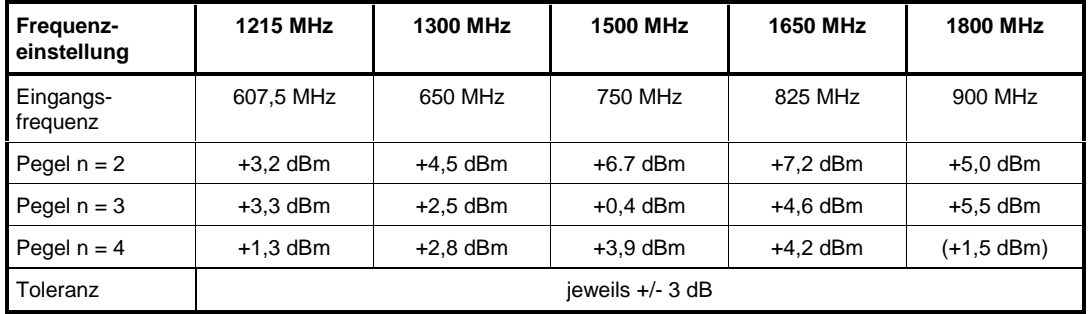

Tabelle 7-9 Pegelangaben zu den Linien n = 2 bis n = 4 des Kammspektrums

#### **Hinweis:** Bei der Messung mit dem Spektrumanalyzer ist bei diesen hohen Frequenzen die Kabeldämpfung zu berücksichtigen, die je nach Kabellänge einige dB betragen kann. Die Messwerte wurden mit einer Kabellänge von einem Meter aufgenommen.

Für die korrekte Arbeitsweise des SRD-Vervielfachers ist ein Eingangpegel von ca. +15 dBm ... +16 dBm an X322 notwendig. N22 verstärkt diesen dann auf ca. +18 dBm. Bei nachweisbar vorhandenem RF-Signal an N22.3, das mittels Serviceprogramm (Modul Test) auch durch korrekte Spannungen am Detektor D\_RFSRD erkannt wird (Serviceprogramm), bleibt zur Fehlersuche nur die Möglichkeit nach schlechten Lötstellen oder defekten SMD-Bauteilen im Bereich der SRD-Diode V31 zu suchen. Ggfs. sollte V31 ausgetauscht und dann einwandfreies Spektrum nachgewiesen werden.

Nach der Kontrolle des Kammspektrums und ggfs. Fehlerbeseitigung im Kammgenerator ist die Lötbrücke X13 wieder in Betriebsstellung 1-2 umzulöten.

#### **7.5.8 Fehler in den Bandpassfiltern** (Stromlaufblatt 9 bis 15)

Zunächst ist zu prüfen, ob die drei Teilfilterzweige richtig durchgeschaltet werden. Dazu kann man die Treiberspannungen an den Ausgängen Pin 14, Pin 7 und Pin 8 von N32 messen:

| Messpunkt $\rightarrow$ |                            | N32.14    | N32.7     | N32.8   |
|-------------------------|----------------------------|-----------|-----------|---------|
| Filter                  | einzustellende<br>Frequenz | PIN BP1   | PIN BP2   | PIN BP3 |
|                         | z.B. 1500 MHz              | $-8.8V$   | $+9.2V$   | $-7,9V$ |
| 2                       | z.B. 2500 MHz              | $+9.2V$   | $-8.8V$   | $-7,9V$ |
| 3                       | z.B. 3000 MHz              | $+10.2$ V | $+10.2$ V | $+9.0V$ |

Tabelle 7-10 Filterschaltspannungen an N32

Danach kontrolliert man die Spannungsabfälle an den PIN-Dioden V8, V9, ... bzw. V41, V42, ... Dabei tastet man sich ausgehend von den Drosseln L15/L64 bzw. L16/L65 in Richtung des durchgeschalteten Filterzweiges vor. Mit jeder PIN-Diode muss der Betrag der DC-Spannung um ca. 0,7 V steigen. Je nach Polarität der PIN-Diode ergibt sich ein positives oder ein negatives Vorzeichen. Nicht durchgeschaltete Filterzweige fallen durch hohe Sperrspannungen über den PIN-Dioden auf.

Die DC-Arbeitspunkte der MMIC-Verstärker in den Bandpassfilterzweigen sind in Tabelle 7-15 in Abschnitt 7.6.2 gegeben. Zu beachten ist, dass immer nur der gewünschte Bandpassfilterzweig (s. Abschnitt 7.2.8) eingeschaltet ist. Alle anderen Verstärker liegen an 0 V.

Des weiteren sollte die korrekte Funktion der Abstimmspannungserzeugung mit dem D/A-Umsetzer U1 und OpAmp N3 kontrolliert werden. An N3, Pin 1, und an den Kathoden **aller** Varicap-Dioden in den Bandpassfiltern (z.B. V87 und V91, Pin 1, s. Blatt 10 des Stromlaufes) müssen folgende Gleichspannungen in Abhängigkeit von der DAC-Einstellung (30 und 255) messbar sein, die mittels Serviceprogramm im Direct Mode des OPU3 eingegeben werden können:

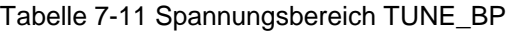

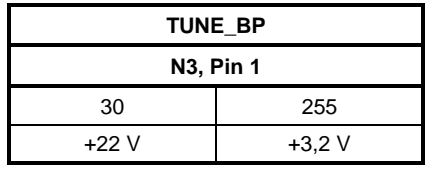

**Hinweis:** Ist der 30-V-DC/DC-Wandler U4 (Blatt 2) bestückt, so reicht die Abstimmspannung TUNE\_BP über die +22 V hinaus und erreicht bei DAC-Einstellung 0 ca. +25 V bis + 28 V (vergl. auch Abschnitte 7.2.1 und 7.5.3).

Ist die Spannung an N3, Pin 1, korrekt und fehlt sie an einigen der Varicap-Dioden, so ist die Spannungszuführung über die RF-Siebung vor den Varicaps nach schlechten Lötstellen oder defekten SMD-Bauteilen zu durchsuchen.

Schließlich kann die korrekte Funktion der Bandpassfilter incl. der ein- und ausgangsseitigen PIN-Diodenschalter noch mit einem Netzwerkanalysator kontrolliert werden: Dazu sind die Prüfbuchsen X9 und X10 in den Signalweg einzuschleifen, indem die Lötbrücken X13 (Blatt 8) auf 2-3 und X14 (Blatt 16) auf 1-4 umgelötet werden. Der Port 1 des Netzwerkanalysators wird daraufhin mit X9 und Port 2 mit X10 verbunden. Beispielhaft sind nachfolgend drei Plots wiedergegeben, die jeweils das Bandfilter auf untere, mittlere und hohe Frequenzen abgestimmt zeigen:

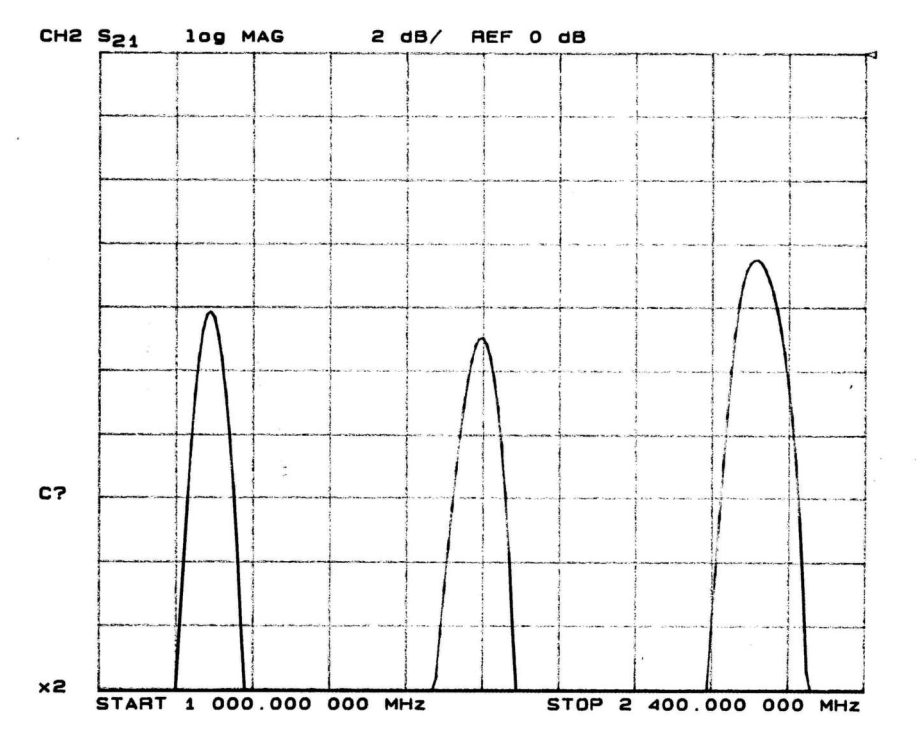

Bild 7.5.7a Durchlaßfrequenzgang X9-X10 für Filter 1 (1200 / 1700 / 2200 MHz)

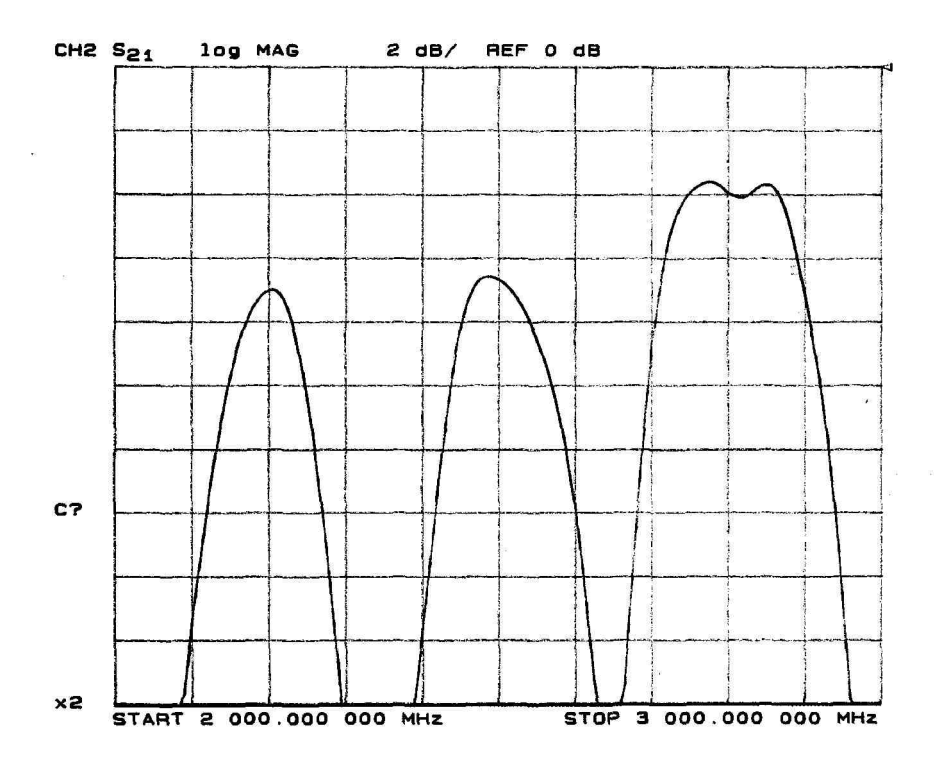

Bild 7.5.7b Durchlaßfrequenzgang X9-X10 für Filter 2 (2200 / 2500 / 2800 MHz)

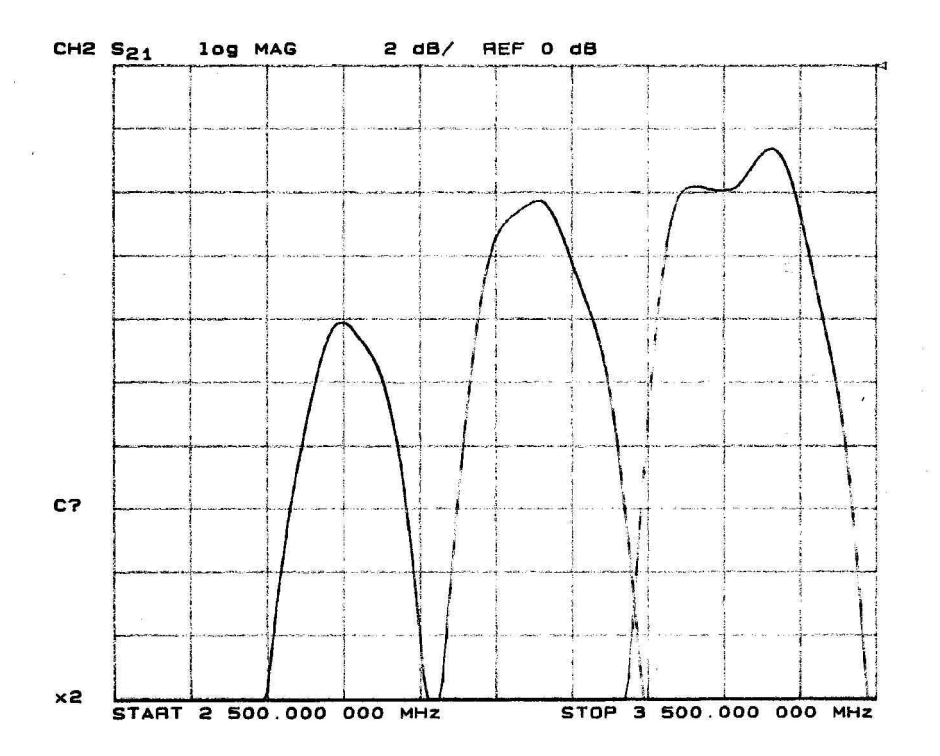

Bild 7.5.7c Durchlaßfrequenzgang X9-X10 für Filter 3 (2800 / 3050 / 3300 MHz)

Treten abweichend von den dargestellten Kurvenverläufen unerwartet hohe Durchlassdämpfungen auf, so sollten zunächst wiederum die Lötstellen der Varicap-Dioden kontrolliert werden. Aufgrund der notwendigen kleinen Bauform und der geringen Pad-Abmessungen auf der Leiterplatte gab es in seltenen Fällen hier manchmal Lötprobleme.

Nach der Kontrolle des Frequenzganges der Filter und ggfs. Fehlerbeseitigung im Filterzweig sind die Lötbrücken X13 und X14 wieder in die Betriebsstellung 1-2 umzulöten. Jetzt kann zur Kontrolle der Check im Serviceprogramm nochmals durchlaufen werden.

#### **7.5.9** Fehler im RF-Preset (Stromlaufblatt 16)

Wird ein Fehler in der RF-Preset-Stufe vermutet, so sollte zunächst die Steuerspannung V\_PRESET untersucht werden. Sie wird vom 12-Bit-DAC D13 und Doppel-OpAmp N1 erzeugt und muss an den Bereichsenden (DAC-Einstellungen 0 und 4095 dezimal) folgende Spannungswerte erreichen:

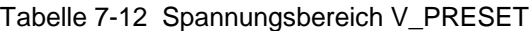

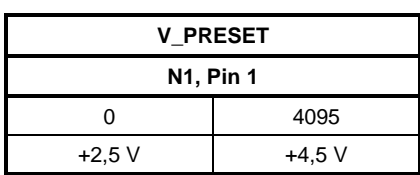

Die Einstellung des DAC D13 ist mittels Serviceprogramm im Direct Mode des OPU3 möglich. Indirekt läßt sich die Spannung V\_PRESET auch über den Diagnosepunkt 506 (D\_PRESET) im Diagnosemenu des SML, SMV oder SFL-S kontrollieren.

An den PIN-Dioden V54 und V57 muss bei steigender V\_PRESET ebenfalls ein Spannungsanstieg feststellbar sein.

Der Arbeitspunkt des Verstärkers N12 wird anhand Tabelle 7-15 in Abschnitt 7.6.2 kontrolliert.

Des weiteren bleibt als Fehlerursache im Bereich des RF-Preset noch der PIN-Diodenschalter V81, V82, ... Dieser wird wie im Abschnitt 7.5.7 für den RF-Schalters V1, V2, ... erläutert über die Ansteuerspannung CH10N und die Spannungsabfälle von 0,7 V an leitenden PIN-Dioden bzw. die Sperrspannung an gesperrten PIN-Dioden kontrolliert.

Schließlich kann die Strecke X10 - X324 mit einem Netzwerk-Analysator durchgemessen werden. Dazu ist die Prüfbuchse X10 als Signaleingang zu konfigurieren, indem die Lötbrücken X14 (Blatt 16) auf 2-3 umgelötet wird. X324 wird als Ausgang geschaltet, indem per Serviceprogramm im Direct Mode das Bit IQ\_CW (vergl. auch Tabelle 7-18 in Abschnitt 7.6.4) auf 0 gesetzt wird. Der Port 1 des Netzwerkanalysators wird daraufhin mit X10 und Port 2 mit X324 verbunden. Beispielhaft ist nachfolgend ein Plot gezeigt, der den Frequenzgang der Preset-Stufe für drei verschiedene Einstellungen des DACs V\_PRESET zeigt:

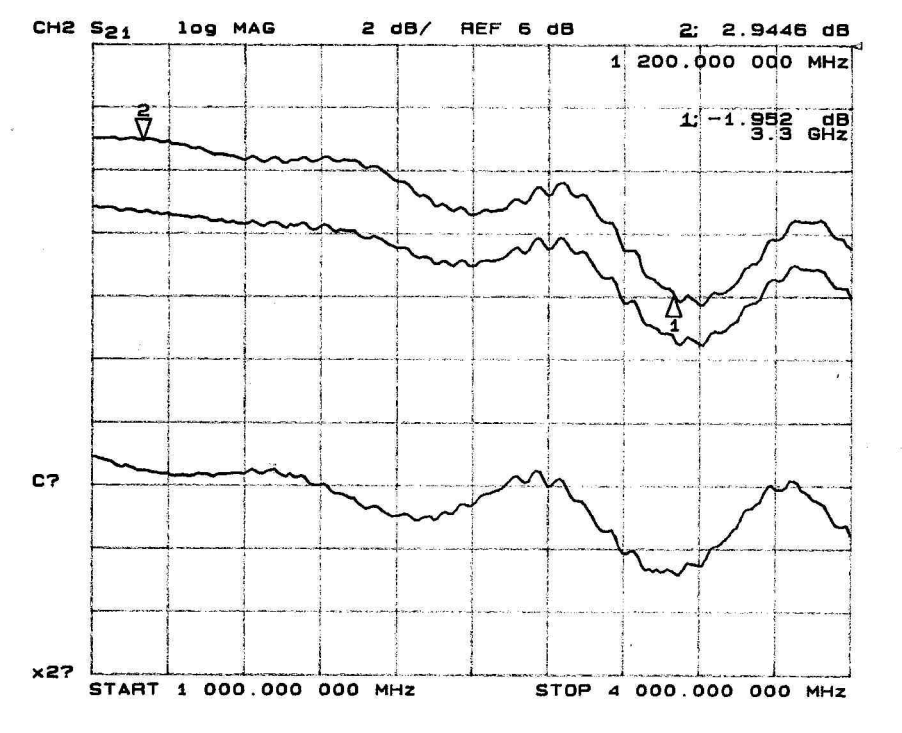

Bild 7.5.8 Frequenzgang der Preset-Stufe für PRESET-DAC = 4095 (oben), 1500 (Mitte) und 500 (unten)

Ergeben sich hier starke Abweichungen, so muss nach defekten SMD-Bauteilen im Signalpfad gesucht werden. Es muss hier sichergestellt sein, dass der DAC V\_PRESET einwandfrei funktioniert. Ggfs. nach Abschnitt 7.5.5 die Datenübertragung kontrollieren.

Abschließend muss die Lötbrücken X14 wieder in Stellung 1-2 gelötet werden.

#### **7.5.10 Fehler im AM-Modulator** (Stromlaufblatt 17 und 18)

**Hinweis:** Im Messsender SFL-S wird der AM-Modulator nicht benutzt, wird aber während der Bandfil terkalibrierung aktiv geschaltet.

Wird ein Fehler im AM-Modulator vermutet, so sind zunächst anhand Tabelle 7-15 in Abschnitt 7.6.2 die Arbeitspunkte von N19 und N8 zu kontrollieren.

Nächster Schritt bei der Kontrolle des AM-Modulators ist die Prüfung der PIN-Dioden V145, V153, ... V157. Bei KLEMM\_UP-Betrieb können die Spannungsabfälle von je 0,7 V an den nun ganz durchgeschalteten Dioden gemessen werden.

Anschließend muss die korrekte Lage der Steuerspannung V\_AMOD überprüft werden. Hierzu gibt es im Abschnitt 7.5.13 einige Hinweise.

Schließlich kann man die korrekte Funktion des AM-Modulators noch mit einem Netzwerkanalysator nachweisen. Dazu sind die I/Q-Modulator-Anschlussbuchsen X324 und X325 wie folgt in als Ein- und Ausgang für den AM-Modulator zu konfigurieren: Lötbrücken X6 und X4 in Stellung 2-3 sowie X7 (Blatt 18) auf 4-3 und X8 auf 2-3 umzulöten. Der Port 1 des Netzwerkanalysators wird daraufhin mit X324 und Port 2 mit X325 verbunden. Schließlich ist Steckbrücke X3 abzuziehen und eine positive Gleichspannung an X3, Pin 2 (Pluspol), mit Masse an X3, Pin 3, als Ersatz für V\_AMOD einzuspeisen. Das folgende Bild zeigt für diesen Betriebszustand des OPU3 zum Vergleich die Frequenzgänge für V\_AMOD-Gleichspannungen von -5 V (oben) , -4,5 V (Mitte) und -4 V (unten). Zu beachten ist, dass für diese Messung der ALC-OFF-Betrieb zu wählen ist (Bit ALC\_ON = 0).

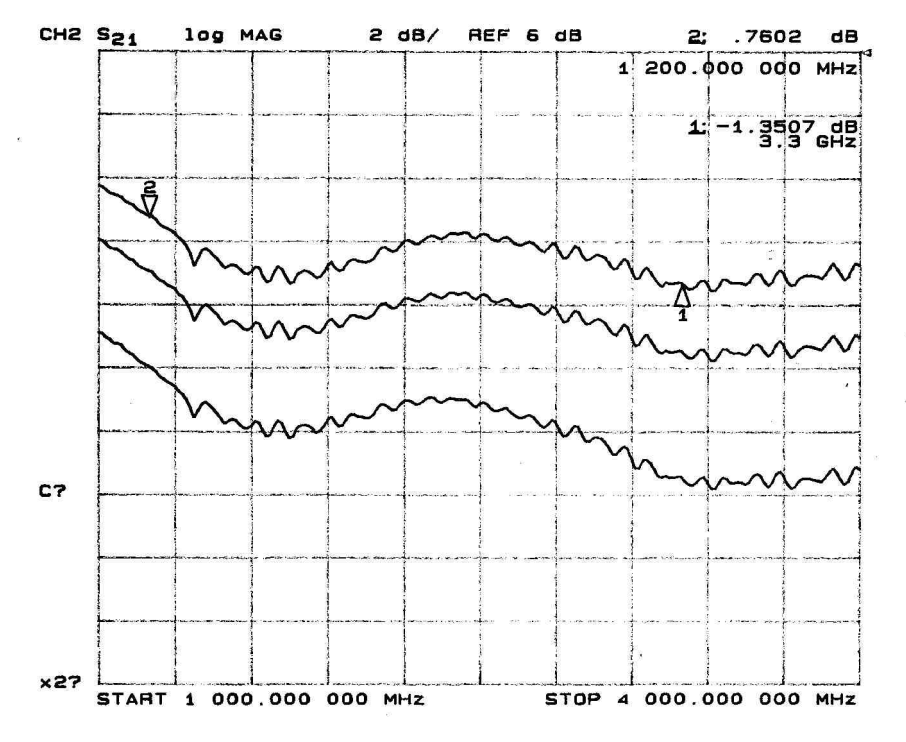

Bild 7.5.9 Frequenzgang des AM-Modulators für V\_AMOD = -5 V, -4,5 V und -4 V

Abschließend müssen die Lötbrücken X6, X4, X7 und X8 wieder in Stellung 1-2 gelötet sein.

#### **7.5.11 Fehler in der Endstufe** (Stromlaufblatt 19 und 20)

- **Hinweis:** Die Endstufentransistoren V66 und V23 sind bei längerem Betrieb ohne Deckel thermisch gefährdet. Bitte unbedingt den Hinweis am Anfang von Kapitel 7.5 beachten!
- **Hinweis:** Im Messsender SFL-S wird der AM-Modulator nicht benutzt, wird aber während der Bandfil terkalibrierung aktiv geschaltet.

Wichtigster Prüfschritt bei der Fehlersuche in der Endstufe ist zunächst die Messung der DC-Arbeitspunkte von V66 und V23. Diese sind in Tabelle 7-15 im Abschnitt 7.6.2 angegeben. An X11 kann bei abgezogener Brücke zusätzlich eine Strommessung erfolgen, die ca. 280 mA Ruhestrom liefern muss. Bei stark überhöhtem Strom sind die Transistoren V116 bzw. V115 zu prüfen, die über die Gates der MOSFETs die Stromaufnahme derselben einstellen (DC-Regelkreis).

Bleibt die ganze Endstufe bei gesteckter Brücke X11 stromlos, so muss die Schaltstufe V28, V65, V55 kontrolliert werden. Bei anliegendem High (+3,3 V) auf der Leitung OPU3\_ON muss V65 nach Masse durchschalten, wenn die negative Betriebsspannung von -12V an der Z-Diode V59 anliegt. V55 bewirkt ein zwangsweises Abschalten der Endstufe über V65 und V28, wenn die negative Versorgungsspannung nicht in ausreichender Höhe vorhanden ist (ca. -8 V), damit die Endstufentransistoren V66 und V23 nicht durch übermäßige Stromaufnahme zerstört oder geschädigt werden.

Schließlich können noch die Bauelemente im Bereich des Ausgangstiefpasses und des Richtkopplers T1 auf Brüche oder schlechte Lötstellen kontrolliert werden. Mithilfe der Prüfungen in Abschnitt 7.5.6 läßt sich die korrekte Funktion des ausgangsseitigen RF-Schalters D18 der Überbrückungsleitung sicherstellen.

Liegt am Ausgang X323 kein RF-Signal in der zu erwartenden Größe, so kann auch noch an Prüfbuchse X17 kontrolliert werden, ob die Endstufe V66 und V23 richtig arbeitet und der Fehler im Bereich des Ausgangstiefpasses, des Richtkopplers T1 und des Schalters D18 zu suchen ist: Durch Umlöten von X16 in Stellung 1-4 läßt sich direkt der Ausgangspegel an V23 mit einem Spektrumanalyzer an X17 begutachten. Zu beachten ist, dass jetzt der ALC-Regelkreis unterbrochen ist und der AM-Modulator maximalen Ausgangspegel auf die Endstufe gibt. Im ALC-Off-Betrieb läßt sich über die Einstellung von V\_LEVEXT per Serviceprogramm (im Direct Mode unter OPU1) der Pegel ggfs. zurückfahren. Dazu geht man in den Direct Mode des 1-GHz-Ausgangsteils OPU1 (ist Teil des SML-Mainboards). Dort muss MOD\_OPU1G\_N auf 1 (= OPU1 nicht geregelt) und MOD\_OPU2G\_N auf 0 (= ALC-Regelung über OPU3) stehen. Mit RFLEV zwischen 0 und 4095 kann dann V\_LEVEXT im OPU3 eingestellt werden.

Lötet man X16 in Position 2-3, so kann auch die Strecke zur Ausgangsbuchse X323 hin kontrollieren. Die Einfügedämpfung beträgt hier je nach Frequenz zwischen 3 dB bei 100 MHz und 6 dB bei 3,3 GHz.

Abschließend muss die Lötbrücke X16 wieder in Position 1-2 gelötet sein.

### **7.5.12 Fehler im Detektor** (Stromlaufblatt 21)

**Hinweis:** Im Messsender SFL-S wird der Detektor nicht benutzt.

Bei der Fehlersuche im Bereich des Detektors sollte zunächst die Steuerspannung TUNE\_DET an N75 (Stromlauf Blatt 6) untersucht werden. Sie wird vom 8-Bit-DAC U2 erzeugt und vom OpAmp N75 in ihrer Gleichspannungslage verschoben. Tabelle 7-13 gibt die Eckwerte für die DAC-Stellungen 0 und 255 an, die mittels Serviceprogramm im Direct Mode des OPU3 eingegeben werden können:

Tabelle 7-13 Spannungsbereich TUNE\_DET

| <b>TUNE DET</b> |         |  |  |  |  |
|-----------------|---------|--|--|--|--|
| N75, Pin 1      |         |  |  |  |  |
| 255             |         |  |  |  |  |
| $+4.7 V$        | $+7.5V$ |  |  |  |  |

Im nächsten Schritt müssen die DC-Spannungen an der Detektordiode V35 untersucht werden. Sie liegen im Bereich von wenigen hundert Millivolt um den Nullpunkt (0 V). Sollte hier eine Abweichung von mehreren Volt festgestellt werden, so liegt eine Unterbrechung im Gleichstromweg über R316, R324, V35 R209, V36 R195 und R314 vor.

Die Ausgangsspannung V\_DETOUT, die über die Diagnosespannung D\_DETOUT gemessen werden kann, muss mit steigendem Ausgangspegel ebenfalls ansteigen. Diagnosepunkt 510 (vergl. Tabelle 7-14 in Abschnitt. 7.6.1) gibt die Möglichkeit, dies über das Diagnosemenü des Messsenders zu tun.

Bei fehlendem RF-Signal muss die Spannung V\_DETOUT auf wenige 10 mV zurückgehen. Liegt hier eine große Abweichung vor, so muß der unten auf Blatt 21 gezeichnete Teil der Linearisierung (N6, Pins 5...7) betrachtet werden. Die Ausgangsspannung des OpAmp N6 an Pin 7 beträgt nur wenige 100 mV.

#### **7.5.13 Fehler in der ALC** (Stromlaufblatt 22)

**Hinweis:** Im Messsender SFL-S wird die ALC nicht benutzt.

Die ALC-Stufe mit N5 als zentralem OpAmp hat zahlreiche Schaltmöglichkeiten, die mit den CMOS-Schaltern D47 und D52 realisiert sind.

Zur Fehlersuche kann hier zunächst die Spannung V\_LEVEXT verfolgt werden, die an N5, Pin 7, gepuffert zur Verfügung steht. Im ALC-ON-Betrieb und bei abgeschalteter Klemmung erscheint sie auch an R313. Der Summenpunkt an Pin 2 des ALC-OpAmps N5 muss bei eingeschwungener Regelung auf 0 V liegen (virtuelle Masse). Die Klemmung (KLEMM\_UP und KLEMM\_DOWN) ist dann abgeschaltet, wenn die drei Bits BLANK\_ENA = 0, LEV\_OFF = 0 und KLEMM\_UP = 0 gesetzt sind (vergl. Schaltungsbeschreibung in Abschnitt 7.2.3, Tabelle 7-3).

Setzt man BLANK\_ENA = 0, LEV\_OFF = 1 und KLEMM\_UP = 0 so wird die ALC auf kleinen RF-Pegel geklemmt. Das Signal KLEMM\_DOWN ist aktiv (= high) und gibt über den MOSFET V218 hohes positives Potential auf den Integrator N5. Die Ausgangsspannung V\_AMOD von N5 muss daher einen kleine Wert annehmen.

Stellt man dagegen BLANK\_ENA = 0, LEV\_OFF = 0 und KLEMM\_UP = 1 über den Direct Mode des Serviceprogrammes ein, so wird die ALC auf einen hohen RF-Pegel geklemmt. Das Signal KLEMM\_UP schaltet über D47, Pins 14...16, die Pegelspannung V\_LEVEXT ab und gibt stattdessen über D47, Pin 6...8, eine große negative Spannung auf den ALC-Integrator N5. Die Spannung V\_AMOD muss in diesem Fall große positive Werte annehmen.

Auch in Stellung ALC-OFF stellt sich an N5, Pin 2, 0 V ein, da R313 und R312 mit N5 einen invertierenden Verstärker bilden. V\_AMOD muss dann in Form einer positiven Gleichspannung etwa das 2,7fache des Spannungsbetrages von V\_LEVEXT erreichen. V\_LEVEXT ist stets negativ und liegt zwischen -5 V und 0 V.

Die CMOS-Schalter D52 dienen der Umschaltung der Integrator-Zeitkonstante (Bits AMSLOW1\_ON und AMSLOW2\_ON). Sie werden zur Verbesserung des AM-Modulationsfrequenzganges benutzt. Die Funktion dieser Schalter kann ggfs. mit einem der Stellgleichspannung V\_LEVEXT überlagertem Wechselspannungssignal überprüft werden: Ist AMSLOWx ON (x = 1 oder / und 2) aktiv, so liegen an D52, Pin 6, bzw. D52 Pin 3 keine Wechselspannungssignale vor, da die CMOS-Schalter diese Punkte mit der virtuellen Masse des Integrators N5 verbinden. Ist AMSLOWx\_ON dagegen inaktiv (low), so sperren die Schalter und an den genannten Pins liegen deutlich messbare Wechselspannungen.

Man beachte, dass AM-Modulation grundsätzlich nur im ALC-ON-Betrieb erfolgt und dass die Steuerspannung V\_AMOD aufgrund der nichtlinearen PIN-Diodenkennlinie einen mehr oder weniger verzerrten Sinus zeigt, wenn man über V\_LEVEXT sinusförmig AM-moduliert.

Stellt sich der Gleichgewichtszustand mit virtueller Masse an Pin 2 am OpAmp N5 nicht ein, so ist zu prüfen, ob einer der Schalter der die Klemmung auf hohe oder niedrige Pegel auslöst noch durchgeschaltet ist. Auch könnte der Rückkopplungspfad von N5 unterbrochen sein.

An Steckbrücke X3 kann der ALC-Regelkreis ggfs. unterbrochen werden. An Pin 1 kann V\_AMOD direkt gemessen werden. Pin 3 erlaubt es, V\_AMOD von extern auf den AM-Modulator einzuspeisen (vergl. Abschnitt 7.5.10).

# **7.6 Tabellen und Schnittstellen**

### **7.6.1 Liste der Diagnosepunkte**

Folgende Diagnosepunkte sind über das Display am SML abrufbar. Die angegebenen Spannungen beziehen sich auf die gemessene Leitung (z.B. -8 V). Das Potential auf der zugehörigen Diagnoseleitung (hier D\_-8V) ist mittels Spannungsteiler in den Eingangsspannungsbereich des A/D-Umsetzers auf dem Mainboard heruntergeteilt. Dieser liegt bei -2,5V bis +2,5V. Die Teilungsfaktoren (TF) liegen dabei zwischen 2 und 11 und können ggfs. über die Formel

#### $TF = 1 + R_{\text{oben}} / R_{\text{unten}}$

berechnet werden.

Tabelle 7-14 Diagnosepunkte

| Diagnosepunkt |                 | <b>Meßpunkt</b>                               | Min.           | Max. (V)  | <b>Bemerkung</b>                 |
|---------------|-----------------|-----------------------------------------------|----------------|-----------|----------------------------------|
| 500           | D_OFFSET        | Baugruppenoffset 1 kΩ                         | $-0.01$ V      | $+0.01$ V |                                  |
| 501           | $D + 10V$       | Versorgungsspannung +10 V                     | $+9.9V$        | $+10.1 V$ |                                  |
| 502           | $D - 8V$        | Versorgungsspannung -8 V                      | $-8.0V$        | $-8.5V$   |                                  |
| 503           | $D_+$ 17 $V$    | Versorgungsspannung +17 V                     | $+17.2$ V      | $+17.8V$  |                                  |
| 504           | $D_+3V5$        | Versorgungsspannung +3,5 V                    | $+3.3 V$       | $+3.8V$   |                                  |
| 505           | $D_+4V$         | Versorgungsspannung +4 V                      | $+3.8V$        | $+4.5V$   |                                  |
| 506           | <b>D PRESET</b> | Abstimmspg. Preset-Stellglied                 | $+2.5V$        | $+4.5V$   |                                  |
| 507           | $D_+7V$         | Versorgungsspannung +7 V                      | $+7.0V$        | $+7.3V$   |                                  |
| 508           | D_TEMP          | Temperatur $(+10 \text{ mV}^{\circ}\text{C})$ | $-0.5V$        | $+1.0 V$  | z.B. $+45^{\circ}$ C = $+0.45$ V |
| 509           | D_AMOD          | Ansteuerspannung AM-Modulator                 | 0 V            | $+9V$     |                                  |
| 510           | <b>D DETOUT</b> | Linearisierte Det.-Gleichrichtspg.            | 0 V            | $+10V$    |                                  |
| 511           | D_TUNE_DET      | Tune-Spannung für den Detektor                | 0 V            | $+10V$    |                                  |
| 512           | <b>D RFSRD</b>  | Pegeldetektor am SRD-Treiber                  | 0 V            | $+0.5V$   |                                  |
| 513           | D RFPADRV       | Pegeldetektor vor der Endstufe                | 0 V            | $+0.5V$   |                                  |
| 514           | D_RFPRESET      | Pegeldetektor vor Preset                      | 0 <sub>V</sub> | $+0.5V$   |                                  |
| 515           | D_RFAMOD        | Pegeldetektor vor AM-Modulator                | 0 V            | $+0.5V$   |                                  |

## **7.6.2 Arbeitspunkte und HF-Pegel von aktiven HF-Bauteilen**

Die angegebenen Einstellungen müssen ausgehend vom Preset Zustand des Gerätes vorgenommen werden. Die Bauteile sind in der Reihenfolge, in der sie im HF-Pfad liegen, aufgeführt.

Zunächst sind die DC-Arbeitspunkte der im Signalweg befindlichen Schalter und Verstärker angegeben. Die Spannungsangaben sind nur Anhaltswerte und können bei den einzelnen Exemplaren des Ausgangsteil 2 GHz / 3 GHz um einige 100 mV abweichen.

| <b>Bauteil</b>  | Pin            | <b>DC-Arbeitspunkt</b> | Bemerkungen                      |
|-----------------|----------------|------------------------|----------------------------------|
| D <sub>15</sub> | 4/5            | $+4,2$ V / -8,2 V      | Frequenz < 1210,5 MHz            |
| D <sub>15</sub> | 4/5            | $-8,2$ V / $+4,2$ V    | Frequenz $> 1210,5$ MHz          |
| N7              | $\overline{7}$ | $+8.0 V$               |                                  |
| N7              | 1              | $-8,2$ V               |                                  |
| N <sub>4</sub>  | 8              | $-9,6$ V               | Frequenz $<$ 1210,5 MHz          |
| N <sub>4</sub>  | 8              | $+8.5V$                | Frequenz > 1210,5 MHz            |
| N22             | 3              | $+4.1 V$               |                                  |
| N23 / N2 / N31  | 6              | $+3.2V$                | nur im eingeschalteten Bandpass, |
| N13 / N9 / N27  | 6              | $+3,2$ V               | übrige Pins alle auf 0 V         |
| N <sub>14</sub> | 6              | $+3,8$ V               |                                  |
| N <sub>12</sub> | 6              | $+3.2V$                |                                  |
| N <sub>19</sub> | 3              | $+4,1$ $V^{**}$        |                                  |
| N <sub>8</sub>  | 6              | $+3,2 V^{**}$          |                                  |
| N20             | 3              | $+4.0 V*$              |                                  |
| V66             | 3              | $+9.2V^*$              |                                  |
| V <sub>23</sub> | 3              | $+9.0V*$               |                                  |
| D <sub>18</sub> | 4/5            | $-8,2 V / +4,2 V$      | Frequenz < 1210,5 MHz            |
| D <sub>18</sub> | 4/5            | $+4.2 V / -8.2 V$      | Frequenz $> 1210,5$ MHz          |

Tabelle 7-15 DC-Arbeitspunkte (gemessen ohne RF-Eingangssignal)

\* in Messsender SFL-S inaktiv geschaltet, d.h. der Schaltungsteil ist spannungslos (0 V)

\*\* in Messsender SFL-S inaktiv geschaltet (0V), nur während der OPU3-Kalibrierung kurzzeitig aktiv

Die Angaben zu den RF-Pegeln an den diversen Messpunkten im OPU3 beziehen sich auf die jeweils angegebenen Bedingungen. Der Messpunkt ist dabei durch Umlöten diverser Lötbrücken mit dem Signalweg zu verbinden. Nach der Messung ist die Lötbrücke wieder in die in der Tabelle 7-16 angegebene Betriebsstellung zu löten.

Die RF-Pegelmessung erfolgt mit einem Spektrumanalyzer. Die Angaben sind aufgrund der Leitungsverluste bei hohen Frequenzen nur als Anhaltswert zu betrachten und können exemplarabhängig um einige dB abweichen. Nach erfolgreicher Fehlersuche muss jedoch der RF-Ausgangspegel des SML, SMV bzw. SFL-S kalibrierbar sein. Das Serviceprogramm darf keine Pegelfehler mehr anzeigen.

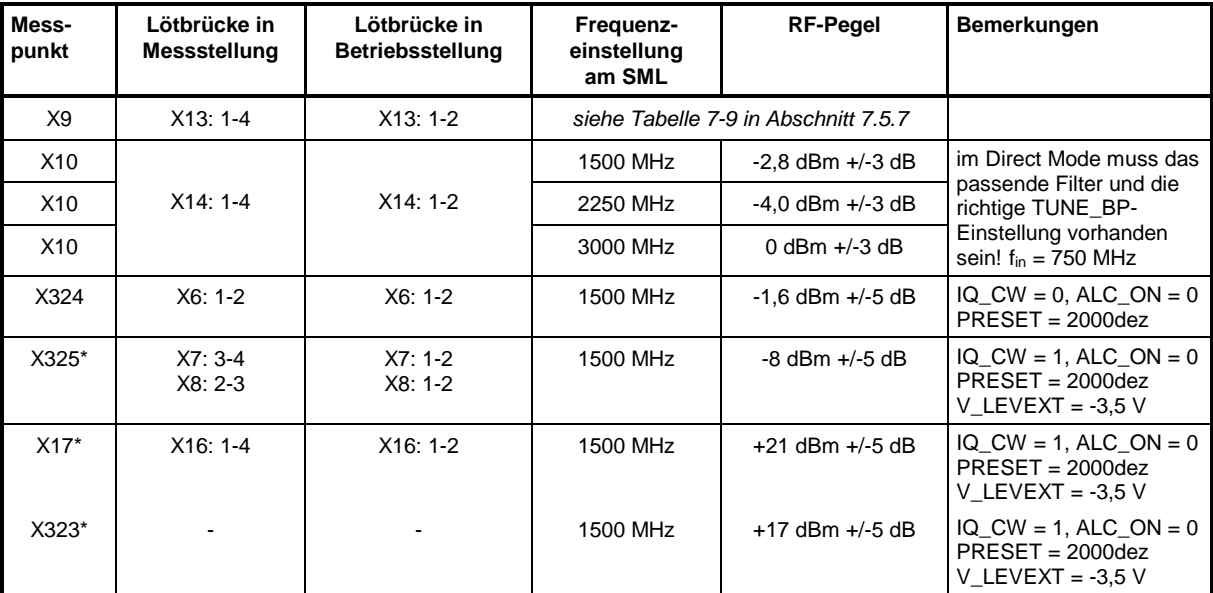

#### Tabelle 7-16 RF-Pegel

\* im Messsender SFL-S nicht benutzt

### **7.6.3 Stromaufnahme**

Die Stromaufnahme des Ausgangsteil 2 GHz / 3 GHz am Stecker X321 ist nachfolgend unter der Bedingung angegeben, dass das Ausgangsteil aktiv ist. D. h. es ist am SML, SMV oder SFL-S eine Frequenz von mehr als 1210,5 MHz eingestellt.

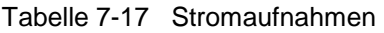

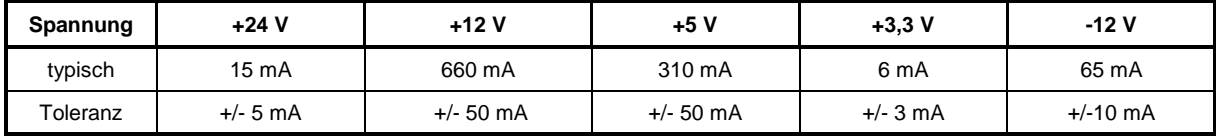

## **7.6.4 Digitale Schnittstelle**

In der folgenden Tabelle sind die Bedeutungen der Einstellbits des Gerätes aufgeführt. Die Einstellung der Bits kann größtenteils an den Schieberegisterausgängen nachgemessen werden. Die Pinbelegung ist den Stromlaufunterlagen zu entnehmen.

| <b>Byte</b>    | <b>Bit</b>     | IC              | Leitung          | <b>Bedeutung</b>           | <b>Funktionsweise</b>                           |
|----------------|----------------|-----------------|------------------|----------------------------|-------------------------------------------------|
| (6)            | 3              | D <sub>13</sub> | PRESET11         | 12-Bit-Preset-DAC          | Steuerspannung für den PRESET                   |
|                | $\overline{2}$ | D <sub>13</sub> | PRESET10         | D <sub>13</sub>            | V_PRESET (DAC 8143: MSB first)                  |
|                | 1              | D <sub>13</sub> | PRESET9          |                            | (siehe Tabelle 7-12 in Abschnitt 7.5.9)         |
|                | 0              | D <sub>13</sub> | PRESET8          |                            |                                                 |
| 5              | 7              | D <sub>13</sub> | PRESET7          |                            |                                                 |
|                | 6              | D <sub>13</sub> | PRESET6          |                            |                                                 |
|                | 5              | D <sub>13</sub> | PRESET5          |                            |                                                 |
|                | 4              | D <sub>13</sub> | PRESET4          |                            |                                                 |
|                | 3              | D <sub>13</sub> | PRESET3          |                            |                                                 |
|                | 2              | D <sub>13</sub> | PRESET2          |                            |                                                 |
|                | 1              | D <sub>13</sub> | PRESET1          |                            |                                                 |
|                | 0              | D <sub>13</sub> | PRESET0          |                            |                                                 |
|                |                |                 |                  |                            |                                                 |
| 4              | $\overline{7}$ | D <sub>9</sub>  | AUX2             | frei                       |                                                 |
|                | 6              | D <sub>9</sub>  | DETSLOW_OFF      | Detektor-Lade-C-Umschaltg. | $0 =$ Lade-C groß, $1 =$ Lade-C klein           |
|                | 5              | D <sub>9</sub>  | OPU3 BRIDGED     | schaltet Umwegleitung      | $0 = OPU3$ aktiv, $1 = Umwegleitung$ aktiv      |
|                | 4              | D <sub>9</sub>  | MULTIP_ON        | SRD-Vervielfacher an       | $0 =$ Vervielfacher aus, $1 =$ Vervielfacher an |
|                | 3              | D <sub>9</sub>  | AMSLOW2_ON       | AM-Bandbreite 2            | $0 = normal, 1 = schmal$                        |
|                | $\overline{2}$ | D9              | AMSLOW1_ON       | AM-Bandbreite 1            | $0 = normal, 1 = schmal$                        |
|                | 1              | D <sub>9</sub>  | ALC_ON           | Pegelregelung              | $0 = aus, 1 = ALC ein$                          |
|                | 0              | D <sub>9</sub>  | IQ_CW            | schaltet IQ-Mod. ein       | $0 = IQ-Modulator, 1 = AM-Mod.$                 |
|                |                |                 |                  |                            |                                                 |
| 3              | $\overline{7}$ | D11             | DET7             | 8-Bit-Det.-Tune-DAC        | Abstimmspannung TUNE_DET für die                |
|                | 6              | D11             | DET6             | U <sub>2</sub>             | Detektorlinearisierung                          |
|                | 5              | D11             | DET5             |                            | (siehe Tabelle 7-13 in Abschnitt 7.5.12)        |
|                | 4              | D11             | DET4             |                            |                                                 |
|                | 3              | D11             | DET3             |                            |                                                 |
|                | $\overline{2}$ | D11             | DET <sub>2</sub> |                            |                                                 |
|                | $\mathbf{1}$   | D11             | DET1             |                            |                                                 |
|                | 0              | D11             | DET0             |                            |                                                 |
|                |                |                 |                  |                            |                                                 |
| $\overline{2}$ | $\overline{7}$ | D <sub>8</sub>  | BLANK_ENA        | Austastsignal aktivieren   | $0 =$ gesperrt, $1 =$ aktiviert                 |
|                | 6              | D <sub>8</sub>  | LEV_OFF          | Pegelabsenkung             | $0 =$ Pegel normal, $1 =$ Pegel auf min.        |
|                | 5              | D <sub>8</sub>  | KLEMM_UP         | Pegelklemmung              | $0 =$ Pegel normal, $1 = +13$ dBm               |

Tabelle 7-18 Steuerbits

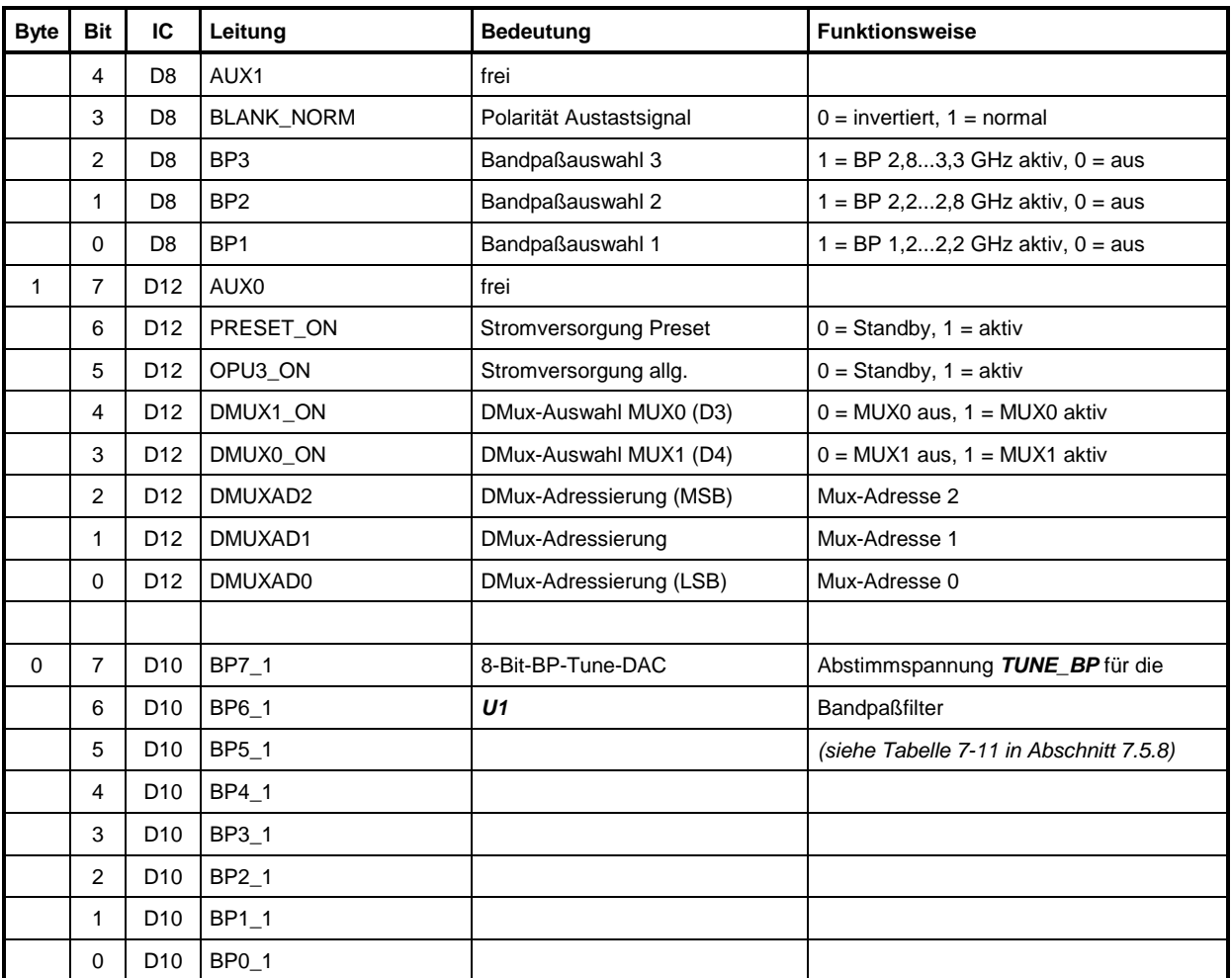

## **7.6.5 Externe Schnittstellen**

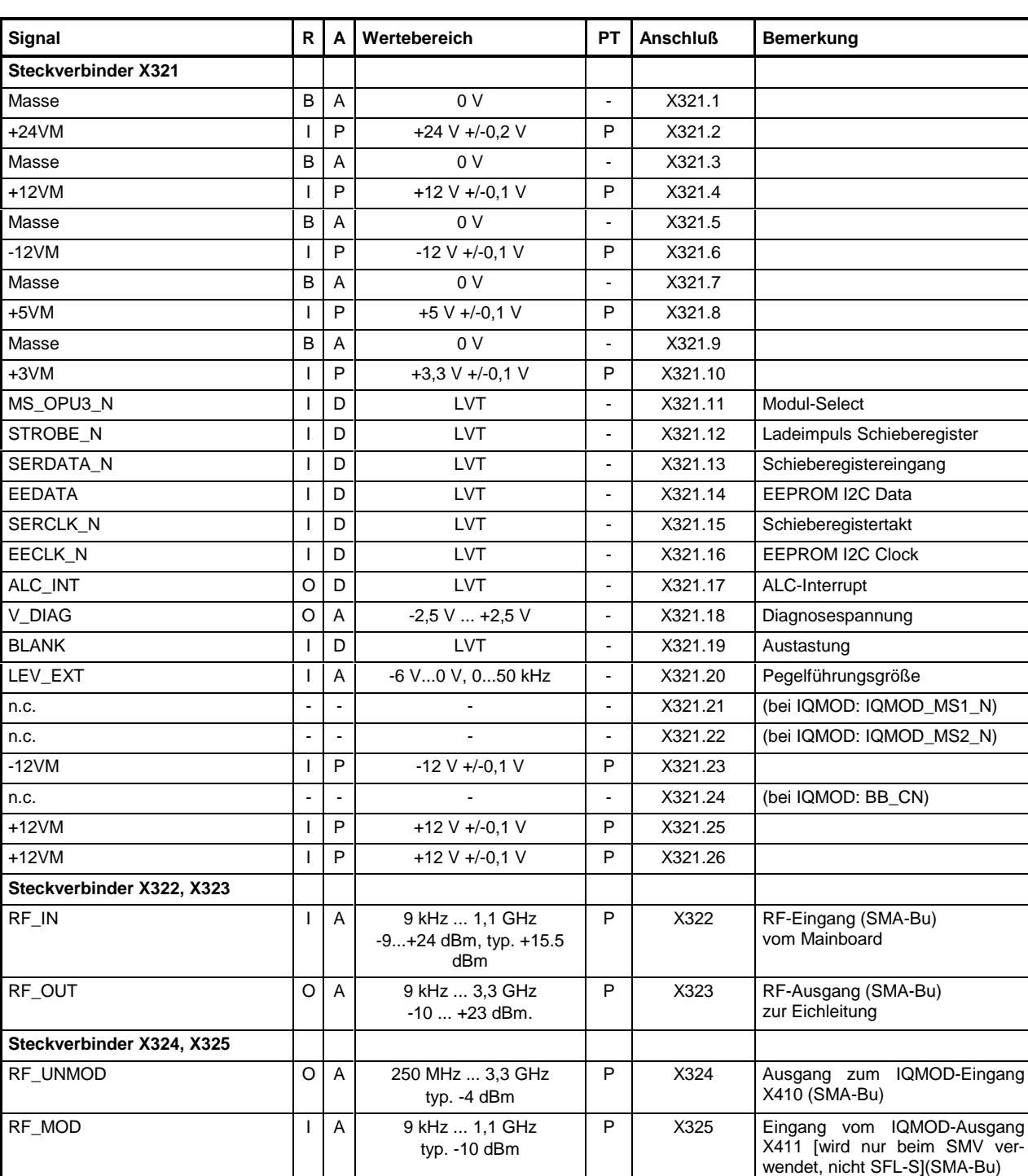

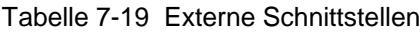

Eintrag in der Spalte R (**Richtung**): **O** = Ausgang **I** = Eingang **B** = Bidirektional<br>Eintrag in der Spalte A (Art): **A** = Analog **D** = Digital **P** = Power Eintrag in der Spalte A (Art):<br>
Eintrag in der Spalte PT:<br> **A** = Analog **D** = Digital **P** = Power<br> **P** = Prüfwert **T** = Trimmwert **D** = Typprüfwert Eintrag in der Spalte PT: **P** = Prüfwert **T** = Trimmwert **D** = Typprüfwert **E** = Einstellwert

Abkürzungen: LVT:  $V_{OH} \ge 2V$ ,  $V_{OL} \le 0.55V$ 

# **7.7 Glossar**

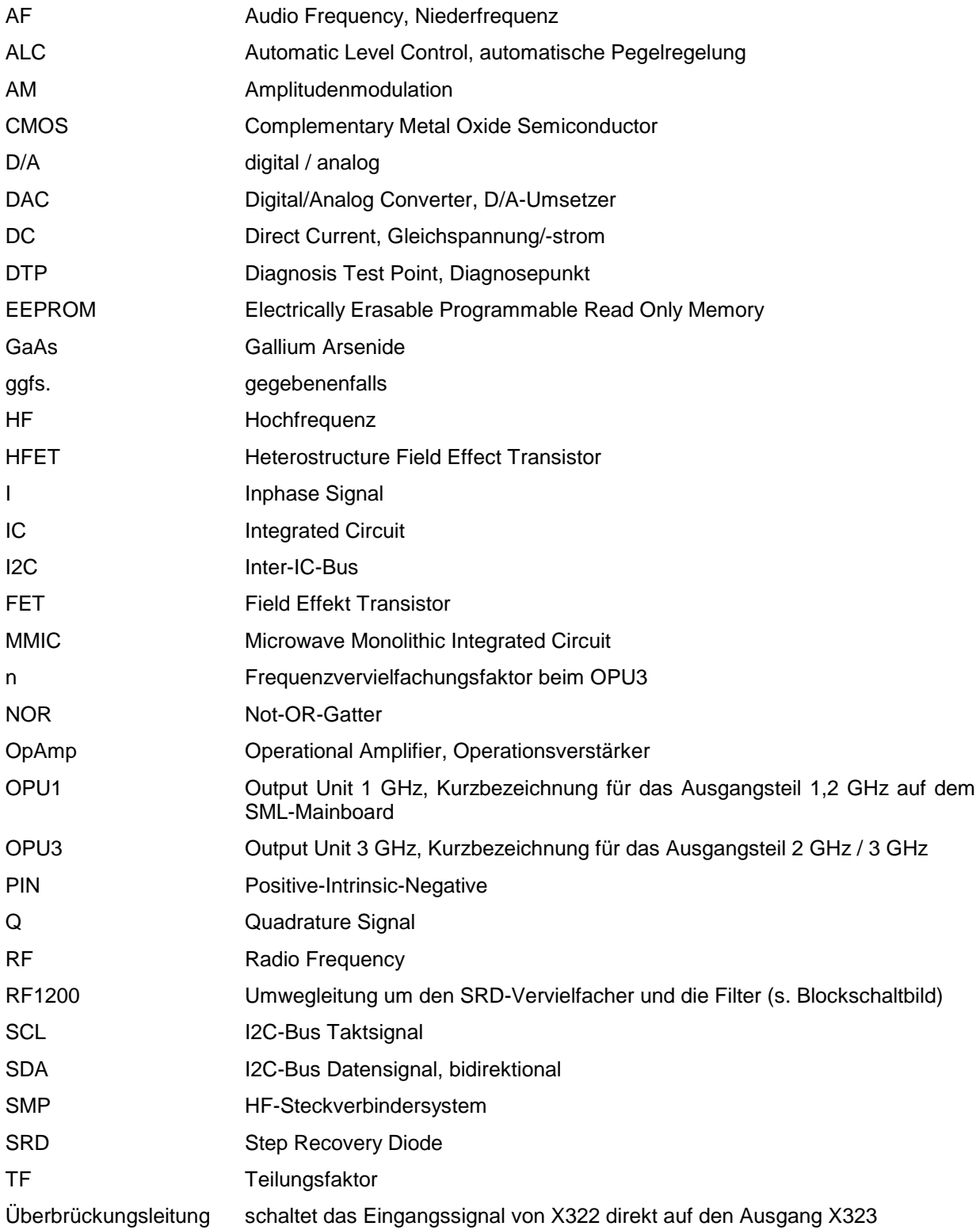

### **7.8 Index**

+7V-Betriebsspannung 24 +8V\_BRIDGED 8 -8V\_BRIDGED 8 Abstimmspannung 5 ALC 5, 7, 12, 34, 35 ALC\_INT 7  $ALC$  ON 12, 33, 36 AM-Modulationsfrequenzgang 36 AM-Modulator 3, 4, 10, 12, 33 AMSLOW 36 Arbeitspunkte 38 Ausgangsstufe 11 Ausgangstiefpass 11, 34 Ausgangsverstärker 3, 4 Aussteuerung AM-Modulator 10 Bandpassfilter 3, 9, 29 Baugruppendaten 6 BLANK 5, 7 BLANK\_ENA 7, 35 BLANK\_NORM<sup>7</sup> Blockschaltbild 3 CH<sub>10</sub>N 32 CLK 5, 25 COM1 18 CVI-Runtime-Engine 17 D/A-Umsetzer 8 D\_+10V 23, 37 D\_+17V 23, 37  $D^{-}$ +3V5 23, 37  $D_+4V$  23, 37  $D_+$ 7V 23, 24, 37 D\_-8V 23, 37 D\_AMOD 23, 37 D\_DETOUT 23, 35, 37 D\_OFFSET 37 D\_PRESET 23, 31, 37 D\_RFAMOD 23, 37 D\_RFPADRV 23, 37 D\_RFPRESET 23, 37 D\_RFSRD 23, 26, 37 D\_TEMP 7, 23, 37 D\_TUNE\_DET 23, 37 DATA 5, 25 Datensatz im EEPROM 25 Datenübertragung 25 DC/DC-Wandler 5, 29 DC-Arbeitspunkte 16, 38 Detektor 11 Detektor-Linearisierung 8 Diagnosemultiplexer 5, 7 Diagnosepunkt 16 Diagnosepunkte 23, 37 Diagnosespannung 5 Diagnostics 20 Direct Mode 21, 29, 35 DTP 20 EECLK\_N 5 EEDATA 5 EEPROM 6, 25 Einstellbits 40 Endstufe 11, 16, 34 Equalizer 9 Errors 18 externe Schnittstellen 42 Fehlermeldung 18 Fehlersuche 13, 16, 22 Filterfrequenzbereiche 4, 9 Filterfrequenzgang X9-X10 31

Filterumschaltung 29 Frequenzschema 4 GaAs-FET-Schalter 8, 11, 26 Gerätedaten (DEVICE) 18 GPIB 17 HF-Dichtigkeit 14 HF-Pegel<sup>38</sup> Hinweise zu Lötbrücken 16 I/Q-Modulator 3, 4, 9, 10, 13 IEC625 17 IEEE488 17 Installation 17 IQ\_CW 32 Kalibrierung 5, 11 Kalibrierwerte 4 Kammgenerator 26 Kammspektrum 26 KLEMM\_DOWN 12, 35 KLEMM\_UP 12, 33, 35 Kühlhilfe 16 LEV EXT 5 LEV\_OFF 7, 35 Linearisierung 11 Logarithmierung 11 Lötbrücken 38 Lötbrücken, Hinweise 17 Messbuchsen 16 Meßgeräte und Hilfsmittel 15 Messung bis 3 GHz 17 MI\_ALC2 5, 7 Modul Check 19 Modultest 18 MS\_OPU3\_N 5, 25 Netzwerkanalysator 16 Nullmodemkabel 18 Oberwellenabstand 11 Öffnen der Baugruppe 13 OPU3\_ON 11 Pegeldetektor 11 Pegeldynamik 5 Pegelfehler 38 Pegelführungswert der ALC 5 Pegelregelung 5 PIN\_BP1 29 PIN\_BP2 29  $PIN$  $BP3$  29 PIN-Diode 8, 9, 26, 29, 32, 33 Prüfbuchsen 16 Prüfstecker X5 24 Referenzsspannung 10,0 V 24 Report 19 RF Preset 10 RF\_IN (X322) 42 RF\_MOD (X325) 10, 42 RF\_OUT (X323) 42 RF\_UNMOD (X324) 10, 42 RF1200 9, 10, 11 RF-Pegeltabelle 39 RF-Preset 3, 31 Richtkoppler 11, 34 RS232 17 Schieberegister 5, 40 Schließen der Baugruppe 14 Schnittstellen 42 SERCLK\_N 5 SERDATA N 5 Serviceprogramm 17, 22, 31 Setup.exe 17

SML\_SERV.EXE 17 SML-Mainboard 3 Spannungsregler 8  $SRD$  3,  $\tilde{8}$ SRD-Vervielfacher 28 Steckbrücke X3 33 Step-Recovery-Diode 3, 26 Step-Recovery-Vervielfacher 8 Step-Up-Schaltregler 5 Steuerbits 40 Streifenleitung 9 STROBE\_N 5 Stromaufnahme 39 Temperatur 18 Temperaturkompensation 11 Temperatursensor 7 Test Report 19, 20, 22 Testpunkte 16, 20 Tiefpassfilter, 3,5 GHz 5 TUNE\_BP 24, 29 TUNE\_DET 11, 35 Überbrückungsleitung 3, 5, 26, 34 Überbrückungsleitung RF1200 11 Umwegleitung RF1200 3, 9, 10

V\_AMOD 7, 10, 12, 33, 35 V\_DETOUT 11, 35 V\_DIAG 5, 7 V\_LEVEXT 12, 34, 35 V\_PRESET 4, 10, 31, 32  $V_2$ 3 34 V66 34 Varicap-Dioden 29, 31 Versorgungsspannungen vom SML-Mainboard 24 Vervielfacher 28 Wärmeabfuhr 16 Windows 17 WR 5, 25 X10 9, 29, 32 X11 34 X3 33 X321 5, 13, 14, 25, 42 X322 8, 13, 14, 26, 42 X323 8, 13, 14, 26, 34, 42 X324 10, 13, 14, 32, 33, 42 X325 10, 13, 14, 33, 42 X5 8, 24 X9 9, 26, 29

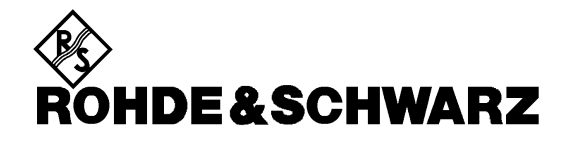

**Service Instructions**

**Output Unit 2 GHz / 3 GHz**

**1090.4007.00**

Printed in the Federal Republic of Germany

**Contents** 

**SML** 

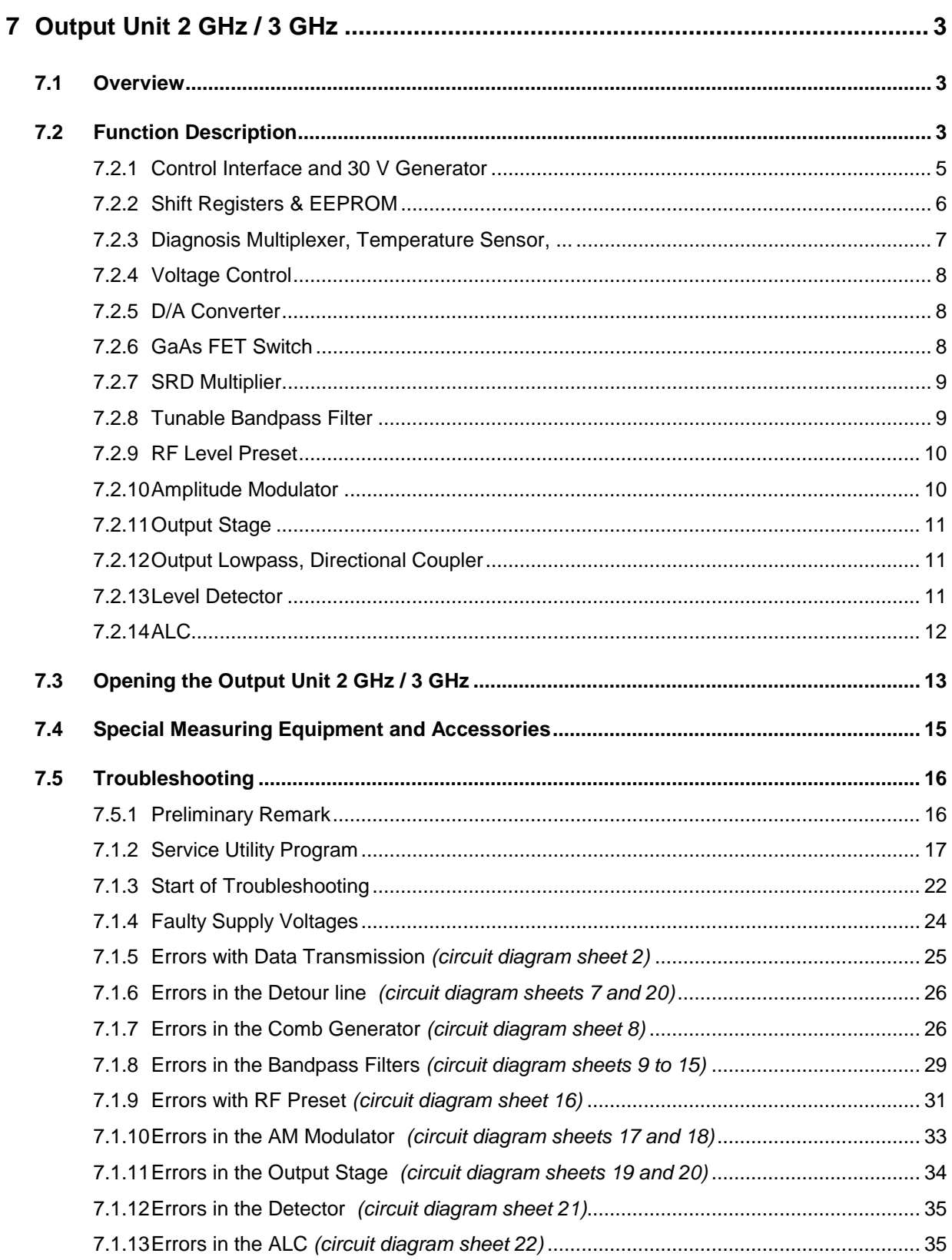

#### **Output Unit**

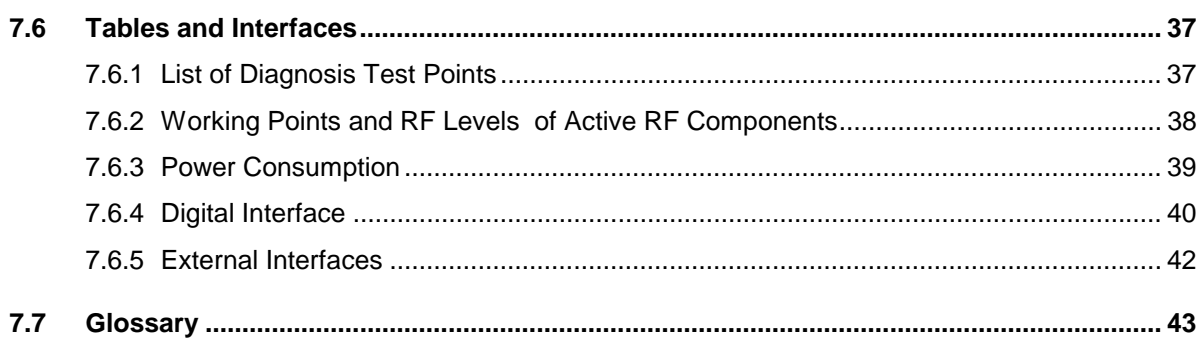

#### **SML**

# **7 Output Unit 2 GHz / 3 GHz**

# **7.1 Overview**

The Output Unit 2 GHz / 3 GHz extends the frequency range of the SML mainboard in the Signal Generators SML, SMV and SFL-S (9 kHz to 1210.5 MHz) by the range 1210.5 MHz to 3300 MHz. The input signal is derived from the frequency range of approx. 600 MHz to 900 MHz from OPU1 on the SML mainboard. The Output Unit 2 GHz / 3 GHz (briefly OPU3) can be bypassed using two GaAs FET switchover ICs for the frequency range from 9 kHz to 1210.5 MHz. The output of the Output Unit 2 GHz / 3 GHz is followed by an electronic attenuator, i.e. a 3.3 GHz attenuator with the Signal Generators SML03, SMV, SFL-S or a 2.2 GHz attenuator with the Signal Generators SML01, SML02.

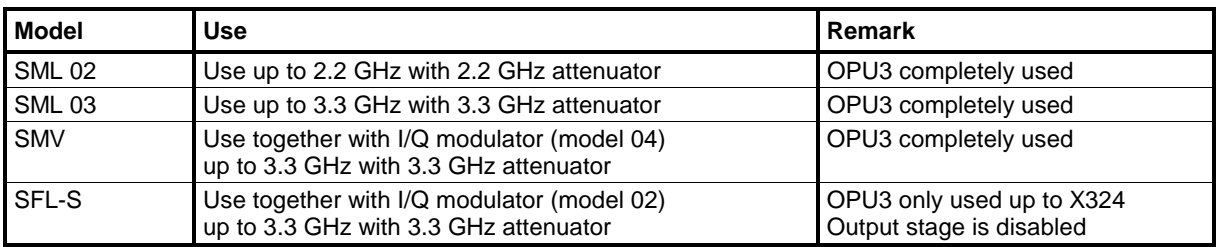

The following models of the Output Unit 2 GHz / 3 GHz (OPU3) are used:

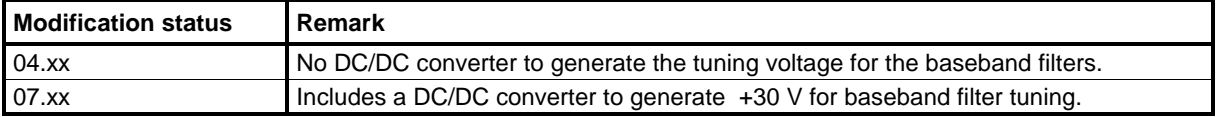

# **7.2 Function Description**

The Output Unit 2 GHz / 3 GHz (briefly OPU3) mainly consists of the function blocks comb generator including step recovery diode (SRD), bandpass filters to filter the desired harmonic, RF preset, AM modulator and 3.3 GHz output amplifier. A series of RF switches provide for bypassing the module for frequencies between 9 kHz and 1210.5 MHz (detour line). The AM modulator and the SRD multiplier can be bypassed if the external I/Q modulator (in the Signal Generators SMV and SFL-S) is connected (detour line RF1200).

The module is addressed by the SML mainboard via the usual serial control interface using the moduleselect signal.

A simplified block diagram is shown below:

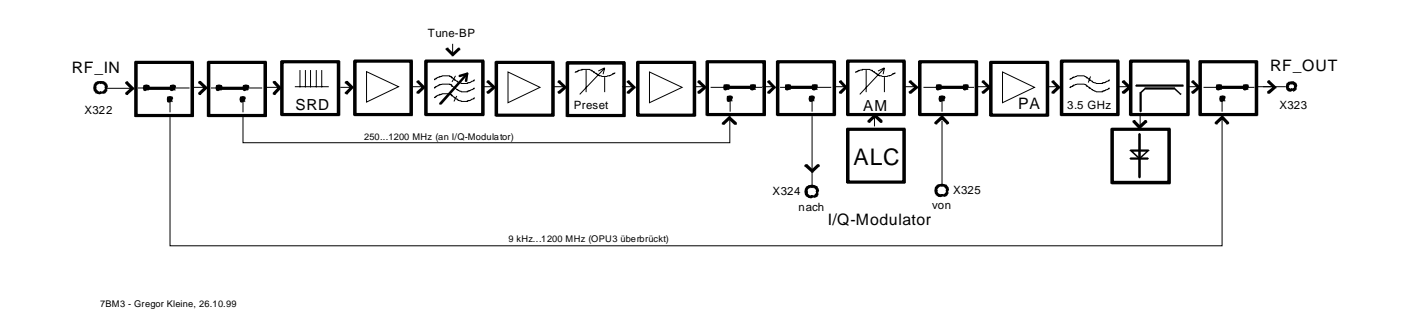

#### Fig. 7.2 Simplified block diagram of Output Unit 2 GHz / 3 GHz

**Note**: A detailed block diagram is provided on sheet 1 of the circuit diagram 1090.4007.01S.

The multiplication is realized using a step-recovery diode, whose 2-time, 3-time and 4time harmonic can be used according to the following schedule:

| Input frequency   | <b>Output frequency</b> |
|-------------------|-------------------------|
| 605.25 to 909 MHz | 1210.5 to 1818 MHz      |
| 606 to 885 MHz    | 1818 to 2655 MHz        |
| 663.75 to 825 MHz | 2655 to 3300 MHz        |

Table 7-1 Frequency schedule of Output Unit 2 GHz / 3 GHz

The selection of the desired spectral line is made by means of a tunable, three-stage bandpass filter which can be set to the desired frequency via a D/A converter using calibration data stored in the instrument. This filter suppresses unwanted spurious, i.e. adjacent spectral lines from the step-recovery diode, down to -60 dBc. The filter frequency ranges are specified as follows:

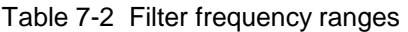

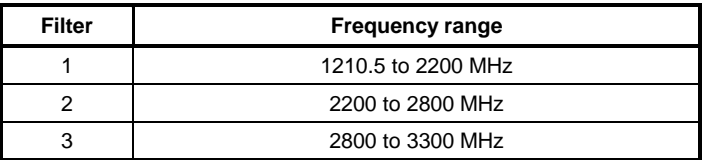

A level preset element is connected subsequently which compensates for the level fluctuations; thus, the amplitude modulator that follows can always be operated in its optimum working point. An internal calibration routine LEVEL PRESET determines the setting values of the DAC for the preset element (V\_PRESET).

The subsequent modulation stage can be switched over between the internal AM modulator and an external add-on I/Q modulator (IQMOD, 2084.4692.xx or 2084.5218.xx). The internal AM modulator provides a dynamic range of approx. 45 dB as well as low synchronous phase modulation.

The output amplifier must supply a very high output level of up to +27 dBm due to the high insertion loss of the subsequent circuitry (in particular, the external attenuator connected downstream).

Following lowpass filtering with a cutoff frequency of 3.5 GHz, a directional coupler functions as test point for level control (ALC). It is followed by the second GaAs switch of the detour line.

The detector with a linear dynamic of approx. 30 dB in conjunction with an ALC is provided to set the exact output level and generate the AM. The stored calibration data provide for the linear operation of the detector via a D/A converter in dependence of the frequency such that the level is continuously reduced by 25 dB. The command variable for the level (incl. AM modulation signal) is provided by the mainboard of the SML.

#### **7.2.1 Control Interface and 30 V Generator**

Circuit diagram 1090.4007.01S, sheet 2

Connector X321 supplies the operating voltages, the digital control signals (see section 7.2.2) and various special control lines for the OPU 3.

The five operating voltages are filtered using sufficiently dimensioned chokes and electrolytic capacitors followed by feedthrough filters to suppress the RF.

The digital control signals MS\_OPU3\_N, STROBE\_N, SERDATA\_N, EEDATA, SERCLK\_N and EECLK N are described in detail in the following chapter.

The output signal MI\_ALC2 is an interrupt signal which has a high logic level (+3.3 V) when the level control (ALC) can no longer maintain the output level.

V DIAG passes an analog diagnosis voltage of  $-2.5$  V to  $+2.5$  V to the SML mainboard for further evaluation. The multiplexers D3 and D4 allow selection from 16 different diagnosis test points. Since V DIAG is a common line for all units in the Signal Generators SML, SMV or SFL-S, only one test point may be through-connected at a time. The other units then connect their diagnosis multiplexers to high impedance.

The BLANK signal allows for faster blanking of the RF output level in case of frequency or RF level variations.

The reference level is input via the LEV\_EXT connector in the OPU3 and is used for level setting as well as for AM modulation with an AF bandwidth of 50 kHz. The DC level of LEV\_EXT is between 0 V and -5 V.

From modification status 07.00 or higher, the OPU3 is equipped with a 30 V DC/DC converter to provide for a higher tuning voltage for bandpass filter tuning. It consists of the step-up control U4 and is effectively decoupled by the pre- and post-connected LC sections in order to remove noise voltages from the signal processing unit of the OPU3.

## **7.2.2 Shift Registers & EEPROM**

Circuit diagram 1090.4007.01S, sheet 3

The OPU3 settings are made using shift registers. SERDATA\_N, SERCLK\_N and STROBE\_N signals are therefore routed via the 26-pin multi-connector X321 to the board. Since SERDATA\_N, SERCLK\_N and STROBE\_N lead to various external modules of the SML, there is a specific module-select signal MS OPU3 N which provides for through-connection of the three signals via the NOR gate D2. The signals DATA, WR and CLK pass via the feed-through filters Z4, Z6 and Z8 to the shift registers D8 to D12 and the 12-bit DAC D13.

When applying the module-select signal MS\_OPU3\_N (low-active) the data are serially read in the shift registers D8 to D12 and in the 12-bit DAC D13 and strobed into the output registers by the signal STROBE N. Section 7.6.4 lists the bits and their functions in table 7-18.

D1 is the EEPROM which contains the module data (board identification OPU3, serial No., modification status, model and other manufacturing data) and the calibration data. Jumpers X1 and X2 provide for direct access to the EEPROM via I2C bus (SCL and SDA), if necessary. The signal line EEDATA passes the read and write data (bi-directional). The SDA output of the EEPROM is an open-drain output and routes directly to the interface X321. A common pull-up resistor for the EEDATA line is provided on the SML mainboard. SCL is the clock input for clocking in and out data into the component. It is masked via NOR gate D2 by the module-select signal MS\_OPU3\_N such that a I2C clock signal passes to the EEPROM only with access to OPU3.

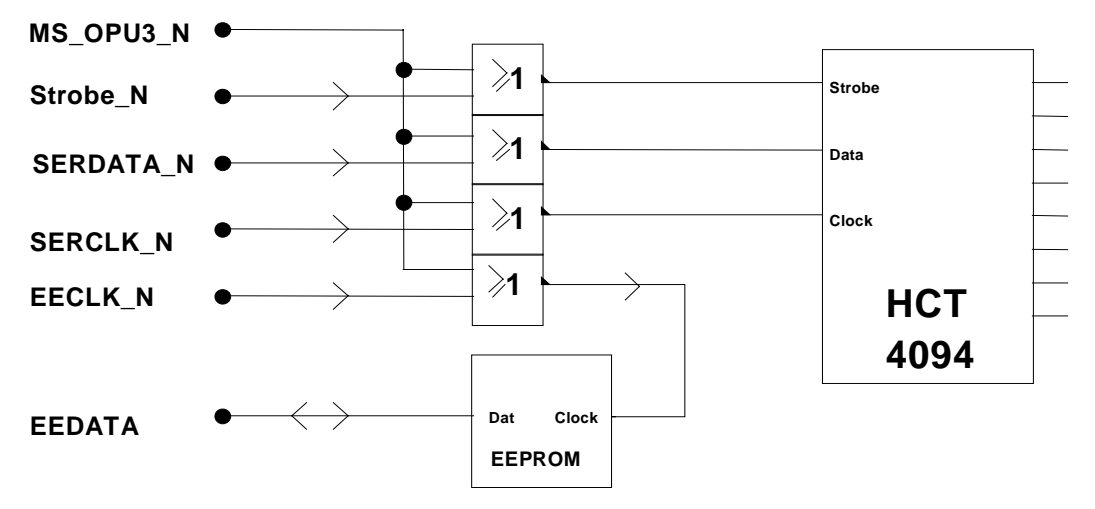

Fig. 7.2.2 Serial data interface of the Output Unit 2 GHz / 3 GHz
# **7.2.3 Diagnosis Multiplexer, Temperature Sensor, ...**

#### Circuit diagram 1090.4007.01S, sheet 4

The diagnosis multiplexer D3 and D4 selects one out of 16 diagnosis voltages. The DMUX0\_ON and DMUX1 ON signals select the corresponding 8-bit multiplexer. The inverters D5 in these lines make it impossible to activate D3 or D4 after power-up and prior to initialization of the shift registers, since all diagnosis voltages - even those of other modules - are routed to the mainboard via line V\_DIAGVD. D3 and D4 are operated by the +3.3 V supply and by a negative supply voltage of approx. -2.7 V, which is generated by the Zener diode V46 and the series resistor R246.

The temperature sensor U5 measures the internal temperature of the module and outputs it via D\_TEMP at 10 mV/°C. Example: +40 °C corresponds to 0.40 V on D\_TEMP.

The logic of BLANK, BLANK\_ENA, BLANK\_NORM and LEV\_OFF provides for carrier switch-off. LEV\_OFF switches off the carrier with HIGH level, if BLANK\_ENA = 0. If BLANK\_ENA = 1, the BLANK input becomes active: with BLANK\_NORM =  $0$  LEV\_OFF switches off only if the BLANK input is set to 0. With BLANK\_NORM = 1 LEV\_OFF switches off only if the BLANK input is set to 1.

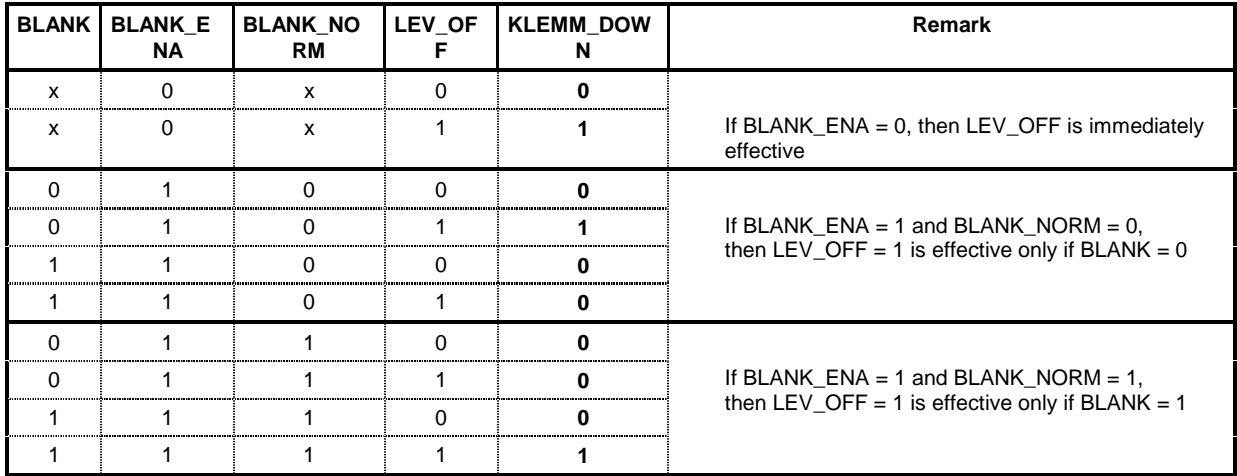

Table 7-3 Interaction of the BLANK signals with LEV\_OFF and KLEMM\_DOWN

The circuit with comparator U3 is for monitoring the ALC amplitude control loop: if the control voltage V\_AMOD (see sheet 22) exceeds +9.4 V, output pin 1 of U3 assumes 0 V and the RC section R102, C8 initiates the interrupt signal ALC\_INT with delay via D5. A high level (+3.3 V) indicates the interrupt. If the loop can no longer control the level, a message will be sent to the processor on the SML mainboard via the interrupt.

## **7.2.4 Voltage Control**

Circuit diagram 1090.4007.01S, sheet 5

N11 provides a precise, non-adjusting reference voltage +10.0 V for all internal voltage regulators. After buffering by means of N29 the reference voltage passes to the five regulators for the internal operating and reference voltages. These voltages can be centrally measured at X5. Table 7-7 in section 7.5.4 lists the rated values.

Besides, all of the five supply voltages generated internally can be measured using the diagnosis multiplexer. They are then divided using voltage dividers to the V\_DIAG voltage range of -2.5 V to +2.5 V. With display on the SML, however, these divisors are taken into account such that the nondivided voltages are displayed (see section 7.5.1).

The two series resistors R276 and R121 reduce the +24 V at the collector of V106 in order to reduce the thermal load of the transistor. The collector voltage of V106 should always be 1 V to 2 V above the +17.5 V output voltage of the +17 V regulator.

## **7.2.5 D/A Converter**

Circuit diagram 1090.4007.01S, sheet 6

The D/A converters U1, U2 and D13 (see sheet 3) generate the control voltages for the tunable bandpasses (sheets 10 to 15), the detector linearization (sheet 21) and the pin-diode preset element (see sheet 16). Sections 7.5.8, 7.5.12 and 7.5.9 mention the output voltages of these three DAC stages for troubleshooting.

# **7.2.6 GaAs FET Switch**

Circuit diagram 1090.4007.01S, sheets 7 and 20

The GaAs FET switch D15 (sheet 7) and its counterpart D18 (sheet 20) connect the input socket X322 and the output socket X323 via the reverse-biased shorting diodes V83 and V84 to generate a path to the RF output for the frequency range from 9 kHz to 1210.5 MHz. C167 and C170 provide for the necessary DC isolation and are adapted to 50  $\Omega$  via L91, L134 or L137, L93. L136 is used to match the diodes V83 and V84.

The control voltages of the RF switches D15 and D18 - measured on the control lines +8V\_BRIDGED and -8V\_BRIDGED - are +4.2 V and -8.2 V. If one of the lines carries +4.2 V, the other one carriers -8.2 V. These potentials change line with switchover. The two voltage values are supplied by the opamps N7 and can be measured at the amplifier outputs: N7.7. +8.0 V, N7.1: -8.2 V.

With operation of the OPU3, the voltage passes via RF1 to the step recovery multiplier (see subsequent section). The PIN diodes V83 and V84 short-circuit the direct path to prevent crosstalk between the RF input X322 and the RF output X323. These shorting diodes are controlled by N24. With OPU3 bypassed the voltage measured at C289 is approx. -9.5 V. With OPU3 active it is +8.1 V

The input level with OPU3 active is approx. +15 dBm, since the 1.2 GHz output unit of the SML mainboard (= OPU1) is clamped to this value.

## **7.2.7 SRD Multiplier**

Circuit diagram 1090.4007.01S, sheet 8

The RF1 signal is either switched to the detour line RF1200 by the PIN diode switch V1, V2, V4 to V7, thus bypassing multipliers and bandpass filters or to the step-recovery diode multiplier by the amplifier N22 and SRD diode V31. Line RF1200 allows for through-connecting 250 MHz to 1210.5 MHz signals to the connectors of the external modulator (2084.4692.xx or 2084.5218.xx) without being subject to multiplication and bandpass filtering.

With multiplier operation, N22 amplifies the input signal (approx. 600 to 900 MHz) to approx. +18 dBm and passes it to the SR diode V31. A highpass filter (... L39, L62, ...) suppresses the fundamental. The equalizer C41/L12 slightly increases the levels of the high multiples to make sure that all frequency lines  $(n = 2, n = 3 \text{ and } n = 4)$  are passed to the bandpasses with similar levels of 0 to +5 dBm. The comb spectrum of V31 can be measured at X9, if X13 is resoldered to 1-4.

The transistor V67 provides the +7 V operating voltage for the MMIC RF amplifiers N22 (SRD multiplier, sheet 8), N19 (AM modulator, sheet 17) and N20 (output stage, sheet 18). This internal operating voltage can be externally measured via D\_+7.

# **7.2.8 Tunable Bandpass Filter**

Circuit diagram 1090.4007.01S, sheets 9 to 15

The comb spectrum is distributed onto the three tunable bandpass filters via the PIN switches V8, V9, ... and V41, V42, .... The PIN diodes are turned on by the drivers N32. Lines PIN\_BP1, PIN\_BP2 and PIN\_BP3 are connected to the voltages listed in table 7-10 of section 7.5.8 to activate the associated bandpass filter path.

If an error occurs, it is advisable to check the voltages at the PIN diodes, too. A forward-biased diode reveals a voltage drop of approx. 0.7 V between the anode and the cathode, whereas a reverse-biased diode must reveal a reverse voltage of several volts between cathode and anode. Multiples of 0.7 V must consequently occur with cascaded PIN diodes.

The frequency band 2 GHz to 3.3 GHz is distributed onto the three filters as follows:

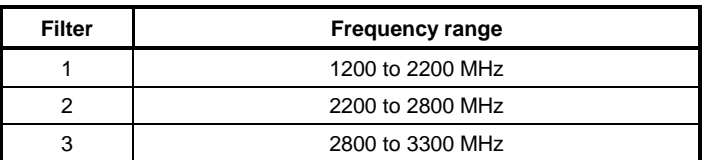

Table 7-4 Filter frequency ranges

Each bandpass filter path starts with an equalizer (e.g. L49, C214, L48, C213) which reduces the frequency response of the strip line bandpasses in the respective tuning range. Then, a three-circuit strip-line bandpass is connected which is followed by an amplifier (e.g. N23). This sequence is arranged three times in succession per filter path, the last filter stage being, however, not equipped with an amplifier. Instead, a common amplifier N14 (sheet 16) is connected after the PIN diode switch at the output.

The amplifiers of the currently selected filter path are switched on, respectively, via the transistors V71, V70.... Measuring the DC voltage at the output of the two MMIC amplifiers in the filter path reveals, which of the filter paths is switched on: if switched on, approx. +3 V to +3.5 V can be measured at chokes L70, L68, ... of theses MMICs. If the filter path is switched off, the voltage at these chokes is 0 V.

The characteristic of the three bandpass filters and the correct tuning to the frequency set on the SML can be measured via SMP sockets X9 and X10, if the jumper X13 (sheet 8) is soldered to 2-3 and X14 (sheet 16) to 1-4.

## **7.2.9 RF Level Preset**

Circuit diagram 1090.4007.01S, sheet 16

The PIN-diode control V54/V57 functions as a variable attenuator with a dynamic range of approx. 20 dB. The temperature-stabilized current supplied by the current source V40 is distributed to the PIN modulator and to the diode V52 using the difference amplifier V73 depending on the voltage V\_PRESET. The preset element is used to operate the AM modulator (sheet 17) always in its optimum working point in relation to the frequency in spite of level variations of the individual comb frequency lines and varying amplifications in the three bandpass filter paths. Calibration values stored internally set the voltage V\_PRESET via the above-mentioned DAC such that the dynamic range of the AM modulator is always about 14 dB below its minimum attenuation. The level preset stage then sets the level in this working point such that the desired RF output level of the signal generator is obtained.

The preset element is voltage-controlled via V\_PRESET which is obtained from the 12-bit DAC D13 (sheet 3) and the opamp N1 (sheet 6) connected for level shifting. The voltage range of V\_PRESET is between +2.5 V and +4.5 V (see section 7.2.9).

Following the PRESET element, the detour line RF1200 is connected again into the signal path via PIN switches V81, V82, ... and allows for bypassing the multiplier stage and the subsequent bandpass filter (see block diagram). It routes the signals with the frequencies between 250 MHz and 1210.5 MHz to X324 and, in the Signal Generators SMV and SFL-S, to the IQ modulator (2084.4692.xx or 2084.5218.xx) (see sheet 17 of circuit diagram) where the IQ-modulator input is connected.

# **7.2.10 Amplitude Modulator**

Circuit diagram 1090.4007.01S, sheets 17 and 18

The PIN modulator V153 - V158 is used as a variable attenuator with a dynamic range of approx. 45 dB. The temperature-stabilized current supplied by current source V39 is distributed to the PIN modulator and to the diodes V48 - V50 depending on the voltage V AMOD by means of the difference amplifier V75. A pair transistor array (BC857) is used to keep the temperature effect of the difference amplifier as low as possible - similar to PRESET.

The low-noise amplifier N8 (sheet 18) increases the level which is considerably low following the AM modulator due to the working point and the additional insertion loss. The dynamic range of the AM modulator is preselected by the PRESET element such that it is operated approx. 12 to 15 dB below the minimum insertion loss, thus allowing for trouble-free AM modulation.

The PIN switches V105/V152 and V159/V160 (sheet 18) allow for removing the AM modulator from the signal path and connecting an external I/Q modulator (2084.4692.xx or 2084.5218.xx) via the sockets RF\_UNMOD (X324) and RF\_MOD (X325).

If an error occurs, the AM modulator can also be checked via the RF sockets X324, RF\_UNMOD, and X325, RF\_MOD using a network analyzer. Solder the solder straps X6 and X4 in position 2-3 and - acc. to sheet 18 - X7 to 4-3 and X8 to 2-3. Section 7.5.10 shows the associated plot in Fig. 7.5.9.

## **7.2.11 Output Stage**

Circuit diagram 1090.4007.01S, sheet 19

**NOTE:** The output stage of the Signal Generator SFL-S is not used and is, therefore, disabled.

The 3.3 GHz output stage consists of the 3-stage amplifier N20, V66 and V23, which amplifies the level to max. +27 dBm. The output stage is preceded by an equalizer containing C257/L4, which compensates for the amplification drop of output lowpass and external attenuator at high frequencies.

The output stage as well as numerous other amplifiers can be switched off via the OPU3\_ON line, in order to minimize power consumption with operation below 1210.5 MHz, if required. V65 and V28 switch off the voltage supply to the output stage. V55 in conjunction with the Zener diode V59 prevent the output stage from being switched on when the negative supply voltage fails, since, otherwise, the GaAs FETs V66 and V23 would receive the maximum drain-source current, which could damage the amplifiers. Also note the warning at the beginning of section 7.5 on operation of the output stage in the case of troubleshooting.

## **7.2.12 Output Lowpass, Directional Coupler**

Circuit diagram 1090.4007.01S, sheet 20

**NOTE:** The output stage of the Signal Generator SFL-S is not used and is, therefore, disabled.

The output stage is followed by a harmonic lowpass filter with a cutoff frequency of 3.4 GHz in order to adhere to the required harmonics suppression of at least 30 dBc. It consists of printed structures, parts of the lines assuming the functions of inductors and sectors serving as capacities of the lowpass filter. In conjunction with R322, R406 and R476, the directional coupler T1 decouples a signal of approx. -12 dB for the level detector. The second GaAs FET switch D18, which allows for optionally connecting the detour line of OPU3 (signal RF0) to the output, is connected next. C171 functions as DC isolating capacitor which is adapted to the 50  $\Omega$  system via line sections L103 and L104.

The insertion loss of output lowpass, directional coupler and GaAs FET switch IC is 3 dB at low frequencies (e.g. 100 MHz) and increases to max. 5 dB at 3.3 GHz.

### **7.2.13 Level Detector**

Circuit diagram 1090.4007.01S, sheet 21

**NOTE:** The level detector of the Signal Generator SFL-S is not used.

The detector diode V35 plus C165 rectify the output level. The second half of the diodes V35 is used for temperature compensation. For low carrier frequencies, the FET V56 allows for switching the capacity C110 parallel with the load capacitor of the rectifier.

The log amplifier N6 which is temperature-compensated via V36 and V37 is provided for linearization of the rectifying voltage. The useful linear dynamic of the detector is approx. 30 dB (error  $<$  1 dB).

The linearization is calibrated as a function of frequency using the tuning voltage TUNE\_DET (sheet 6) via the bias current of the diodes V35. The DAC values DET0 to DET7 are determined in the final test by individual measurement of the RF levels of two signals, e.g. +15 dBm and -5 dBm. Then, the output voltage V\_DETOUT at the lower level must be exactly one tenth (= -20 dB) of the voltage at the high level. The frequency-dependent DAC values thus obtained are stored as calibration values in the nonvolatile memory of the SML mainboard.

# **7.2.14 ALC**

Circuit diagram 1090.4007.01S, sheet 22

NOTE: The ALC of the Signal Generator SFL-S is not used and is, therefore, disabled.

ALC control is effected via the opamp N5. Its feedback path can be switched to various configurations via the CMOS switches D47 and D52. The signal V\_LEVEXT which is generated by the SML mainboard as a DC voltage in the range from -5 V to 0  $\overline{V}$  is used as n external control voltage for the output level. With AM modulation, the AF signal is superimposed on this DC voltage.

N5 functions as the control amplifier for the ALC, whose loop is closed via the level detector and the AM modulator (control voltage V\_AMOD). The switches D52 are provided for switchover between 3 different bandwidths via the PI controller N5.

The CMOS switch D47 can switch over the controller to an inverting amplifier in ALC\_OFF mode (ALC ON bit  $= 1$ ). Then, the output level is set via the voltage V LEVEXT. Being subject to the negative amplification -(R313/R312) it assumes the function of the control voltage V\_AMOD.

The KLEMM\_DOWN signal maximally reduces the level via the AM modulator (e.g. in the case of frequency changes) by applying a high positive voltage to N5 via V218 and R230. KLEMM\_DOWN may either be activated by the external BLANK line or by the LEV\_OFF bit from the shift register (see table 7-3 in section 7.2.3).

The KLEMM\_UP signal clamps the output level to a high value (approx. +13 dBm at the output of the instrument), by applying a high negative voltage to the control amplifier via R227. V\_LEVEXT is switched off in this state. KLEMM\_UP is supplied by the shift register (see circuit diagram, sheet 3.

# **7.3 Opening the Output Unit 2 GHz / 3 GHz**

#### **Caution!**

Strictly adhere to the instructions of the following sections in order to prevent the instrument from being damaged and avoid any danger for persons. Please take also notice of the general safety instructions at the beginning of this manual.

To open the output unit proceed as follows:

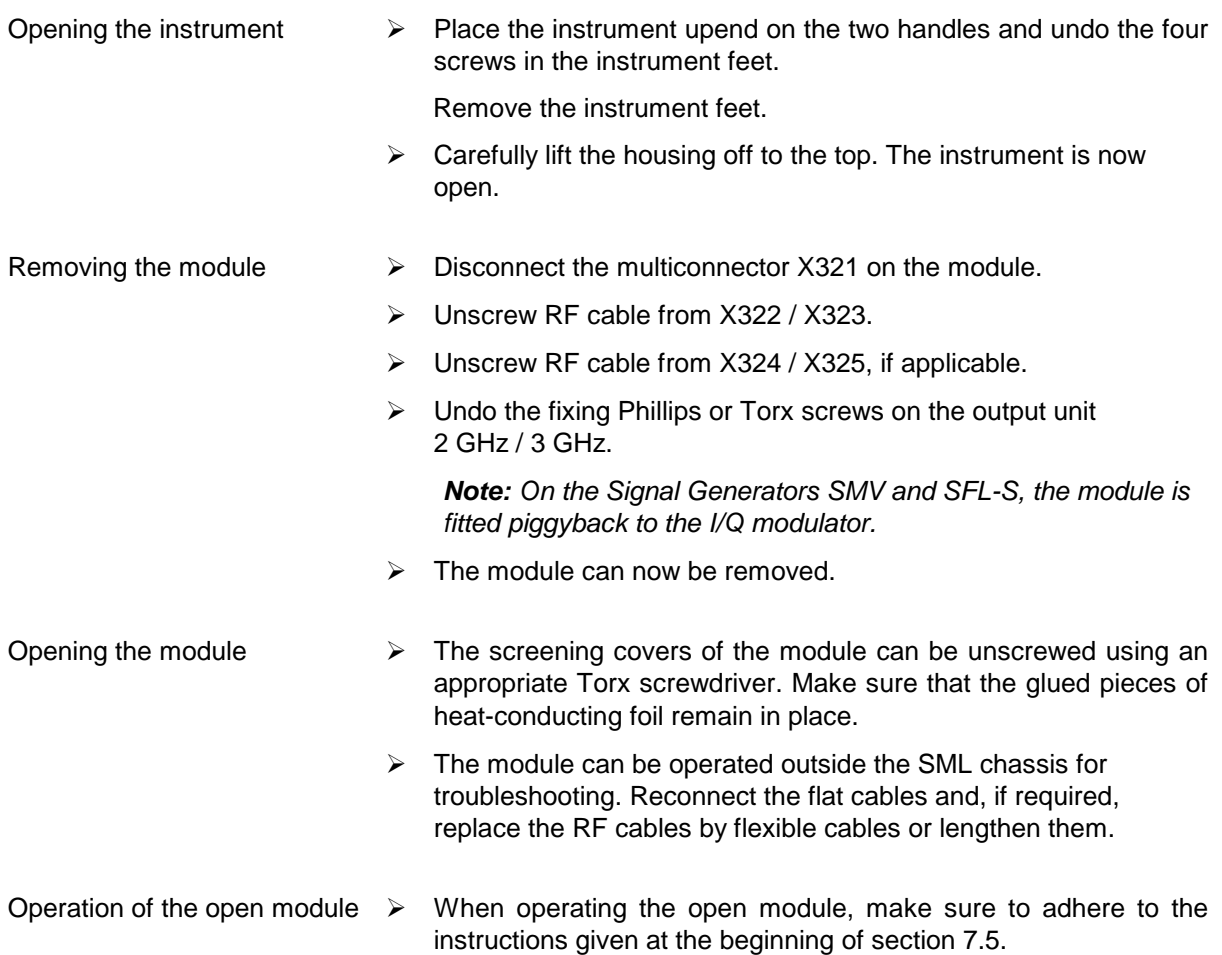

To close the output unit proceed as follows:

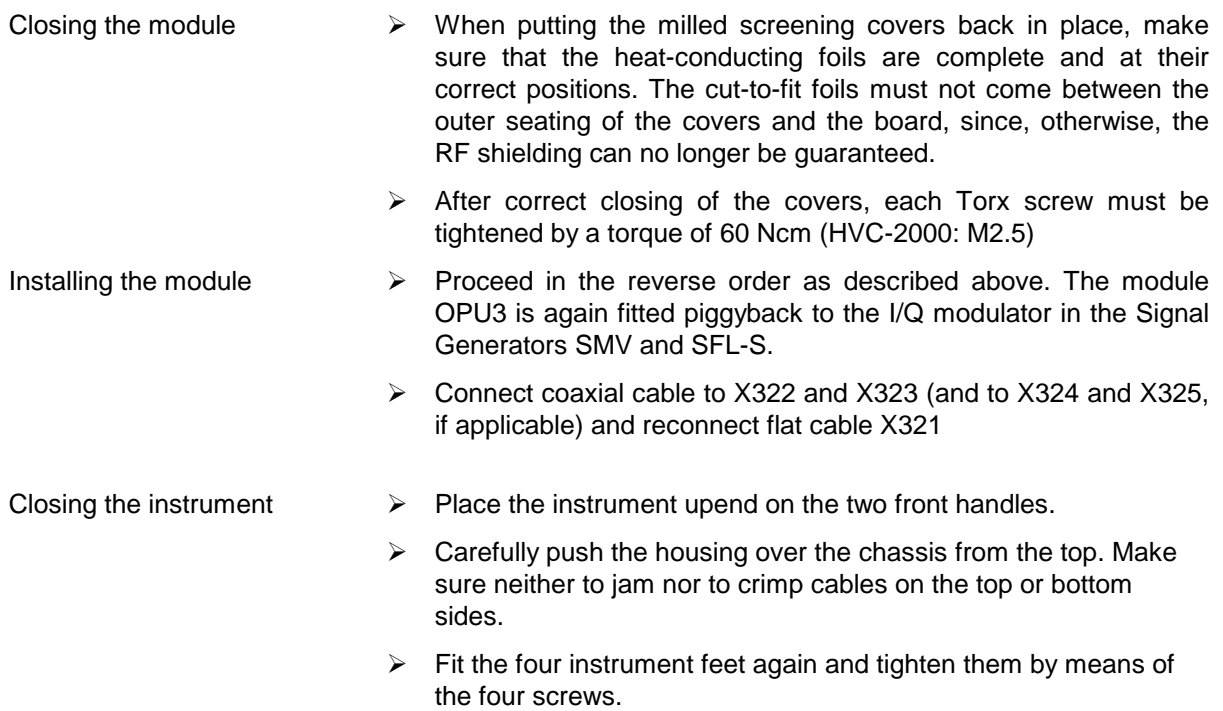

# **7.4 Special Measuring Equipment and Accessories**

A list of measuring equipment and accessories frequently used for the SML is appended to this manual. The equipment listed in the table below is particularly required for testing the output unit 2 GHz/3 GHz.

| <b>Item</b>     | Type of equipment,<br>acessories | <b>Required</b><br>specifications                  | <b>Suitable</b><br><b>R&amp;S instrument</b> | Order No.                   | <b>Application in</b><br><b>Section</b> |
|-----------------|----------------------------------|----------------------------------------------------|----------------------------------------------|-----------------------------|-----------------------------------------|
| 1               | Circuit diagram                  |                                                    |                                              | 1090.4007.01S               |                                         |
| 2               | Component layout plan            |                                                    |                                              | 1090.4007.01S               |                                         |
| 3               | Digital multimeter               | 1 mV to 100 V<br>0.1 mA to 1 A                     |                                              |                             |                                         |
| 4               | Storage oscilloscope             | DC to 100 MHz,<br>< 0.1 V/Div<br>$\geq$ 2 channels |                                              |                             | e.g. 7.5.5                              |
| 5               | Spectrum analyzer                | 100 Hz to 5 GHz                                    | <b>FSB</b><br><b>FSBA</b>                    | 848.0020.52                 | e.g. 7.5.7                              |
| 6               | Twoport test assembly            | 300 kHz to 3.3 GHz                                 |                                              |                             | e.g. 7.5.8                              |
| $\overline{7}$  | Power meter                      | 9 kHz to ≥2200 MHz                                 | NRVS plus NRV-Z51                            | 1020.1809.02<br>857.9004.02 | e.g. 7.5.7                              |
| 8               | RF sensor with<br>DC blocker     | 9 kHz to 3.3 GHz                                   |                                              |                             |                                         |
| 9               | Controller (PC)                  | Interface IEC-625-1                                |                                              |                             |                                         |
| 10 <sup>°</sup> | Service utility program          |                                                    |                                              | 1090.3500.02                | e.g. 7.5.2                              |

Table 7-5 Measuring equipment and accessories

# **7.5 Troubleshooting**

#### **Caution!**

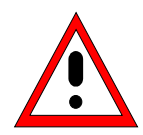

When the cover of the Output Unit 2 GHz / 3 GHz is open, the heat dissipation is no longer guaranteed at the output stage V66/V23. This is a hazard to the GaAs FETs and may cause continuous damage to the transistors which cannot be detected immediately, thus leading to long-term failure. Therefore remove jumper X11 on the OPU3 whenever you perform work that does not involve the output stage, thus disconnecting the output stage from the power supply.

When performing work on the output stage V66/V23, make sure not to take much time or use a temporary cooling aid (clamped sheet or alike).

## **7.5.1 Preliminary Remark**

Prior to actual troubleshooting on the Output Unit 2 GHz / 3 GHz make sure that all supply voltages are applied correctly (see section 7.2.4).

The DC voltages at the test points referred to by D\_XXXXXXX (e.g. D\_TEMP) can be displayed on the SML. Activate the test point display in the **Utilities/Diag/Tpoint** submenu and enter the desired diagnosis test point (see table 7-14 Diagnosis test points in section 7.6.1). The diagnosis test points in the Output Unit 2 GHz / 3 GHz begin with DTP No. 500.

Whenever you begin or end troubleshooting, perform a check according to the service utility program described in section 7.5.2 to make sure that all functions of the Output Unit 2 GHz / 3 GHz are restored completely after repair.

#### **Notes regarding the use of solder straps**

The following sections describe troubleshooting based on signal tracking through the individual stages of the Output Unit 2 GHz / 3 GHz by means of a spectrum analyzer and on checks using a twoport tester. If the service utility program already indicates that there is no signal from a certain stage onwards or if the signal is not OK after this stage (level fault), troubeshooting should be continued with the relevant section of this chapter. First, verify the DC operating points given in table 7-15, section 7.6.2, in the vicinity of the circuit stages concerned. The circuit sections such as the tunable bandpass filters or the output stage are then checked using a network analyzer.

To enable sections of the signal path to be measured with the correct impedance, the Output Unit 2 GHz/3 GHz has test sockets which are implemented in the form of SMP sockets at the points required for module adjustment. They are looped into the signal path with the correct impedance by changing the position of solder straps. Quadruple soldering points mean that the test socket can be used both as an output for the preceding section and as an input for the subsequent stages.

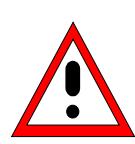

#### **The following must be observed when working with solder straps:**

- Always de-energize the module before starting work on the circuitry. To do so, switch off the signal generator using the power switch. After having repositioned the solder straps/coupling capacitors, switch the unit on again and wait until it has powered up. The service utility program may have to be restarted.
- There are solder straps which are factory-fitted with  $0 \Omega$  resistors of the 0603 type. To simplify the production process, these straps are mechanically inserted and may be replaced by tin-solder straps in the event of repair.
- The solder straps should be soldered with the soldering iron set to a low temperature.
- Excess solder tin can be removed using desolder braid.
- Do not connect the test socket to the incoming and outgoing signal path at the same time. This will falsify the measurements.
- Make sure that the contact of the test socket does not remain connected to the signal path after the measurement has been completed.
- Inadvertent connections to the decoupled signal path also corrupt the measurement result. Therefore, in the case of insufficient gain values, use a magnifying glass to check the solder straps at the test sockets used. If necessary, resolder using a little tin solder so that the inadvertently connected pads separate.

#### **Notes regarding measurements up to 3 GHz**

When performing measurements in a frequency range up to 3 GHz, the properties of the test cables used must be taken into consideration. For this reason, calibrated test assemblies are normally used. This means that the cable attenuation which increases as the frequency increases is measured and stored using a calibration standard. As a result, the test assembly can then calculate the correct level or frequency response.

If a calibrated test assembly is not available, relatively short cables should be used. Depending on the quality of the test cables, attenuation up to several decibels (dB) may occur at frequencies up to 3 GHz. This must be taken into account during measurements and corrected accordingly.

### **7.5.2 Service Utility Program**

The SML service utility program facilitates fault diagnosis and module check. It allows the internal control bits to be operated and the available diagnosis test points to be read out. In addition, the service utility program can also be used to transmit basic remote control commands. The program runs under Windows (95, 98, NT and 2000). The instrument is remotely controlled via the IEC/IEEE bus (GPIB / IEC625 / IEEE488) or the RS232 interface.

To install the program, insert the installation disk supplied with the service kit into the disk drive and call up the "setup.exe" file. Follow the instructions given by the installation program. The service utility program requires the CVI Runtime Engine from LabWindows (National Instruments).This software is installed automatically if it is not already available on your system.

To start the program, left-click on the item "SML\_SERV" in the Start menu. The path in the Start menu depends on the information entered during installation. Alternatively, you can also call up the "sml\_serv.exe" file in the program directory.

When the program is started, the system asks you to specify the desired type of connection to the SML, SMV or SFL-S. You can choose between the IEC/IEEE bus (GPIB) and the RS232 interface. To configure the IEC/IEEE-bus interface you simply have to enter the IEC/IEEE-bus address set at the instrument. Before confirming with "OK", make sure that the connecting cable between the PC and the SML is connected correctly.

The COM1 port is used for communication via the RS232 interface. The Signal Generators SML, SMV or SFL-S are connected to the PC using a null modem cable. The configuration values set at the unit are queried by the program.

**Fig. 7.5-1** shows the main window of the service utility program. Apart from the basic data (Device) of the signal generator, the main window also contains the installed Modules together with their models and amendment indices. The internal temperatures are displayed in the box below. Finally, the Errors box contains all current error messages.

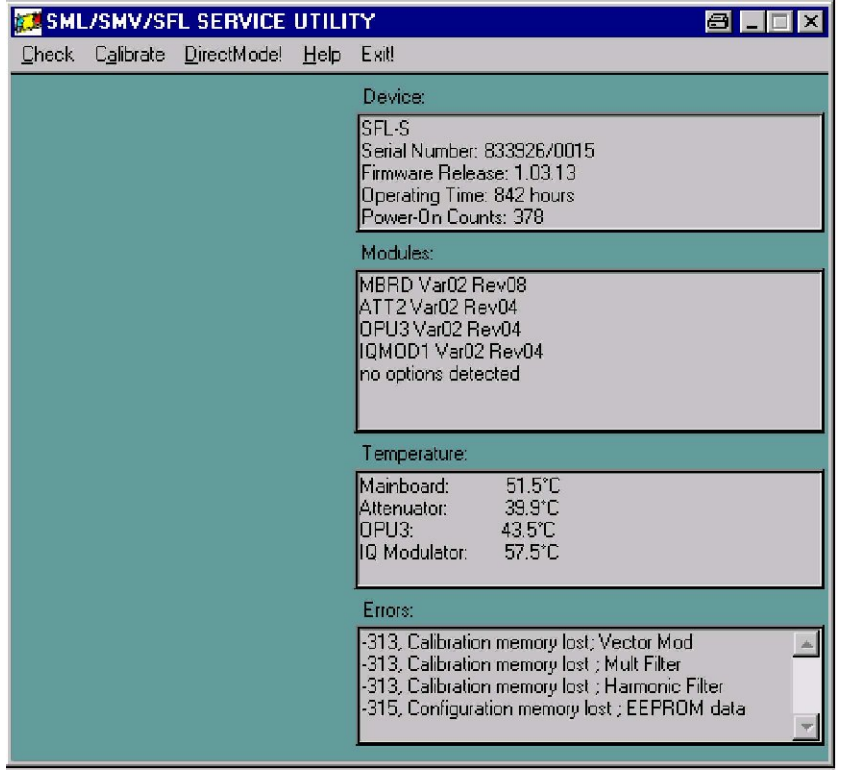

**Fig. 7.5-1:** Main window of service utility program

Clicking on Check Output Unit 3 (**Fig. 7.5-2**) displays the Output Unit 2 GHz / 3 GHz in the form of a block diagram (Fig. 7.5-3). The diagram shows test points which are checked during the module check and switched to red in the case of errors. If the voltage at the test point in question is OK, the associated field is switched to green. The areas in which a fault exists are indicated immediately as the test progresses. The block diagram of the Output Unit 2 GHz / 3 GHz in the service utility program makes it possible to detect whether there are breaks or insufficient gain along the signal path. This, in turn, provides information as to which stage is faulty. Most of the peripheral equipment, such as voltage regulators and D/A converters, is also checked by the module check in the service utility program.

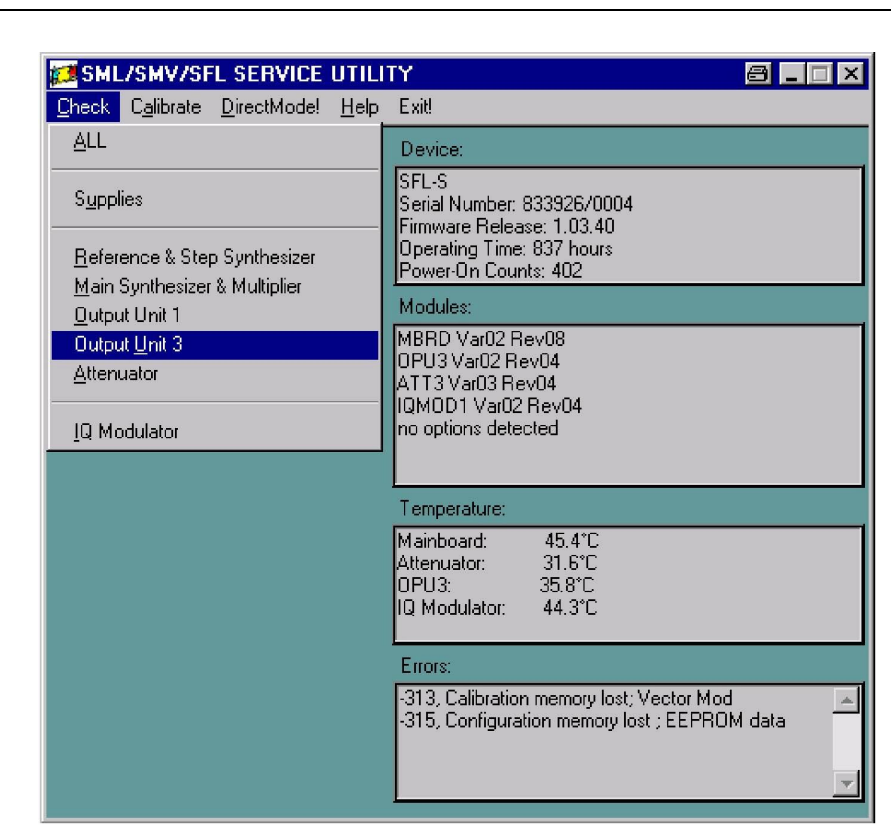

**Fig. 7.5-2:** Calling up module check

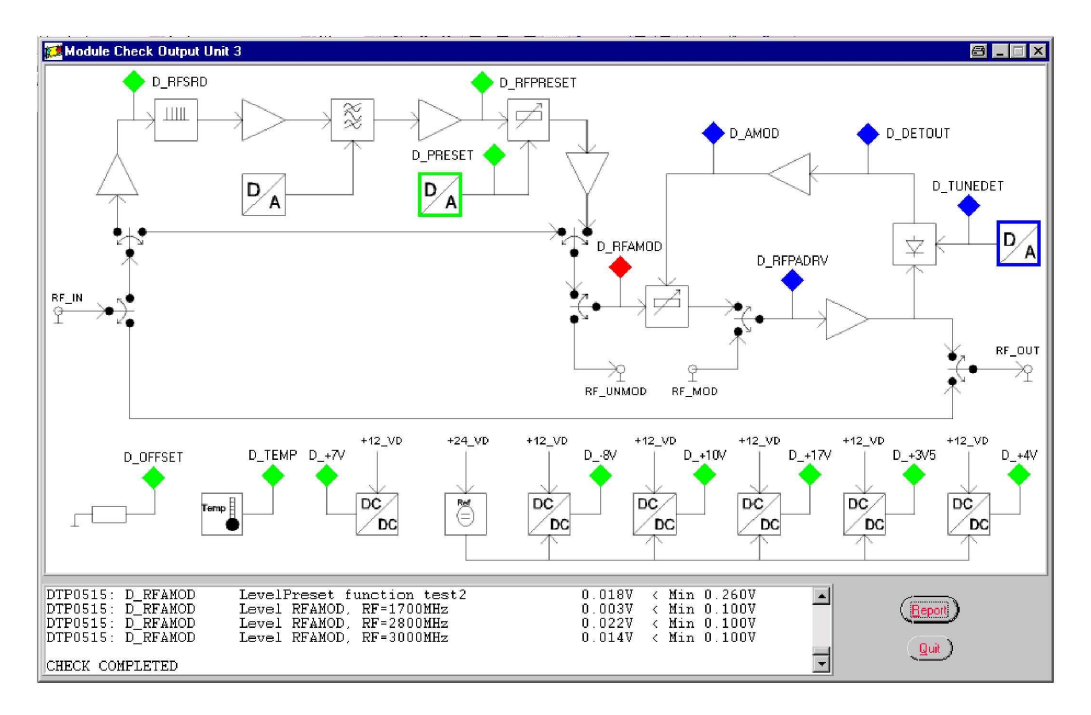

**Fig. 7.5-3:** Block diagram in module check for Output Unit 2 GHz / 3 GHz

The results of the module check can be clearly displayed in tabular form as a Test Report (**Fig. 7.5-4**). The position of the individual measured voltage value is indicated by an asterisk in square brackets. Voltages below minimum values and above maximum values are clearly indicated. Function tests which were not performed successfully are identified by failed.

| SML/SMV/SFL Service Utility                             |                                       |                            |  |
|---------------------------------------------------------|---------------------------------------|----------------------------|--|
| Device: SEL-S                                           |                                       |                            |  |
| Serial Number: 833926/0004<br>Firmware Release: 1.03.40 |                                       |                            |  |
| OPU3 Var02 Rev04<br>Temperature on OPU3: 37.9°C         |                                       |                            |  |
|                                                         |                                       |                            |  |
|                                                         |                                       |                            |  |
| $02 - 20 - 2002$ $08:09:55$                             |                                       |                            |  |
| Check Output Unit 3:                                    |                                       |                            |  |
| DTP0500: D OFFSET                                       | Offset module OPU3                    | 0.000V                     |  |
| DTP0508: D TEMP                                         | Temperature on OPU3                   | 0.376V<br>7.016V<br>₩      |  |
| $DTP0507: D + 7V$<br>DTP0502: D -8V                     | $Supply +7V$<br>$Supp1v - 8V$         | $-8.188V$<br>¥             |  |
| DTP0501: D +10V<br>DTP0503: D +17V                      | $Supply +10V$<br>Supply +17V          | 9.973V<br>17.4657<br>₩     |  |
| DTP0504: D +3V5                                         | $Supply +3V5$                         | 3.320V<br>$\star$          |  |
| DTP0505: D +4V<br>DTP0506: D PRESET                     | $Supply +4V$<br>DAC minimal voltage   | 3.998V<br>×<br>2.501V<br>× |  |
| DTP0506: D PRESET                                       | DAC function test                     | ¥                          |  |
| DTP0506: D PRESET<br>DTP0512: D RFSRD                   | DAC reference voltage<br>SRD @ 666MHz | 4 436V<br>0.870V           |  |
| DTP0512: D RFSRD                                        | SRD @ 777MHz<br>SRD @ 888MHz          | 0.830V<br>₩<br>÷.          |  |
| DTP0512: D RFSRD<br>DTP0514: D RFPRESET                 | TestBP1: 1211MHz                      | 0.462V<br>0.054V           |  |
| DTP0514: D RFPRESET<br>DTP0514: D RFPRESET              | TestBP1: 1700MHz<br>TestBP1: 2200MHz  | 0.087V<br>0.095V           |  |
| DTP0514: D RFPRESET<br>DTP0514: D RFPRESET              | TestBP2: 2201MHz                      | 0.058V<br>₩                |  |
|                                                         | TestBP2: 2500MHz                      | 0.108V                     |  |

**Fig. 7.5-4:** Test report as result of module check

Settings for individual control bits or D/A converters can be made in Direct Mode (**Fig. 7.5-5**). **However, you must bear in mind that changed settings do not become effective in the Signal Generator SML, SMV or SFL-S until the Send button is clicked.**

|                      | <b>Direct Mode</b><br>$\Box$ $\times$<br>81.                                   |                                                                 |                                                               |                       |                                |  |  |  |
|----------------------|--------------------------------------------------------------------------------|-----------------------------------------------------------------|---------------------------------------------------------------|-----------------------|--------------------------------|--|--|--|
| Diagnostics          | Remote Control Manual Control!                                                 |                                                                 |                                                               |                       |                                |  |  |  |
| <b>CPU</b>           |                                                                                |                                                                 |                                                               |                       |                                |  |  |  |
| <b>MOD</b>           | <b>DMUXAD</b>                                                                  | $\overline{0}$                                                  | BLANK_ENA                                                     | $\overline{0}$        | MI_OPTREF                      |  |  |  |
| <b>FRE</b>           | DMUX0 ON                                                                       | $\overline{0}$                                                  | LEV OFF                                                       |                       |                                |  |  |  |
| <b>SYN</b>           | DMUX1 ON                                                                       | 0                                                               | KLEMM UP                                                      | 0                     | MI_PLL800                      |  |  |  |
| OPU1                 | PRESET                                                                         | 4095                                                            | AUX1                                                          | 0                     | MI_PLLSYN                      |  |  |  |
| OPU3                 | AUX2                                                                           | 0                                                               | BLANK_NORM                                                    | 0                     |                                |  |  |  |
| ATT3<br><b>IQMOD</b> | DETSLOW OFF<br>OPU3_BRIDGED<br>MULTIP ON<br>AMSLOW2_ON<br>AMSLOW1 ON<br>ALC ON | 1<br>$\overline{0}$<br>$\theta$<br>$\theta$<br>1<br>$\mathbf 0$ | BP3<br>BP <sub>2</sub><br>BP1<br>AUX0<br>PRESET ON<br>OPU3 ON | 0<br>0<br>0<br>0<br>1 | MI_ALC1<br>MI_ALC2<br>MI_OVERL |  |  |  |
| Send                 | IQ_CW<br>DET                                                                   | $\mathbf 0$<br>140                                              | <b>BP</b>                                                     | 102                   | No DTP Selected                |  |  |  |
| Read                 |                                                                                |                                                                 |                                                               |                       |                                |  |  |  |
| Quit                 |                                                                                |                                                                 |                                                               |                       |                                |  |  |  |

**Fig. 7.5-5:** Direct Mode of service utility program

Individual test points can be monitored using the menu item Diagnostics in Direct Mode (Fig. 7.5-5). When a test point (DTP = diagnosis test point) has been selected, the continuously updated measured values appear in the bottom right-hand corner of the Direct Mode window.

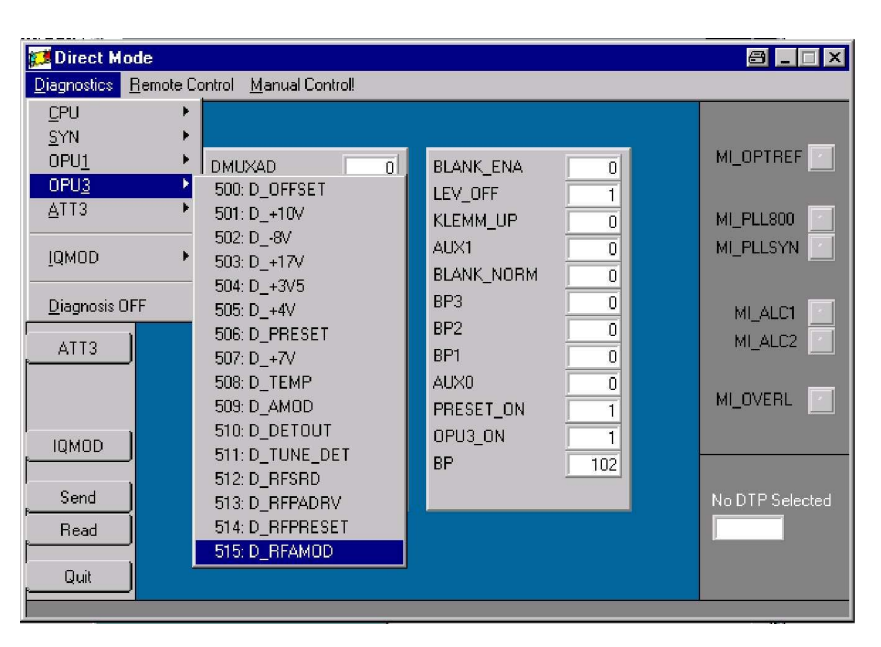

**Fig. 7.5-6:** Selecting a diagnosis test point under Diagnostics

Operations at the front panel of the signal generator (e.g. frequency changes or level settings) can be made by selecting Manual Control in the title bar of the Direct Mode (**Fig. 7.5-6**). Operation via the front panel is activated by pressing the Local button on the signal generator. The desired setting can then be made. Click on OK to return to the Direct Mode.

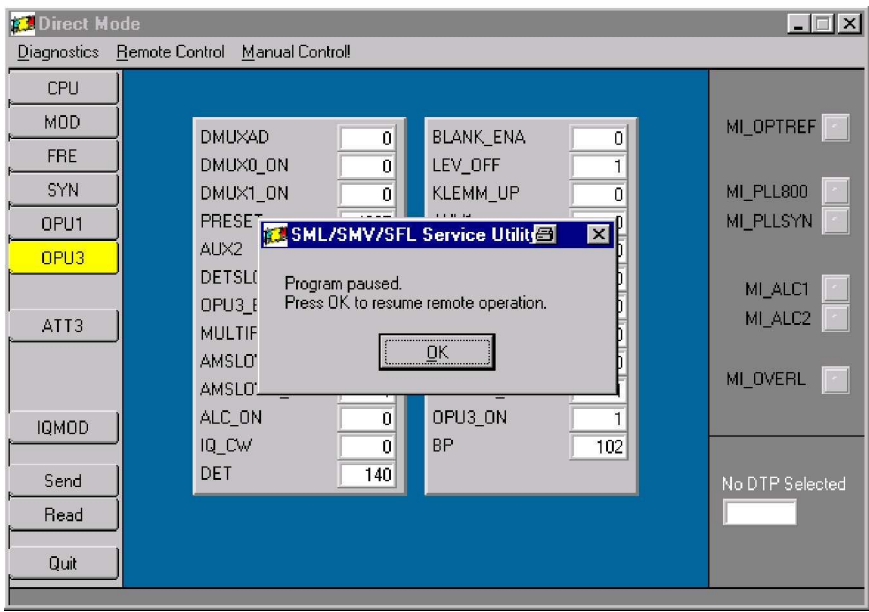

**Fig. 7.5-7:** Manual operation using Manual Control

A more convenient option is to use Remote Control under Direct Mode to make settings on the instrument without interrupting IEC/IEEE-bus operation (**Fig. 7.5-8**).

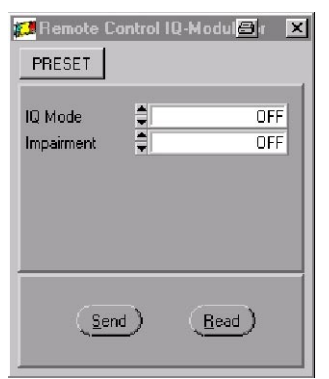

 **Fig. 7.5.8 Remote Control**

# **7.5.3 Start of Troubleshooting**

A complete test of all test points on the Output Unit 2 GHz / 3 GHz can be performed using the service utility program SML\_SERV.EXE (see section 7.5.2). Any error occurring can be localized quickly and easily. The block diagram of the Output Unit 2 GHz / 3 GHz contained in the service utility program allows any interrupts or insufficient amplifications in the signal path to be immediately detected so that the faulty stage can be identified. Even the peripherals such as voltage control and D/A converter are checked by the module check of the service utility program.

To test the Output Unit 2 GHz / 3 GHz the service utility program is started and the module is checked via Check / Output Unit 3. The Report button generates an error report showing the test points that are out of tolerance. The table 7-6 below indicates the possible error sources as well as the section of this chapter to which the user should refer when continuing troubleshooting. The errors should be dealt with in the sequence given in table 7-6 since out-of-tolerance messages further down may be caused by an error at the top of the list.

| <b>Test point</b><br>out of tolerance | Circuit diagram,<br>sheet | Troubleshooting                                                                                              |
|---------------------------------------|---------------------------|----------------------------------------------------------------------------------------------------|
| $D_+$ 10V                             | 5                         | Reveals the value of the 10 V reference voltage<br>Check the supply voltages acc. to section 7.5.4           |
| $D - 8V$                              | 5                         | Reveals the value of the internal -8 V supply voltage<br>Check the supply voltages acc. to section 7.5.4     |
| $D_+$ 17 $V$                          | 5                         | Reveals the value of the internal +17 V supply voltage<br>Check the supply voltages acc. to section 7.5.4    |
| $D_+3V5$                              | 5                         | Reveals the value of the internal $+3.5$ V supply voltage<br>Check the supply voltages acc. to section 7.5.4 |
| $D_+4V$                               | 5                         | Reveals the value of the internal +4 V supply voltage<br>Check the supply voltages acc. to section 7.5.4     |
| $D_+$ 7V                              | 8                         | Reveals the value of the internal $+7$ V supply voltage<br>Check the supply voltages acc. to section 7.5.4   |
| D_TEMP                                | 4                         | Module temperature in 10 mV/°C<br>Check the sensor                                                           |
| D_PRESET                              | 6                         | Indicates the value of the DAC output voltage V_PRESET<br>Check the DAC, see section 7.5.9                   |
| <b>D TUNEDET</b>                      | 6                         | Indicates the value of the DAC output voltage TUNE_DET<br>Check the DAC, see section 7.5.12                  |
| <b>D RFSRD</b>                        | 8                         | Output level of the SRD driver<br>Check the comb generator acc. to section 7.5.7                             |
| D_RFPRESET                            | 16                        | Output level after bandpass filtering<br>Check the bandpass filters acc. to section 7.5.9                    |
| <b>D RFAMOD</b>                       | 17                        | Output level of the AM modulator driver N19<br>Check the AM modulator acc. to section 7.5.10                 |
| D_RFPADRV                             | 18                        | Output level following the output stage driver<br>Check the output stage acc. to section 7.5.11              |
| <b>D_DETOUT</b>                       | 21                        | Output voltage of detector<br>Check detector acc. to section 7.5.12                                          |
| D AMOD                                | 22                        | Output voltage of the ALC<br>Check the ALC acc. to section 7.5.13                                            |

Table 7-6 Troubleshooting using the module check of the service utility program

## **7.5.4 Faulty Supply Voltages**

**Preliminary remark:** All supply voltages are provided by the SML mainboard. The +10 V reference voltage is derived from the +24V supply.

**Note:** If the voltage supply for the diagnosis converter on the mainboard is faulty, you must repair it prior to taking any other measures, and then go again through the checklist.

First, the supply voltages provided by the SML mainboard should be checked to +5 V, +3.3 V, +12 V, -12 V and +24 V. These measurements can be performed at the feedthrough filters fitted on the component side. Table 7-7 below indicates the necessary voltages and permitted tolerances:

| Feedthrough filter | Z12      | Z <sub>10</sub> | Z11        | Z <sub>13</sub> | Z <sub>6</sub> |
|--------------------|----------|-----------------|------------|-----------------|----------------|
| Nominal voltage    | $+24V$   | $+12V$          | $-12V$     | +5 V            | $+3.3$ V       |
| Tolerance          | $+/-1$ V | $+/-0.5$ V      | $+/-0.5$ V | $+/-0.2$ V      | $+/- 0.2 V$    |

Table 7-7 External operating voltages of Output Unit 2 GHz / 3 GHz

The internally generated operating voltages are collected at test connector X5 where they can be measured. As a prerequisite for the correct height of the individual voltages, the value of the +10.00 V reference voltage from which the other voltages are derived must be correct. This reference voltage is derived from the +24 V supply which must be provided correctly by all means.

Table 7-8 indicates the test points at X5, reference names in the circuit diagram and voltage values as well as the tolerances of these internally generated operating voltages:

| <b>Test point</b> | X5.1   | X5.2       | X5.3       | X5.4       | X5.5       | X5.6       | X5.7       |
|-------------------|--------|------------|------------|------------|------------|------------|------------|
| Voltage           | Ground | $+10.00V$  | +4V REFVD  | +3V5 REFVD | +17V REFVD | +10V REFVD | -8V REVVD  |
| Rated value       | 0 V    | $+10.0V$   | $+4.0V$    | $+3.32V$   | $+17.5$ V  | $+10.0V$   | $-8.2$ V   |
| Tolerance         |        | $+/-20$ mV | $+/-0.1$ V | $+/-0.1$ V | $+/-0.1$ V | $+/-50$ mV | $+/-0.1$ V |

Table 7-8 Internal operating voltages of the Output Unit 2 GHz / 3 GHz

Check other internally generated auxiliary voltages:

-2.7 V are generated via the Zener diode V46 as negative supply voltage of the diagnosis multiplexer D3/D4 (circuit diagram sheet 4). The voltages can be measured at pins 7 of D3 and D4

Sheet 8 of the circuit diagram illustrates the generation of the +7 V operating voltage for the MMIC amplifiers N22 and N19 (sheet 17) and N20 (sheet 18). The voltage at the emitter must amount to +6.6 V, which can also be checked via the diagnosis line D\_+7V (diagnosis test point 507).

If the 30 V generator U4 (circuit diagram sheet 2) is fitted, it must be checked, too: its output voltage is +30.0 V and can be measured at the feedthrough filter Z14. The range for the TUNE BP DAC may then amount up to approx. +25 to +28 V (see section 7.5.8).

#### **7.5.5 Errors with Data Transmission** (circuit diagram sheet 2)

- **Preliminary remark:** The transmission of data to the Output Unit 2 GHz / 3 GHz consists of the serial signals for the shift registers and the I2C signals for reading and writing to the onboard EEPROM. When the Signal Generators SML, SMV or SFL-S are booting, the module is identified via this EEPROM. If the access to the OPU3 (e.g. to diagnosis test points) is denied following switch-on, check the I2C interface and the flat cable at X321.
- **Note:** If diagnosis test points on the OPU 3 (diagnosis test points 500 and higher) can be addressed via the menus of the signal generator (see table 7-14 in section 7.6.1). and if at least some of the measured values make sense, correct functioning of data transmission can be assumed.

If the Output Unit 2 GHz / 3 GHz cannot be addressed after switching on the signal generator, check the data transmission and the flat cable at X321.

The EEPROM contains a data set for identification of the OPU3 module. If this data set is absent or deleted, the SML mainboard cannot identify the OPU3. In this case, first check the input signals of the NOR gates D2 using a storage oscilloscope which is to be triggered to the MS\_OPU3\_N signal (circuit diagram, sheet 3).

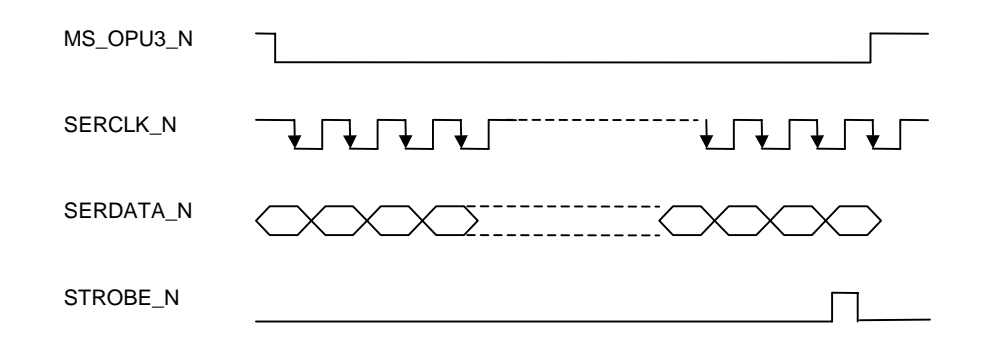

Fig. 7.5.4 Pulse timing diagram of the digital interface of the OPU3

Subsequently, the output signals of D2 (CLK, DATA, WR) are checked. The latter are the inverted signals of those illustrated in Fig. 7.5.4. The feedthrough filters Z5, Z4 and Z8 are appropriate test points for these three signals. These filters are accessible after removing the top cover. If the signal considerably deviates from the ideal waveform, component D2 must be checked and replaced, if necessary.

#### **7.5.6 Errors in the Detour line** (circuit diagram sheets 7 and 20)

If the Signal Generators SML, SMV or SFL-S are set to frequencies below 1210.5 MHz, the OPU3 is bypassed by means of the switches D15 and D18. The transmission loss which can be determined by a twoport test set is 1.5 dB at 100 MHz and increases to 2 dB at 1210.5 MHz. The measurable return loss (S11 and S22) at the RF connectors X322 and X323 is above 20 dB in the range from 10 kHz to 1210.5 MHz.

If an error occurs in the detour line, first check the DC values in the control of switches D15 and D18 and of opamp N4 (pin 8) according to table 7-15 in section 7.6.2. Moreover, check the reverse voltage of approx. -9 V of the shorting diodes V83 and V84 when the detour line is activated. If the detour line is deactivated (frequency  $> 1210.5$  MHz), the voltage at diodes V83 and V84 must be +0.7 V.

If the attenuation in the detour line increases in spite of correct DC working points, look for bad soldering points or defective SMD components. If no errors can be found and the diodes V83 and V84 are reacting correctly as regards their DC working points for frequencies below 1210.5 MHz and above 1210.5 MHz, the error must be caused by the GaAs FET switches D15 and /or D18.

#### **7.5.7** Errors in the Comb Generator (circuit diagram sheet 8)

First, check the DC working points according to table 7-15 in section 7.6.2 with OPU3 being activated. Correct functioning of the driver N22, which initiates the step-recovery diode V31 generating the comb spectrum, can be checked via D\_RFSRD (diagnosis test point 512).

If the signal at N22 is absent, the DC working points of the RF switch V1, V2, ... should be checked. The path V2, V4, V5 must be through-connected if the frequency on the SML, SMV or SFL-S is more than 1210.5 MHz. This is evident from a voltage drop of 0.7 V at each of these PIN diodes. The other switch path (V1, V6, V7) is connected to a reverse voltage exceeding -5 V (measured at the anode of V7). Errors occurring in the control of the PIN diodes indicate a faulty driver N4 (pin7, see sheet 16 of the circuit diagram).

The comb spectrum can be checked at test point X9 as follows: first, solder the jumper X13 to position 1-4 such that connector X9 is connected to R449/C41. Then, the comb spectrum can be checked as to form and level using a spectrum analyzer:

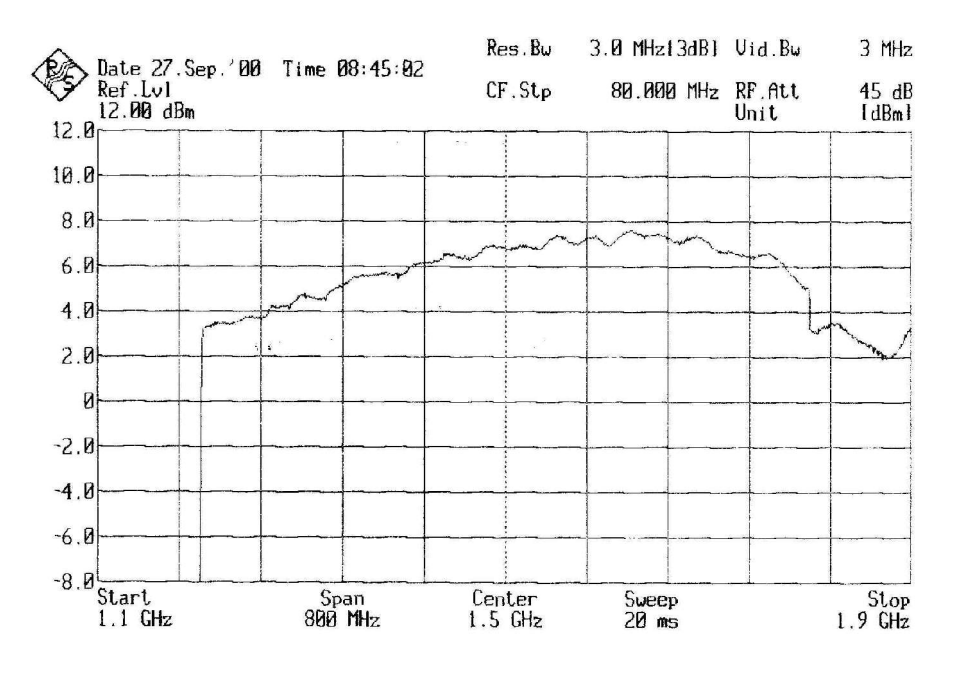

Fig. 7.5.6a Comb spectrum at test point  $X9$ ,  $n = 2$ ,  $f_{in} = 600$  to 900 MHz

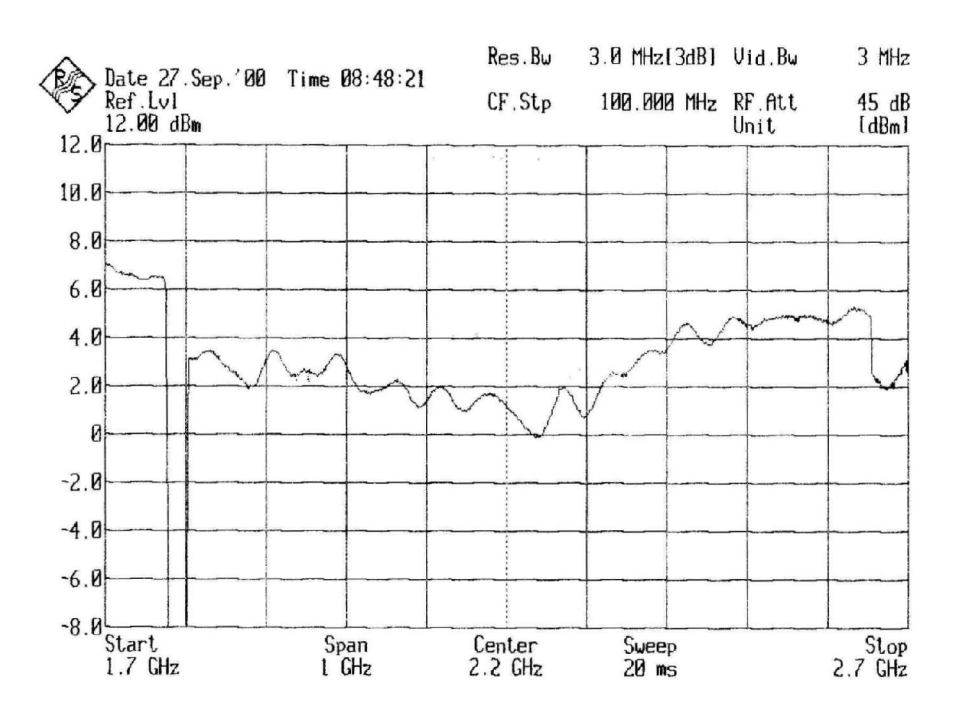

Fig. 7.5.6b Comb spectrum at test point X9,  $n = 3$ ,  $f_{in} = 600$  to 885 MHz

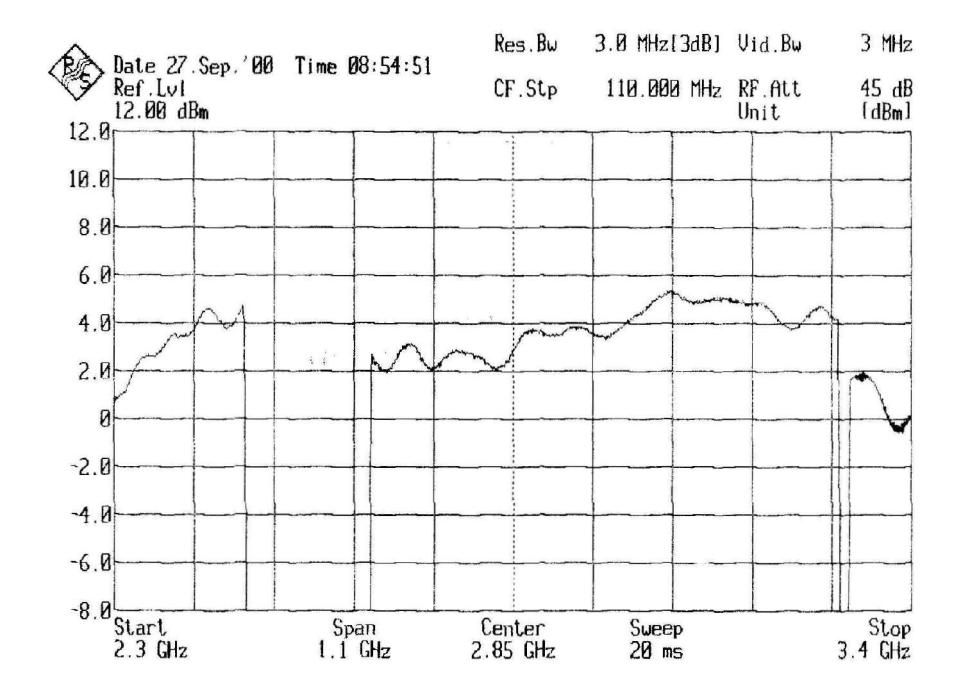

Fig. 7.5.6c Comb spectrum at test point  $X9$ ,  $n = 4$ ,  $f_{in} = 663.75$  to 825 MHz

#### **Output Unit SML**

The comb lines  $n = 2$ ,  $n = 3$  and  $n = 4$  according to the equation  $f_{out} = n * f_{in}$  must be retained for frequency setting between 1210.5 MHz and 1815 MHz with level variation of +/-3 dB. They must not tear off. Noise banks must not occur at the bottom of the lines.

| Frequency-<br>setting | 1215 MHz   | 1300 MHz   | <b>1500 MHz</b> | <b>1650 MHz</b> | <b>1800 MHz</b> |
|-----------------------|------------|------------|-----------------|-----------------|-----------------|
| Input frequency       | 607.5 MHz  | 650 MHz    | 750 MHz         | 825 MHz         | 900 MHz         |
| Level $n = 2$         | $+3.2$ dBm | $+4.5$ dBm | $+6.7$ dBm      | $+7.2$ dBm      | $+5.0$ dBm      |
| Level $n = 3$         | $+3.3$ dBm | $+2.5$ dBm | $+0.4$ dBm      | $+4.6$ dBm      | $+5.5$ dBm      |
| Level $n = 4$         | $+1.3$ dBm | $+2.8$ dBm | $+3.9$ dBm      | $+4.2$ dBm      | $(+1.5$ dBm)    |
| Tolerance             |            |            | $+/- 3$ dB      |                 |                 |

Table 7-9 Level data for the lines  $n = 2$  to  $n = 4$  of the comb spectrum

To ensure correct functioning of the SRD multiplier, the input level at X322 must be approx. +15 dBm to +16 dBm. N22 amplifies the level to approx. +18 dBm. If an RF signal is detected at N22.3 which can also be detected by the service utility program (module test) by means of correct voltages at detector D\_RFSRD, badly soldered joints or defective SMD components around the SRD diode V31 must be the source of the error. Replace V31, if required and check for correct spectrum.

After checking the comb spectrum and, if required, eliminating errors in the comb generator, solder the jumper X13 to operating position 1-2, again.

**Note:** The cable loss that may be several dB depending on the cable length must be taken into consideration when performing spectrum analyzer measurements at these high frequencies. The values were measured using a cable one meter in length.

#### **7.5.8 Errors in the Bandpass Filters** (circuit diagram sheets 9 to 15)

First check whether the three filter paths are correctly through-connected. This can be achieved by measuring the driver voltages at output pins 14, 7 and 8 of N32:

| Test point $\Rightarrow$ |                        | N32.14   | N32.7    | N32.8   |
|--------------------------|------------------------|----------|----------|---------|
| Filter                   | Frequency to be<br>set | PIN BP1  | PIN BP2  | PIN BP3 |
|                          | e.g. 1500 MHz          | $-8.8V$  | $+9.2V$  | $-7.9V$ |
| 2                        | e.g. 2500 MHz          | $+9.2V$  | $-8.8V$  | $-7.9V$ |
| 3                        | e.g. 3000 MHz          | $+10.2V$ | $+10.2V$ | $+9.0V$ |

Table 7-10 Filter switching voltages at N32

Subsequently, the voltage drops at the PIN diodes V8, V9, ...and V41, V42, ... are checked. Begin with the chokes L15/L64 and L16/L65 and continue along the through-connected filter path. The absolute value of the DC voltage must increase by approx. 0.7 V with each PIN diode. It depends on the polarity of the diode whether the sign is positive or negative. Filter paths which are not through-connected reveal high reverse voltages across the PIN diodes.

The DC working points of the MMIC amplifiers in the bandpass filter paths are indicated in table 7-15, section 7.6.2. Note that only the desired bandpass filter path is switched on (see section 7.2.8). The other amplifiers are connected to 0 V

Furthermore, check correct functioning of the tuning voltage generation by means of the D/A converter U1 and opamp N3. The subsequent DC voltages must be measurable at N3, pin 1, and at the cathodes of **each** varicap in the bandpass filters (e.g. V87 and V91, pin 1, see sheet 10 of the circuit diagram) depending on the DAC setting (30 and 255) which can be entered in the Direct Mode of the OPU 3 via the service utility program:

Table 7-11 Voltage range for TUNE\_BP

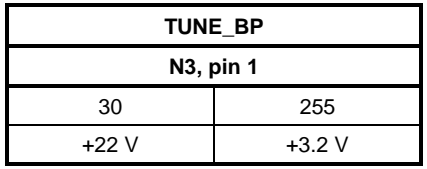

**Note:** If the 30 V DC/DC converter U4 (sheet 2) is fitted, the TUNE BP voltage exceeds +22 V and amounts to approx.  $+25$  V to  $+28$  V with DAC setting 0 (see also sections 7.2.1 and 7.5.3).

If the voltage at N3, pin 1, is correct but is absent at various varicaps, check the voltage supply across the RF filter ahead of the varicaps for badly soldered joints or defective SMD components.

Finally, correct functioning of the bandpass filters including the PIN diode switches on the input and output side can be controlled by means of a network analyzer. To this end, loop the test sockets X9 and X10 into the signal path by solder straps X13 (sheet 8) to 2-3 and X14 (sheet 16) to 1-4. Port 1 of the network analyzer is then connected to X9 and port 2 to X10. The three plots below show the bandfilters being tuned to low, medium and high frequencies:

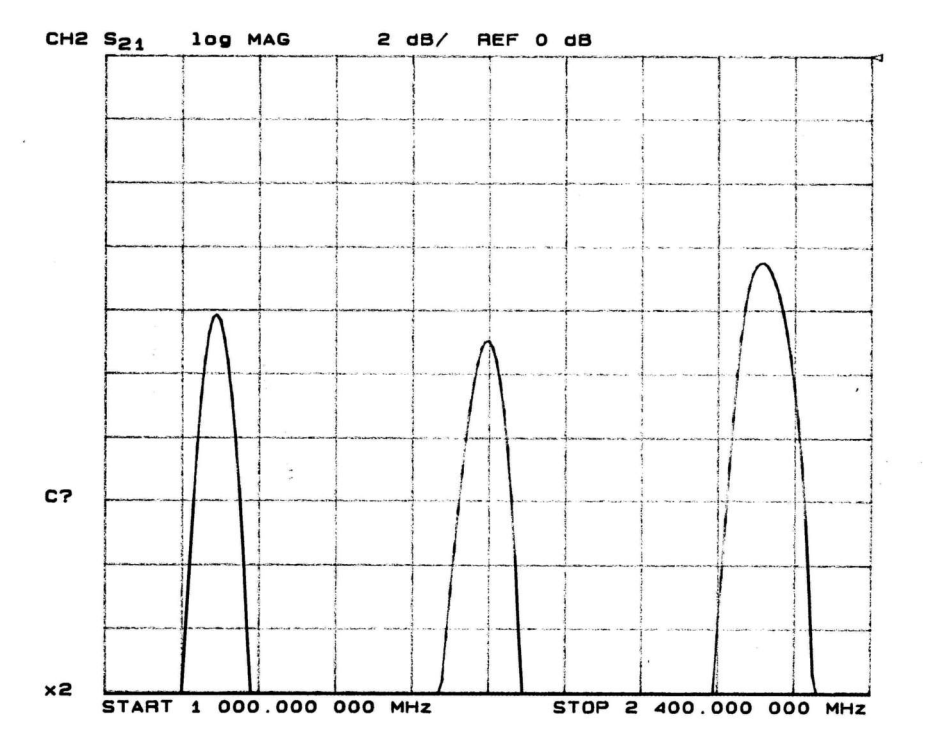

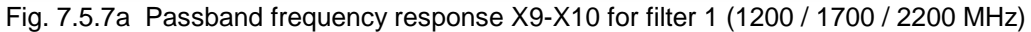

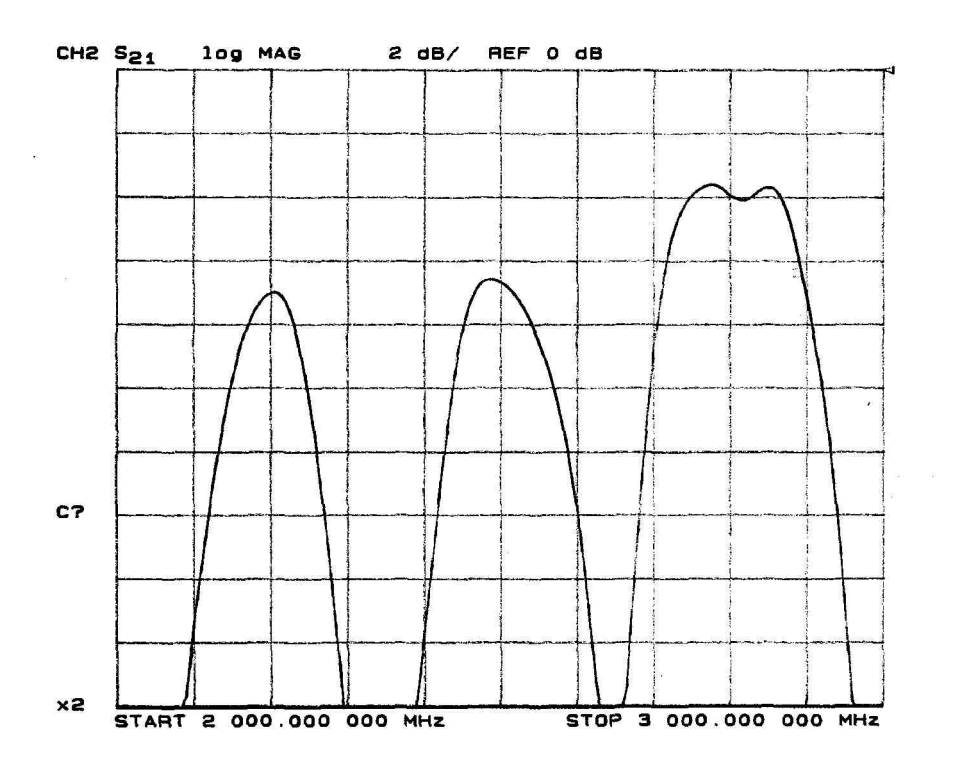

Fig. 7.5.7b Passband frequency response X9-X10 for filter 2 (2200 / 2500 / 2800 MHz)

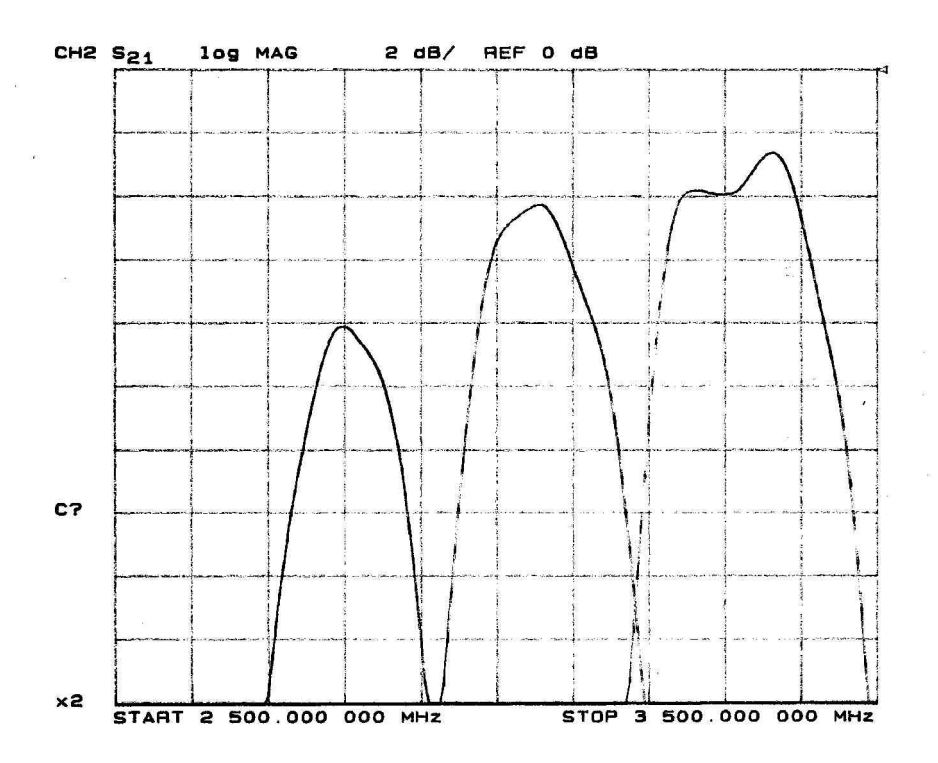

Fig. 7.5.7c Passband frequency response X9-X10 for filter 3 (2800 / 3050 / 3300 MHz)

If unexpectedly high insertion loss occurs in contrast to the above traces, first check the soldered joints of the varicaps again. Soldering problems rarely occurred due to the small design and the small dimensions of the pads on the PC board.

After checking the filter frequency responses and eliminating any error in the filter path, the solder straps X13 and X14 must be resoldered to operating position 1-2. The check in the service utility program can be executed once again.

#### **7.5.9 Errors with RF Preset** (circuit diagram sheet 16)

If an error is assumed to have occurred in the RF preset stage, the control voltage V\_PRESET should first be checked. It is generated by the 12-bit DAC D13 and the two operational amplifiers N1 and must attain the following voltage values at the range limits (DAC settings 0 and 4095 decimal):

| <b>V PRESET</b>  |          |  |  |
|------------------|----------|--|--|
| <b>N1, Pin 1</b> |          |  |  |
|                  | 4095     |  |  |
| $+2.5V$          | $+4.5$ V |  |  |

Table 7-12 Voltage range V\_PRESET

The DAC D13 can be set in the direct mode of the OPU3 via the service utility program. V\_PRESET can also be checked indirectly via the diagnosis test point 506 (D\_PRESET) in the diagnosis menu of the SML, SMV or SFL-S.

As V\_PRESET increases, the voltage at the PIN diodes V54 and V57 must also increase.

The working point of amplifier N12 is checked using table 7-15 in section 7.6.2.

Another source of error in the RF preset area may be the PIN diode switch V81, V82, .... This switch is checked (as explained in section 7.5.7 for the RF switch V1, V2 ...) via the control voltage CH10N and the 0.7 V voltage drops at the conducting PIN diodes or the reverse voltage at reverse-biased PIN diodes.

The signal path X10 - X324 can finally be measured using a network analyzer. To this end, the test socket X10 has to be configured as signal input, by soldering the jumper X14 (sheet 16) to 2-3. X324 is configured as an output by setting the IQ\_CW bit to 0 using the service utility program in the direct mode. Port 1 of the network analyzer is then connected to X10 and port 2 to X324. The plot below shows the frequency response of the preset stage for three different settings of the DAC V\_PRESET:

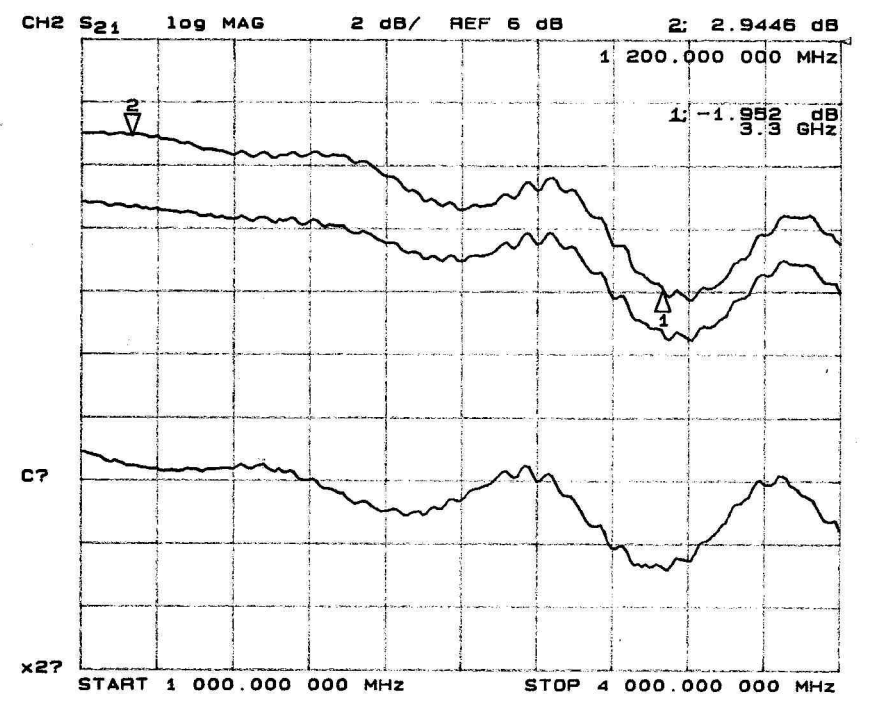

Fig. 7.5.8 Frequency response of the preset stage for PRESET DAC = 4095 (top), 1500 (center) and 500 (bottom)

If considerable deviations occur, the signal path must be checked for defective SMD components. Make sure that the DAC V\_PRESET is working correctly. If required, check the data transmission according to section 7.5.5.

Finally, resolder the solder strap X14 to position 1-2.

#### **7.5.10 Errors in the AM Modulator** (circuit diagram sheets 17 and 18)

**Note:** The AM modulator of the Signal Generator SFL-S is not used but is enabled during bandfilter calibration.

If an error is assumed in the AM modulator, first check the working points of N19 and N8 according to table 7-15 in section 7.6.2.

The next step is to check the PIN diodes V145, V153, ... V157. With KLEMM\_UP operation, voltage drops of 0.7 V each can be measured at the forward-biased diodes

Subsequently, the correct level of the control voltage V\_AMOD must be checked. Refer to section 7.5.13 for more information.

Correct functioning of the AM modulator can finally be checked using a network analyzer. To this end, the female I/Q modulator connectors X324 and X325 must be configured as input and output for the AM modulator: Solder the straps X6 and X4 to position 2-3, X7 (sheet 18) to 4-3 and X8 to 2-3. Port 1 of the network analyzer is then connected to X324 and port 2 to X325. Finally, remove jumper X3 and apply a positive DC voltage to X3, pin 2 (positive pole), ground at X3, pin 3, as a substitute for V\_AMOD. The following figure illustrates the frequency responses for V AMOD DC voltages of -5 V (top), -4.5 V (center) and -4 V (bottom) for this operating state of the OPU3. This measurement must be performed in the ALC-OFF mode (ALC  $ON$  bit = 0).

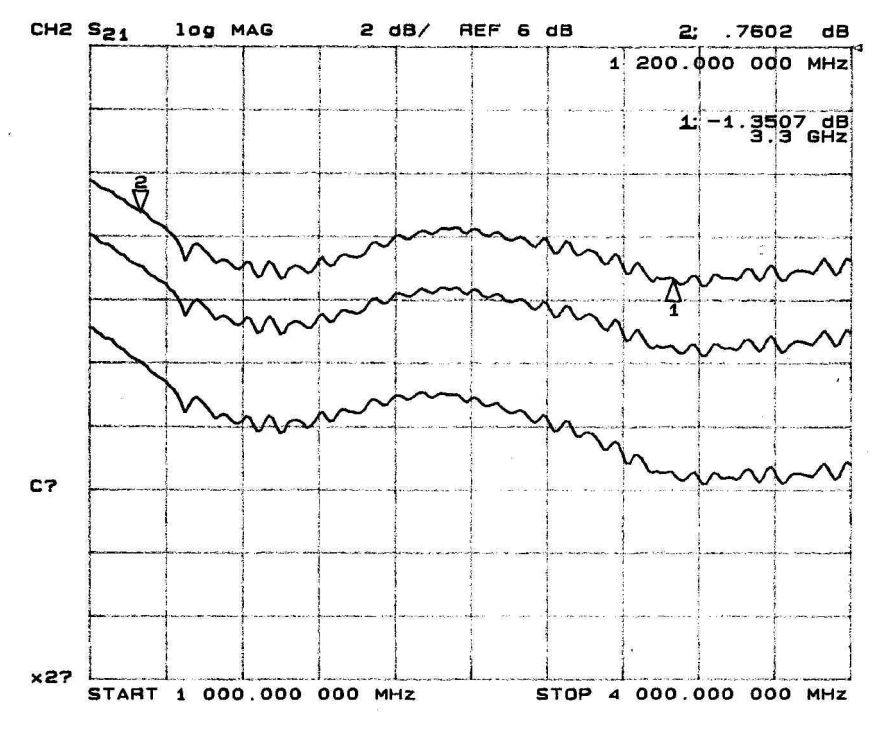

Fig. 7.5.9 Frequency response of AM modulator for  $V\_AMOD = -5 V$ , -4.5 V and -4 V

Finally, the solder straps X6, X4, X7 and X8 must be resoldered to position 1-2.

#### **7.5.11 Errors in the Output Stage** (circuit diagram sheets 19 and 20)

**Note:** The output stage transistors V66 and V23 are exposed to thermal hazard when they are operated without cover for some time. Therefore adhere to the instructions at the beginning of section 7.5!

**Note:** The AM modulator of the Signal Generator SFL-S is not used but is enabled during bandfilter calibration.

The most important step with troubleshooting in the output stage is the measurement of the DC working points of V66 and V23. They are indicated in table 7-15 in section 7.6.2. A current measurement can be performed in addition at X11, when the jumper is removed. This measurement must reveal a quiescent current of approx. 280 mA. With considerably higher current, check the transistors V116 and V115 which set the power consumption of the MOSFETs via the gates of the MOSFETs (DC control circuit).

If the entire output stage remains dead even with plugged-in jumper X11, check the switching circuit V28, V65, V55. When a high voltage (+3.3 V) is applied to line OPU3 ON, V65 must be connected to ground, when the negative operating voltage -12V is applied at the Z diode V59. V55 causes forced switch-off of the output stage via V65 and V28, if the negative supply voltage is insufficient (approx. -8 V), in order not to destroy or damage the transistors V66 and V23 of the output stage.

Finally, the components of the output lowpass and the directional coupler T1 can be checked for fractures or badly soldered joints. Correct functioning of the RF switch D18 of the detour line on the output side can be assured by performing the checks described in section 7.5.6.

If no RF signal with the expected frequency and level is available at output X323, check at test socket X17 whether the output stage V66 and V23 is working correctly and the error is in the output lowpass, the directional coupler T1 and the swith D18: the output level at V23 can be examined using a spectrum analyzer at X17, if X16 is resoldered to 1-4. This interrupts the ALC circuit, and the AM modulator supplies the maximum output level to the output stage. The level can be reduced in the ALC-OFF mode by setting V\_LEVEXT via the service utility program (under OPU1 in direct mode). To do so, activate the direct mode of the 1 GHz Output Unit OPU1 (part of the SML mainboard). MOD\_OPU1G\_N must be set to 1 (= OPU1 is not controlled) and MOD\_OPU2G\_N to 0 (= ALC control via OPU3). V\_LEVEXT in OPU3 can be set with RFLEV between 0 and 4095.

If X16 is soldered to position 2-3, the path to the output socket X323 can also be checked. Depending on the frequency, the insertion loss is 3 dB at 100 MHz and 6 dB at 3.3 GHz.

Finally, solder strap X16 must be resoldered to position 1-2.

#### **7.5.12 Errors in the Detector** (circuit diagram sheet 21)

**Note:** The detector is not used in the Signal Generator SFL-S.

To eliminate errors in the detector, first check the control voltage TUNE\_DET at N75 (circuit diagram sheet 6). It is generated by the 8-bit DAC U2 and DC-level-shifted by the opamp N75. Table 7-13 indicates the typical values of the DAC settings 0 and 255, which can be entered via the service utility program in the direct mode of OPU3:

Table 7-13 Voltage range TUNE\_DET

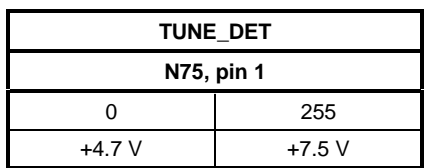

The DC voltages at the detector diode V35 must be examined as next. They are only several hundred millivolts around 0 V. If a deviation of several volts occurs, there must be a failure of the DC current somewhere between R316, R324, V35 R209, V36 R195 and R314.

The output voltage V\_DETOUT, which can be measured via the diagnosis voltage D\_DETOUT, must increase as the output level increases. This can be checked via diagnosis test point 510 (see table 7-14 in section 7.6.1) using the diagnosis menu of the signal generator.

When the RF signal is absent, the voltage V\_DETOUT must decrease to a few 10 mV. If the voltage obtained considerably deviates from this value, refer to the linearization illustrated at the bottom of page 21 (N6, pins 5 to 7). The output voltage of the opamp N6 at pin 7 is only a few hundred mV.

#### **7.5.13 Errors in the ALC** (circuit diagram sheet 22)

**NOTE:** The ALC is not used in the Signal Generator SFL-S.

The ALC stage with the central opamp N5 offers numerous switching alternatives realized by means of the CMOS switches D47 and D52.

For troubleshooting, check the voltage V\_LEVEXT first, which is provided as buffered voltage at N5, pin 7. It is also provided at R313 in ALC-ON mode and with clamping switched off. The summing junction at pin2 of the ALC opamp N5 must be 0 V with settled control (virtual ground). Clamping (KLEMM\_UP and KLEMM\_DOWN) is switched off when the three bits BLANK\_ENA, LEV\_OFF and KLEMM\_UP are set to 0. (see circuit description in section 7.2.3, table 7-3).

If BLANK\_ENA = 0, LEV\_OFF = 1 and KLEMM\_UP = 0, the ALC is clamped to small RF level. The KLEMM\_DOWN signal is active  $(=$  high) and outputs high positive potential to the integrator N5 via the MOSFET V218. The output voltage V\_AMOD of N5 must therefore assume a small value

By setting BLANK\_ENA = 0, LEV\_OFF = 0 and KLEMM\_UP = 1 via the direct mode of the service utility program, the ALC is clamped to a high RF level. The KLEMM\_UP signal switches off the level voltage V\_LEVEXT via D47, pins 14 to 16, and applies a high negative voltage to the ALC integrator N5 via D47, pins 6 to 8. The voltage V\_AMOD must assume high positive values in this case.

0 V is obtained at N5, pin 2, if the ALC is OFF, since R313 and R312 in conjunction with N5 form an inverting amplifier. V\_AMOD must then assume approx. 2.7 times the value of the voltage V\_LEVEXT in the form of a positive DC voltage. V\_LEVEXT is always negative between -5 V and 0 V.

#### **Output Unit SML**

The CMOS switches D52 are provided for switching over the integrator time constant (bits AMSLOW1\_ON and AMSLOW2\_ON). They are used for improving the AM modulation frequency response. If required, the function of these switches can be checked by means of an AC signal superimposed onto the DC control voltage V\_LEVEXT: if AMSLOWx\_ON ( $x = 1$  or / and 2) is active, no AC signals are available at D52, pin 6, or D52 pin 3, since the CMOS switches connect them to the virtual ground of the integrator N5. If AMSLOWx\_ON is not active (low), the switches block and, thus, measurable AC voltages are applied to the above-mentioned pins.

Note that AM modulation is only performed in the ALC-ON mode and that the control voltage V AMOD indicates a more or less distorted sine, due to the non-linear PIN diode characteristic, when performing sinewave AM modulation via V\_LEVEXT.

If the balanced state with virtual ground at pin 2 of opamp N5 is not obtained, check whether one of the switches that trigger clamping to high or low levels is still through-connected. Besides, the feedback coupling path of N5 could be interrupted.

The ALC circuit can be interrupted at jumper X3, if necessary. V\_AMOD can be measured immediately at pin 1. Pin 3 allows for externally applying V\_AMOD to the AM modulator (see section 7.5.10).

# **7.6 Tables and Interfaces**

## **7.6.1 List of Diagnosis Test Points**

The following diagnosis test points can be called via the SML display. The voltages given refer to the measured line (e.g. -8 V). The potential on the associated diagnosis line (D\_-8 V in this example) has been divided down to the input voltage range of the A/D converter on the mainboard by means of a power divider. The input voltage range is -2.5 V to +2.5 V. The divisors (D) are between 2 and 11 and can be calculated using the equation

#### $D = 1 + R_{upper} / R_{lower}$

| Diagnosis test point |                 | <b>Test point</b>                             | Min.           | Max. (V)  | Remark                           |
|----------------------|-----------------|-----------------------------------------------|----------------|-----------|----------------------------------|
| 500                  | D_OFFSET        | Module offset 1 $k\Omega$                     | $-0.01$ V      | $+0.01$ V |                                  |
| 501                  | $D + 10V$       | Supply voltage +10 V                          | $+9.9V$        | $+10.1$ V |                                  |
| 502                  | $D - 8V$        | Supply voltage -8 V                           | $-8.0V$        | $-8.5V$   |                                  |
| 503                  | $D_+$ 17 $V$    | Supply voltage +17 V                          | $+17.2$ V      | $+17.8$ V |                                  |
| 504                  | $D_+3V5$        | Supply voltage +3.5 V                         | $+3.3 V$       | $+3.8V$   |                                  |
| 505                  | $D + 4V$        | Supply voltage +4 V                           | $+3.8 V$       | $+4.5V$   |                                  |
| 506                  | <b>D_PRESET</b> | Tuning voltage preset element                 | $+2.5V$        | $+4.5V$   |                                  |
| 507                  | $D_+7V$         | Supply voltage +7 V                           | $+7.0V$        | $+7.3V$   |                                  |
| 508                  | D TEMP          | Temperature $(+10 \text{mV}^{\circ}\text{C})$ | $-0.5V$        | $+1.0 V$  | e.g. $+45^{\circ}$ C = $+0.45$ V |
| 509                  | D AMOD          | Control voltage AM modulator                  | 0 <sup>V</sup> | $+9V$     |                                  |
| 510                  | <b>D_DETOUT</b> | Linearized det.-rectifying voltage            | 0 <sup>V</sup> | $+10V$    |                                  |
| 511                  | D_TUNE_DET      | Tuning voltage for the detector               | 0 V            | $+10V$    |                                  |
| 512                  | D_RFSRD         | Level detector at SRD driver                  | 0 V            | $+0.5V$   |                                  |
| 513                  | D RFPADRV       | Level detector preceding output stage         | 0 V            | $+0.5V$   |                                  |
| 514                  | D RFPRESET      | Level detector preceding preset               | 0 V            | $+0.5V$   |                                  |
| 515                  | D_RFAMOD        | Level detector preceding AM modulator         | 0 <sup>V</sup> | $+0.5V$   |                                  |

Table 7-14 Diagnosis test points

## **7.6.2 Working Points and RF Levels of Active RF Components**

The given settings must be made in the PRESET state of the instrument. The components are listed in the same order as they occur in the RF path.

The DC working points of the switches and amplifiers connected in the signal path are specified. The voltages given are approximate values only and can deviate by some 100 mV with each individual Output Unit 2 GHz / 3 GHz.

| Component       | Pin            | DC working point  | <b>Remarks</b>                |
|-----------------|----------------|-------------------|-------------------------------|
| D <sub>15</sub> | 4/5            | $+4.2$ V / -8.2 V | Frequency < 1210.5 MHz        |
| D <sub>15</sub> | 4/5            | $-8.2 V / +4.2 V$ | Frequency > 1210.5 MHz        |
| N7              | $\overline{7}$ | $+8.0 V$          |                               |
| N7              | 1              | $-8.2V$           |                               |
| N <sub>4</sub>  | 8              | $-9.6V$           | Frequency $< 1210.5$ MHz      |
| N <sub>4</sub>  | 8              | $+8.5V$           | Frequency > 1210.5 MHz        |
| N <sub>22</sub> | 3              | $+4.1 V$          |                               |
| N23 / N2 / N31  | 6              | $+3.2V$           | Only in the active bandpass,. |
| N13 / N9 / N27  | 6              | $+3.2V$           | All other pins 0 V            |
| N <sub>14</sub> | 6              | $+3.8V$           |                               |
| N <sub>12</sub> | 6              | $+3.2V$           |                               |
| N <sub>19</sub> | 3              | $+4.1 V^{**}$     |                               |
| N <sub>8</sub>  | 6              | $+3.2V^{**}$      |                               |
| N20             | 3              | $+4.0 V^*$        |                               |
| V66             | 3              | $+9.2 V^*$        |                               |
| V23             | 3              | $+9.0 V^*$        |                               |
| D <sub>18</sub> | 4/5            | $-8.2 V / +4.2 V$ | Frequency $<$ 1210.5 MHz      |
| D <sub>18</sub> | 4/5            | $+4.2 V / -8.2 V$ | Frequency > 1210.5 MHz        |

Table 7-15 DC working points (measured without RF input signal)

\* Disabled in the Signal Generator SFL-S, i.e. no voltage is applied to the circuit section (0 V).

\*\* Disabled in the Signal Generator SFL-S (0 V), briefly active only during OPU3 calibration.

The RF levels specified for the various test points in the OPU3 refer to the existing conditions. The test point must be connected to the signal path by resoldering various solder straps. After measurement, the jumper must be soldered to the position given in table 7-16 again.

The RF level is measured using a spectrum analyzer. The data have to be considered as approximate values only, due to transmission loss at high frequencies. They may slightly differ (a few dB) from the given values. Following successful troubleshooting, it must be possible, however to calibrate the RF output level of the SML, SMV or SFL-S. The service utility program may no longer indicate any level error.

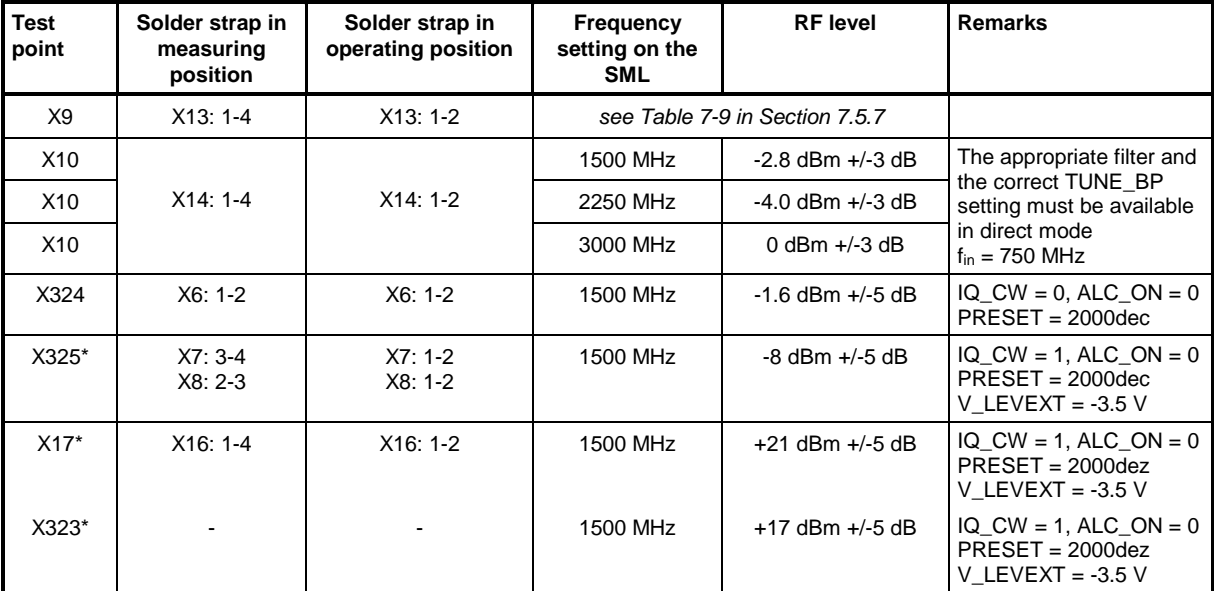

#### Table 7-16 RF level

\* Not used in the Signal Generator SFL-S.

# **7.6.3 Power Consumption**

The power consumption of the Output Unit 2 GHz / 3 GHz at connector X321 is indicated in the following table. The values apply under the assumption that the output unit is active i.e. a frequency exceeding 1210.5 MHz is set on the SML, SMV or SFL-S.

Table 7-17 Power consumption

| Voltage   | $+24V$     | $+12V$      | +5 V        | $+3.3V$    | $-12V$     |
|-----------|------------|-------------|-------------|------------|------------|
| typical   | 15 mA      | 660 mA      | 310 mA      | 6 mA       | 65 mA      |
| tolerance | $+/- 5$ mA | $+/- 50$ mA | $+/- 50$ mA | $+/- 3$ mA | $+/-10$ mA |

# **7.6.4 Digital Interface**

The following table shows the meanings of the control bits. The bit setting can mainly be checked at the shift register outputs. The pin assignment is indicated in the circuit diagrams.

| <b>Byte</b> | <b>Bit</b>     | IC              | Line             | Meaning                    | <b>Function</b>                             |
|-------------|----------------|-----------------|------------------|----------------------------|---------------------------------------------|
| (6)         | 3              | D <sub>13</sub> | PRESET11         | 12-bit preset DAC          | Control voltage for PRESET                  |
|             | $\mathbf{2}$   | D <sub>13</sub> | PRESET10         | D <sub>13</sub>            | V_PRESET (DAC 8143: MSB first)              |
|             | 1              | D <sub>13</sub> | PRESET9          |                            | (see Table 7-12 in Section 7.5.9)           |
|             | $\mathbf 0$    | D <sub>13</sub> | PRESET8          |                            |                                             |
| 5           | 7              | D13             | PRESET7          |                            |                                             |
|             | 6              | D <sub>13</sub> | PRESET6          |                            |                                             |
|             | 5              | D <sub>13</sub> | PRESET5          |                            |                                             |
|             | 4              | D <sub>13</sub> | PRESET4          |                            |                                             |
|             | 3              | D <sub>13</sub> | PRESET3          |                            |                                             |
|             | $\mathbf{2}$   | D <sub>13</sub> | PRESET2          |                            |                                             |
|             | 1              | D <sub>13</sub> | PRESET1          |                            |                                             |
|             | $\mathbf 0$    | D <sub>13</sub> | PRESET0          |                            |                                             |
|             |                |                 |                  |                            |                                             |
| 4           | 7              | D <sub>9</sub>  | AUX <sub>2</sub> | free                       |                                             |
|             | 6              | D <sub>9</sub>  | DETSLOW_OFF      | Detector load C switchover | $0 =$ Load C high, $1 =$ Load C low         |
|             | 5              | D <sub>9</sub>  | OPU3_BRIDGED     | switches detour line       | $0 = OPU3$ active, $1 =$ detour line active |
|             | 4              | D <sub>9</sub>  | MULTIP_ON        | SRD multiplier on          | $0 =$ multiplier off, $1 =$ multiplier on   |
|             | 3              | D <sub>9</sub>  | AMSLOW2_ON       | AM bandwidth 2             | $0 = normal, 1 = narrow$                    |
|             | $\overline{2}$ | D <sub>9</sub>  | AMSLOW1_ON       | AM bandwidth 1             | $0 = normal, 1 = narrow$                    |
|             | 1              | D <sub>9</sub>  | ALC_ON           | Level control              | $0 =$ off, $1 =$ ALC on                     |
|             | $\mathbf 0$    | D <sub>9</sub>  | IQ_CW            | switches IQ mod. on        | $0 = IQ$ modulator, $1 = AM$ modulator      |
|             |                |                 |                  |                            |                                             |
| 3           | $\overline{7}$ | D11             | DET7             | 8-bit Det. Tune DAC        | Tuning voltage TUNE_DET for                 |
|             | 6              | D <sub>11</sub> | DET6             | U <sub>2</sub>             | detector linearization                      |
|             | 5              | D11             | DET5             |                            | (see Table 7-13 in Section 7.5.12)          |
|             | 4              | D11             | DET4             |                            |                                             |
|             | 3              | D11             | DET3             |                            |                                             |
|             | $\overline{2}$ | D11             | DET2             |                            |                                             |
|             | 1              | D11             | DET <sub>1</sub> |                            |                                             |
|             | 0              | D11             | DET0             |                            |                                             |
|             |                |                 |                  |                            |                                             |
| 2           | $\overline{7}$ | D8              | <b>BLANK_ENA</b> | Activate BLANK signal      | $0 =$ deactivated, $1 =$ activated          |
|             | 6              | D <sub>8</sub>  | LEV_OFF          | Level lowering             | $0 =$ normal level, $1 =$ to min. level     |
|             | 5              | D <sub>8</sub>  | KLEMM_UP         | Level clamping             | $0 =$ normal level, $1 = +13$ dBm           |

Table 7-18 Control bits

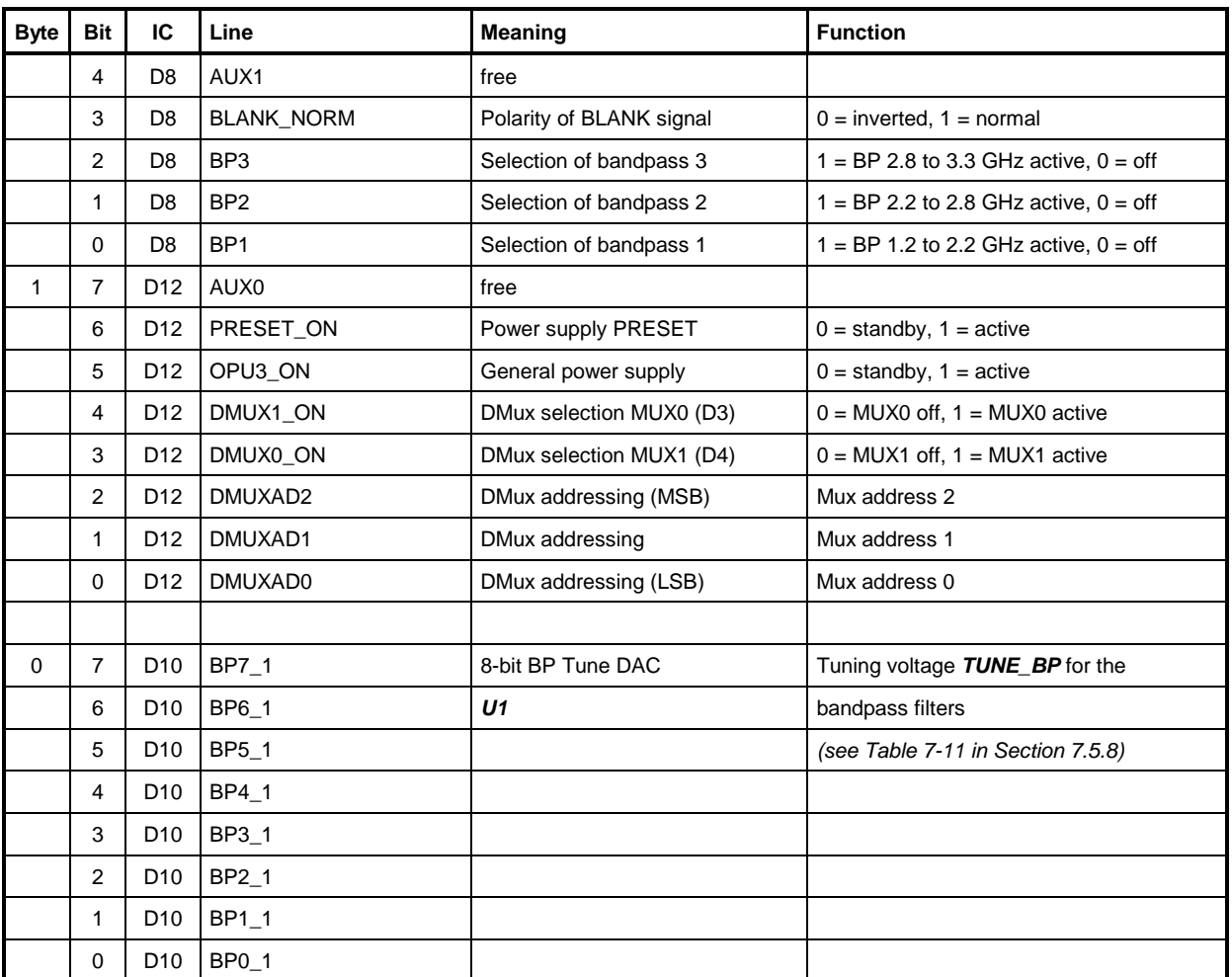

## **7.6.5 External Interfaces**

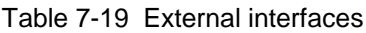

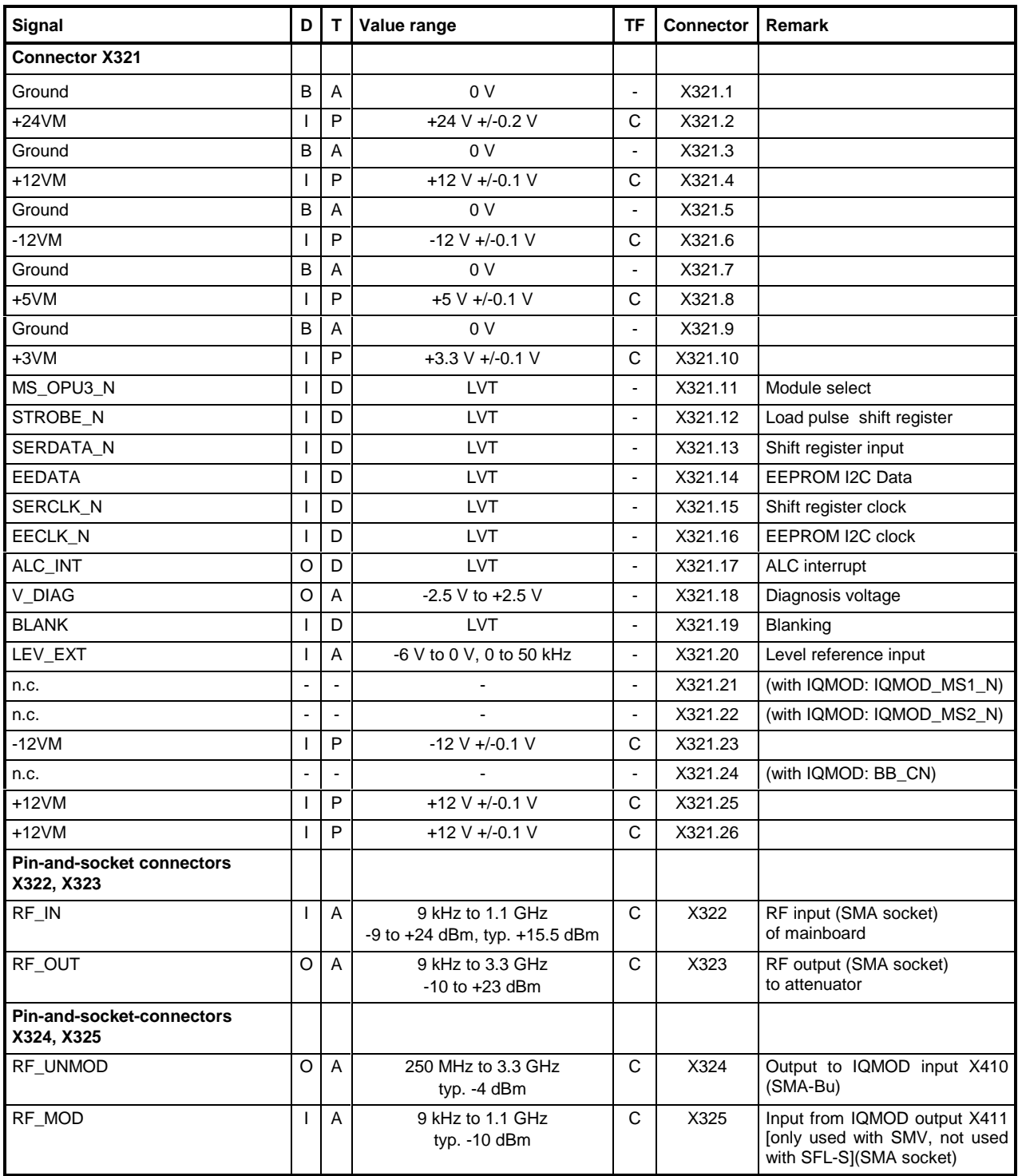

Entry in column D (**D**irection): **O** = Output **I** = Input **B** = Bidirectional Entry in column T (**T**ype):<br> **A** = Analog **D** = Digital **P** = Power<br> **Entry in column CT:**<br> **C** = Test value **T** = Fact sel. value **D** = QM ac

 $C = Test$  value  $T = Fact.-sel.$  value  $D = QM$  accept. test value  $S = Setting$  value

Abbreviations: LVT:  $V_{OH} \ge 2V$ ,  $V_{OL} \le 0.55V$
## **7.7 Glossary**

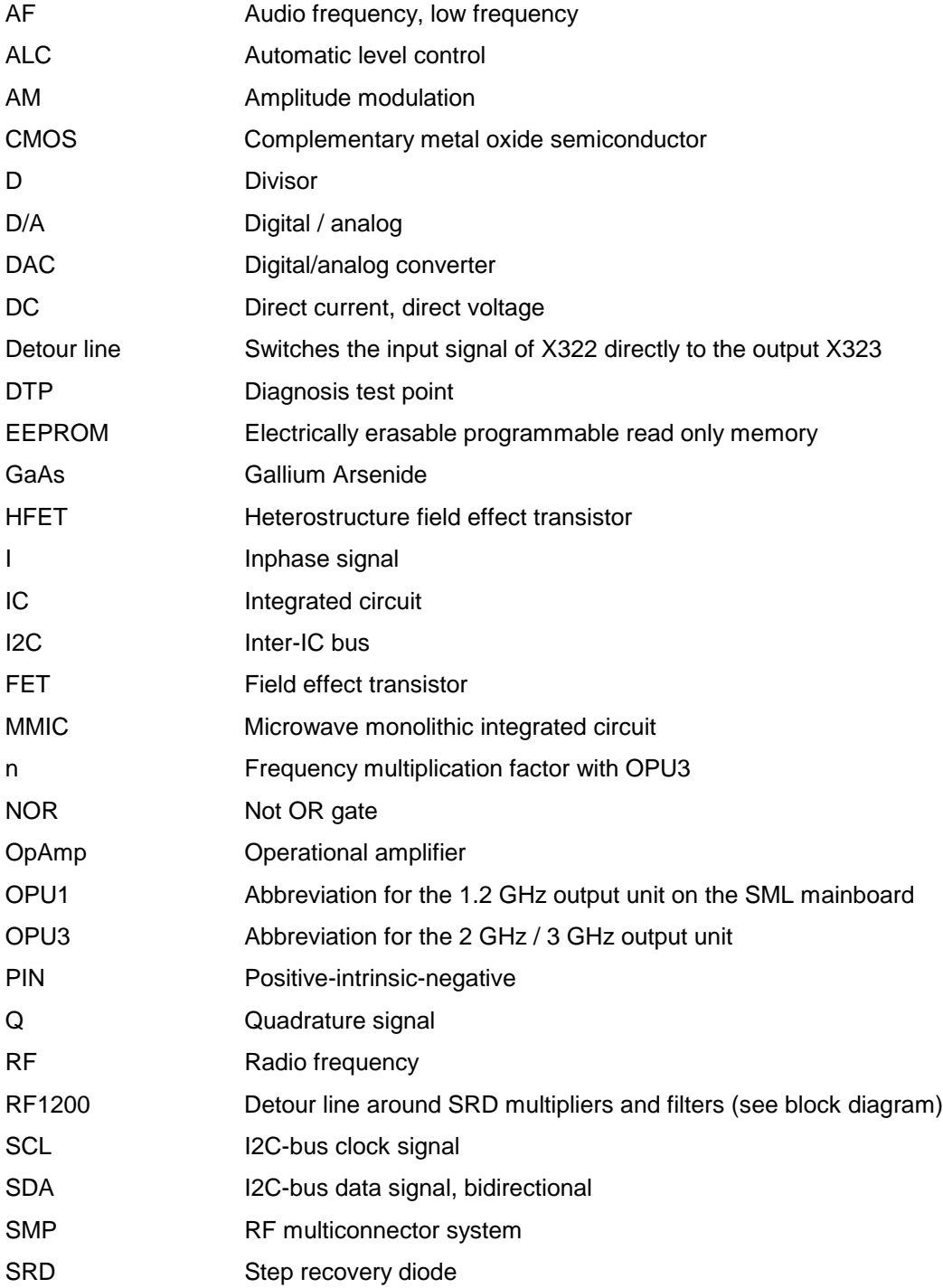